**DATENFUNKSYSTEM DATAEAGLE ®** 

**Datenfunk in der Automatisierungstechnik** 

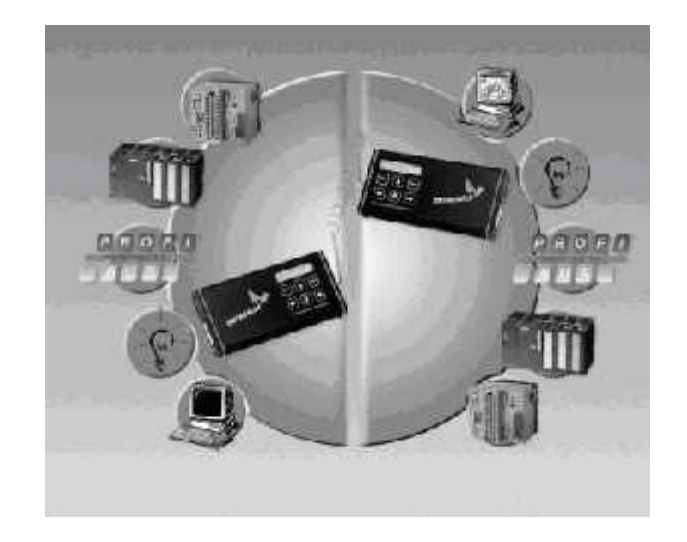

# Bedienungsanleitung

DATAEAGLE DE 1000 DATAEAGLE DE 2000 DATAEAGLE DE 3000 DATAEAGLE DE 4000 DATAEAGLE DE 5000 DATAEAGLE WOPY DATAEAGLE Compact

Gültig ab Softwareversion 9.7 Gültig ab Hardwareversion I1 Dokumentationsstand 30.05.2007 V 5.6 Dokumentname DE\_56\_6.doc

## **Inhaltsverzeichnis**

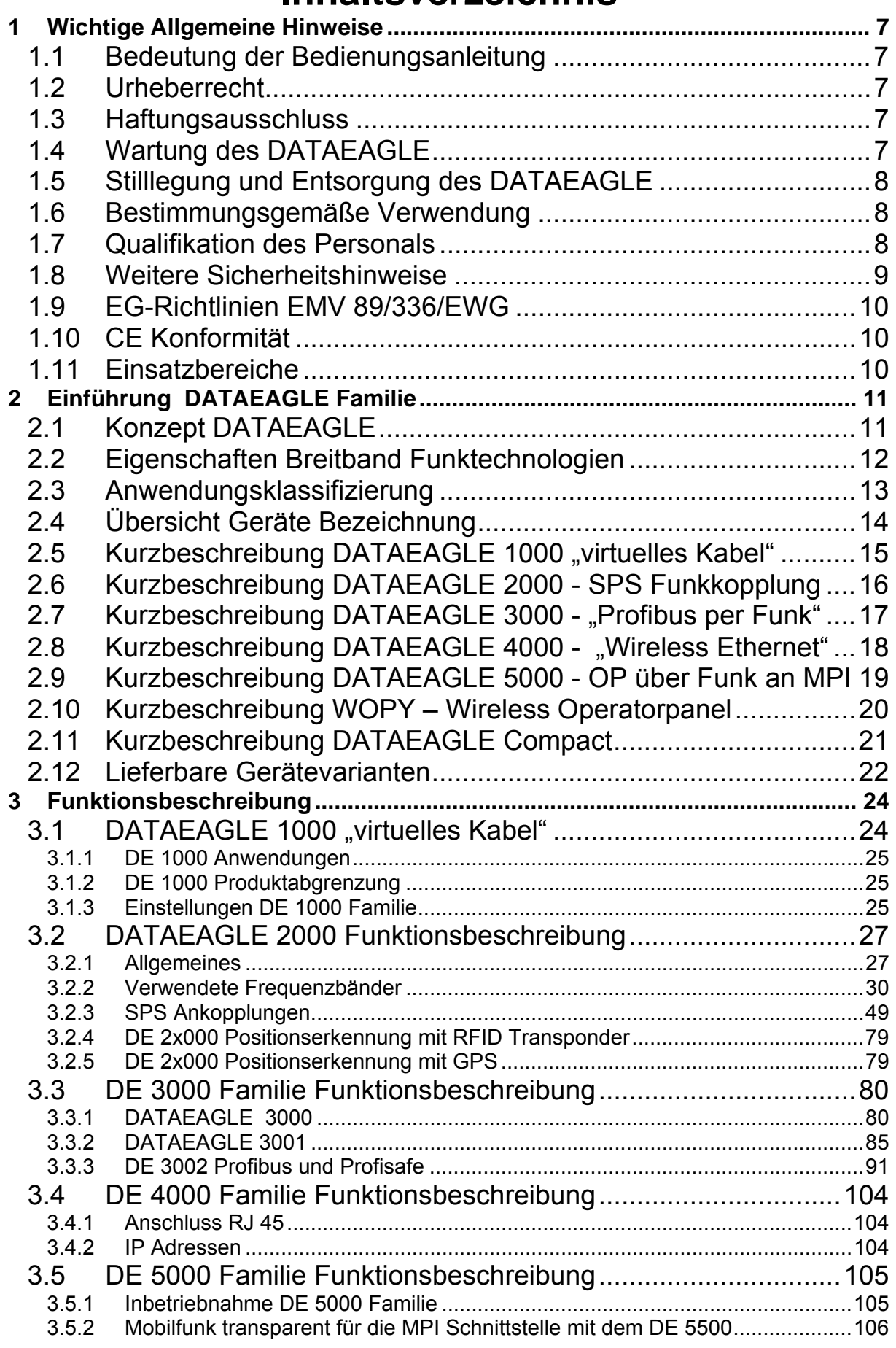

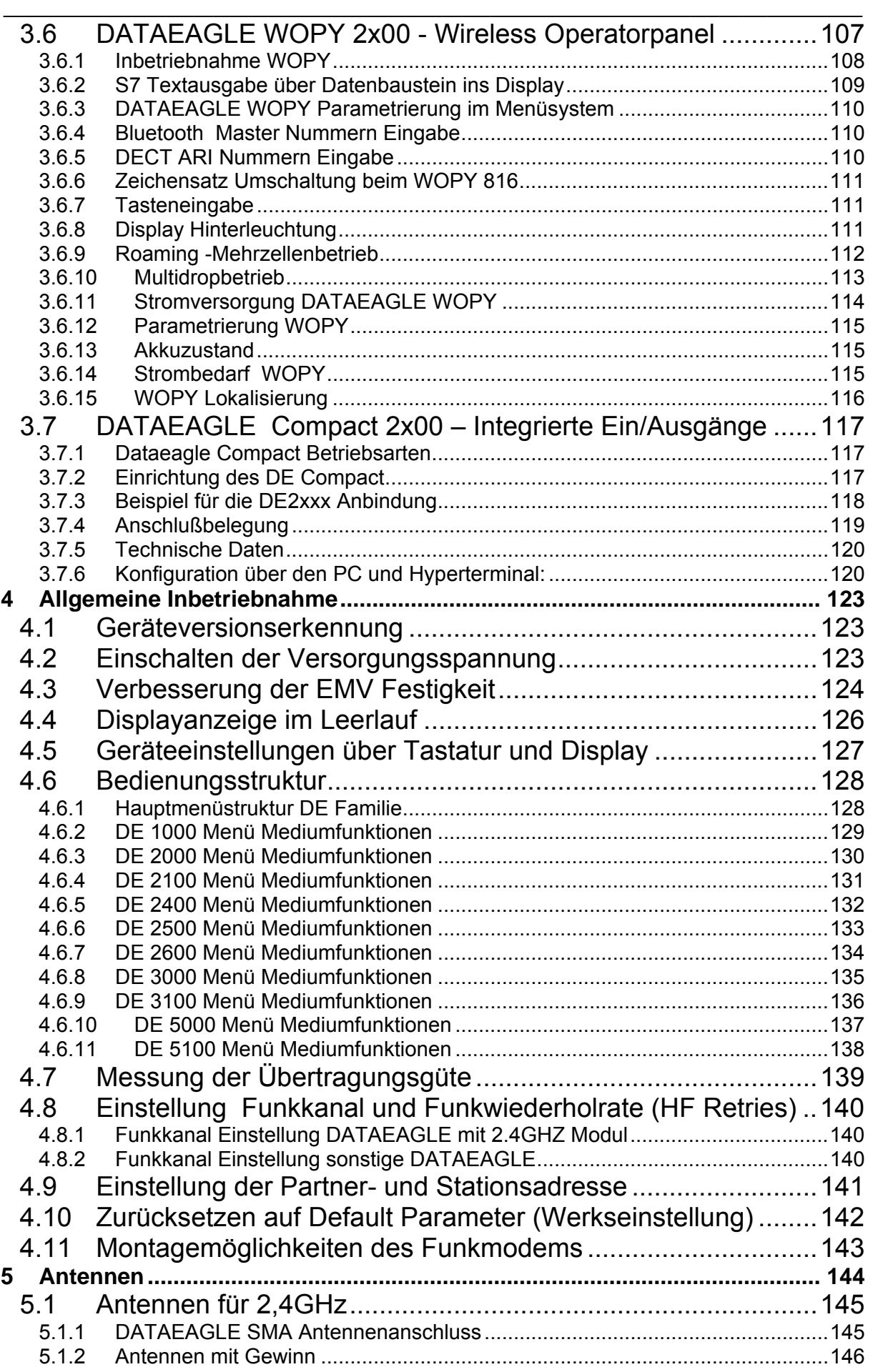

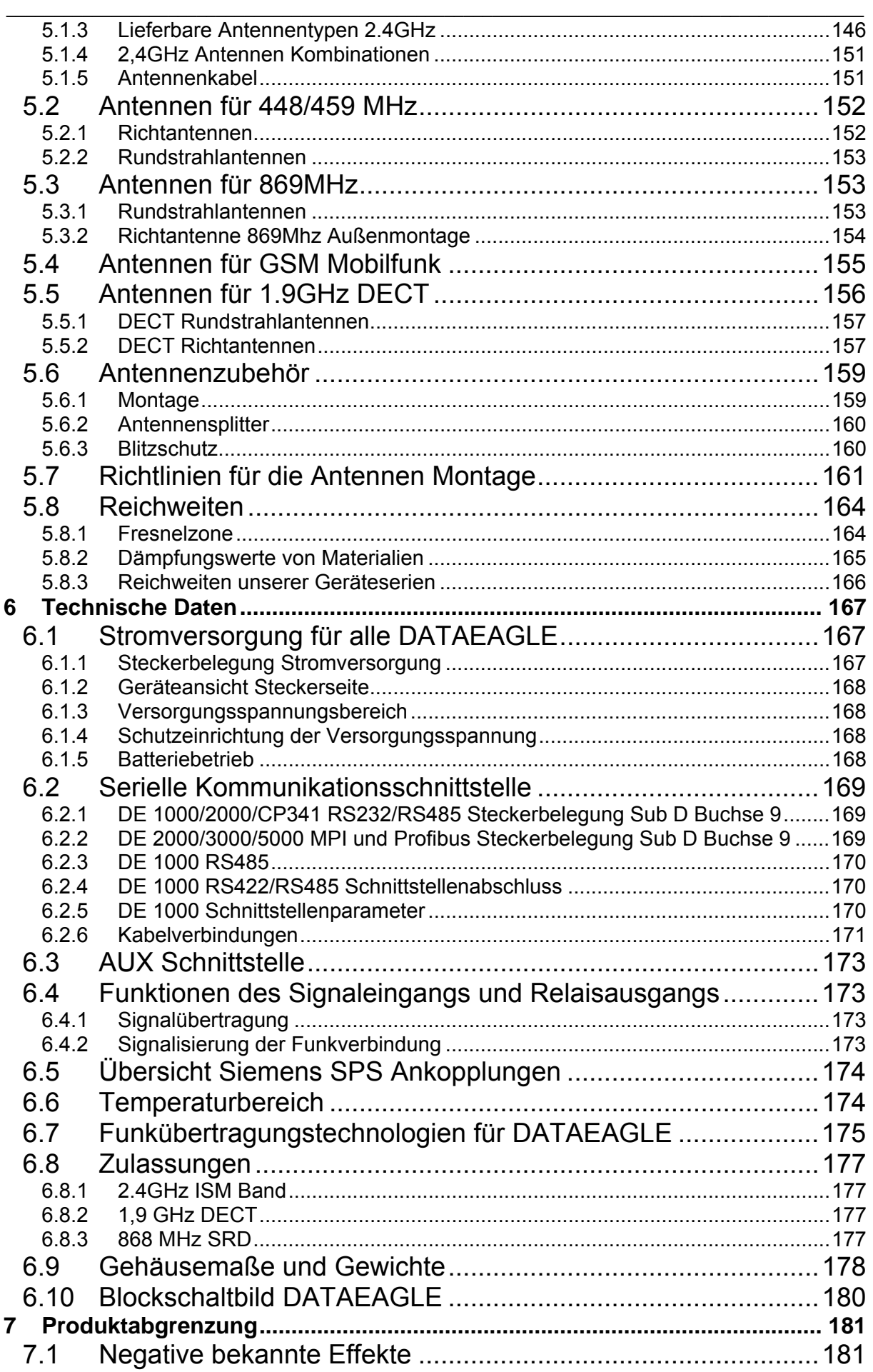

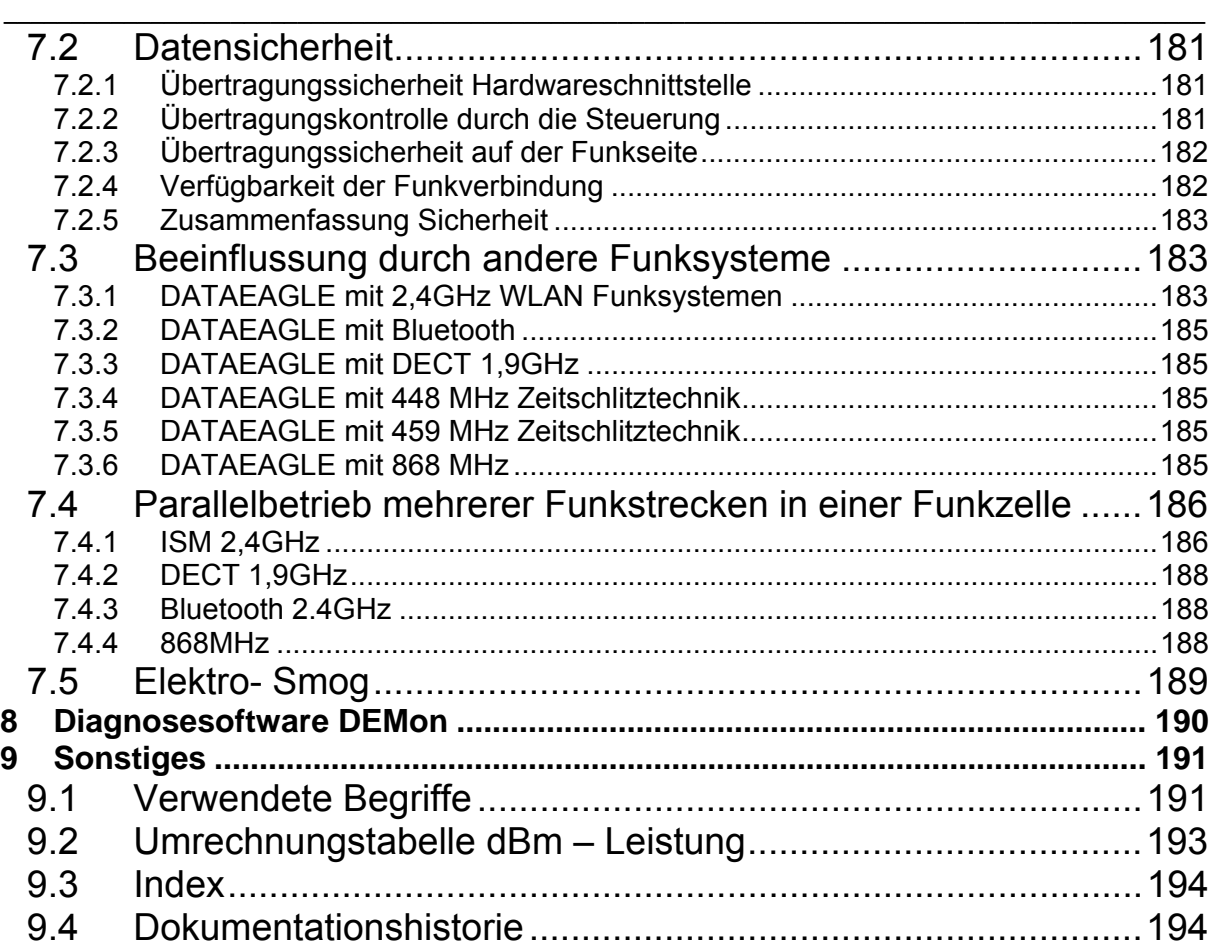

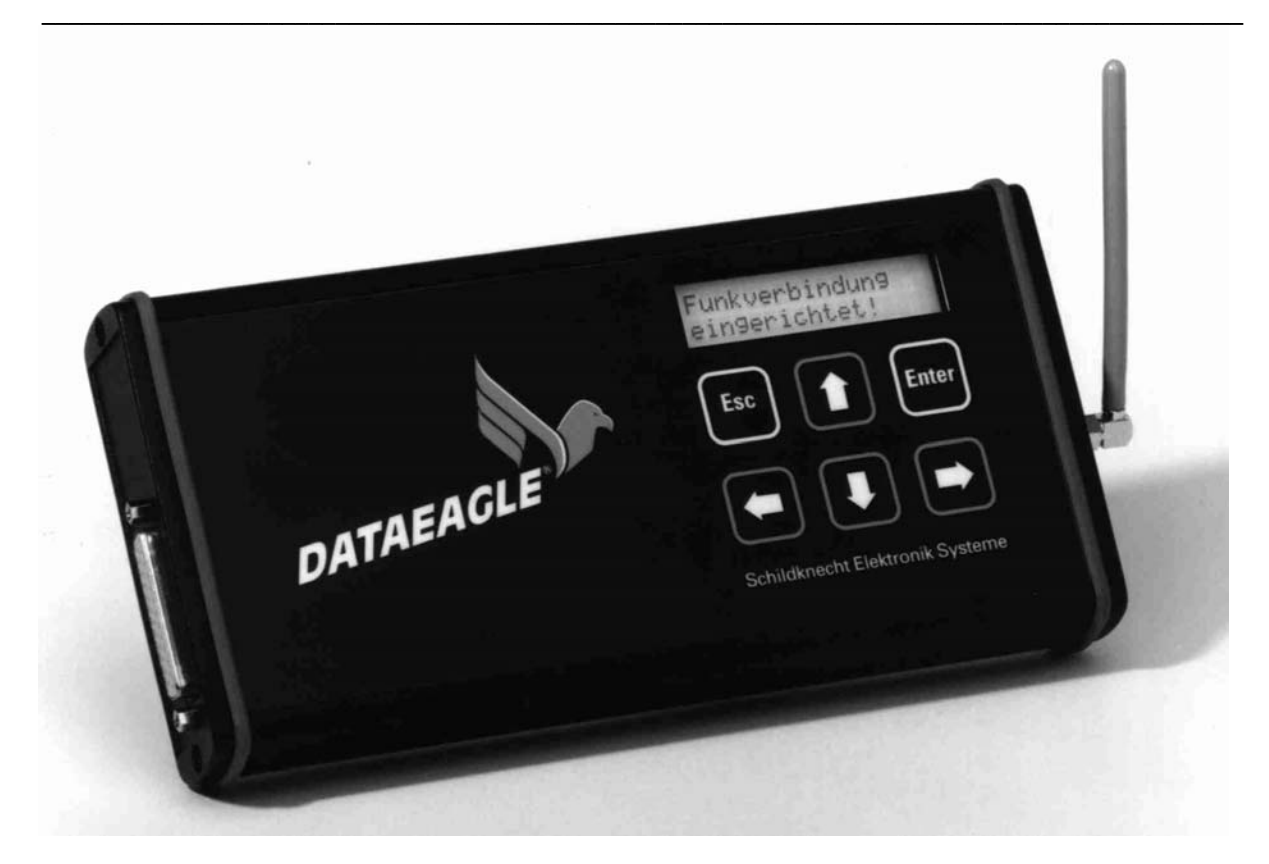

Die Firma Schildknecht Industrieelektronik behält sich das Recht vor, Änderungen an ihren Produkten vorzunehmen, die der technischen Weiterentwicklung dienen. Diese Änderungen werden nicht notwendigerweise in jedem Einzelfall dokumentiert.

Dieses Handbuch und die darin enthaltenen Informationen wurden mit der gebotenen Sorgfalt zusammengestellt. Die Firma Schildknecht übernimmt jedoch keine Gewähr für Druck – oder andere Fehler oder daraus entstehende Schäden.

Die in diesem Buch genannten Marken und Produktnamen sind Warenzeichen oder eingetragene Warenzeichen der jeweiligen Titelhalter.

Step5, Step7, S5, S7, S7-200, S7-300, S7-400 sind Warenzeichen der Firma SIEMENS AG. DATAEAGLE® und MPI® sind eingetragene Markenzeichen der Firma Schildknecht Industrieelektronik.

© Copyright 2000 durch Thomas Schildknecht – Schildknecht Industrieelektronik. Alle Rechte vorbehalten.

## **So können Sie uns erreichen:**

#### **Schildknecht Industrieelektronik**

Thomas Schildknecht Einsteinstraße 10 D - 74372 Sersheim<br>Tel: +49 / +49 / (0) 7042 841060 Fax: +49 / (0) 7042 840051 Email: office@schildknecht.info Internet: http://www.schildknecht.info

#### \_\_\_\_\_\_\_\_\_\_\_\_\_\_\_\_\_\_\_\_\_\_\_\_\_\_\_\_\_\_\_\_\_\_\_\_\_\_\_\_\_\_\_\_\_\_\_\_\_\_\_\_\_\_\_\_\_\_\_\_\_\_\_\_\_\_\_\_\_\_\_\_\_\_\_\_\_\_\_\_\_\_\_\_\_\_\_\_\_\_ **1 Wichtige Allgemeine Hinweise**

### **1.1 Bedeutung der Bedienungsanleitung**

Die Bedienungsanleitung ist Bestandteil des Produkts DATAEAGLE und ist stets griffbereit aufzubewahren. Dies gilt bis zur Entsorgung des DATAEAGLE. Bei Verkauf, Veräußerung oder Verleih des DATAEAGLE ist die Bedienungsanleitung weiterzugeben.

### **1.2 Urheberrecht**

Diese Bedienungsanleitung ist nur für den Betreiber und dessen Personal bestimmt. Ihr Inhalt darf weder vollständig noch teilweise vervielfältigt, verwertet oder anderweitig mitgeteilt werden, soweit nicht ausdrücklich zugestanden. Schildknecht Industrieelektronik behält alle Rechte an dieser Dokumentation. Weiterverwertung, auch Auszugsweise, bedürfen unserer schriftlichen Genehmigung .

Zuwiderhandlungen können strafrechtliche Folgen nach sich ziehen.

### **1.3 Haftungsausschluss**

Wir haben den Inhalt dieser Druckschrift auf Übereinstimmung mit der beschriebenen Hardund Software geprüft. Dennoch können Abweichungen nicht ausgeschlossen werden, so dass wir für die vollständige Übereinstimmung keine Gewähr übernehmen. Die Angaben in dieser Druckschrift werden regelmäßig überprüft, und notwendige Korrekturen sind in den nachfolgenden Ausgaben enthalten. Für Verbesserungsvorschläge sind wir dankbar.

Schildknecht haftet nicht für die Nutzung der beschriebenen Funksysteme. Wir beschränken unsere Haftung auf den Ersatz von Funksystemen , bei denen festgestellt wird, dass aufgetretene Defekte auf Qualitätsmängel zurückzuführen sind.

Für Schäden, die durch fehlende oder unzureichende Kenntnisse der Bedienungsanleitung entstehen, ist jegliche Haftung durch die Fa. Schildknecht Industrieelektronik ausgeschlossen. Für den Betreiber ist es deshalb ratsam, sich die Einweisung des Personals schriftlich bestätigen zu lassen.

Umbauten oder funktionelle Veränderungen am DATAEAGLE sind aus Sicherheitsgründen nicht gestattet. Nicht ausdrücklich vom Hersteller genehmigte Umbauten am DATAEAGLE führen deshalb zum Verlust jeglicher Haftungsansprüche gegen die Fa. Schildknecht Industrieelektronik. Das gilt ebenfalls, wenn nicht originale bzw. nicht von uns zugelassene Teile oder Ausstattungen verwendet werden.

### **1.4 Wartung des DATAEAGLE**

Der DATAEAGLE selbst ist wartungsfrei. Daher sind für den laufenden Betrieb keine Inspektions- und Wartungsintervalle nötig.

### **1.5 Stilllegung und Entsorgung des DATAEAGLE**

Für die Stilllegung und Entsorgung des DATAEAGLE hat die Betreiberfirma die für den Standort geltenden Umweltrichtlinien des jeweiligen Landes zu beachten. Funkmodule gelten als Sondermüll und sind entsprechend zu entsorgen.

### **1.6 Bestimmungsgemäße Verwendung**

Die bestimmungsgemäße Verwendung umfasst das Vorgehen gemäß der Bedienungsanleitung.

Das Datenfunksystem DATAEAGLE darf nur für die in den technischen Unterlagen vorgesehenen Fälle und nur in Verbindung mit den von uns empfohlenen bzw. zugelassenen Fremdgeräten und Fremdkomponenten verwendet werden.

Der einwandfreie und sichere Betrieb des Produkts setzt sachgemäßen Transport, sachgemäße Lagerung, Aufstellung und Montage, sowie sorgfältige Bedienung und Instandhaltung voraus.

Die Nenn-Betriebsspannung von 24 V DC fällt unter die Kategorie SELV (safety extra low voltage) und unterliegt damit nicht der EG-Niederspannungsrichtlinie. Die Verwendung anderer Spannungsversorgungen ist nicht zulässig. Für den Anschluss an die 230 V AC Netzversorgung wird beim Kombipaket Art.Nr. 10236 ein externes Steckernetzteil mit 12 V DC Ausgangsspannung verwendet.

### **1.7 Qualifikation des Personals**

Nur qualifiziertes Personal darf folgende Arbeiten am DATAEAGLE durchführen:

- **Installation**
- Inbetriebnahme
- **Betrieb**
- **Instandhaltung**

Qualifiziertes Personal im Sinne der sicherheitstechnischen Hinweise sind Personen, die die Berechtigung haben, Geräte Systeme und Stromkreise gemäß den Standards der Sicherheitstechnik in Betrieb zu nehmen, zu erden und zu kennzeichnen.

Das Bedienpersonal ist entsprechend einzuweisen und zu schulen.

Für den Betrieb an Steuerungen muss das Personal fundierte Programmierkenntnisse für die jeweilige Steuerung und Programmiersprache haben.

### **1.8 Weitere Sicherheitshinweise**

Die Module der Produktfamilie DATAEAGLE entsprechen dem heutigen Stand der Technik und erfüllen die geltenden Sicherheitsbestimmungen und die entsprechenden harmonisierten, europäischen Normen (EN).

Für den Anwender gelten die:

- Einschlägigen Sicherheits- und Unfallverhütungsvorschriften
- EG-Richtlinien oder sonstige länderspezifische Bestimmungen
- Allgemein anerkannten sicherheitstechnischen Regeln

Folgende Regeln sind zu beachten:

- Wenn Arbeiten zur Installation oder Instandhaltung durchgeführt werden, sind die Module vom Spannungsversorgungsnetz zu trennen (Netzstecker ziehen). Dadurch können Unfälle durch elektrische Spannungen vermieden werden.
- Bei Unter- bzw. Überschreitung der angegebenen Toleranzen sind Fehlfunktionen nicht auszuschließen!
- Überall da, wo Fehlfunktionen Material- oder Personenschäden verursachen können, müssen zusätzliche externe Sicherungsschaltungen vorgesehen werden.
- Der Einbau der Produkte muss so erfolgen, dass unbeabsichtigtes Auslösen von Funktionen vermieden wird.
- Anschlussleitungen sind so zu wählen und zu installieren, dass kapazitive und induktive Einstreuungen keine Beeinträchtigung der Anlage bewirken. Leitungsunterbrechungen sind so zu verarbeiten, dass keine undefinierten Zustände eintreten können
- Störungen jeglicher Art oder sonstige Schäden sind einer zuständigen Person zu melden.
- Schutz- und Sicherheitseinrichtungen dürfen nicht umgangen oder überbrückt werden. Demontierte Sicherheitseinrichtungen sind vor einer erneuten Inbetriebnahme wieder anzubauen und müssen einem Funktionstest unterzogen werden.
- Die Module sind gegen missbräuchliche oder versehentliche Benutzung zu sichern.
- Original angebrachte Hinweisschilder, Beschriftungen, Aufkleber oder ähnliches sind immer zu beachten und in einem lesbaren Zustand zu halten.
- Die Vorschriften zu Reduzierung der EMV sind unbedingt zu beachten

### **1.9 EG-Richtlinien EMV 89/336/EWG**

Für das Datenfunksystem DATAEAGLE gilt:

Produkte, die das CE-Kennzeichen tragen, erfüllen die Anforderungen der EG-Richtlinie 89/336/EWG "Elektromagnetische Verträglichkeit".

**CE** Die EG-Konformitätserklärung und die dazugehörige Dokumentation werden gemäß der oben genannten EG-Richtlinie, Artikel 10(1), für die zuständigen Behörden zur Verfügung gestellt bei:

> Schildknecht Industrieelektronik Einsteinstraße 10 D - 74372 Sersheim

Der folgende Hinweis gilt für alle Geräte, die nach EN 50081-2 geprüft wurden; Es ist eine Einrichtung der Klasse A. Diese Einrichtung kann im Wohnbereich Funkstörungen verursachen. In diesem Fall kann vom Betreiber verlangt werden, angemessene weitere Maßnahmen durchzuführen und dafür aufzukommen.

### **1.10 CE Konformität**

Störfestfestigkeit geprüft nach EN61000-4-3 und EN61000-4-6 Prüfschärfe III am 23.2.2000 Prüfbericht SKNE2S1-00 Spieß Technologiezentrum Karlsbad am 12.7.2002 Prüfbericht Fa. NKL Wolpertshausen

Funkentstörung geprüft nach EN50081-2 Grenzwertklasse A am 20.2.2000 Prüfbericht SKNE2F1-00 Spieß Technologiezentrum Karlsbad am 12.7.2002 Prüfbericht Fa. NKL Wolpertshausen

Wir erklären hiermit die Einhaltung der CE Konformität.

### **1.11 Einsatzbereiche**

DATAEAGLE Produktfamilien erfüllen für den industriellen Einsatzbereich die entsprechenden harmonisierten, europäischen Normen (EN)

## **2 Einführung DATAEAGLE Familie**

### **2.1 Konzept DATAEAGLE**

Schildknecht Industrieelektronik entwickelt, fertigt und vertreibt seit 1993 Datenfunksysteme für die Automatisierungstechnik. In Kombination mit Speicherprogrammierbaren Steuerungen und Industrie PC müssen sich unsere Funklösungen in vielen Hundert Anwendungen tagtäglich immer wieder bestätigen und die Zuverlässigkeit und Verfügbarkeit nachweisen.

DATAEAGLE Datenfunksysteme sind mit Geräteschnittstellen und Softwaretreibern ausgerüstet die in der Automatisierungstechnik verwendet werden. Entwicklungsziel ist es die Ankopplung an Automatisierungskomponenten für den Anwender so einfach und unkompliziert wie irgendwie möglich zu gestalten. Die Funkstrecke soll sich dabei in das Automatisierungskonzept integrieren und nicht wie ein aufgepflanzter Fremdkörper wirken. Durch die Verwendung von Schnittstellen wie MPI, Profibus, Ethernet sind praktisch alle denkbaren Ankopplungen realisierbar.

Eine weitere Besonderheit von DATAEAGLE ist die Unabhängigkeit von einer bestimmten Funktechnologie. So sind praktisch alle Schnittstellen mit allen aktuell weltweit verfügbaren Funktechnologien lieferbar. Es hat sich in der Praxis gezeigt, dass es nicht etwa eine herausragende Technologie gibt , die alle Anforderungen für alle Anwendungsbereiche erfüllt. Allein aus historischen Gründen stehen eine Vielzahl etablierter Technologien zur Verfügung die jeweils spezielle Vor- und Nachteile haben. Mit der Wahl der DATAEAGLE Familie haben Sie die weltweit einzigartige Möglichkeit (Stand 07.2004) z.B. zwischen einer Profibus Funkverbindung über 2.4GHZ WLAN oder Bluetooth mit 100mW oder 1.9GHz DECT oder 869 MHz 500mW oder 459MHz 6W oder Mobilfunk GSM Funkverbindung zu wählen. Dies biete Ihnen momentan kein anderes System.

Unser modulares Konzept erlaubt es das Übertragungsmedium Funk beliebig auszutauschen. Als Anwender haben Sie dadurch den Vorteil, dass die Steuerungsschnittstelle unabhängig ist vom Funk und damit auch unabhängig von der Reichweite der Übertragungsstrecke. Ein DE2000 mit 2.4GHz Sender und 500m Reichweite verhält sich identisch zu einem DE2100 mit DECT, einem DE 2400 Zeitschlitztechnik und 15km Übertragungsstrecke oder einem DE 2500 übers weltweite GSM Mobilfunknetz. Dieses Konzept ist auch für die DE 3000 Wireless Profibus Gerätelinie verfügbar.

Auswahl Kriterien für die Funktechnologie sind Reichweite, Datendurchsatz, Anzahl der notwendigen parallelen Verbindungen, bereits vorhandene andere Funksysteme sowie Umgebungsbedingungen am Einsatzort. So hat sich gezeigt, das sich in großen Industriehallen DECT Vorteile hat. Bei Anwendungen in Umgebungen mit sehr viel Stahl wie bei Regalbediengeräten in Hochregallagern ist dagegen Bluetooth die Beste Wahl. 2.4GHz WLAN ist dagegen die Schnellste Funktechnologie jedoch auch die anfälligste bei hohem Stahlanteil.

### **2.2 Eigenschaften Breitband Funktechnologien**

Um Vergleiche durchzuführen haben wir einige Klassifizierungen durchgeführt. WLAN wurde dabei nach Sendeleistung und Datendurchsatz getrennt. Hier haben wir Eigenschaften der gängigsten Breitband Funktechnologien gegenübergestellt.

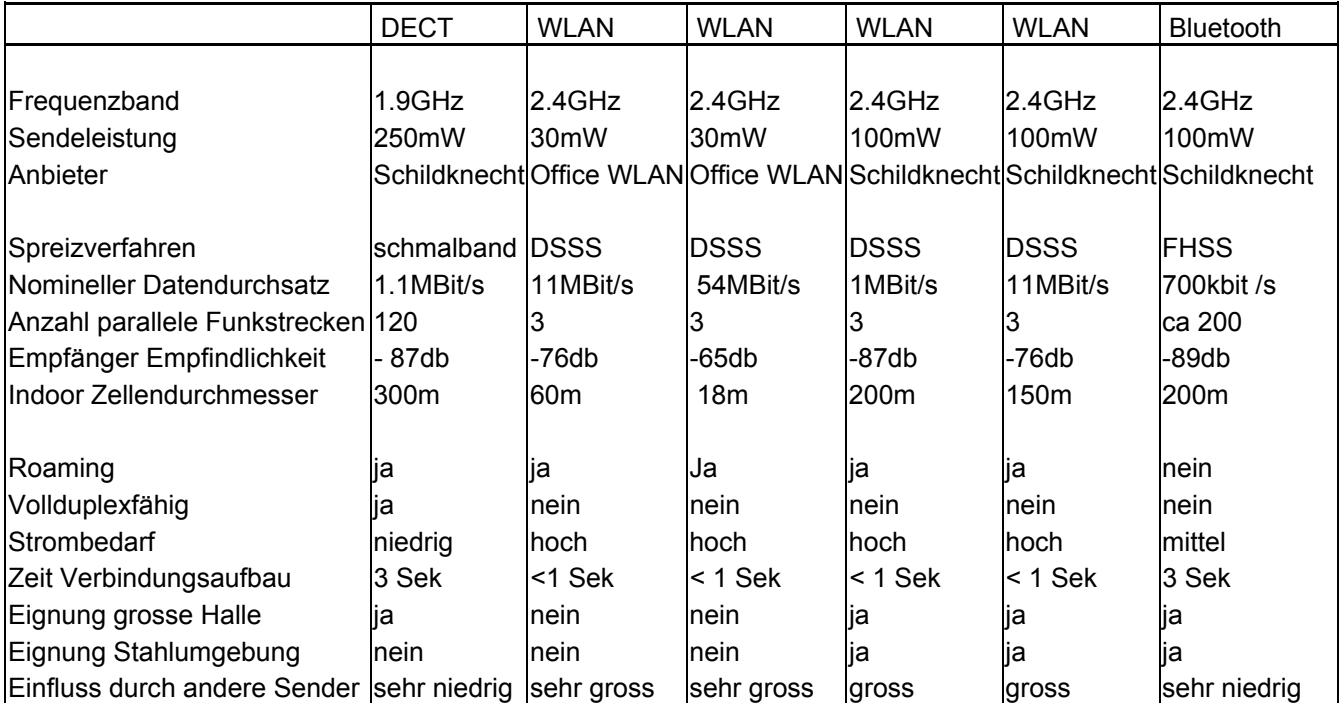

Funk ist wie ein permanenter Wackelkontakt. Entwicklungsziel ist es die Funkübertragung so robust und zuverlässig wie ein Kabel zu gestalten. Trotzdem kann man die physikalischen Gesetze nicht ausser Kraft setzen. Funk ist um Faktor 1000 störanfälliger und langsamer wie ein Kabel. Auch dürfen die Kosten bei Funklösungen nicht im Vordergrund stehen. Die beste elektrische Verbindung ist und bleibt ein Kabel.

### **2.3 Anwendungsklassifizierung**

Das größte Problem bei der Kundenberatung ist es zu überprüfen ob die Anwendung mit einer Funkübertragung ausgerüstet werden kann. Deshalb ist es wichtig bereits im Vorfeld die Anwendung zu klassifizieren. Wir verwenden die Klassifizierung des ISA 100 Komitees. Klasse 0 stellt die höchsten technischen Anforderungen, Klasse 5 die niedrigsten.

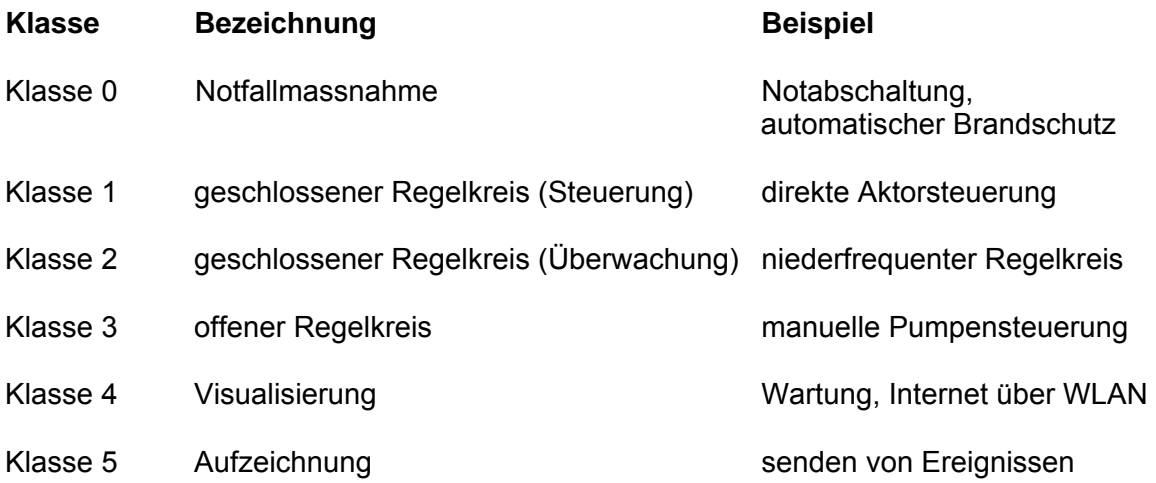

Die Klasse 0 stellt die geringsten Anforderungen, die Klasse 5 die höchsten Anforderungen an eine Funkübertragung. Über WLAN im Internet zu surfen ist eine typische Anwendung der Klasse 4. Nur wenige Anbieter und Anwender haben bisher Erfahrungen mit geschlossenen Regelkreisen über Funk (Klasse 1) oder mit Sicherheitsfunktionen wie Not-Aus über Funk (Klasse 0).

Bitte überprüfen Sie Ihre Anwendung und vergleichen Sie andere technische Lösungen und Lösungen von Wettbewerbern ob diese den jeweiligen Anwendungsklassen entsprechen. DATAEAGLE 3002 kann Anwendungen bis Klasse 0 (mit Profisafe) erfüllen.

### **2.4 Übersicht Geräte Bezeichnung**

DATAEAGLE® ist der Familienname für ein Datenfunksystem der Firma Schildknecht Industrieelektronik Systeme, 74372 Sersheim. Es handelt sich um ein modulares System, bei dem die unterschiedlichsten Hardware Schnittstellen, wie auch Funktechnologien eingesetzt und teilweise kombiniert werden können .

Die 1. Stelle bezeichnet die Gerätefamilie

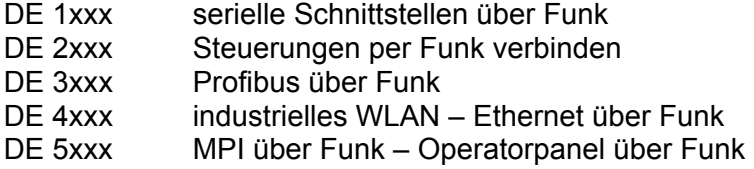

Die 2. Stelle bezeichnet die eingesetzte Übertragungstechnologie, in der Regel Funk

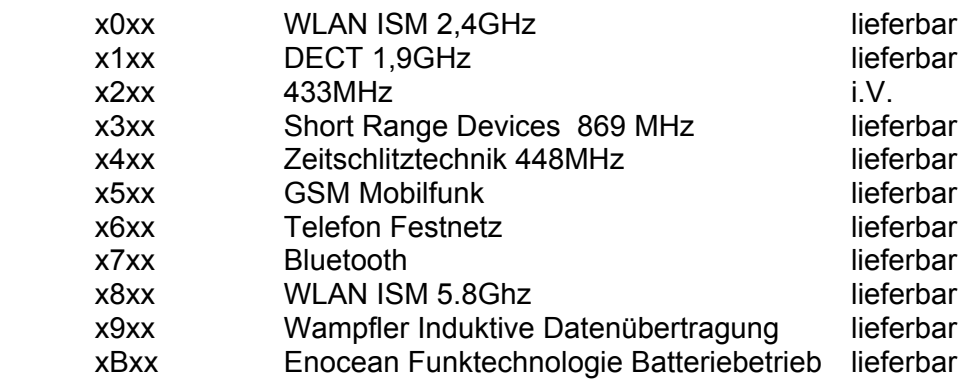

Die 3. und 4. Stelle bezeichnen spezielle Hard oder Softwareversionen

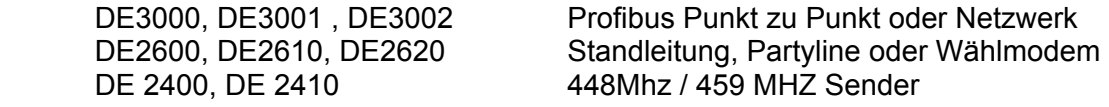

### 2.5 Kurzbeschreibung DATAEAGLE 1000 "virtuelles Kabel"

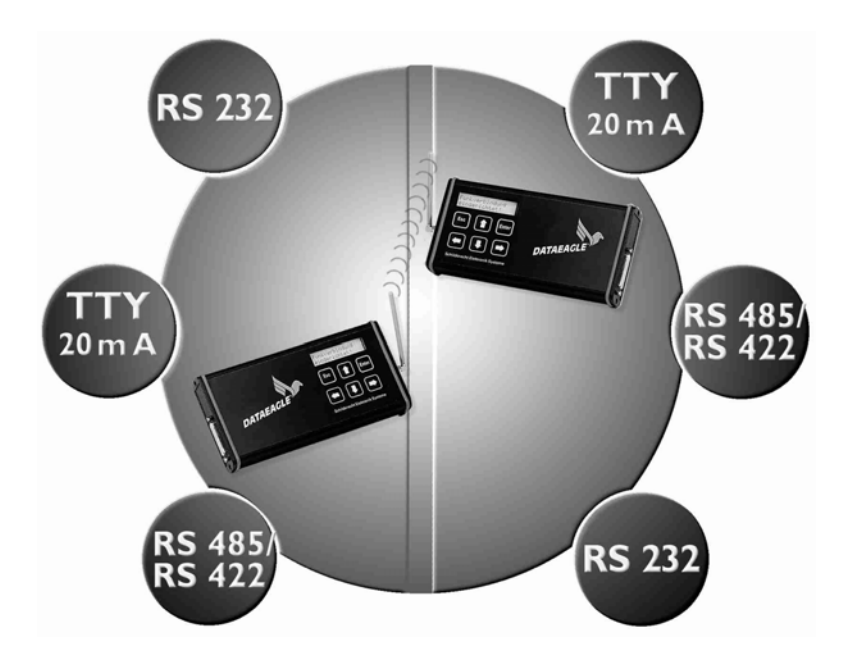

DE 1000 wurde entwickelt, um ein serielles Kabel zu ersetzen und Daten einer seriellen Schnittstelle per Funk zu übertragen. Es wurden die Schnittstellen Rs232, 20mA und RS422/485 realisiert. Bussysteme wie Profibus, CAN oder Interbus können nicht mit dem DE1000 System betrieben werden.

### **2.6 Kurzbeschreibung DATAEAGLE 2000 - SPS Funkkopplung**

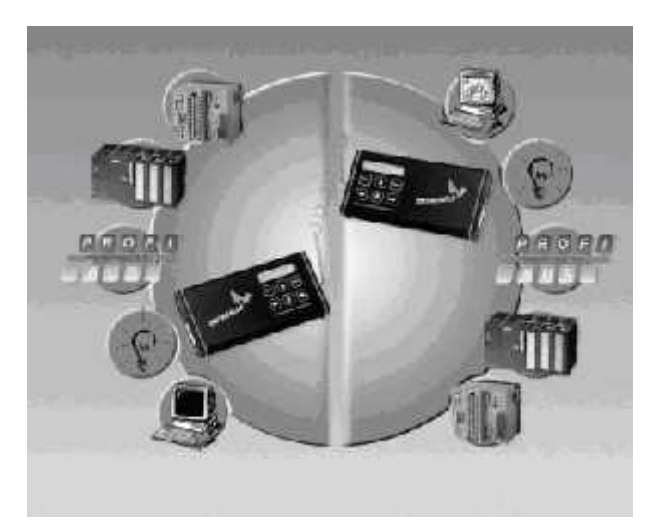

Für komplexere Aufgaben mit Hard –und Software Protokollen auf der Schnittstelle haben wir die Geräteserie DE 2000 entwickelt. Mit diesen Protokollen und gegebenenfalls noch notwendigen Feldbusschnittstellen ist es möglich an Profibus DP, SIEMENS S7 300/400 MPI, Siemens S7 200 PPI oder Ein/Ausgabebaugruppen anzukoppeln. Mit DE 2000 wird auf die bereits in den Steuerungen und Komponenten vorhandenen Softwaretreiber zurückgegriffen.

Mit der DE 2000 Serie können zum Beispiel SIEMENS S5 und S7 Steuerungen direkt miteinander verbunden werden. DATAEAGLE übernimmt dabei das Auslesen von Daten aus der Steuerung und die Übertragung zum Partnerfunkmodul. Dieses übernimmt selbständig das Einschreiben in die 2. Steuerung. Diese Übertragung funktioniert bidirektional.

Digitale und Analoge Ein- und Ausgangsmodule können ebenfalls an die Funkmodems angeschlossen werden. Damit kann man diese physikalischen Signale per Funk übertragen und an dem Partnergerät wieder zur Verfügung stellen. Durch das durchgängige DATAEAGLE Konzept ist es auch möglich DATAEAGLE mit unterschiedlichen Geräteschnittstellen zu kombinieren. Ein- und Ausgänge können direkt an S5 und S7 angekoppelt werden, eine S5 kann per Funk mit einer S7 verbunden werden oder ein PC mit einer 3964R Softwareschnittstelle kann auf eine S7 zugreifen.

Durch modularen Austausch der Funkmodule können auch größere Entfernungen realisiert werden. Erwähnt werden soll hier der DE 2400/2410 der im nichtöffentlichen und zulassungspflichtigen Bereich 448 bzw. 459 MHz sendet. Eine Besonderheit stellt auch der DE 2500/2600 dar. Hier wird das Telefonnetz, Standleitung bzw. GSM Mobilfunknetz als Übertragungsmedium verwendet. Die Ankopplungen über die Schnittstellen zu den Steuerungen bleiben auch bei den unterschiedlichen Übertragungsmedien unverändert.

Die Schnittstellen zu den Steuerungen sind völlig entkoppelt und rückwirkungsfrei von der Funkstrecke. Sollte die Funkstrecke gestört sein hat dies keine Auswirkungen auf die Protokollschnittstelle. In der Praxis hat sich dieses Konzept als sehr robust und alltagstauglich bewährt.

### 2.7 Kurzbeschreibung DATAEAGLE 3000 - "Profibus per Funk"

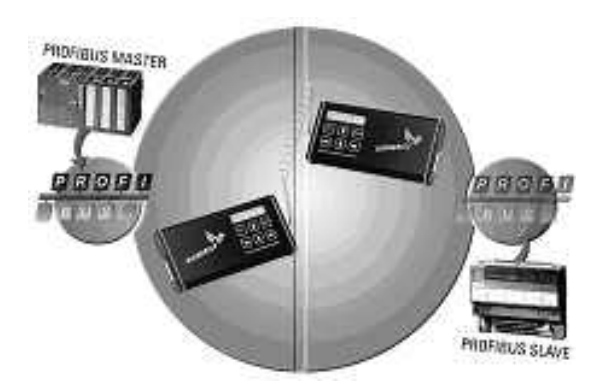

Mit der DE 3000 Serie können beliebige Profibus Normslaves per Funk an einen Profibus Master angebunden werden.

Je nach technischer Aufgabenstellung kann der DE 3000 bzw. DE 3002 verwendet werden. Je nach Bustopologie ist der geeignete Typ zu verwenden. Die DATAEAGLE unterscheiden sich im integrierten Profibus DP Interface.

Die Unterschiede sind in der Funktionsbeschreibung dargelegt. (Siehe Absatz 3.3)

### 2.8 Kurzbeschreibung DATAEAGLE 4000 - "Wireless Ethernet"

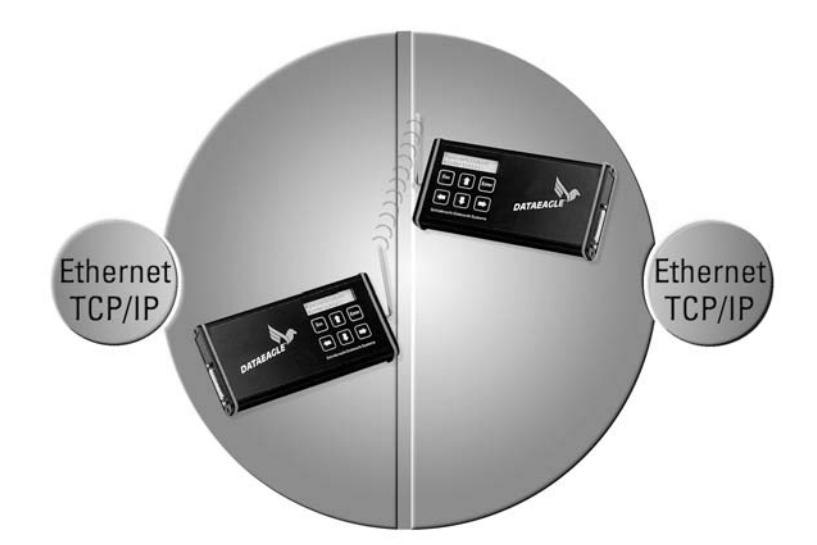

Mit der DE 4000 Serie haben wir ein industrietaugliches Wireless Ethernet Funksystem. Dabei wird TCP/IP transparent über Ethernet übertragen. DE 4000 ist nicht an eine PC Umgebung gebunden (wie PCMCIA oder PCI Steckkarten) sondern besitzt eine Ethernet 10/100BaseT Schnittstelle vor und nach der Funkstrecke. Je nach Anforderungen kann ein DE4000, DE4001, DE4002, DE4003 verwendet werden. Der Unterschied besteht darin, ob z.B. mehrere Mobilpoints an einen Accesspoint angeschlossen werden sollen oder ob nach der Funkstrecke mehrere IP Adressen vorhanden sind. Der DE 4000 ist kompatibel zu WLAN 802.11b und kann auch um Office Komponenten ergänzt werden.

### **2.9 Kurzbeschreibung DATAEAGLE 5000 - OP über Funk an MPI**

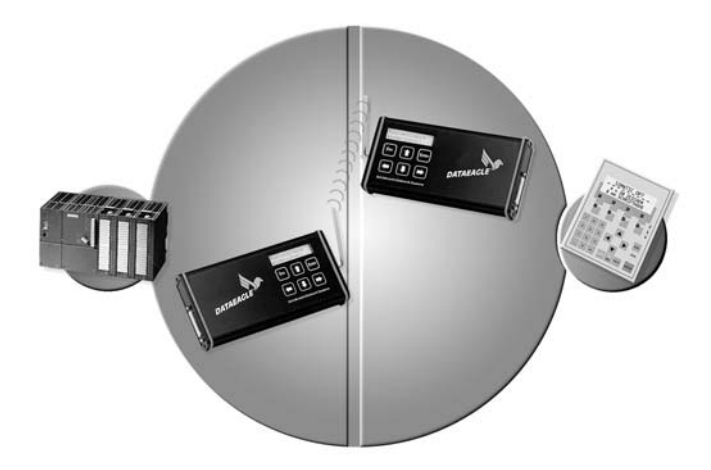

Mit dem DE 5000 wird die Siemens S7 MPI Schnittstelle transparent per Funk übertragen. Anwendungen sind z.B. ein Operatorpanel oder ein Programmiergerät drahtlos an die S7 SPS anzukoppeln. Beim DE 5000 ist kein Netzwerk möglich, sondern es wird immer eine Punkt-zu-Punkt Verbindung hergestellt. Nach der Funkstrecke kann nur ein MPI Teilnehmer angeschlossen werden. Der Unterschied zu unserem DE2000 mit MPI besteht darin, dass beim DE2000 lediglich die MPI Schnittstelle zum Schreiben und Lesen verwendet wird, jedoch dieses Protokoll nicht über die Funkstrecke übertragen wird. Der DE 5000 dagegen überträgt das MPI Protokoll völlig transparent über die Funkstrecke. Durch ein besonderes Verfahren können wir die MPI Schnittstelle, die mit 187,5kbit betrieben wird. auch mit sehr langsamen Funkübertragungsmedien kombinieren. Praktisch realisiert ist der DE 5000, der DE 5500 der eine transparente Kopplung über GSM Mobilfunk erlaubt, sowie ein DE 5100 mit DECT 250mW Sender.

Mit der DATAEAGLE WOPY Serie haben wir eine Kombination von DATAEAGLE und OP im Lieferprogramm. Hier wurde ein Bediengerät mit Funkschnittstelle ausgerüstet.

### **2.10 Kurzbeschreibung WOPY – Wireless Operatorpanel**

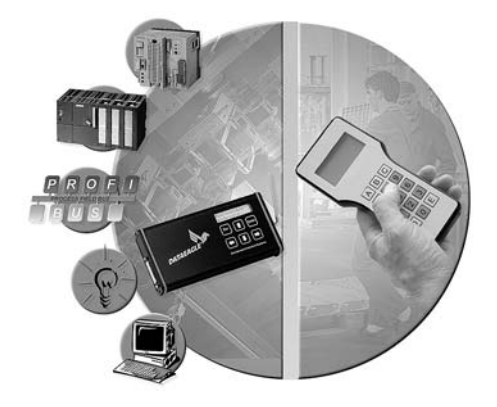

Die Elektronik und Funktechnik unseres DATAEAGLE haben wir in ein spezielles Gehäuse eingebaut und nennen es WOPY ®. Zusammen mit einem Akkusatz einer Ladeschaltung , eingebauten Antennen, einem größeren Display und einer größeren Tastatur ergibt es ein leistungsfähiges Bedien -und Beobachtungsgerät. Das WOPY hat 8 x 14 Stellen und 15 **Tasten** 

### **2.11 Kurzbeschreibung DATAEAGLE Compact**

Dataeagle Compact ist eine Gehäuse Variante mit eingebauten Ein – und Ausgängen. Es fügt sich nahtlos in das Konzept DATAEAGLE 2000 ein und kann ebenfalls mit unterschiedlichen Funktechnologien geliefert werden. In Kombination mit einem DE Classic ist es möglich von einer SPS aus mit MPI, Ethernet oder Profibus Schnittstelle direkt über eine Funkverbindung Ein – und Ausgänge anzukoppeln.

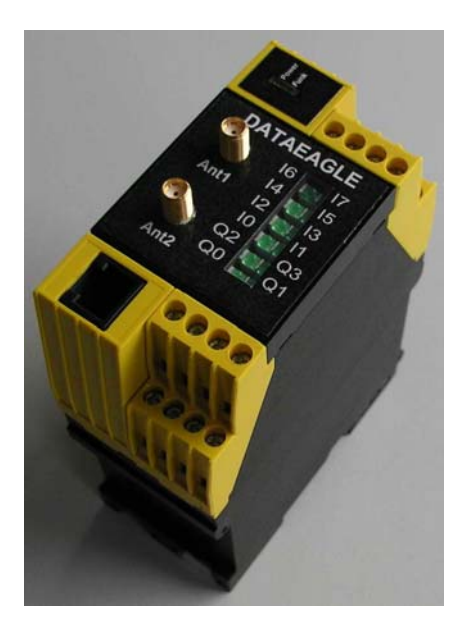

### **2.12 Lieferbare Gerätevarianten**

#### **Diese Funktionen sind in der Geräteserie DE 1000 verfügbar**

- Transparente Übertragung RS232, RS422, RS485, 20mA 1200 115200 Baud
- Ankopplung von Programmiergerät an SIEMENS S5
- Ankopplung von Programmiergerät an SIEMENS S7

#### **Diese Funktionen sind in der Geräteserie DE 2000 verfügbar:**

- Digitale Ein- und Ausgänge + Analoge Ein- und Ausgänge
- SIEMENS S7 300/400 MPI Feldbusmodul
- Siemens S7 200 PPI 187,5kbit
- SIEMENS S5 L1
- 3964 R Protokoll I
- 1 Digitaler Ein und Ausgang direkt am Gerät

#### **Diese Funktionen sind in der Geräteserie DE 2001 verfügbar:**

• DE 2000 zusätzlich mit der Programmiermöglichkeit von DE 5000

#### **Diese Funktionen sind in der Geräteserie DE 2100 verfügbar:**

• Steuerungen verbinden über zulassungsfreies DECT Band 250mW

#### **Diese Funktionen sind in der Geräteserie DE 2300 verfügbar:**

• Steuerungen verbinden über zulassungsfreies 869Mhz Band 500mW

#### **Diese Funktionen sind in der Geräteserie DE 2400 verfügbar:**

• Verwendung von 448MHz HF Module mit Zeitschlitztechnik und 2 Watt Sendeleistung

#### **Diese Funktionen sind in der Geräteserie DE 2410 verfügbar:**

• Verwendung von 459MHz HF Module mit bis zu 2 Watt Sendeleistung

#### **Diese Funktionen sind in der Geräteserie DE 2500 verfügbar:**

• Steuerungen verbinden über Mobilfunk GSM Technik

#### **Diese Funktionen sind in der Geräteserie DE 2600 verfügbar:**

• Steuerungen verbinden Telefonfestnetz Leitung

#### **Diese Funktionen sind in der Geräteserie DE 26 10 verfügbar:**

• Verbindungsstrecke zwischen DATAEAGLE ist eine ISDN Telefon Leitung

#### **Diese Funktionen sind in der Geräteserie DE 2620 verfügbar:**

• Verbindungsstrecke zwischen DATAEAGLE ist eine Standleitung

#### **Diese Funktionen sind in der Geräteserie DE 2630 verfügbar:**

• Verbindungsstrecke zwischen DATAEAGLE ist eine 2 draht Partyline, d.h. es können mehrere Empfänger angeschlossen werden.

#### **Diese Funktionen sind in der Geräteserie DE 2700 verfügbar:**

• Steuerungen verbinden über zulassungsfreies 2.4GHz Band mit Bluetooth 100mW

#### **Diese Funktionen sind in der Geräteserie DE 3000 verfügbar:**

• Profibus DP Verbindung für einen abgesetzten Profibus Normslave (Volle Busgeschwindigkeit)

#### **Diese Funktionen sind in der Geräteserie DE 3001 verfügbar:**

• Profibus DP Verbindung für mehrere abgesetzte Profibus Normslaves mit bis zu 93,75kbit

#### **Diese Funktionen sind in der Geräteserie DE 3100 verfügbar:**

• Profibus DP Verbindung für einen abgesetzten Profibus Normslave (Volle Busgeschwindigkeit) Übertragungsmedium DECT

#### **Diese Funktionen sind in der Geräteserie DE 3101 verfügbar:**

• Profibus DP Verbindung für mehrere abgesetzte Profibus Normslaves mit bis zu 93,75kbit. Übertragungsmedium DECT

#### **Diese Funktionen sind in der Geräteserie DE 3610 verfügbar:**

• Profibus DP Verbindung für einen abgesetzten Profibus Normslave (Volle Busgeschwindigkeit) über Standleitung

#### **Diese Funktionen sind in der Geräteserie DE 3700/3701 verfügbar:**

• Profibus DP verbinden über zulassungsfreies 2.4GHz Band mit Bluetooth 100mW

#### **Diese Funktionen sind in der Geräteserie DE 4000 verfügbar:**

• Ethernet Verbindung zu einem TCP/IP Client

#### **Diese Funktionen sind in der Geräteserie DE 4003 verfügbar:**

• Ethernet Verbindung zu mehreren TCP/IP Clients ( Bridge)

#### **Diese Funktionen sind in der Geräteserie DE 5000 verfügbar:**

• transparente MPI Verbindung im 2.4GHz Band

#### **Diese Funktionen sind in der Geräteserie DE 5100 verfügbar:**

• transparente MPI Verbindung im DECT Band

#### **Diese Funktionen sind in der Geräteserie DE 5500 verfügbar:**

• transparente MPI Verbindung über GSM Mobilfunkverbindung

#### **Diese Funktionen sind in der Geräteserie DE 5600 verfügbar:**

• transparente MPI Verbindung über Festnetztelefonverbindung

#### **Diese Funktionen sind in der Geräteserie DE 5700 verfügbar:**

• transparente MPI Verbindung über zulassungsfreies 2.4GHz Band mit Bluetooth 100mW

Für einige dieser Funktionen sind Bestückungs- und Preisoptionen notwendig

## **3 Funktionsbeschreibung**

Hier finden Sie die detailierte Beschreiung der Gerätefunktionen. Dieses Kapitel ist für den Personenkreis gedacht der sich bis auf Bitebene hinunter das Verhalten des Funksystems kennen muss.

### **3.1 DATAEAGLE 1000 "virtuelles Kabel"**

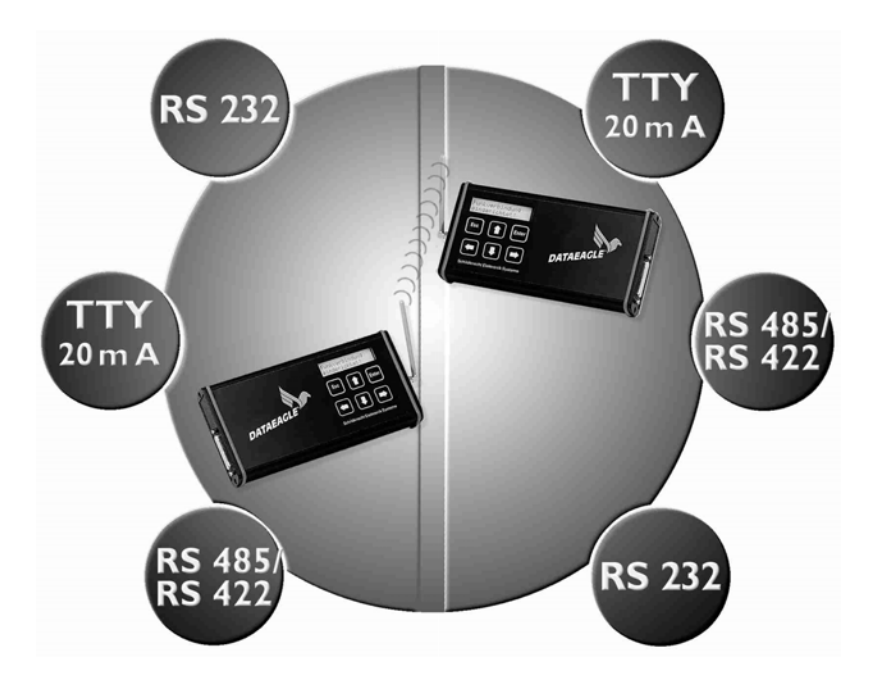

DATAEAGLE® DE 1000 ist ein universelles Funkmodem und kann durch die transparente Übertragung an allen seriellen Schnittstellen betrieben werden die folgende Voraussetzung haben: RS232, RS485/RS422 oder TTY Schnittstelle mit Baudraten von 1200, 2400, 4800, 9600, 19200, 38400, 57600, 115200, 8 Datenbits mit E oder O oder N Parity. Die Übertragung der Daten erfolgt aus Sicht der Schnittstelle transparent, auf der Funkseite sorgt jedoch ein aufwendiges Übertragungs- und Datensicherungsverfahren für eine möglichst störungsunempfindliche Datenübertragung. In der Regel müssen hier jedoch übergeordnete Softwaretelegramme an den angeschlossenen Geräten für die Übertragungskontrolle und Steuerung sorgen.

DE 1000 verfügt von Haus aus über RS232 und TTY (20mA) Schnittstelle. Als Option ist eine galvanisch getrennte RS485/422 lieferbar. DE 1000 benötigt zwingend die Einstellung der eigenen und der Partnerfunkadresse. Diese können frei gewählt werden, müssen jedoch unterschiedlich sein. Erst wenn mehrere Systeme in der gleichen Funkzelle installiert sind, wird die Geräteadresse wichtig um mehrere Übertragungsstrecken parallel betreiben zu können. Es ist ein Netzwerkbetrieb möglich, wenn der Funkmaster auf die Rundspruchadresse 00 eingestellt wird.

#### **3.1.1 DE 1000 Anwendungen**

Eine mögliche Anwendung der DE 1000 Serie ist die Ankopplung an SIEMENS SPS Steuerungen der S5 und S7 Baureihe über einen Umsetzter mittels transparenter RS232 Übertragung. Auf Anregung vieler Kunden haben wir DATAEAGLE für die Kopplung des Programmiergerätes (PG) mit der Steuerung (AG) über die Programmiergeräteschnittstelle vorgesehen. Durch das besonders restriktive Verhalten des Automatisierungsgerätes werden hier besondere Anforderungen an die Funkstrecke gestellt. Mit dem DATAEAGLE kann das Programmiergerät aus der Entfernung über Funk Bausteine in der SPS lesen und schreiben, sowie in Echtzeit z.B. Statusinformationen über Steuern/Status Variable abrufen. Eine spezielle Software wird nicht benötigt. Sie können weiter mit Ihrer gewohnten Programmiersoftware, wie z.B. Step5 und Step7 ©SIEMENS, ACCON© DELTALOGIC, S5 für WINDOWS ©IBH oder anderen, arbeiten. Zum Programmieren wird nur noch der Siemens MPI-COM Umsetzer benötigt und nach der Funkstrecke zwischen S7 und DE geschaltet,

Interessant ist die Ankopplung für Programmierung, Serviceeinsatz und Inbetriebnahme, wenn es nicht möglich ist, ein Kabel quer durch eine Fabrikhalle zu legen oder über Stockwerke oder Straßen hinweg. Bei Datenübertragungen zu beweglichen Objekten kann dadurch auf Schleifringe, Infrarot Datenlichtschranken, Datenhohlleiter und Schleppkabel verzichtet werden. Dataeagle wurde erfolgreich eingesetzt im Tagebau zu riesigen Abbauföderern oder in Kränen und Fahrerlosen Transportsystemen.

Auch für gelegentliche Überwachungen der Steuerung bietet der DATAEAGLE eine praktische und kostensparende Ankopplung.

#### **3.1.2 DE 1000 Produktabgrenzung**

Nicht geeignet ist das System DE 1000 zum direkten Anschluss an Bussysteme wie PROFIBUS DP, CAN Bus oder INTERBUS und SIEMENS S7 MPI Bus. Hier muss jeweils ein spezielles Hardware und Software Interface verwendet werden. Siehe DE 2000/3000/5000

#### **3.1.3 Einstellungen DE 1000 Familie**

#### **3.1.3.1 Schnittstelleneinstellung im Menü**

Beim DE 1000 kann im Menü "Schnittstellen Treiber" nur der transparente Treiber aktiviert werden. Die Einstellung der Übertragungsparameter erfolgt im Menü des Dataeagle. : Pfeil Rechts kommt man über Passwortabfrage in das Schnittstellentreibermenü transparent. (Einstellung siehe allgemeine Inbetriebnahme / Menüsystem)

Baudrate 2400 bis 115200 Baud Parity even, odd, none 1 Stopbit

Funktion eines virtuellen Kabels. Zeichen auf der seriellen Schnittstelle werden 1:1 per Funk übertragen und auf der Schnittstelle des Partnergerätes wieder ausgegeben. Wählen Sie diese Betriebsart wenn Sie die Funktion eines virtuellen Kabels möchten. Unter "USER" können die Parameter für die serielle Schnittstelle wie Baudrate, Stopbits sowie Parität eingestellt werden. Für einige häufig verwendete Ankopplungen haben wir sogenannte

\_\_\_\_\_\_\_\_\_\_\_\_\_\_\_\_\_\_\_\_\_\_\_\_\_\_\_\_\_\_\_\_\_\_\_\_\_\_\_\_\_\_\_\_\_\_\_\_\_\_\_\_\_\_\_\_\_\_\_\_\_\_\_\_\_\_\_\_\_\_\_\_\_\_\_\_\_\_\_\_\_\_\_\_\_\_\_\_\_\_ Profile fest abgelegt. Bei diesen Profilen haben wir die richtige Einstellung der Schnittstellen Parameter bereits vorgenommen für: AS511 über S5 PG Schnittstelle SINEC L1 über S5 PG Schnittstelle S7-300 MPI Smartkabel S7-200 PPI Adapter

#### **3.1.3.2 Schlupffreie transparente Datenübertragung**

Je nach Softwareprotokoll unterscheidet man ob eine schlupffreie Datenübertragung notwendig ist. Unter schlupffrei versteht man, ob Lücken zwischen 2 Datenbytes in irgend einer Form von den Kommunikationspartnern überwacht oder ausgewertet werden. Falls eine bestimmte Pausendauer als neues Telegramm interpretiert wird, ist es notwendig eine Wartezeit im DATAEAGLE anzugeben. Während dieser Wartezeit sammelt der DE dann alle einlaufenden Daten in seinem Speicher und versendet diese dann ohne Lücke zwischen den Zeichen. Ohne Angabe einer Zeit, versendet der DE sofort jedes Zeichen über Funk. Dies kann dann dazu führen, dass zwischen den Zeichen mehr oder weniger grosse Lücken entstehen. Hier sollte dann eine Zeit in Höhe der Telegrammlänge + 20% angegeben werden.

Beispiel

20 Byte die mit 19200 Baud gesendet werden. Die Datenübertragung dauert ca 10ms Geben Sie beim Dataeagle als Timeoutzeit dann mindestens 12ms ein.

#### **3.1.3.3 DE 1000 zum Programmieren von SIEMENS S5 und S7 SPS**

Im DE 1000 Kombipaket ist für S5 ein Kabelsatz für AG und COM Schnittstelle im Lieferumfang. Geliefert wird der DE 1000 Kombi im Hartschalenkoffer.

Zur Ankopplung an S7 200 wird das PPI Kabel 6ES7 901-3BF00-xxxx und für SIEMENS S7 300 und 400 das MPI Kabel 6ES7972-0CA21-0XA0 benötigt. Diese MPI und PPI Adapter werden auch zum direkten Anschluss eines PC an das AG benötigt und sind in der Regel vorhanden.

Das System ist geeignet abwechselnd mit S5 und S7 zu arbeiten

Zeitkritische Protokolle, wie z.B. Siemens S5 PG (AS511) Protokolle, benötigen eine minimale Güte von 70%.

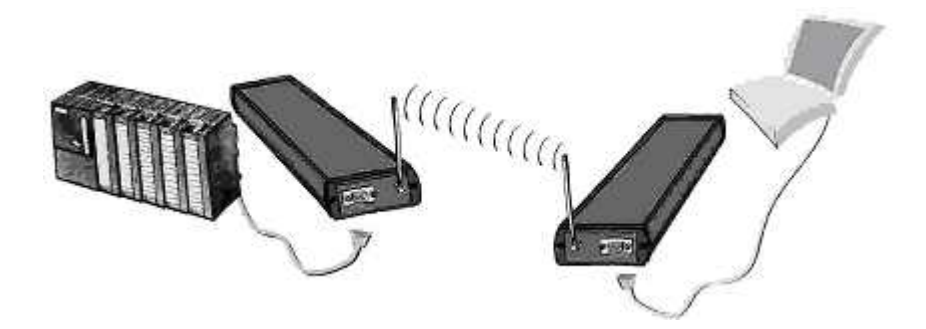

#### **3.1.3.4 DE 1000 als virtuelles Kabel**

DATAEAGLE DE 1000 kann für die Übertragung von asynchronen seriellen Schnittstellen mit Baudraten von 1200 bis 115200 Baud im vollduplex Modus verwendet werden. Im Menüpunkt Schnittstellentreiber / Transparent / USER können alle Parameter eingetragen werden.

### **3.2 DATAEAGLE 2000 Funktionsbeschreibung**

#### **3.2.1 Allgemeines**

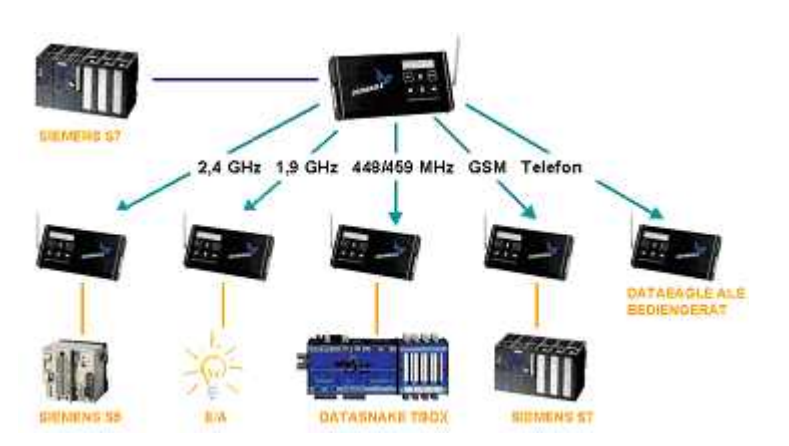

Die DE 2000 Familie ist ideal zur Verbindung von 2 oder mehreren SPS´n .(Speicher Programmierbare Steuerung) Geräte der DE 1000 Serie haben auf der seriellen Schnittstelle kein Protokoll realisiert. Geräte der DE 2000 Serie haben zusätzlich unterschiedliche Softwareprotokolle. Das Prinzip ist einfach: Jede Steuerung an die ein DATAEAGLE angeschlossen ist definiert einen Bereich in dem empfangene Daten und zu sendende Daten abgelegt werden - das Sende und das Empfangsfach. In das Sendefach werden vom SPS Zyklusprogramm die Daten geschrieben die per Funk an den Partner DATAEAGLE gesendet werden sollen und dementsprechend ist das Empfangsfach der Datenbereich der von der Entfernten SPS über den DATAEAGLE empfangen wurde. Die beiden DATAEAGLE tauschen also nur Ihre jeweiligen Sende– und Empfangsfächer aus. Dieser Austausch ist nun völlig unabhängig davon, welcher SPS Typ am jeweiligen DATAEAGLE angeschlossen ist. Es kann sich dabei um Steuerungen, Industrie PC, Ein- und Ausgabebaugruppen oder Feldbusgateways für PROFIBUS DP, SIEMENS MPI BUS oder CAN Bus (in Vorbereitung) handeln. Für diese Hardwareschnittstellen sind Treiber im DATAEAGLE DE 2000 bereits vorhanden die nun wiederum die Übertragung der Sende- und Empfangsfächer übernehmen. Dieses Prinzip nennen wir Postfachbetrieb.

Warum machen wir das so werden Sie sich fragen. Dies hat einen einfachen Grund: Sie sparen Programmieraufwand und Zeit, da Sie sich so nur auf Ihre Daten konzentrieren müssen. Die Transportfunktion wird in unserem DATAEAGLE DE 2000 erledigt. Je nach Gerätetyp und Schnittstelle, transportiert DATAEAGLE dann das Sende- und Empfangspostfach entsprechend dem Protokoll der PROFIBUS DP Schnittstelle, der Siemens S7 MPI Schnittstelle, der SIEMENS S5 PG Schnittstelle, 3964R über eine CP 341/441 Kommunikationsbaugruppe oder auch einem Protokoll zur Ansteuerung von E/A Baugruppen wie digitale 24 V Relais Ein/Ausgänge oder analoge 12bit Ein/Ausgänge.

Innerhalb unserer Gerätefamilie DE2000 können Sie über diese Postfächer also zum Beispiel Datenworte eines Datenbausteins in der SIEMENS S7 200 an eine andere S7 300 oder an eine SIEMENS S5 oder an E/A Baugruppen übertragen.

Unter der Gerätebezeichnung DE 2000 OP kann das Display und die Tastatur des DATAEAGLE als mobiles Operatorpanel verwendet werden. Diese Funktion entspricht dem DATAEAGLE WOPY Handbediengerät. Die Beschreibung für den Postfachbetrieb gilt für den DE 2100,2300,2400,2500,2600 und ist unabhängig von dem benutzten Frequenzband. Eventuell notwendige Ergänzungen finden Sie dann unter dem entsprechenden Gerätetyp in diesem Handbuch.

#### **3.2.1.1 Punkt zu Punkt Verbindung**

Die Punkt-zu-Punkt Verbindung entspricht dem im nachfolgend beschriebenen Funknetzwerk, im Aufbau jedoch nur mit einem Funk Master und einem Funk Slave. Sie müssen 1 DATAEAGLE als Master einstellen und einen als Slave. Bei der Punkt-zu-Punkt Verbindung ist es unwichtig an welcher Steuerung z.B. der Master DATAEAGLE angeschlossen ist.

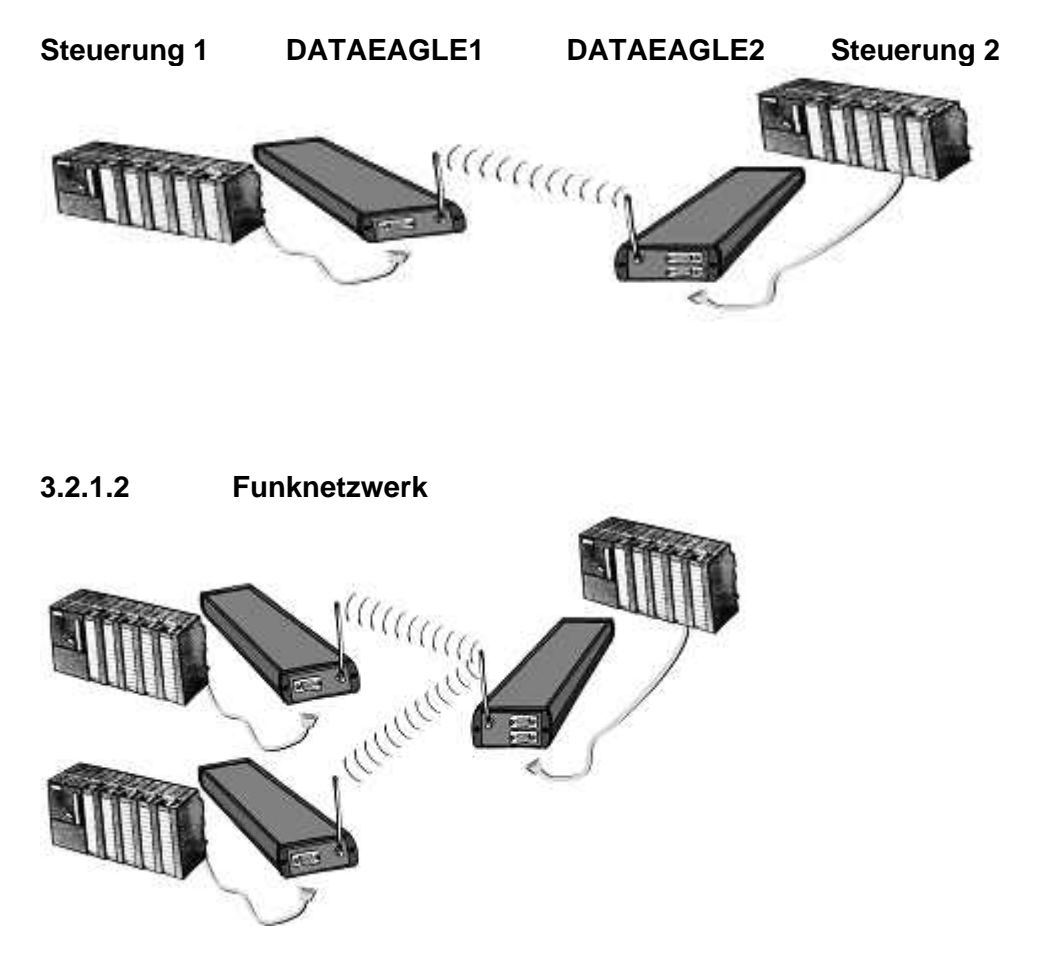

Eine herausragende Eigenschaft der DATAEAGLE DE 2000 Funkmodems ist die Möglichkeit nicht nur Punkt-zu-Punkt Verbindungen aufzubauen sondern ein ganzes Netzwerk mit mehreren DATAEAGLE zu realisieren.

**Im Funknetzbetrieb tauscht der DATAEAGLE Master selbständig Daten zwischen den im Funknetzwerk befindlichen DATAEAGLE Slaves. Hierbei muss ein DATAEAGLE als Funkmaster und die weiteren als Funkslaves in der Schnittstellentreiber Parametrierung eingestellt werden. Es kann beim DE 2000 (2.4GHz), DE 2300 (869MHz), DE 2400 nur einen Master geben, jedoch mehrere Slaves. Beim DE 2100 und dem Funkstandard DECT ist auch ein Multimaster Betrieb möglich.** 

Jeder SPS wird mit einem DATAEAGLE ausgerüstet. Beim DATAEAGLE an der Zentralen SPS (Master) werden alle Slaveteilnehmerdaten in den Sende- und Empfangsfächern hintereinander abgelegt.

#### **3.2.1.3 DE 2x00 Familie Treiber Einstellungen**

Die Protokolle für die verwendeten Hardwareschnittstellen werden im Menüpunkt "**Schnittstellentreiber"** eingegeben. Folgende Treiber können angewählt werden:

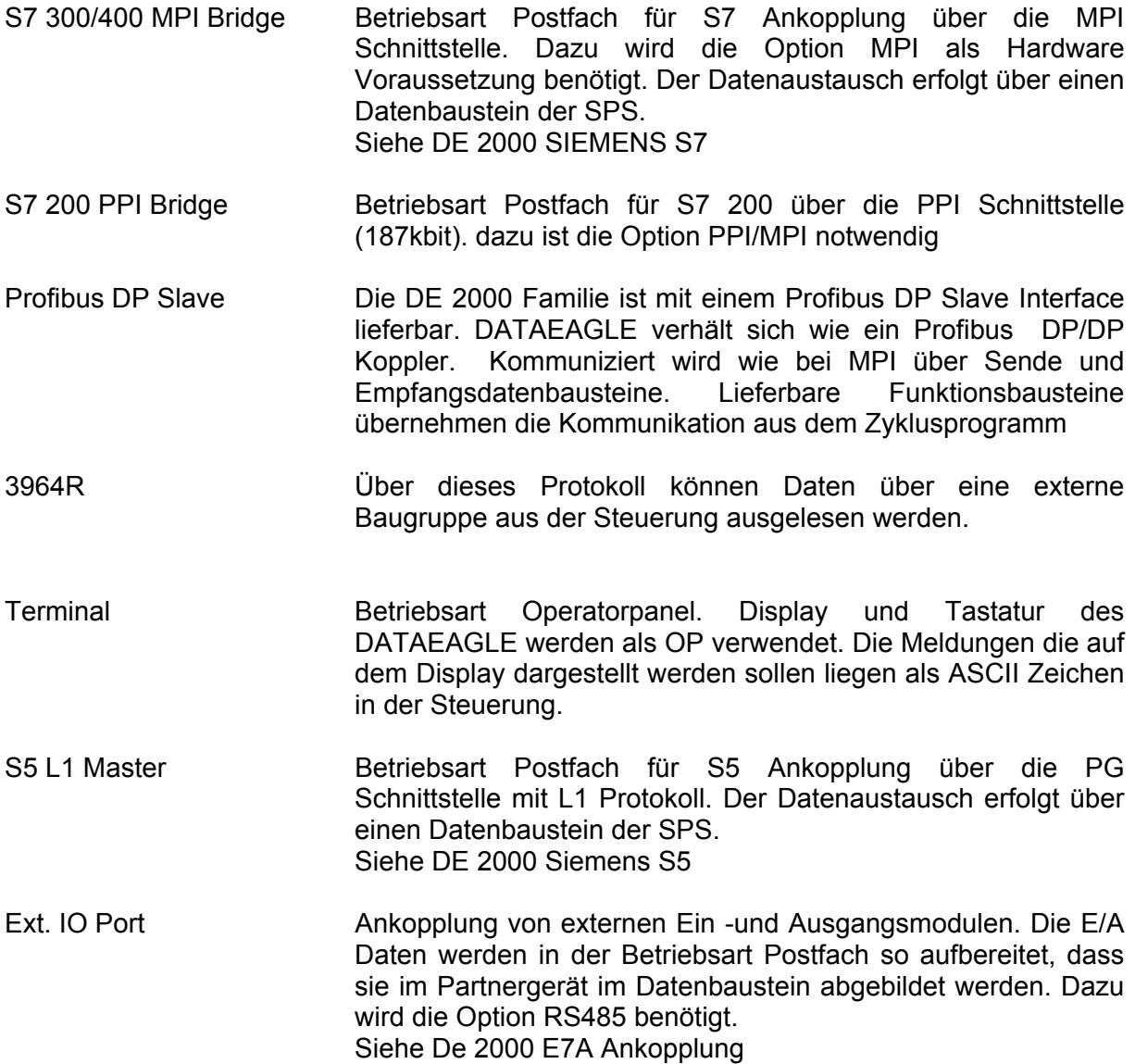

#### **3.2.2 Verwendete Frequenzbänder**

Die DATAEAGLE DE 2000 Familie ist mit vielen unterschiedlichen Hochfrequenzmodulen lieferbar. Wir können so jede geforderte Entfernung realisieren.

#### **3.2.2.1 DE 2000 2.4GHz Direct Sequence Spread Spectrum**

Unser Standardfrequenzband ist 2.4GHz mit DSSS Spreizband Technologie. Wir senden mit  $100mW = 20db$ .

#### **3.2.2.2 DE 2100 DECT 1.9GHz**

DECT ist in Europa zulassungsfrei und verfügt mit 250mW Sendeleistung. Der Einsatz von Gewinnantennen von bis zu 12db ist erlaubt. DECT ist besonders für den Einsatz in der DE2000 Familie geeignet. Wir empfehlen für neue Anwendungen diese Gerätevariante gegenüber dem DE 2000.

#### 3.2.2.2.1 Multimasterbetrieb

Wird DECT 1,9GHz, wie beim DE 2100, als Funkmedium eingesetzt, ist ein Multimasterbetrieb möglich. So kann z.B. ein mobiler Teilnehmer die Reichweite des 1. Master verlassen und sich automatisch bei einem 2. Master einloggen. Diese Umschaltung erfolgt automatisch innerhalb 100ms. Damit ist es möglich den Radius von mobilen Kränen und Förderfahrzeugen erheblich zu vergrößern. Das Funkprotokoll DECT erlaubt es mehrere Funkzellen aufzubauen (Roaming). DE 2100 unterstützt das Roaming Verfahren. Bei der Parametrierung des DE2100 müssen bei den angeschlossenen Slaves über das Menü sogenannte ARI Nummern der Master eingetragen werden. Diese Nummern funktionieren ähnlich wie bei TCP/IP als gemeinsame Subnet Maske. So kann sich ein Slave nur bei vorher freigegebenen Mastern anmelden. Im Umkehrschluss ist diese Funktion auch geeignet um bis zu 64 unabhängige Datenverbindungen in einer Funkzelle aufzubauen die sich nicht gegenseitig beeinflussen.

Wichtig für den Multimasterbetrieb ist, dass beide Master die gleiche ARI Nummer haben. Dazu liest man von einem der beiden Master die ARI Nummer über das Displaymenü aus und trägt diese Nummer dann beim 2. Master ein. Diese ARI Nummer ist eine einmalige 12 stellige Nummer.

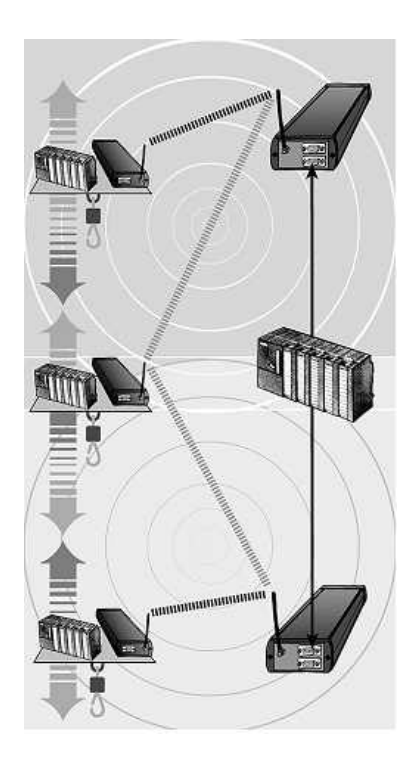

DE2100 mit 2 Master und 3 Slave in 2 überlappenden Funkzellen

#### 3.2.2.2.2 DECT ARI Nummer

Die ARI Nummer besteht aus 12 Zeichen und einem Kontrollzeichen (0-9, \*).Beim Funkmaster gibt es zusätzlich eine 5 stellige DECT Nummer. Sie ist Teil der ARI Nummer.

. Beim Funkslave kann die Wechselrate in Prozent eingestellt werden. Bei hohen Werten sucht der Funkslave erst bei hoher Bitfehlerrate nach einer neuen Verbindung. Diese Einstellung ist bei einer Einzelfunkzelle zu empfehlen. Dagegen sollte man bei Multimaster niedrige Werte einstellen.

DATAEAGLE über Taste Pfeil rechts und Powerup in das ARI Menü bringen. Beim Funkmaster erscheint die ARI Nummer. Beim Multimaster Betrieb kann die ARI eines anderen Funkmasters vergeben werden. Der Funkslave stellt die ARI des verbundenen Funkmasters dar. Bei Neueinrichtungen ist die ARI des gewünschten Funkmasters dargestellt.

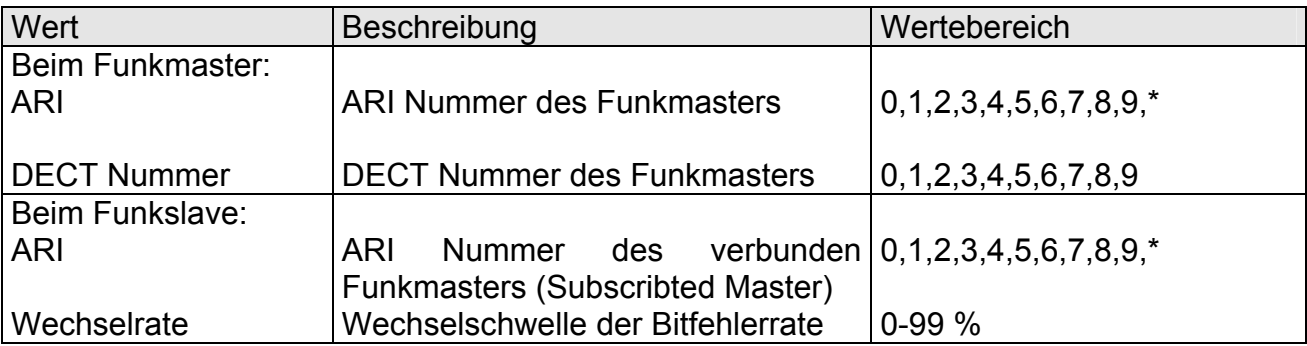

Beim Multimasterbetrieb werden beide DATAEAGLE Master über die MPI Schnittstelle an die Zentrale CPU angeschlossen. Aus Steuerungssicht muss für jeden weiteren Master ein zusätzlicher Empfangsdatenbaustein angelegt werden. Jeder Dataeagle Master legt seine Daten dann an einer anderen Stelle in der SPS ab. Die DATAEAGLE können die Sendedaten in einem gemeinsamen Datenbaustein liegen z.B. DB 3. Die Empfangsdatenfächer müssen dagegen unterschiedlich sein (z.B. DB4 für Master 1 und DB

5 für Master 2), sonst würden Werte von der jeweils anderen Steuerung überschrieben werden. Diejenigen Slaves die sich im Funkfeld von Master 1 befinden liefern Ihre Daten dann im DB 4 Postfach ab, Master 2 in DB5. Vom Anwendungsprogramm kann nun anhand des sich ändernden Auftragszählers festgestellt werden, welcher Master auf einen entsprechenden Slave Zugriff hat. Bei einem Zellenwechsel erfolgt die Umschaltung binnen 100ms. Der Slave liefert dann seine Daten beim anderen Master ab.

#### 3.2.2.2.3 Funktest bei DECT

Beim Master kann eine Gütemessung durchgeführt werden. Zusätzlich gibt es beim DE 2100 Slave die Angabe der Feldstärke als sogenanntes RSSI Signal. Der Wertebereich geht von 0 – 125 und ist nicht normiert. Werte ab 90 aufwärts sind für eine Datenverbindung ausreichend.

#### 3.2.2.2.4 Broadcast Modus

DECT erlaubt als einzige Funktechnologie eine Vollduplex Übertragung auf der Funkseite. Hier kann gleichzeitig gesendet und empfangen werden. Diesen Modus können wir aktivieren, indem am Master als Funk Partneradresse 00 eingegeben wird.

#### **3.2.2.3 DE 2300 mit 869 MHz**

Als DE 2300 kann der DATAEAGLE auch mit 869MHz mit einer höheren Sendeleistung von 500mW eingesetzt werden. Der DE 2300 eignet sich nicht so sehr für bewegliche Systeme und ist erheblich langsamer in der Datenübertragung ( vergleichbar DE 2400). Dieses Band ist jedoch zulassungsfrei und stellt einen Zwischenschritt zum zulassungspflichtigen DE2400 mit 1 Watt Sendeleistung dar.

#### **3.2.2.4 DE 2400 448MHz Datenfunk Zeitschlitztechnik (DZ)**

#### 3.2.2.4.1 Allgemein

Der DE 2400 ist völlig identisch mit der Beschreibung DE 2000. Als Funksystem wird Zeitschlitztechnik bei 448 MHz verwendet. Im sogenannten Zeitschlitzverfahren können max. 10 Anwender innerhalb 1 Minute jeweils 6 Sekunden innerhalb der zugewiesenen Frequenz im Zeitschlitz Daten übertragen. Die Steuerung des Zeitschlitzes erfolgt mittels DCF77 Signal der PTB Braunschweig. Überschneidungen werden durch die hoch präzise Synchronisation ausgeschlossen. Störungen in diesem exklusiv zugewiesenen Frequenzbereich sind nahezu unmöglich, da diese ausschließlich für den professionellen und lizenzierten Datenfunk benutzt werden dürfen.

Es stehen bundesweit 5 Sonderfrequenzen von 447,9750 MHz bis 448,1375 MHz mit je 12,5kHz Kanalbreite zur Verfügung.

Die Abstrahlleistung + Antennengewinn bis zu 6 Watt betragen, Richtantennen mit hohem Gewinn dürfen, bzw. müssen ausdrücklich gemäß Bundesnetzagentur (Regulierungsbehörde) eingesetzt werden.

#### 3.2.2.4.2 Einsatzgebiete

Der DZ (Datenschlitz) ist überall dort einsetzbar, wo es keine zeitkritischen Daten gibt oder wo Übertragungsdaten gesammelt und als Paket gesendet werden können. dieses Verfahren ermöglicht es fest installierte lokale Datenfunknetze, z.B. für

Messdaten Steuerungen, Alarmübertragungen insbesondere im Bereich Gas, Wasser, Abwasser oder Stromversorgung, aufzubauen.

#### 3.2.2.4.3 Gebühren + Folgekosten

Die Frequenzgebühr beträgt je eingesetzte Sendefunkanlage lediglich ca. 28 € (2 x € 14.- pro Sender) jährlich, weite Kosten für die Datenübertragung fallen nicht an.<br>(nichtöffentliches Datenfunknetz für Fernwirk- und Alarmierungszwecke. (nichtöffentliches Datenfunknetz für Fernwirk- und Alarmierungszwecke, Fernwirkfunkanlagen

Amtsblatt 30/96 Frequenzbeitragsnutzungsverordnung

Einmalig werden für die Frequenzzuteilung eine Gebühr von € 65.- erhoben. Ein Zuschlag von € 5.- erfolgt für jede Sendefunkanlage.

Amtsblatt 17/97 Vfg. 139/1997 Frequenzgebührenordnung

#### 3.2.2.4.4 Zulassung

Die Zulassung muss bei der Bundesnetzagentur beantragt werden (www.Bundesnetzagentur.de) . Hier finden Sie auch die für das Bundesland zuständigen Adressen

Problematisch wird die Frequenzzuteilung innerhalb einer 40km Grenzzone zu den Nachbarländern der BRD.

#### 3.2.2.4.5 Benötigte Komponenten

Eine Funkeinheit ist aus folgenden Komponenten aufgebaut:

- 1. DATAEAGLE als Kommunikationskoppler zur Steuerung oder PC
- 2. Funkgerät
- 3. DCF77 TCU (Time Control Unit) gibt über ein Signal an das Funkgerät den Zeitschlitz frei. Für eine Übertragungsstrecke wird nur eine TCU Einheit benötigt. Die TCU wird bei einem Funknetz auf der Funkmasterseite eingesetzt.
- 4. Antenne und Antennenkabel
- 5. Kabel DATAEAGLE Steuerung

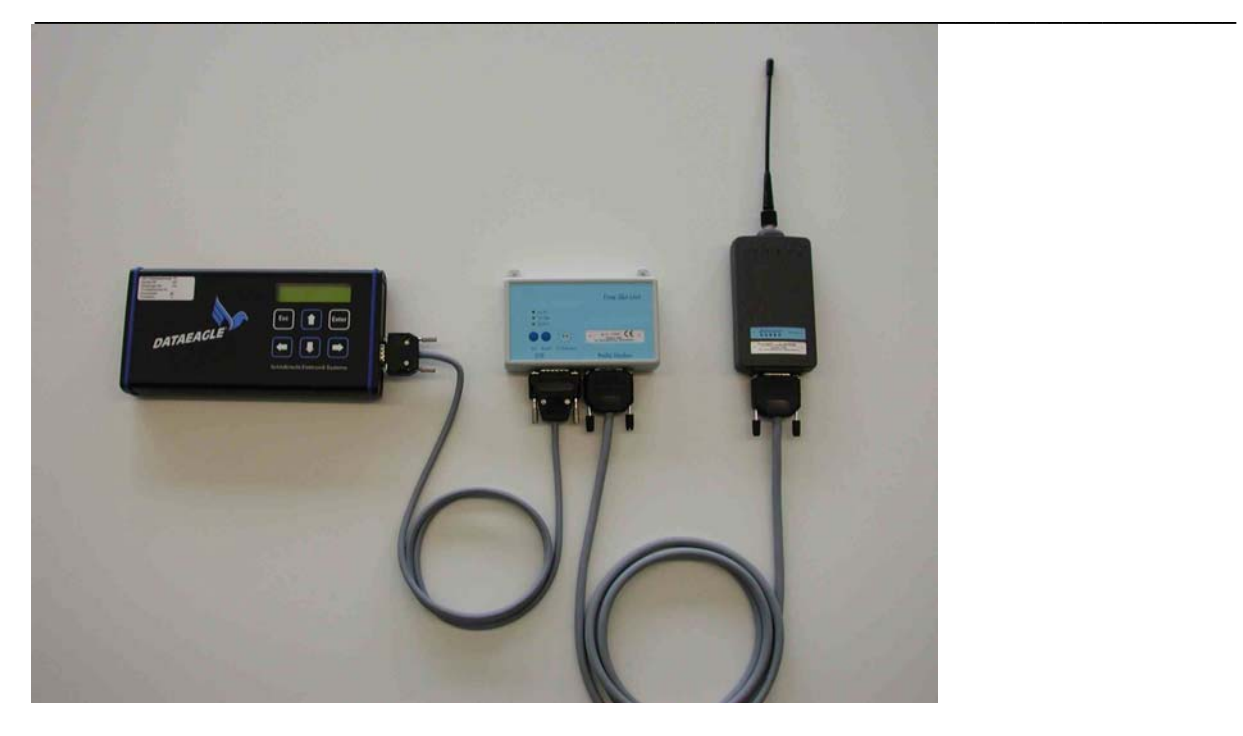

Für eine Übertragungstrecke werden 2 Funkeinheiten benötigt. Es ist der Aufbau eines Funknetzwerkes möglich. Dabei übernimmt eine Funkeinheit die Rolle des Funkmasters. Ein Funkmaster kann bis zu 99 Funkslaves ansprechen. Die Stromversorgung der Komponenten erfolgt über das 15 polige Kabel vom DATAEAGLE aus.

Alle Komponenten werden als Paket von Schildknecht Industrieelektronik geliefert und sind aufeinander abgestimmt. Nicht im Lieferumfang enthalten sind Antennen und Antennenkabel, da diese in der Regel den baulichen Gegebenheiten vor Ort angepasst werden müssen.

#### 3.2.2.4.6 Funktionsprinzip

Zentraler Funktionsmaster ist der DATAEAGLE DE 2400 mit folgenden Aufgaben:

- Kopplung zu einer angeschlossenen Steuerung oder eines Feldbusses
- Datenübertragung zu anderen Funkeinheiten
- Im Falle des Funkmasters: Selbständiges Pollen der Funkslaves und Austausch der Daten in beiden Richtungen

#### 3.2.2.4.7 Funknetz

Ein Funkmaster kann bis zu 99 Slave Funkeinheiten ansprechen. Jedem Slave wird eine Stationsadresse zugewiesen. Der Funkmaster spricht in einem Durchlauf selbständig alle im Funknetz integrierten Slaves an und tauscht Daten in beiden Richtungen aus. Jedem Slave wird dabei ein eigener Datenbereich zugewiesen. Für die Funktion des Funknetzes spielt es keine Rolle über welche Hardwareschnittstelle und über welches Protokoll der DATAEAGLE dann seine Daten mit der Steuerung austauscht. Können in einem Zeitschlitz nicht alle Slaves vom Master angesprochen werden. Wartet der DATAEAGLE Master auf den nächsten Zeitschlitz um mit der Übertragung fortzufahren. Aus sicht der SPS ist hier keine Software nötig.

#### 3.2.2.4.8 TSU - Timeslot Unit - Zeitschlitzgeber

Die TCU wird für die Zeitsynchronisierung über DCF 77 benötigt. Sie gibt den Zeitpunkt vor in dem gesendet werden darf. Es können 10 Abschnitte a 6 Sekunden eingestellt werden. Der Anschluss an den DE2400 erfolgt über dessen AUX Schnittstelle. Die Spannungsversorgung der TSU erfolgt vom DATAEAGLE über das mitgelieferte Kabel versorgt.

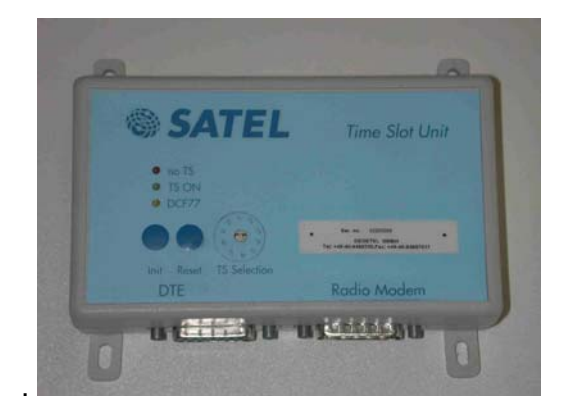

Zeitschlitzeinstellung Drehschalter Spannungsversorgung Betriebstemperatur -20°C bis + 60°C Leistungsaufnahme max 50mA Gewicht ca. 205 g

Schnittstelle 1 RS232 an Funkgerät 15 polig SUBD Schnittstelle 2 RS232 an DATAEAGLE<br>Spannungsversorgung +10 bis 14V DC Gehäuse **ABS** grau 112mm x 62mm x 31mm (L x B x H)

#### 3.2.2.4.9 Externes Funkmodul für DATAEAGLE 2400

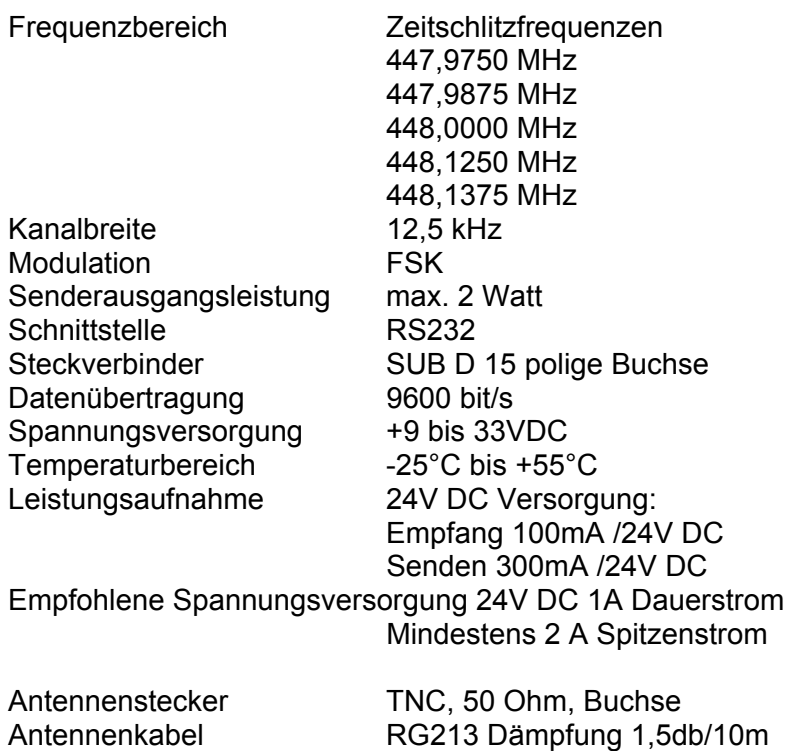

#### SATEL Funkmodem Steckerbelegung SUBD 15 polig

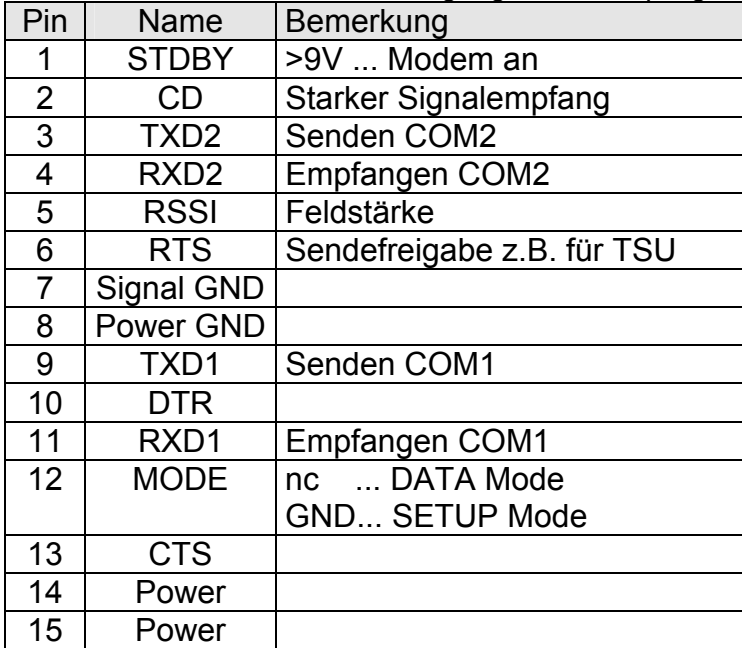
# **3.2.2.5 DE 2410 459 MHz Band**

Auf dem 459MHz Band kann ohne Zeitschlitz verwendet werden, wenn nicht mehr als 1 Stunde am Tag gesendet wird. Bei einer Übertragungsrate von 2400 Bit/Sekunde ergibt sich ein Übertragungsvolumen von 864kByte pro Tag, wenn 1 Stunde am Tag gesendet wird. Eine Datenübertragung durch DE 2400 benötigt 80Byte.

Beispielrechnung:

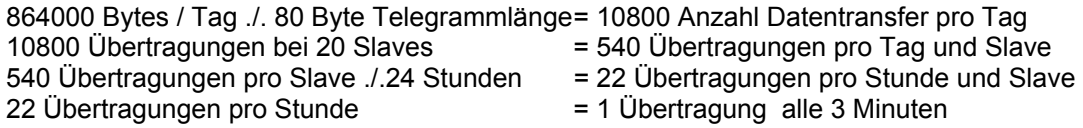

Bei 4800bps kann der Datendurchsatz verdoppelt , bei 9600bps vervierfacht werden.

Technisch bestehen keine Unterschiede zwischen DE 2400 Zeitschlitz und DE 2410 459 MHz Band. Bei letzterem wird die TCU nicht benötigt. Anmeldegebühren und laufende Gebühren entsprechen der Zeitschlitztechnik. Die erlaubte Sendeleistung beträgt 6 Watt.

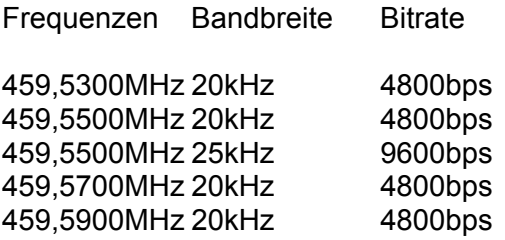

Zulassung nach BAPT 222 ZV100

Zugriff auf diese Frequenzen auch durch andere Funkanwendungen. Dadurch kein Schutz vor Störungen. Frequenzzuteilung erfolgt durch die zuständige Außenstelle der Bundesnetzagentur (ex RegTP). Dabei sind folgende Parameter einzuhalten:

- Die Sendeleistung ist auf das notwendige Maß zu begrenzen, sie darf maximal 6W betragen, bezogen auf die Verwendung einer Rundstrahlantenne mit 0db Gewinn bezogen auf den Lambda/2 Dipol
- Antennen mit Richtwirkung, auch mit Gewinn, können eingesetzt werden. Bei Gewinnantennen ist die Sendeleistung entsprechend zu reduzieren. Bsp. 6 db Gewinnantennen darf die Ausgangsleistung max. 1,5W betragen.
- bei Punkt-zu-Punkt Verbindungen ist der Einsatz von Antennen mit Richtwirkung vorzuschreiben
- Für den reinen Empfang wird der Antennengewinn nicht begrenzt

Besonderheiten bei der Antenne:

Im 459 MHz Band dürfen keine Rundstrahlantennen mit Antennengewinn verwendet werden.

# **3.2.2.6 DE 2500/DE 2600 - GSM/Telefon/Standleitung**

Mit der DATAEAGLE DE 2500/2600 Serie können Steuerungen statt per Funk auch über Analog Modem, ISDN und GSM Telefonverbindungen sowie über 2 draht Standleitung und über Partyline gekoppelt werden. Die Gerätestruktur, Bedienung und Funktionalität ist kompatibel zur DE 2000 Serie. Die zusätzlich notwenige Modeminitialisierung und Telefonanwahlsequenz wird im Datenbereich der Steuerung übergeben.

Wichtige Hinweise:

- Bei GSM wird die Datenfreischaltung benötigt bei dem Gerät, das angerufen werden soll. Die Datenfreischaltung ist mit dem GPRS Dienst zu verwechseln. GPRS ist eine Packet orientierte Übertragung. Eine der häufigsten Fehlerfälle liegt darin, dass die SIM Karte diese Freischaltung nicht hat. In diesem Fall nimmt der DATAEAGLE das Gespräch nicht an,.
- Eine Anwahl ist vom DE Master und DE Slave möglich.
- Im Sendefach des DE Slave müssen die Längen des Sende- und Empfangsfaches vorgegeben werden. (vgl. beim DE2000 nicht notwendig)
- Eine Neuanwahl oder Neuabwahl ist nur durch eine Änderung des Modem Kontrollbytes möglich, d.h. eine Neuanwahl ist nur nach einer Abwahl und umgekehrt möglich!

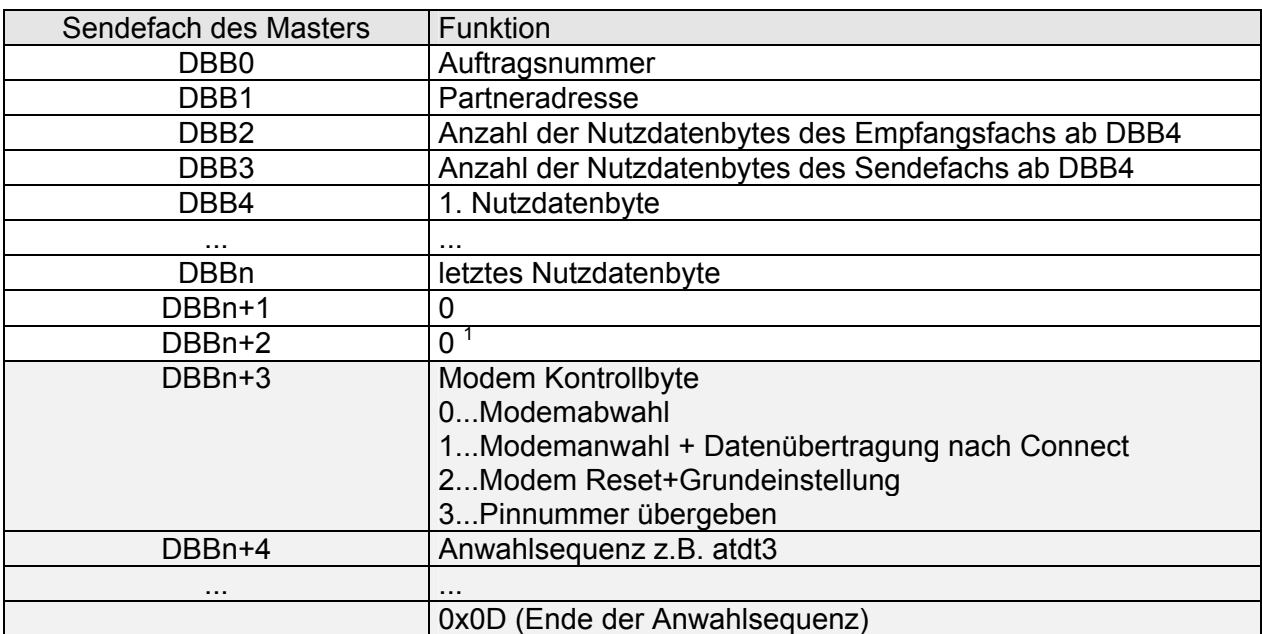

#### 3.2.2.6.1 Aufbau des Sende DB

 1 Hier können weitere Teilnehmer folgen.

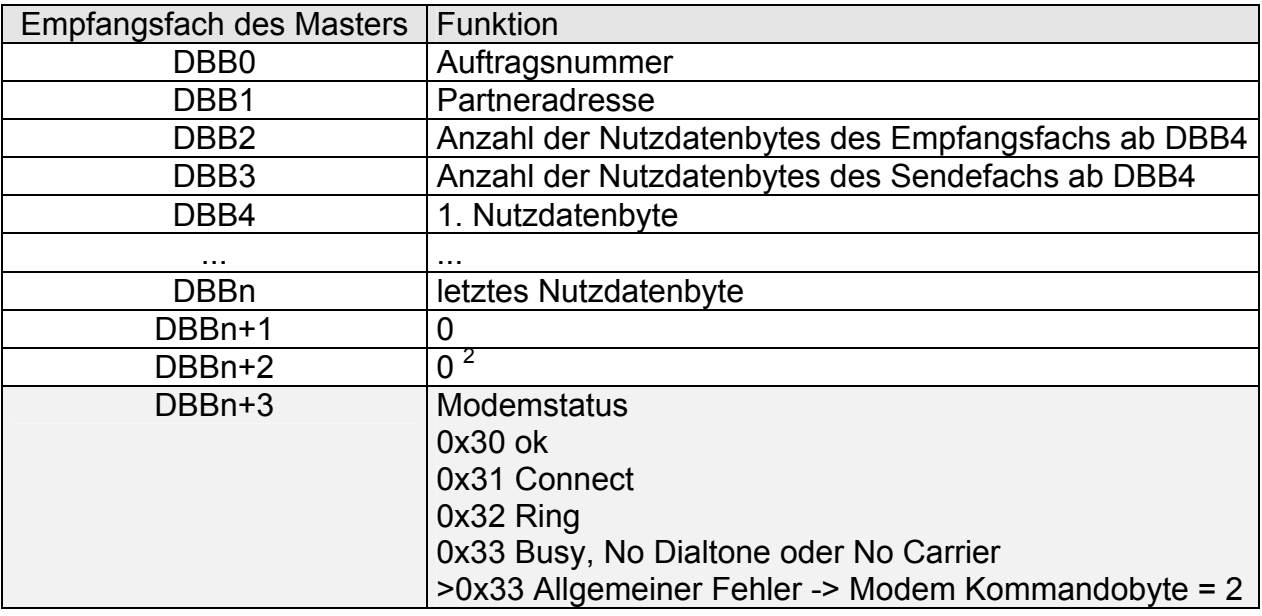

# 3.2.2.6.2 Aufbau des Empfangs DB

3.2.2.6.3 Beispiel mit einer S7-312 IFM:

- DATAEAGLE Master (DE Master) ist der Anrufer (Originate) mit der Teilnehmeradresse 01 und der Telefonnummer "2"
- DATAEAGLE Slave (DE Slave) ist der Angerufene (Answer) mit der Teilnehmeradresse 02 und der Telefonnummer "3"
- Die Modemanwahl entspricht der Anwahlsequenz durch AT Hayes Befehle, die in jedem Modemhandbuch beschrieben sind.

Beispiel einer Anwahl mit Tonwahl ohne Amtsholung. (Telefon 0711 1234567) Anwahlsequenz ab DBB11: a t d t 0 7 1 1 1 2 3 4 5 6 7 0D (hex)

Beispiel einer Anwahl mit Pulswahl ohne Amtsholung. ( 0711 1234567) Anwahlsequenz ab DBB11: a t d p 0 7 1 1 1 2 3 4 5 6 7 0D (hex)

 2 L1 Länge = (Anzahl der Slaves \* (Anzahl der Nutzdatenbytes pro Slave + 4)) + 2

# 3.2.2.6.4 Grundsituation vor einer Datenübertragung

Es liegen noch keine Daten im Empfangsfach vor. Die Telefonnummer ist ab DBB57 vorgegeben.

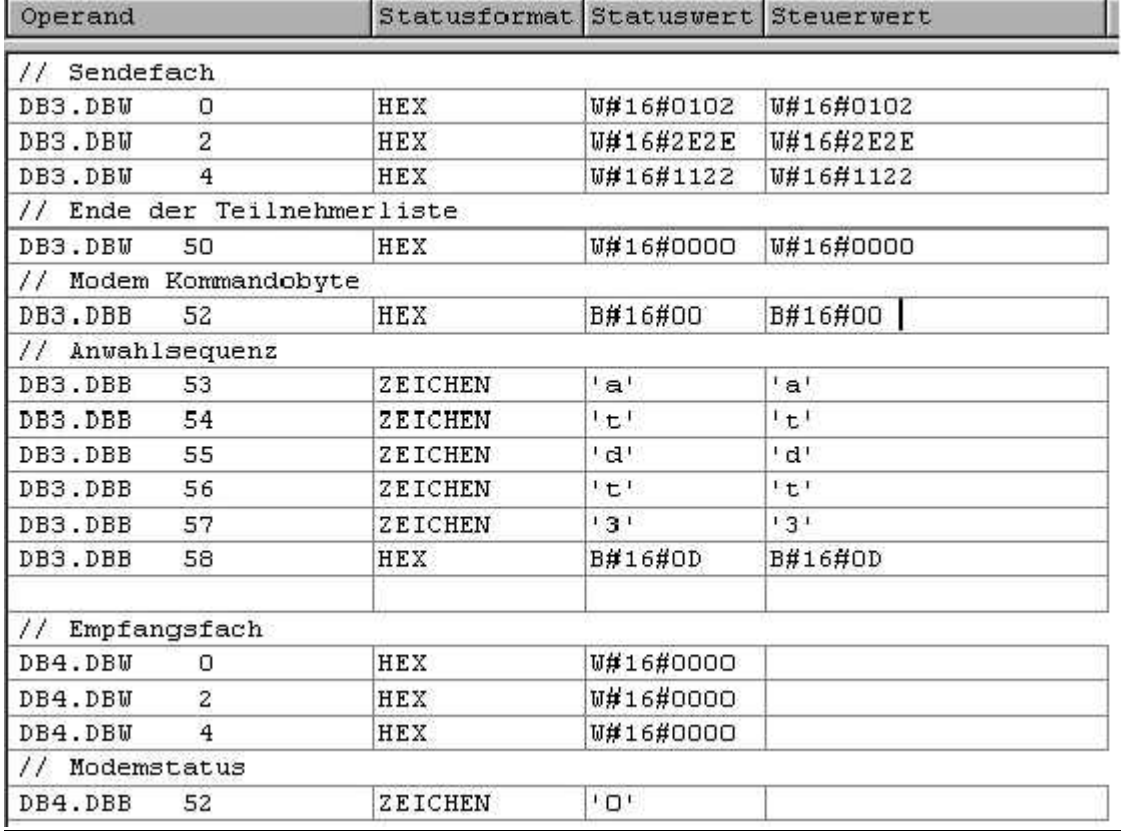

- 3.2.2.6.5 Modem Kontrollbyte:
	- 01 Anwahl
	- 00 Abwahl
	- 03 PIN Nummer

Die PIN Nummer wird wie folgt übergeben

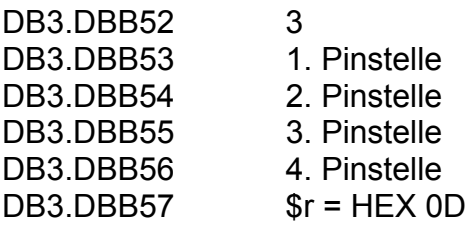

# 3.2.2.6.6 Anwahl durch den DE Master

Das Modem Kontrollbyte wird 1 und startet die Anwahlsequenz. Bei einer fehlerfreien Telefonverbindung meldet der DE Master im Modem Statusbyte einen Connect Status (1) und der DE Slave des Angerufenen einen Ring Status (2). Bei besetzter oder fehlerhafter Telefonverbindung erfolgt der Fehlerstatus (3) im Modem Statusbyte des Anrufers. Anschließend muss das Modem Kontrollbyte wieder auf 0 (Abwahl) zurückgesetzt werden, damit eine Neuanwahl möglich ist. Der DE des Angerufenen nimmt den Anruf selbständig an und signalisiert seine Verbindung ebenfalls durch eine Connect Meldung im Modem Statusbyte.

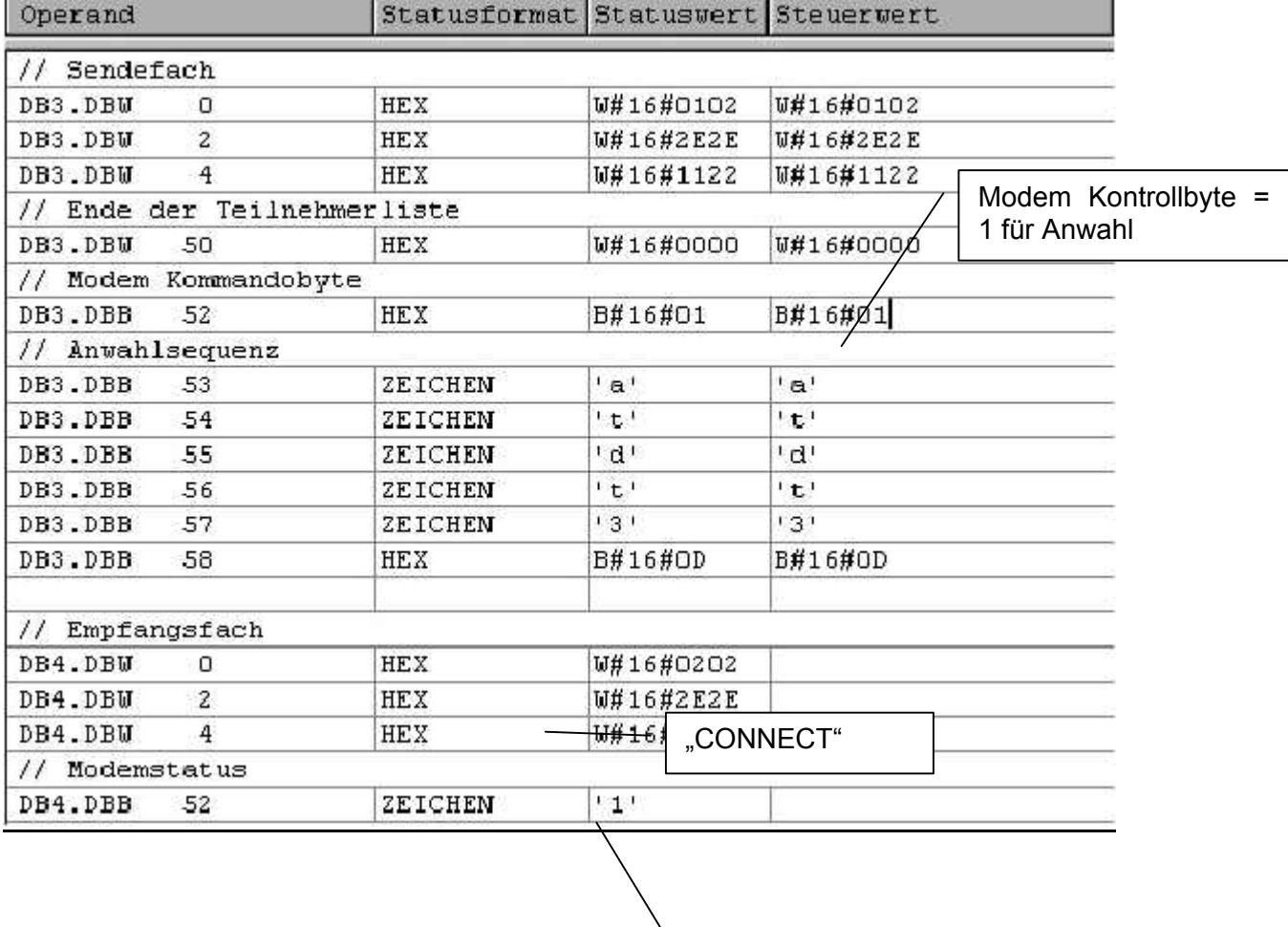

Nach einigen Sekunden erfolgt der "CONNECT"

# 3.2.2.6.7 Situation bei belegtem Partner

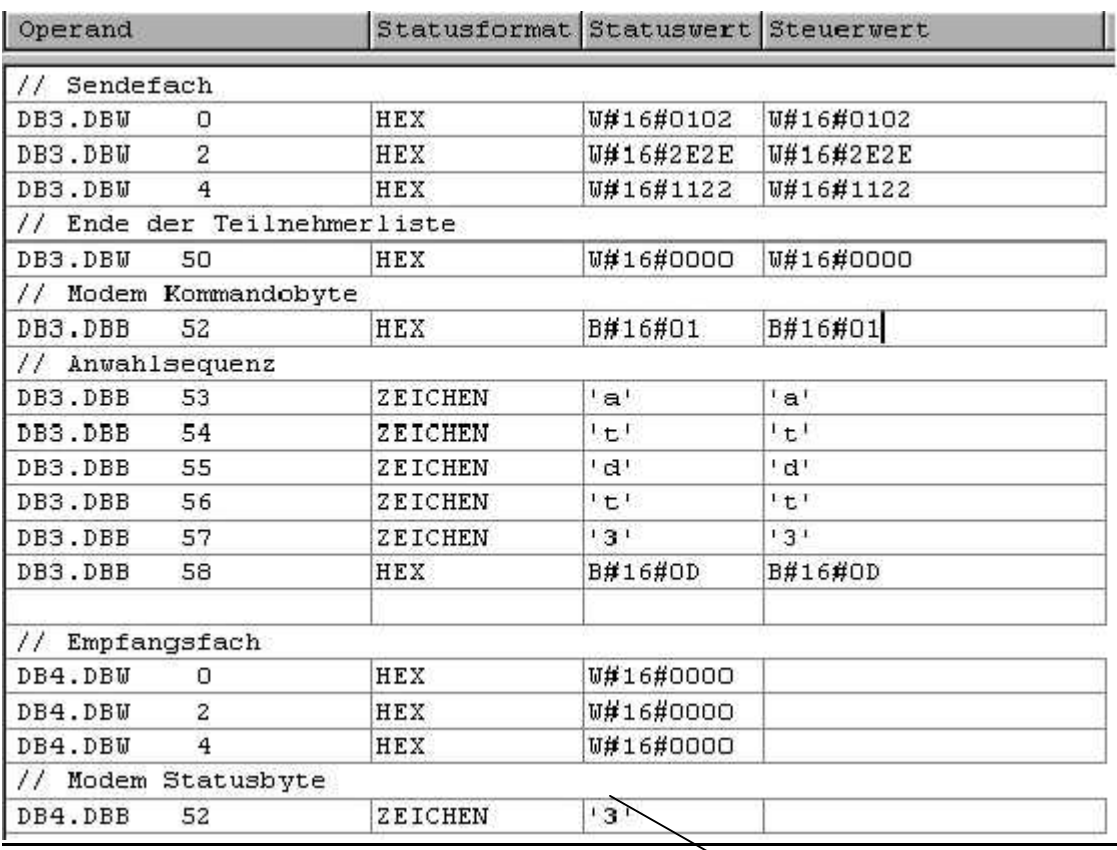

Bei belegtem Partner ist das Modemstatusbyte "3".

Bei belegter Telefonverbindung erscheint eine "BUSY" Meldung

#### 3.2.2.6.8 Abwahl durch den DE Master

Nach der Datenübertragung erfolgt die Abwahl am DE Master durch das Modem Kontrollbyte=0. Als Kontrolle sind beide Modem Statusbytes=0 bzw. melden diese ein "No Carrier".

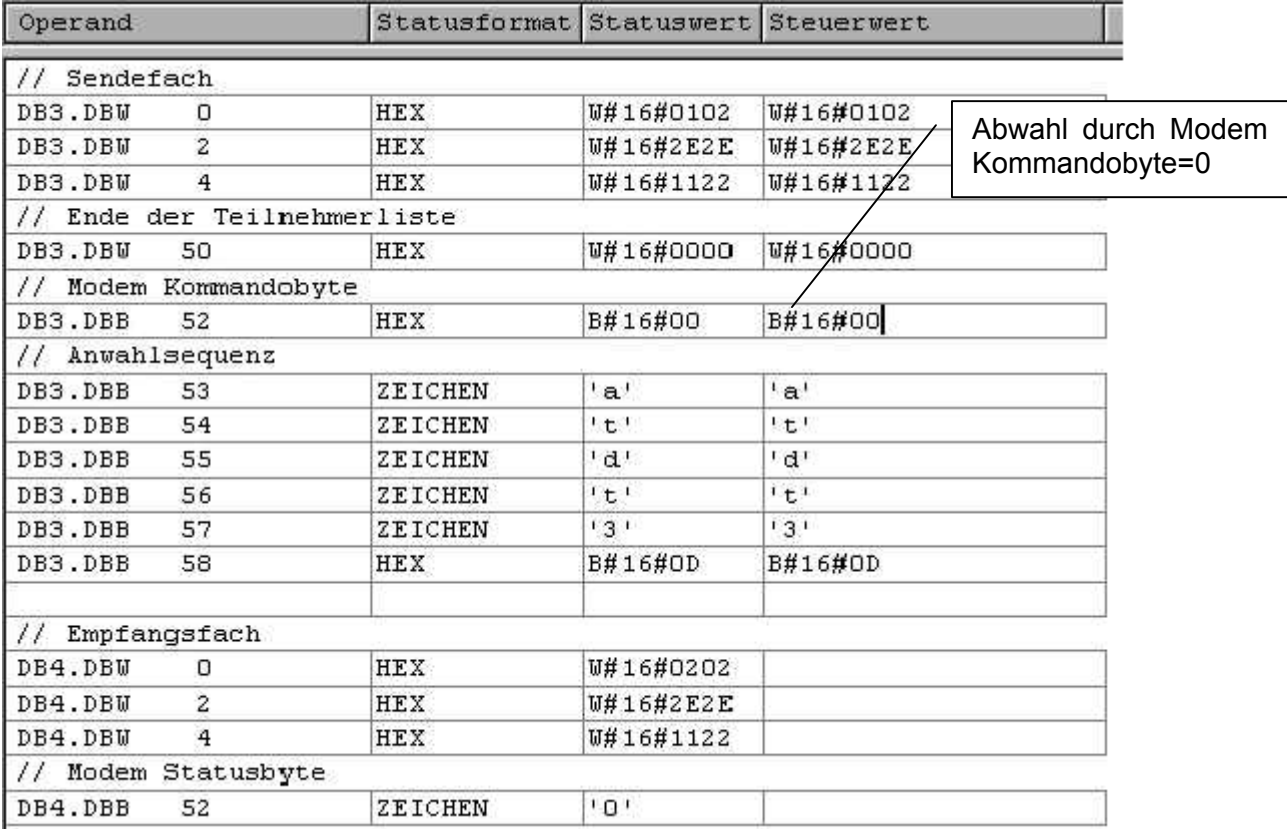

### 3.2.2.6.9 Beispiel bei mehreren Slaves:

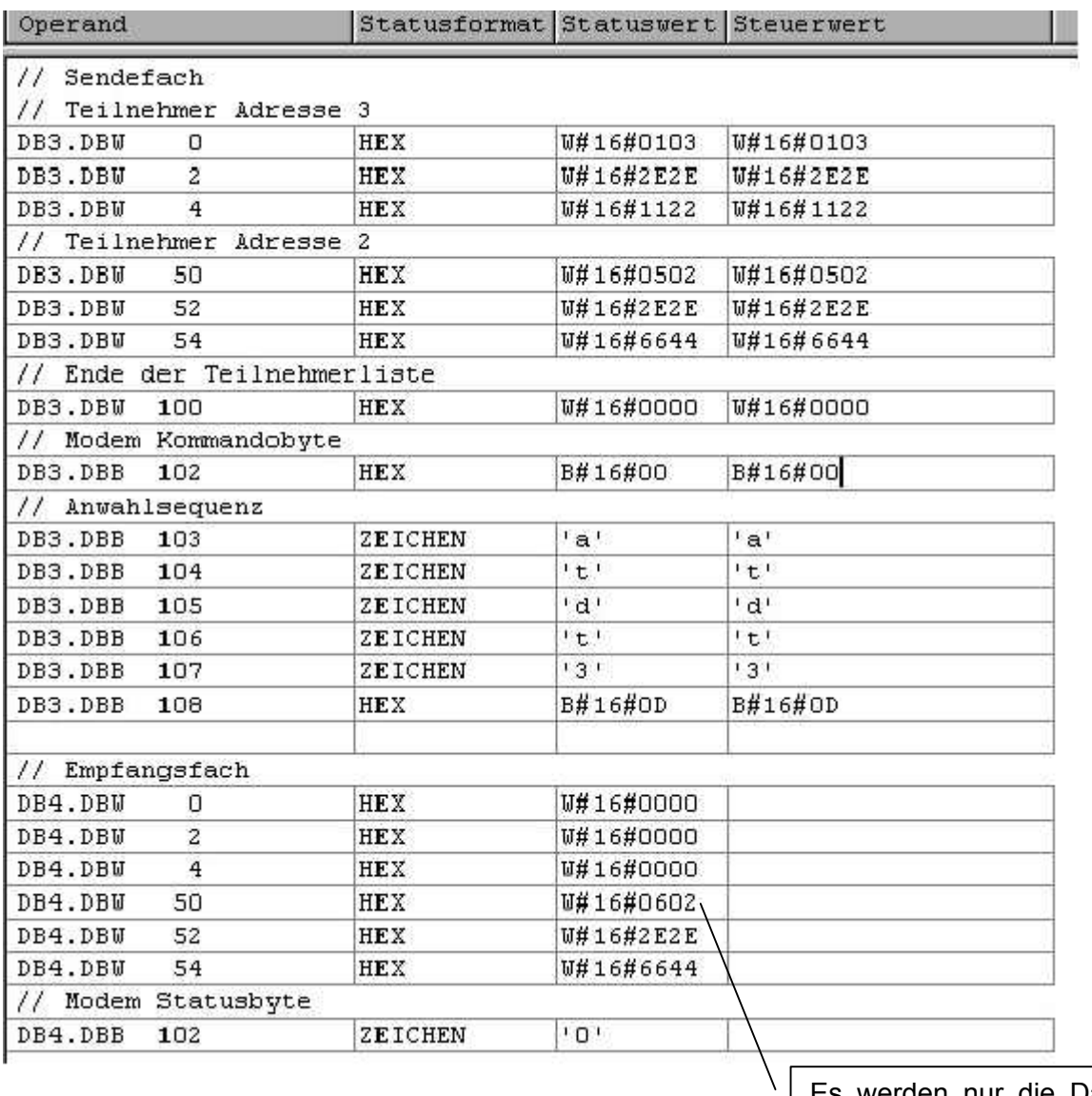

Es werden nur die Daten mit dem verbundenen Partner ausgetauscht.

# 3.2.2.6.10 Wichtige Hinweise:

- Eine Anwahl ist vom DE Master und DE Slave möglich.
- Im Sendefach des DE Slave müssen die Längen des Sende- und Empfangsfaches vorgegeben werden. (vgl. beim DE2000 nicht notwendig)
- Eine Neuanwahl oder Neuabwahl ist nur durch eine Änderung des Modem Kontrollbytes möglich, d.h. eine Neuanwahl ist nur nach einer Abwahl und umgekehrt möglich!
- Beim angerufenen DATAEAGLE erfolgt das Auflegen nach Trennung vom Anrufer nach ca. 1 Minute.
- Dies ist auch die Timeoutzeit, nachdem der DATAEAGLE auflegt, wenn keine Modemdaten trotz Connect empfangen werden! (Schutz vor Dauerbelegen!)
- Mit dem Kommandobyte 0x03" wird die Pinnummer nach dem Powerup einmalig an den DATAEAGLE übergeben.
- Für die Datenübertragung benötigt man eine SIM Karte mit Freischaltung für eingehende Datenanrufe (nicht GPRS!!!). Normalerweise gibt es dafür eine eigene Telefonnummer vom Provider.
- Die SIM Kartenhalterung befindet sich aus Sicherheitsgründen im Gerät. Für das Einsetzen der SIM Karte muss das Gerät geöffnet werden. Dazu das Gerät ausschalten, die 2 Sechskantbolzen (rechts Displayseite) und die 2 Kreuzschlitzschrauben (linke Seite Stromversorgung) lösen und Leiterplatte vorsichtig nach links herausschieben . Achtung: Die Tastaturfolienleitung vorsichtig abziehen. Nach dem Einsetzen der SIM Karte, Leiterplatte in die richtige Führungsschiene einsetzen und Tastaturfolienleitung einstecken. Gerät wieder zusammenschrauben.

# 3.2.2.6.11 Beispiel Statusvariable mit einer S7 für beide DATAEAGLE

#### *3.2.2.6.11.1 Pinübergabe*

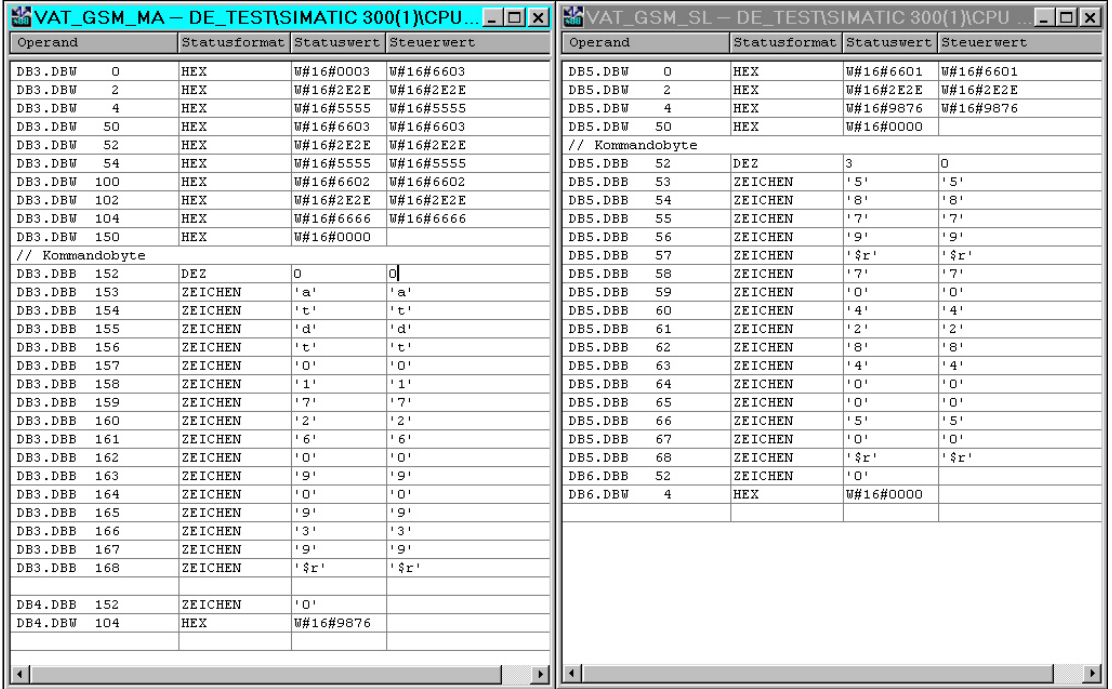

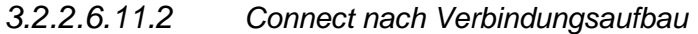

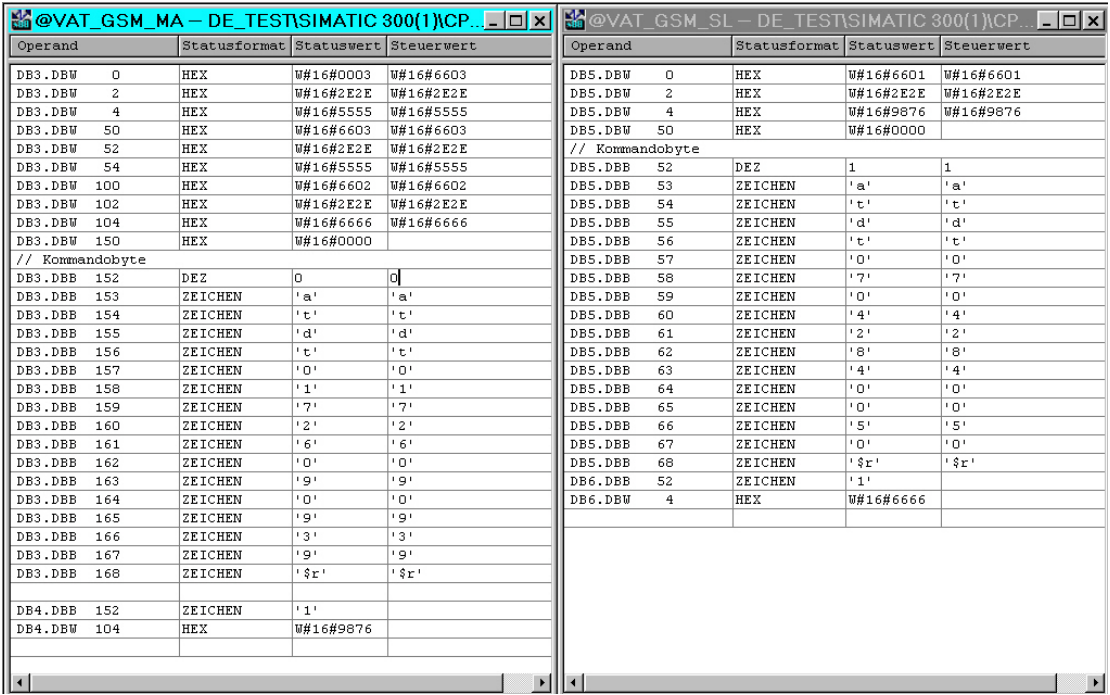

# *3.2.2.6.11.3 Verbindungsabbau*

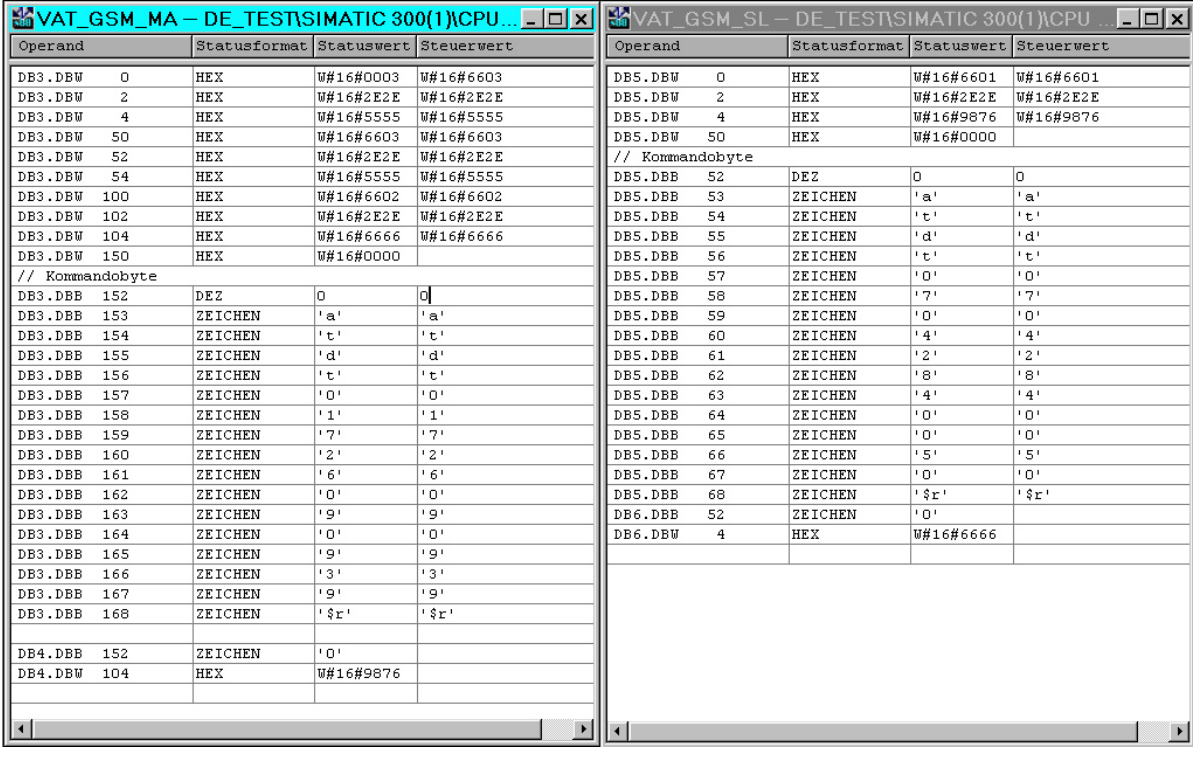

# 3.2.2.6.12 Beispiel S7-200

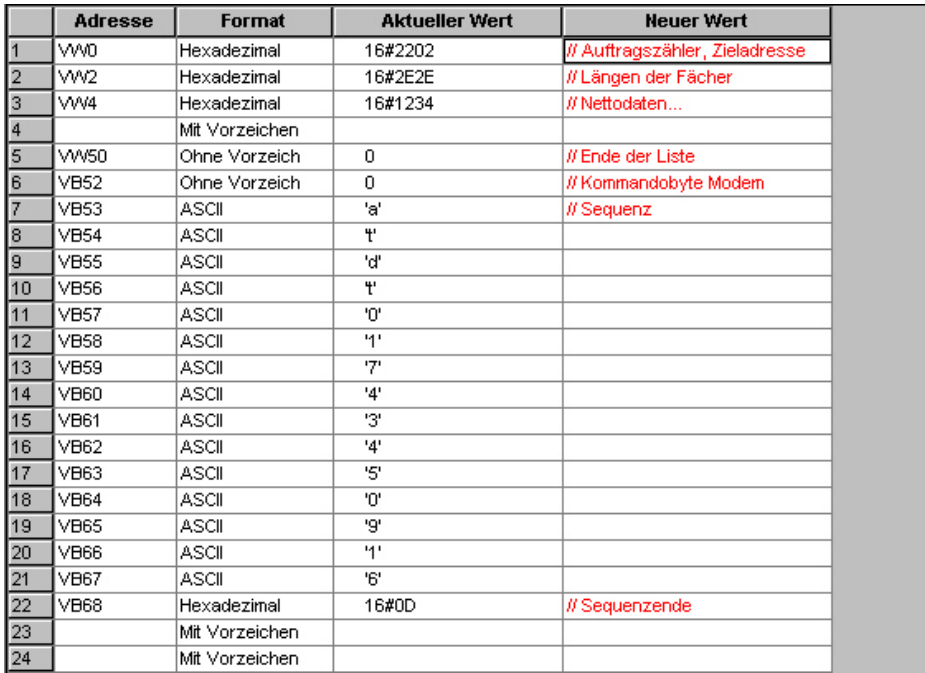

# **3.2.2.7 DE 2700 2.4GHZ Bluetooth**

Im 2.4GHz Band setzen wir auch ein Funkmodul mit Bluetooth Klasse 1 = 100mW Funktechnologie ein. Aus Anwendungssicht ist der DE2700 identisch zu DATAEAGLE 2000.

# **3.2.3 SPS Ankopplungen**

# **3.2.3.1 SIEMENS S5 Ankopplung**

Die Beschreibung der S5 Ankopplung wurde ab Dok Version 5.5 entfernt. Die Funktion bleibt in den Geräten enthalten. Fragen Sie bei Bedarf nach.

### **3.2.3.2 SIEMENS S7 MPI Ankopplung**

Diese Beschreibung gilt für alle Dataeagle mit MPI Interface unabhängig vom verwendeten Frequenzband.

Bei der S7 – S7 Kopplung ist der DATAEAGLE ein MPI Master, das heißt er übernimmt völlig selbständig das Schreiben in die Steuerung und das Lesen aus der Steuerung. Es werden dabei ein Datenbaustein zum Senden und ein Datenbaustein zum Empfangen im DATAEAGLE Menü eingestellt. Für die Kommunikation mit der S7 werden keinerlei Funktionsbausteine, Globaldatenvereinbarungen oder sonstige Einstellungen in der S7 selbst benötigt. Zur Anbindung an die S7-3xx/4xx Steuerungen ist das Hauptmenü "Schnittstellentreiber" und dort "MPI Bridge" zu wählen. Siehe Inbetriebnahme S7

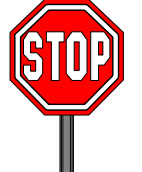

# **Achtung Fehlermöglichkeiten**

- Die Funkadressen werden im Dataeagle als Dezimalwerte eingegeben. Denken sie bitte daran im DB (Datenbaustein) die Slaveadressen auch im Dezimalformat einzugeben.
- Der DE 2x00 benötigt die Option Art.Nr. 10293 MPI Interface
- Für die Sende- und Empfangsfächer müssen in der SPS die Datenbausteine mit mindestens 104 DW (Datenwort) angelegt sein!
- Auf der Master SPS Seite können bis zu 104 Datenworte für das gesamte Netzwerk verwendet werden
- Auf der Slave SPS Seite können ebenfalls bis zu 104 Datenworte ab Datenwort 0 gelesen bzw. geschrieben werden!
- Werden mehrere Slaves SPS eingesetzt orientiert sich die verwendbare Datenlänge an der Master SPS von maximal 104 DW. Werden größere Datenvolumen benötigt empfehlen wir am Master eine 3964 R Ankopplung über eine CP Baugruppe (CP 341 / CP 441)
- Die Angabe der Anzahl der Nutzdaten muss gerade sein!
- Die Einstellung der Funkpartneradresse auf dem Master DATAEAGLE wird ignoriert, da die Adressangabe in den Datenwörter erfolgt!
- Im Sendefach bedeutet die Partneradresse 0 das Ende der Funkteilnehmerliste. Die folgenden Datenworte werden im DATAEAGLE gelöscht.
- mit Partneradresse FF wird der Parameterblock komplett übersprungen. Damit kann ein Slave zeitweise vom Funkprotokoll ausgeblendet werden.
- Es können theoretisch 98 Teilnehmer im Netzwerk vorhanden sein

# 3.2.3.2.1 Aufbau der Sende- und Empfangsfächer bei der S7:

Sendefach des Masters:

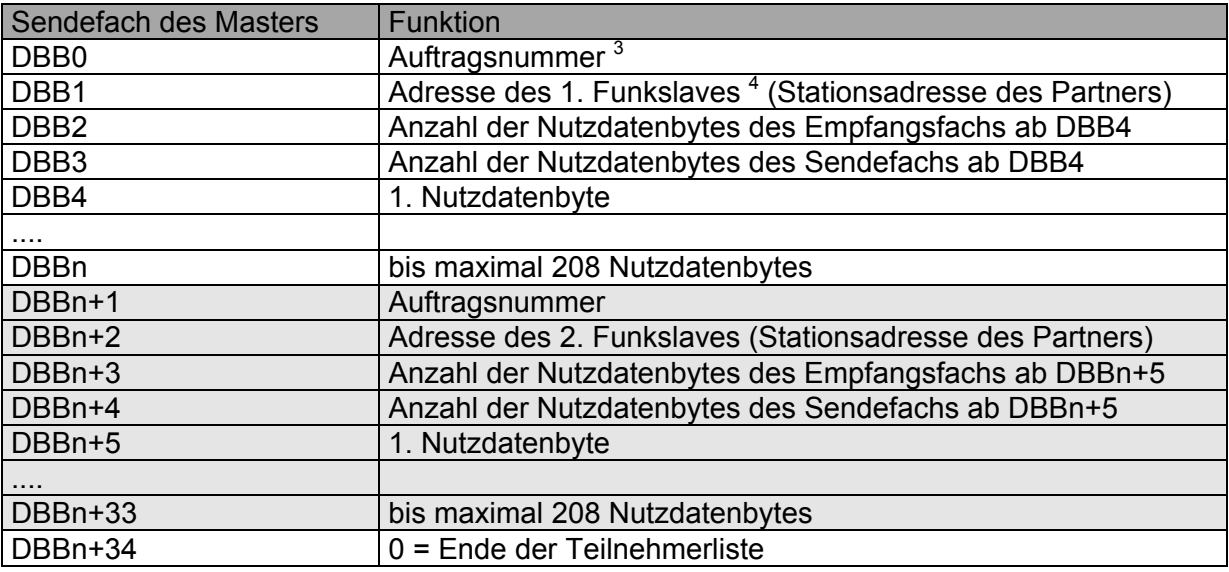

n = fortlaufender Bytezähler

DBB = Datenbausteinbyte

Empfangsfach des Masters: (wird vom DATAEAGLE ausgefüllt)

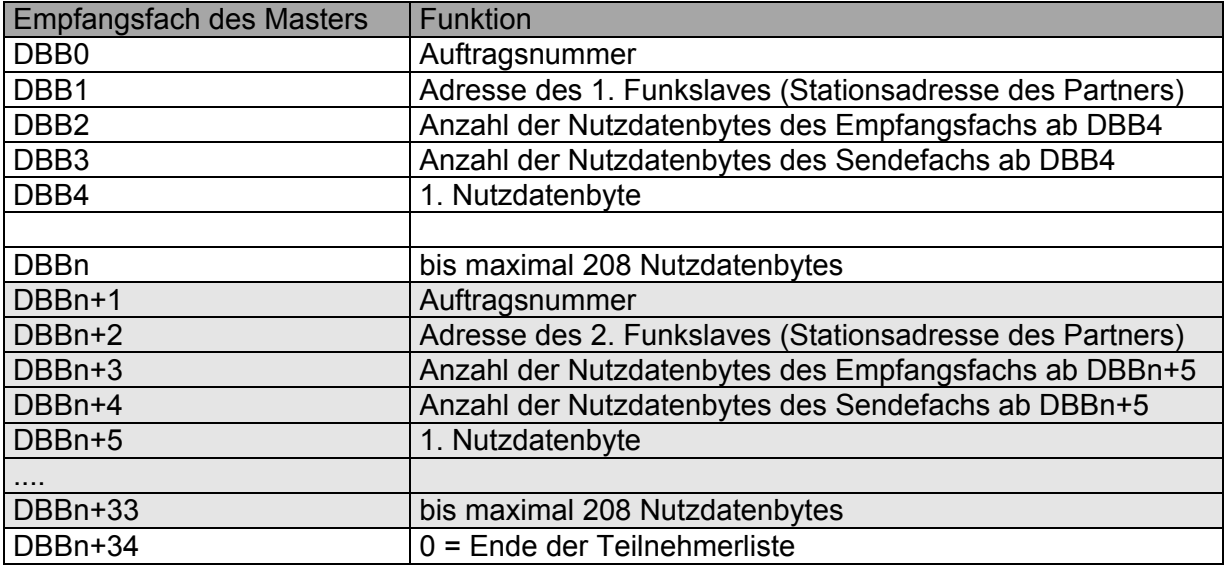

Ist die SIEMENS S7 Steuerung nur Funkslave, verkürzt sich der Sende- und Empfangsbereich

<sup>-&</sup>lt;br>3 Die Auftragsnummer dient zur Überprüfung der Datenübertragung. Die Slave SPS kann den Wert beispielsweise um 1 erhöhen und somit einen korrekten Empfang signalisieren.<br><sup>4</sup> Funkpartner 0 = Ende der Teilnehmerliste

Sendefach des Slaves:

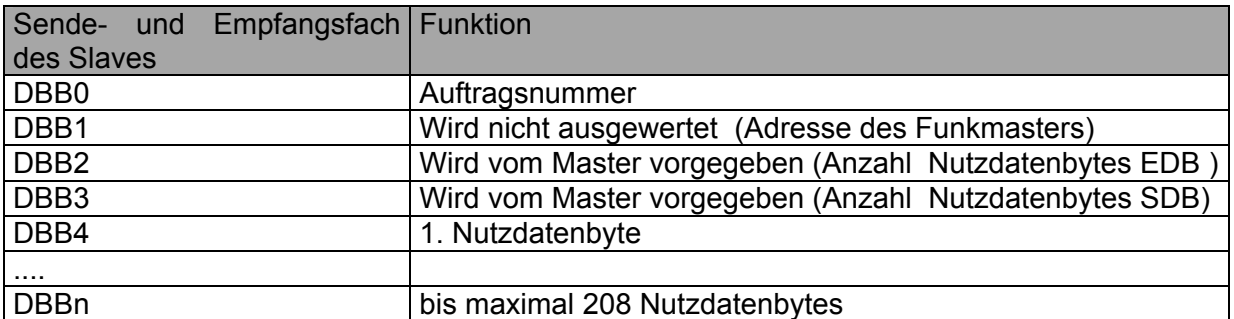

Empfangsfach des Slaves:

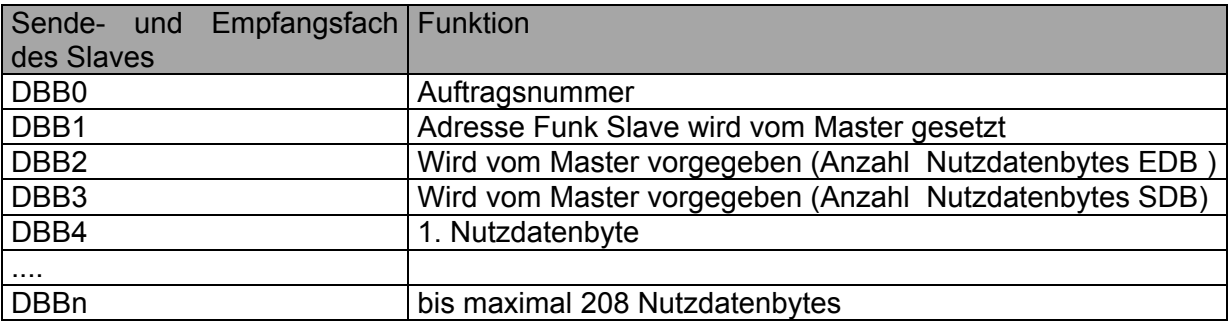

Bildschirmkopie bei Status Variable des Sende und Empfangsfaches eines DE 2000 S7 MPI. Im Sendefach sind die Funkadresse und die Längenangaben momentan ohne Bedeutung.

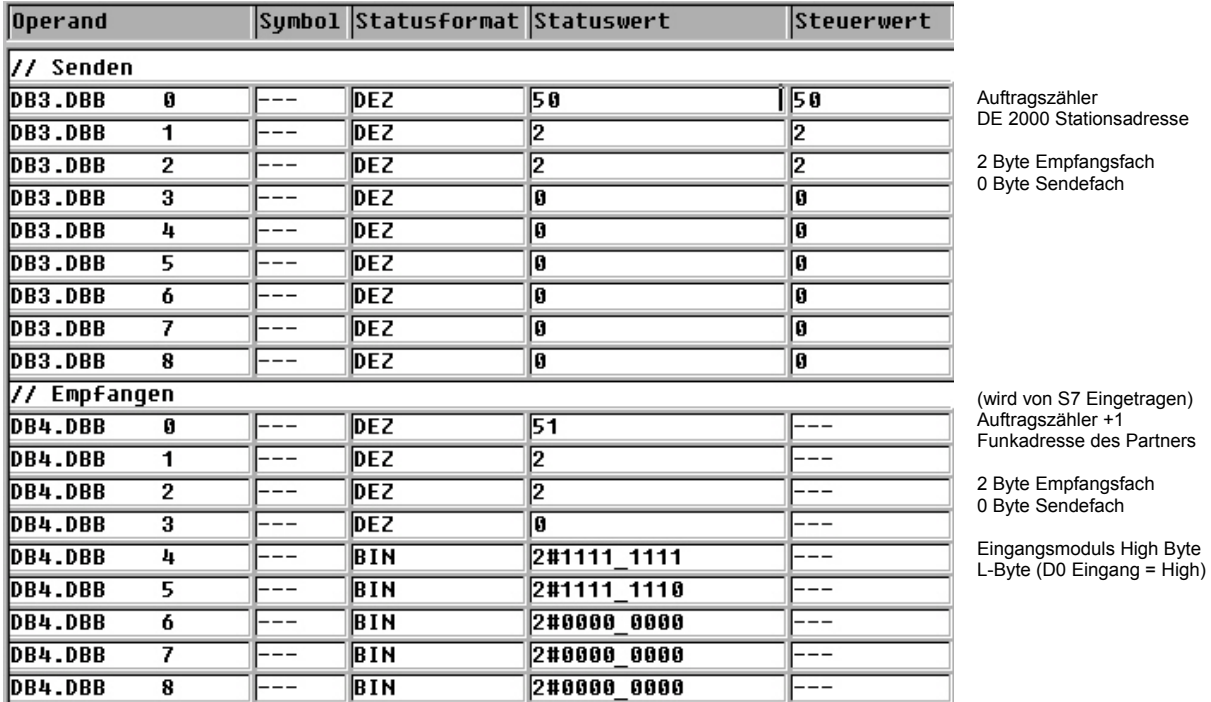

Denken Sie bitte daran, das die Funkadressen und Längenangaben im Dezimalformat erfolgen müssen. Dies ist zwar in erster Linie ein Problem in der Darstellung unter Step 7. Wir stellen jedoch fest, dass dies ein häufiger Fehler bei der Inbetriebnahme ist. Bei falscher Slaveadresse kommt keine Übertragung zustande.

Einstellung im Dataeagle Stationsadresse: 20 DEZ - Einstellung im DB : 14 HEX

3.2.3.2.2 Lebensbit - Überwachung der Übertragung mit der Auftragsnummer

#### *3.2.3.2.2.1 Slave Modus*

Im Slavemodus muss das Zyklusprogramm der SPS das Inkrementieren und Überwachen des Auftragszählers selbst durchführen. Durch folgendes Beispielprogramm in der Steuerung zur Überwachung der Datenfunkübertragung kann des Byte Auftragsnummer verwendet werden. Dazu wird die Auftragsnummer bei jeder Datenübertragung inkrementiert.

### *3.2.3.2.2.2 Slave PLUS Modus*

Es gibt einen Automatikmodus für die Auftragsnummer. DATAEAGLE inkrementiert dabei die Auftragsnummer des Empfangsfaches bei jeder Datenübertragung und kopiert diesen Zähler ins Sendefach. Eine Überprüfung durch das SPS Programm kann ganz einfach dadurch erfolgen, dass mit jeder Änderung der Nummer ein Timer neu aufgezogen wird. Es wird im Binärcode inkrementiert, das heißt das niederwertigste Bit toggelt mit der höchsten Frequenz. Auch dies kann zum Aufziehen einer Monoflop Funktion verwendet werden.

Die Einstellung des PLUS Modus erfolgt über das Menü:

 Schnittstellentreiber MPI Bridge SLAVE + ( falls es sich um den Funkslave handelt)

Die automatische Inkrementierung durch den DATAEAGLE hat einen kleinen Nachteil:

Beim Plusmodus wird nicht die Schnittstelle zur Partnersteuerung überprüft z.B. ob sich diese im Stopmodus befindet oder überhaupt noch läuft. Wenn Sie dies von der Zentrale feststellen wollen, sollten Sie die Inkrementierung des Auftragszählers durch das Zyklusprogramm durchführen.

#### Routine im Funkmaster

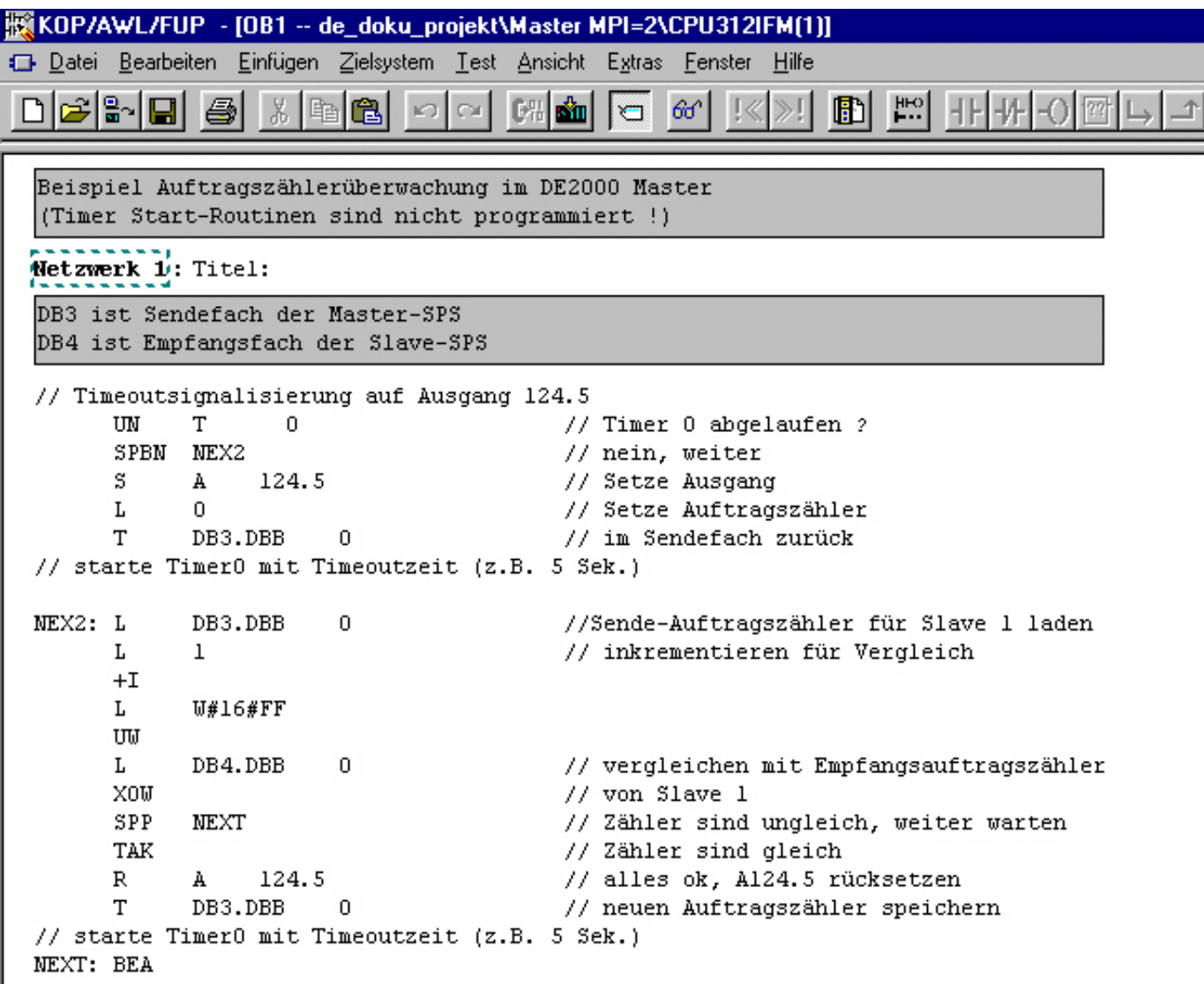

\_\_\_\_\_\_\_\_\_\_\_\_\_\_\_\_\_\_\_\_\_\_\_\_\_\_\_\_\_\_\_\_\_\_\_\_\_\_\_\_\_\_\_\_\_\_\_\_\_\_\_\_\_\_\_\_\_\_\_\_\_\_\_\_\_\_\_\_\_\_\_\_\_\_\_\_\_\_\_\_\_\_\_\_\_\_\_\_\_\_

 $\overline{1}$ 

# Routine im Funkslave

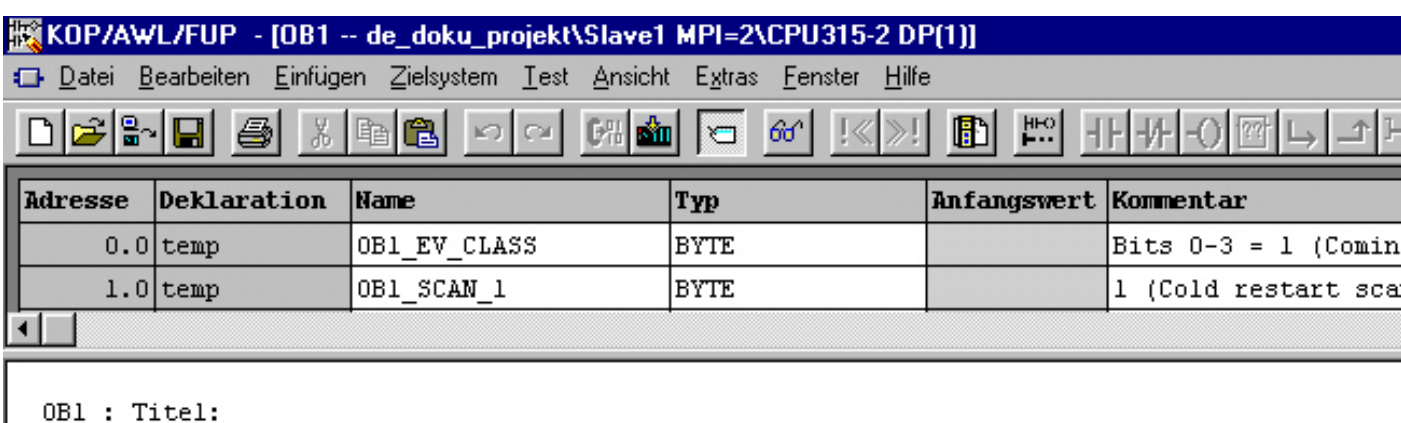

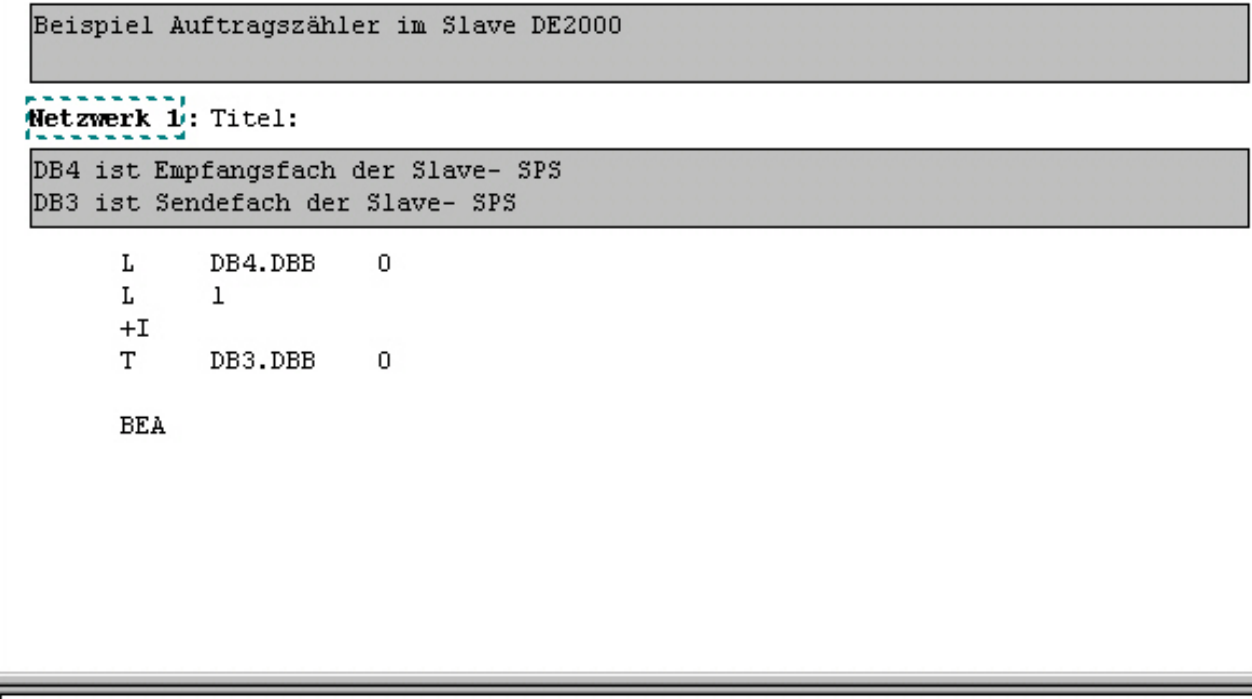

#### 3.2.3.2.3 Dateninkonsistenz

Bei der MPI Schnittstelle kann es zu Dateninkonsistenz innerhalb des Sende und Empfangsfaches kommen. Dies führt dazu, dass bei zusammengehörigen Datenworten ungültige Werte möglich sind. Die S7 300 schreibt 8Byte und die S7 400 32 Byte in einem Block ein. Die niedrigeren Datenworte können unter diesen Umständen neuer oder älter sein als die höheren Datenworte.

Abhilfe: Verwenden Sie das höchste Datenwort als eigenen Auftragszähler . wenn sich dieser Werte geändert hat sind auch die unteren Datenworte neu. Beide Auftragszähler werden nach der Aktualisierung der Sendedaten auf den gleichen Wert gesetzt. Auf der Empfangsseite kann eine Überprüfung der Empfangsdaten erst bei Datengleichheit der beiden Auftragszähler erfolgen.

# 3.2.3.2.4 Berechnung der Übertragungszeiten

Die Übertragungszeit eines Wortes von einer Steuerung zur anderen per Funk und zurück setzt sich aus mehreren Einzelzeiten zusammen:

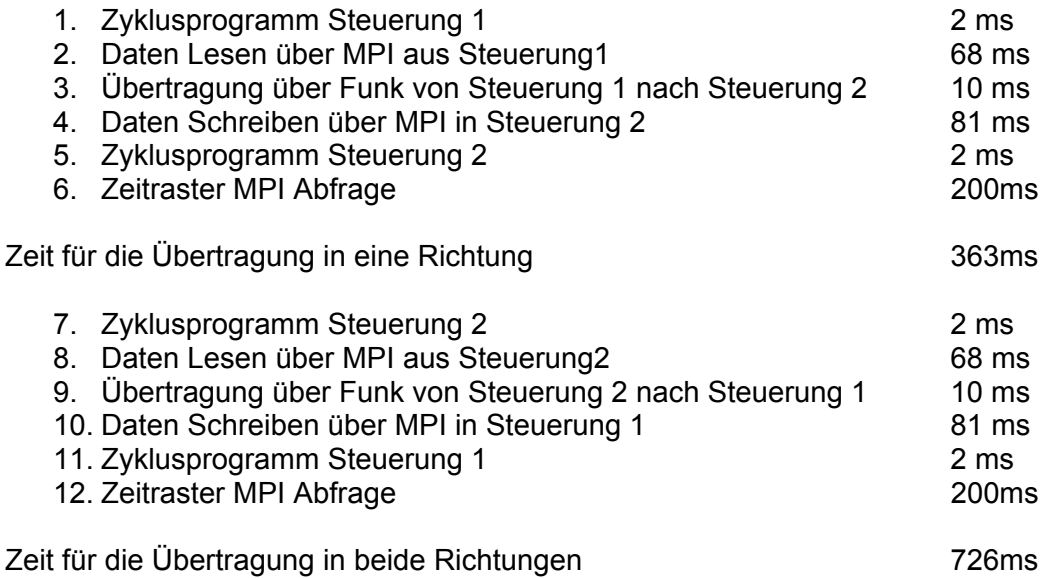

Jede dieser Einzelzeiten ist dabei variabel und z.B. von der Anzahl der zu übertragenden Bytes, der Funkgüte, der Zykluszeiten der Steuerungen und der Anzahl der Teilnehmer am MPI Bus abhängig. Das obige Beispiel bezieht sich auf eine Übertragung von 20DW in beiden Richtungen. Das Zeitraster der MPI Abfrage ist am DATAEAGLE einstellbar von ca. 70 – 800ms, in diesem Beispiel 200ms. Bei schlechter Funkgüte kann sich der Wert von 10ms (3. und 9.) auf je 70ms erhöhen.

Bei einem Funknetz multiplizieren sich die Werte 3. und 9. mit der Anzahl der Funkslaves

Wird ein Slave angesprochen indem er in der Umlaufliste ist, jedoch nicht Erreichbar tritt ein Timeout von ca 40ms auf. Bei 20 Slaves a 55ms = 1100ms Zyklus erhöht sich bei einem Timeout eines Teilnehmers die Zykluszeit auf 1140ms. Wir empfehlen bei vielen Teilnehmern den DE 2100 mit DECT. Hier wirken sich dank Vollduplex Übertragung nicht vorhandene Teilnehmer im Broadcast Modus nicht aus.

Bei Timingproblemen empfehlen wir die 3964 R Ankopplung über eine serielle Baugruppe.

# 3.2.3.2.5 Inbetriebnahme S7 200 PPI

Es wird nur das PPI Protokoll mit 187,5kbit unterstützt.

- Im Menü "Schnittstellentreiber ändern ?" Treiber "PPI- Bridge" auswählen und mit "Enter" bestätigen.
- Einstellung der eigenen PPI Adresse (Stationsadresse SA) sowie der PPI Adresse der SPS (Partneradresse PA)
- Einstellung des Offsets ab dem das Empfangsfach beginnt. "Offset VW: nnn". Offset 100 bedeutet : Empfangsfach beginnt bei VB100. Bitte achten Sie darauf, dass es keine Überschneidungen zwischen sende und Empfangsfach gibt!

In der S7 200 gibt es keine Datenbausteine sondern nur einen Datenbereich = Variabelenbaustein. Hier werden die Daten für das Sende und Empfangsfach hintereinander abgelegt. Die Sendedaten liegen ab Variabelenbyte 0 VB0 entsprechend der S7 300 Ankopplung. Auch hier erfolgt der Abschluss des Sendefachs mit 00.

• Durch Drücken der "Enter" Taste" kommt man in das PPI Diagnosefenster.

**DBB:03 S:00 E:00 => 01. FF.FF** 

Im DBB Feld kann man das Byte eingeben das man im Sendefach (S) und im Empfangsfach(E) beobachten möchte

In den "Mediumfunktionen" muß jetzt die Funkbetriebsart (Master/ Slave/ Slave+) und Pollzyklus einstellen und mit "Enter" bestätigen. Mit der Funkpollrate wird eingestellt wie oft der Datenaustausch angeregt werden soll. Mit 000 x 50ms ist die schnellste Zeit eingestellt.

#### 3.2.3.2.6 Inbetriebnahme S7 300/400 MPI

- Versorgungsspannungen und Schnittstellenkabel verbinden. Die Geräte melden sich mit "\*DE xxxx Vx.x xxxx x steht für die aktuellen Hard und Softwareversionen
- Im Menü "Geräteadressen ändern?" die Partner- und Stationsadressen einstellen.

Geben Sie z.B. folgende Funkadressen ein:

DATAEAGLE 1 (späterer Funkmaster) Stationsadresse =10 Partneradresse =20

DATAEAGLE 2 (späterer Funkslave) Stationsadresse 20 Partneradresse 10

Es können beliebige Stations- und Partneradressen von 1- 99 vergeben werden. Bitte notieren Sie sich diese Adressen zur Sicherheit für jeden DATAEAGLE auf einem separatem Papier. Es kommen noch weitere Einstellungen dazu.

- Im Menü "Medium Funktionen" dann "Funkkanal testen" eine Gütemessung durchführen und gegebenenfalls den Funkkanal einstellen. Bei einer guten Funkverbindung stellt der DATAEAGLE eine Güte von mind. 09 dar. Ist keine Funkverbindung möglich steht ..--im Display. Wählen Sie dann einen neuen Kanal. Siehe auch Menüpunkt "Änderung des Funkkanals" Ab diesem Punkt sollten Sie Funkverbindung haben!
- Über "Mediumfunktionen" dann "Medium parametrieren" Einstellung Funkmaster/Funkslave/Funkslave+/Loopback einstellen. Geben Sie dem DATAEAGLE 1 die Rolle des Funkmasters. Dem DATAEAGLE 2 die Rolle des Funkslaves. Wer als Funkmaster und welches Gerät als Funkslave eingestellt wird spielt nur bei einem Funknetz eine Rolle.

Die Eingabe der HF Retries bestimmt, wie oft auf der Funkstrecke versucht werden soll fehlerhafte Datenübertragungen zu wiederholen. Default : 05. Die Grundeinstellung des Diversity Antennenmodus erfolgt hier mit Ja

Im Menü "Schnittstellentreiber ändern" die Ankopplung wählen. Bei S7 Wählen Sie "MPI Bridge". Im gleichen Menü können Sie im Feld "Zyklus" einstellen, wie oft der Master zyklisch die Daten zu den Slaves übertragen soll. Die Eingabe erfolgt in Schritten von X mal 50ms. 000 x 50ms bedeutet den schnellsten zyklischen Datenaustausch.

> **MPI Bridge Zyklus: 000 x 50ms**

• Durch Drücken der "Enter" Taste kann man die S7 MPI Adressen einstellen. Bei SIEMENS S7 MPI Ankopplung werden die MPI Adressen des AG (=Partneradresse PA) und des DATAEAGLE (= Stationsadresse SA) über ein Parametermenü eingestellt. Wenn Sie nicht wissen welche MPI Adresse die S7 Steuerung hat, gehen Sie über Step 7 "Erreichbare Teilnehmer" und tragen unter PA: die gefundene Steuerungsadresse ein. Tragen Sie unter SA: dann eine freie, noch nicht weiter vergebene MPI Stationsadresse für den DATAEAGLE ein.

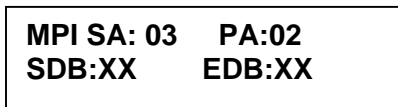

• S7 Sende –und Empfangsdatenbaustein Hier werden auch der Sende- bzw. Empfangsdatenbaustein eingetragen.

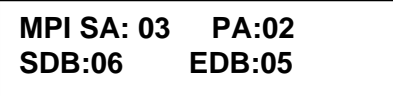

In diesem Beispiel liegt das Sendefach im Datenbaustein DB6 ab DW0 und Empfangsfach imDB5 ab DW0:

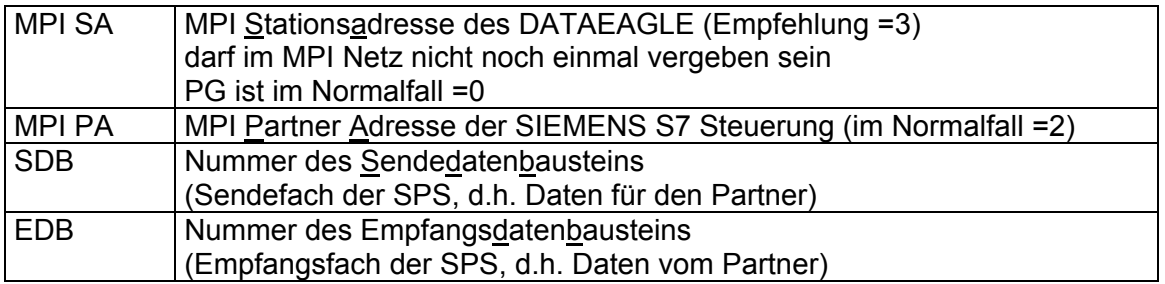

• Test der DATAEAGLE – S7 MPI Verbindung

Die DE 2000 Geräte verfügen einen Modus zum Test der Verbindung mit der angeschlossenen Steuerung. Vom vorigen Menü aus kommen sie mit ENTER nun in den nächsten Menüpunkt "STATUS". (Siehe 3.2.3.2.7) "Statusabfrage MPI"

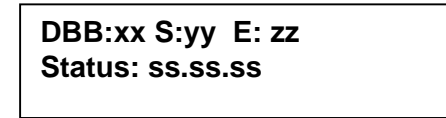

Nun müssen Sie unter Step 7 2 Datenbausteine mit je mindestens 100 Datenworten anlegen: DB 3 und DB4 aus unserem Beispiel.

Wenn Sie unter Status 01.FF.FF sehen findet eine Kommunikation über MPI mit der S7 statt. (Siehe Statusabfrage S7 MPI)

Sie können nun in der obersten Zeile die aus der Steuerung gelesenen Datenbaustein Bytes anwählen und kontrollieren. Im Feld DBB können Sie mit der Pfeil Taste das darzustellende Byte eingeben. Im Feld S sehen Sie das Sendefach, im Feld E das Empfangsfach.

• Loopback Test für DATAEAGLE 2

\_\_\_\_\_\_\_\_\_\_\_\_\_\_\_\_\_\_\_\_\_\_\_\_\_\_\_\_\_\_\_\_\_\_\_\_\_\_\_\_\_\_\_\_\_\_\_\_\_\_\_\_\_\_\_\_\_\_\_\_\_\_\_\_\_\_\_\_\_\_\_\_\_\_\_\_\_\_\_\_\_\_\_\_\_\_\_\_\_\_ Bisher haben Sie nur den DATAEAGLE 1, den Funkmaster, parametriert. Für den 2. DATAEAGLE benötigen Sie vorerst noch keine SPS Steuerung. Über den "Loopback" Test spiegelt der 2. DATAEAGLE die empfangenen Datenworte einfach an die Steuerung zurück. Stellen Sie dazu im DATAEAGLE 2 unter "Medium parametrieren" auf "Funk -Loopback".

• Sendebaustein parametrieren

Legen Sie nun in Step 7 über Steuern Variable eine Variabelentabelle wie folgt an:

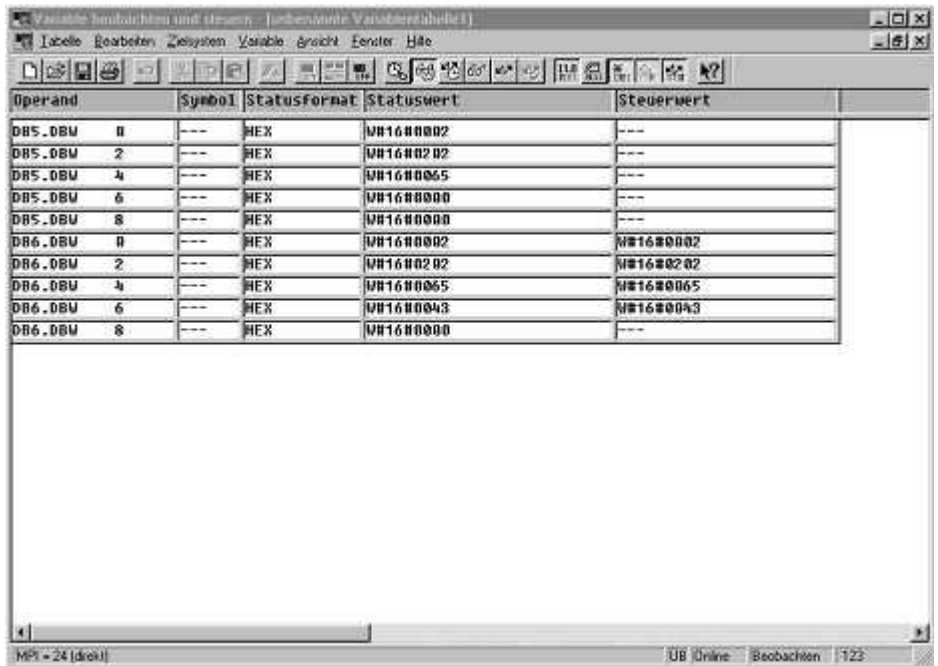

Das Sendefach der Steuerung 1 liegt im DB6 und das Empfangsfach im DB5. Das DB6.DW0 ist das Auftragszählerbyte( =00) und die Funkpartneradresse 2 des angesprochenen Slaves. Im Datenwort 2 ist die Länge 2 Byte für senden und empfangen. Im Datenwort 4 liegt das erste Nutzdatenwort (Hex 65). Das 2. Nutzdatenwort (Hex 43) wird nicht übertragen, da als Länge nur 2 Bytes angegeben wurden. Wäre im DW2 Hex 0404 eingetragen würde auch das 2. Nutzdatenwort gesendet und gespiegelt werden.

- Führen Sie nach Erfolg jetzt die gleiche Prozedur beim Funkslave durch
- Mit Taste ESC beide Geräte in das Grundmenü bringen. Der Funkmaster baut eine Funkverbindung zu dem Slave auf.

Wichtig:

Haben Sie ein Funknetzwerk (mehrere Slaves an einer Mastersteuerung), dann muss der DATAEAGLE an der Master SPS als Funkmaster und der DATAEAGLE an der Slave SPS oder IO Ports als Funkslave parametriert werden!

#### 3.2.3.2.7 Statusabfrage MPI / PPI

\_\_\_\_\_\_\_\_\_\_\_\_\_\_\_\_\_\_\_\_\_\_\_\_\_\_\_\_\_\_\_\_\_\_\_\_\_\_\_\_\_\_\_\_\_\_\_\_\_\_\_\_\_\_\_\_\_\_\_\_\_\_\_\_\_\_\_\_\_\_\_\_\_\_\_\_\_\_\_\_\_\_\_\_\_\_\_\_\_\_ Über die integrierte Statusabfrage ist es möglich vom DATAEAGLE aus die Kommunikationsverbindung zur S7 zu testen. Damit kann getestet werden, ob die Datenbausteine korrekt angelegt sind, ob die S7 vorhanden ist und ob das Verbindungskabel ok ist.

Zusätzlich kann in diesem Menü der Inhalt des Sende und Empfangsfachs der Steuerung im Display des DATAEAGLE beobachtet werden.

Im Grundmenü << Kommunikation>> kommen sie mit der "ESC" Taste in folgendes Menü

**DBB:04 S:01 E:02 Status: aa.bb.cc** 

In der 2. Zeile können folgende Status Informationen angezeigt werden

aa = 01 Bus ok. ( S7 200 als MPI Master: Steuerung vorhanden Siehe Code 81)

- aa = Cx MPI alleine am Bus
- aa = 4x kein Partner vorhanden (Partneradresse falsch)
- $aa = 02$  Busy (abwechselnd mit 01)
- aa = 81 S7200 als PPI Slave Bus ok ( kein weiterer Master am Bus)
- aa = Dx Konfigurationsfehler z.B. gleiche MPI Adresse

 $bb = FF$  lesen ok.

- bb = 0A keine Daten vorhanden (DB nicht angelegt)
- $bb = 05$  DB zu kurz

cc = FF schreiben ok

cc = 0A keine Daten vorhanden (DB nicht angelegt)

 $cc = 05$  DB zu kurz

Meldung für positiven Kommunikationsstatus mit der S7 über MPI

# **DBB:xx S:yy E: zz Status: 01.FF.FF**

Mit "ESC" ins Grundmenü zurück wechseln

### 3.2.3.2.8 DE 2x00 Fernwartung + Step7 Programmierung

Die Geräteoption Fernwartung ist eine Gerätekombination von DE 2000 und DE 5000. Damit kann ein Zugriff über Step 7 oder eine andere Programmiersoftware auf die abgesetzte S7 Steuerung zugreifen. Durch drücken der "ENTER" Taste beim DATAEAGLE der Mastersteuerung erreicht man ein Menü bei dem die Anwahl der MPI Adresse der abgesetzten CPU möglich ist. Es erfolgt dann eine transparente MPI Verbindung. Der Postfachbetrieb ist in dieser Zeit nicht möglich. Durch Beenden des Programmiermodus kommt man über das Menü wieder in den automatischen Postfachbetrieb.

Dieser Modus ist sinnvoll, wenn z.B. das abgesetzte AG nur schwer zugänglich ist wie in Kränen oder in weiter Entfernung.

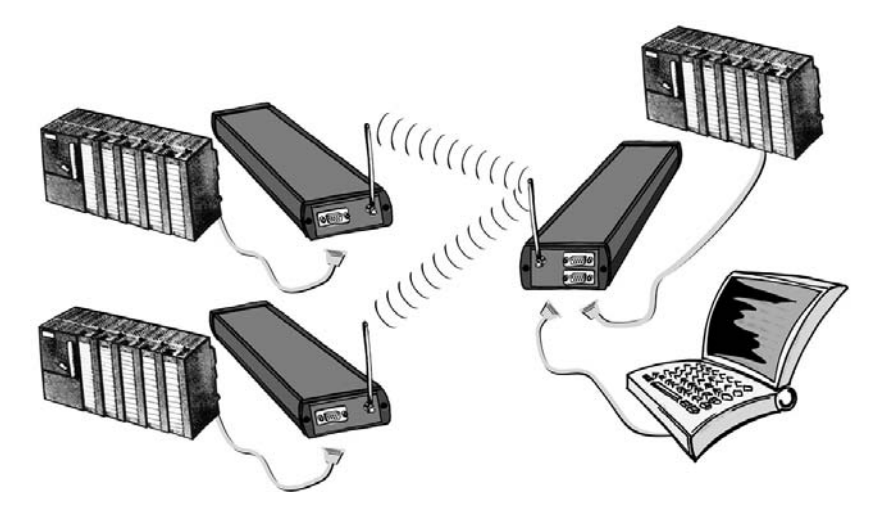

Alle Funktionen unter Step 7, die kabelgebunden möglich sind, sind auch über Funk vorhanden. Allerdings wird der MPI Bus nach der Funkstrecke nur mit einem MPI Teilnehmer verbunden.

- Diese Funktion funktioniert nicht bei der S7 200
- Realisierbar bei DE2000/ DE2100/ DE2300/ DE2500
- Bei DE2400 Zeitschlitztechnik ist diese Funktion nicht verwendbar

### **3.2.3.3 Profibus DP Slave Ankopplung**

Über die mitgelieferte GSD- Datei ("DE2000.GSD" auf der DataEagle-CD) wird der DE2xxx-DP in das Profibus- Netz eingebunden.

Beispielhaft sei hier die Installation der GSD-Datei unter STEP7 erklärt:

- Kopieren Sie die Dateien DE2000.GSD und DE2000 1.BMP in das Verzeichnis ..\STEP7\S7TMP
- Öffnen Sie unter STEP7 die Hardwarekonfiguration
- Installieren Sie unter "Extras", "Neue GSD installieren" die GSD-Datei "DE2000.GSD"
- Der DE2xxx-DP kann nun in das Profibus- Netz eingebunden werden.
- Legen Sie dazu bitte ein DP- Mastersystem an, wenn nicht bereits vorhanden.
- Wählen Sie im Hardwarekatalog unter "Profibus-DP, Weitere Feldgeräte, Allgemein" den DE2000 aus. Platzieren Sie den DE2000 per drag and drop auf dem Mastersystem.
- Vergeben Sie die Profibus-Slaveadresse, die Sie auch am DE2xxx über das Schnittstellentreibermenü eingestellt haben.
- Wählen Sie nun aus dem Hardwarekatalog die E/A- Konfiguration "DE2000 32 Byte in/out " aus und platzieren Sie diese per drag and drop auf Steckplatz 1 in der E/A Tabelle des DE2xxx-DP. (Unterer Teil des Stationsfensters, der DE2xxx-DP muss hierzu markiert sein)
- Speichern Sie die Konfiguration und laden Sie diese in die S7-CPU.

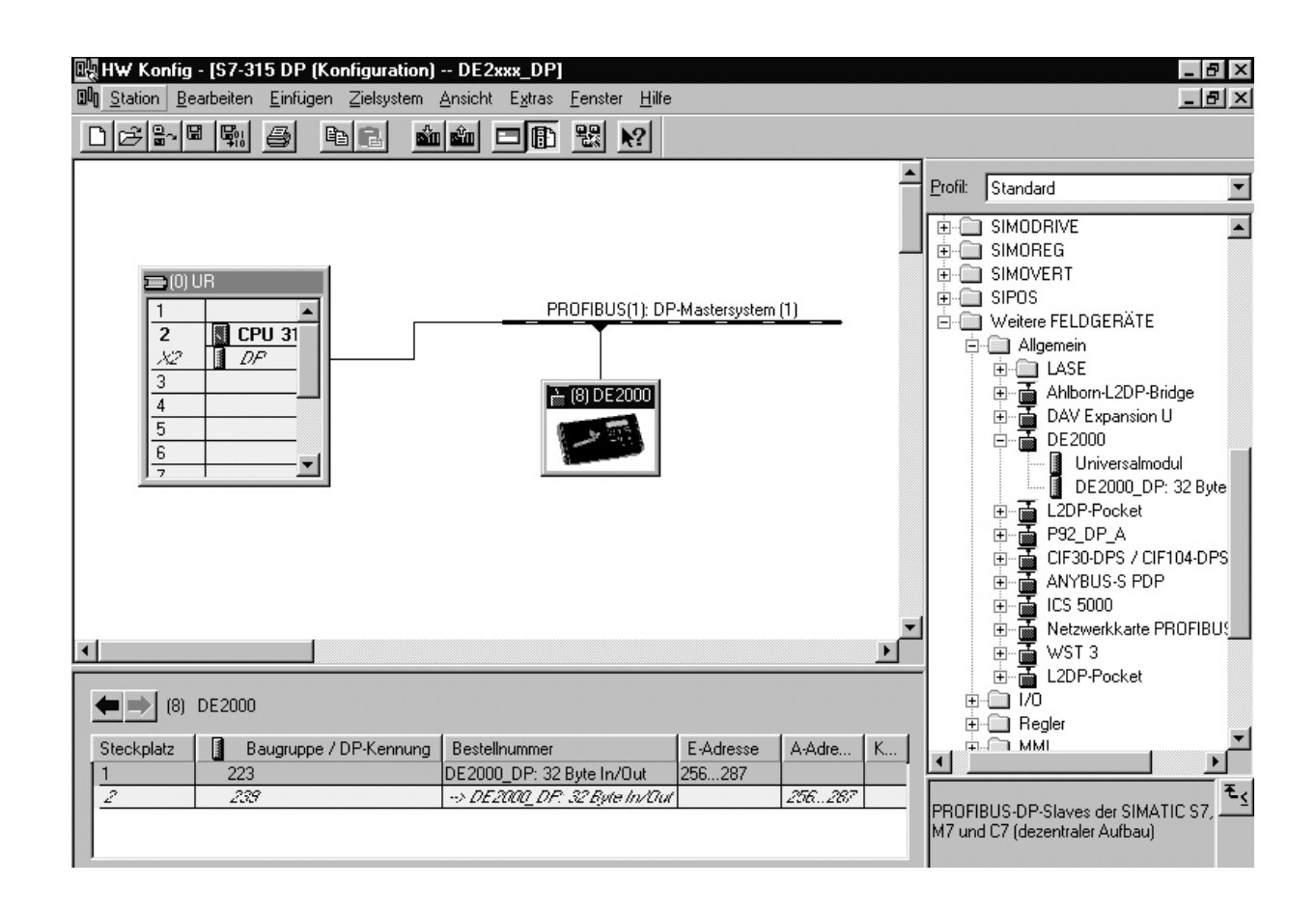

3.2.3.3.1 Ansteuerung des DE2xxx-DP aus dem SPS-Programm:

Beschreibung für Simatic- S7:

Dearchivieren Sie das STEP7-Beispielprojekt ("DE2xxxD.zip") von der DataEagle-CD.

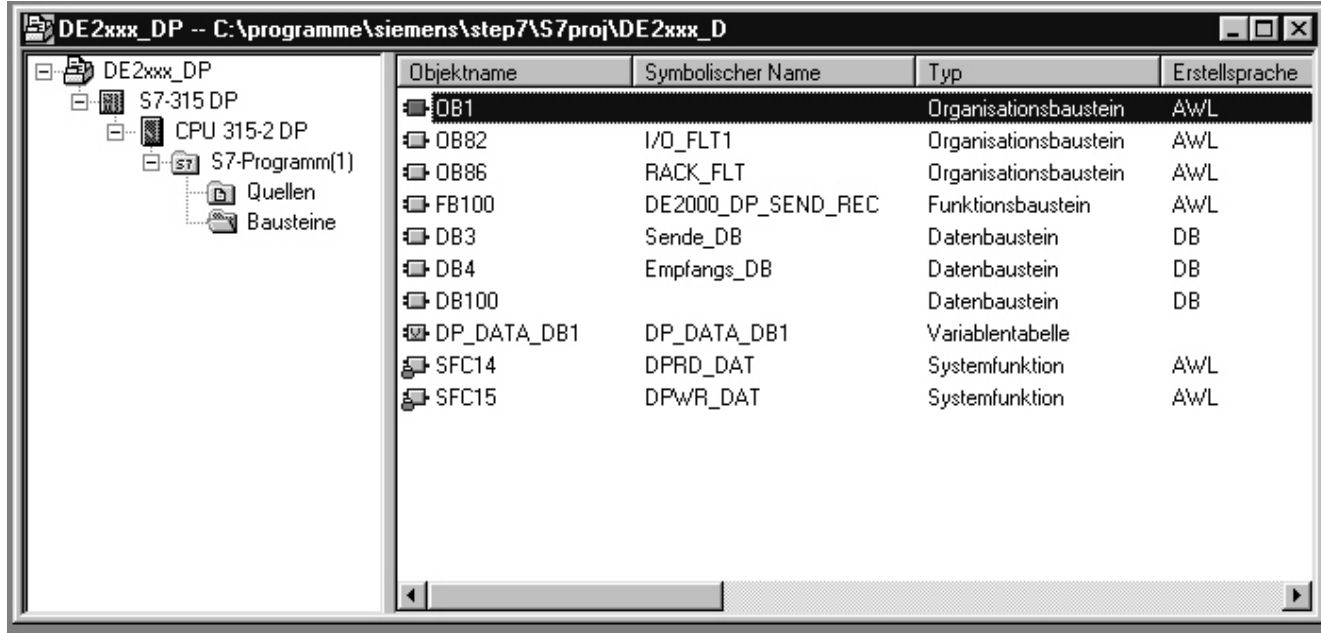

# Beschreibung der Bausteine des Beispielprojekts:

- DB3: Sendefach für DataEagle,
- DB4: Empfangsfach vom DataEagle
- FB100: koordiniert den Datenaustausch zwischen Profibus-Schnittstelle und dem Sende-/ Empfangsfach in der SPS.
- DB100: Instanz-DB zum FB100
- SFC14,SFC15: Systemfunktionen zum Empfangen/ Senden von Daten über Profibus
- OB1: Zyklus-OB, ruft u.a. zyklisch den FB100 auf.

# Anpassung des Beispielprojekts:

- Legen Sie jeweils einen Datenbaustein für das Sendefach und Empfangsfach in ausreichender Größe an bzw. ändern Sie die Größe bzw. die Nummern von DB3,DB4 entsprechend ab.

```
Bitte beachten :
```
# **Die Längen der angelegten DBs sollten durch 30 teilbar sein !**

- Rufen Sie den FB100 in Ihrem SPS-Programm zyklisch auf (am besten im OB1)

- Passen Sie die Eingangs- bzw. Ausgangsparameter für den FB100 an Ihre Anwendung an.

# Aufruf des FB100 mit Parametern aus dem OB1 (AWL):

CALL FB100,DB100 // Aufruf des FB100 mit Instanzdatenbaustein // DB100 SEND DB NO := DB3 //Angabe des Sendedatenbausteins // (Sendefach) SEND DB LEN := 200 // Länge des Sendefachs in Byte, (hier: 200 // Byte) Maximal: 990 Byte LADDR SEND := W#16#100 // log. Ausgangsadresse des DE2xxx-DP // (siehe Hardware-Konfiguration, hier: 100h =  $/$ / 256 dez.) REC DB NO  $:=$  DB4 // Angabe des Empfangsdatenbausteins // (Empfangsfach) LADDR REC := W#16#100 // log. Eingangsadresse des DE2xxx-DP // (siehe Hardware-Konfiguration, hier:  $100h =$ // 256 dez.) DP\_STAT\_SEND := MW0 // Rückgabewert der Systemfunktion  $SF<sub>0</sub>15$ DP\_STAT\_REC := MW2 // Rückgabewert der Systemfunktion SFC14 // Auswertung siehe STEP7-Hilfe

# Hinweise zum Parameter SEND\_DB\_LEN:

Der Parameter SEND\_DB\_LEN gibt an, wie viele Sendedaten über Profibus an den DE2xxx-DP übergeben werden. Stellen Sie SEND\_DB\_LEN daher gerade so groß ein wie die Länge des Sendefachs (Steuerinformation, Nettodaten für alle Funkteilnehmer inkl. Endekennung).

# **Wird SEND\_DB\_LEN größer als nötig gewählt, erhöht sich die Gesamtumlaufzeit der Funkübertragungsstrecke !**

# 3.2.3.3.2 Beschreibung für andere DP- Master:

Wie unter 3a.) beschrieben, wird der Datenaustausch zwischen Profibus und Sende- bzw. Empfangsdatenbaustein im STEP7-Projekt über den FB100 abgewickelt.

Damit eine Ankopplung des DE2xxx-DP auch an DP-Master anderer Hersteller erfolgen kann, wird hier auf die Funktionsweise des FB100 im Detail eingegangen.

Der Datenaustausch über das Profibus-Netz erfolgt über Datenpakete mit einer Paketgröße von je 32 Byte für Senden und Empfangen. 30 Byte davon können als Nutzdaten transportiert werden.

#### Aufbau des Datenpakets:

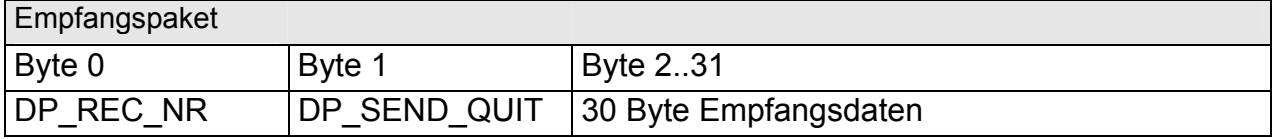

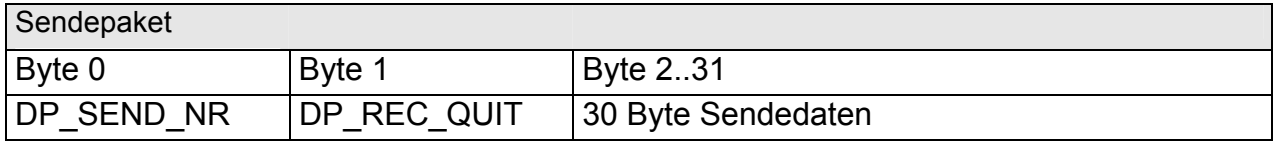

Größere Datenmengen müssen in mehreren Paketen übertragen werden. Zur eindeutigen Kennzeichnung wird jedem Paket im Byte0 eine fortlaufende Paketnummer vorangestellt (DP\_REC\_NR, DP\_SEND\_NR). DP\_REC\_QUIT bzw. DP\_SEND\_QUIT im Byte1 dienen als Quittung.

Für den Quittungsbetrieb muss Ihr SPS-Programm folgende Aktionen ausführen:

- **Ermittlung der höchstmöglichen Sendepaketnummer "PACKETS"**
- **Lade DP\_REC\_NR**
- **Transferiere nach DP\_REC\_QUIT**
- **Lade DP\_SEND\_QUIT**
- **Transferiere nach DP\_SEND\_NR**
- **Ist DP\_SEND\_NR = PACKETS, dann DP\_SEND\_NR = DP\_SEND\_NR "OR" 80hex zur Signalisierung des letzten Pakets. Der DE2xxx-DP fordert im Anschluss daran wieder Sendepaket 0 an.**

Die Paketnummern dienen gleichzeitig der Berechnung einer Offsetadresse, um die empfangenen Daten an die richtige Stelle im Empfangsfach abzulegen bzw. die zu sendenden Daten ab der richtigen Stelle aus dem Sendefach zu lesen und in das Sendepaket zu kopieren.

- **Offsetadresse Empfangen = DP\_REC\_NR \* 30**
- Offsetadresse Senden = DP\_SEND\_QUIT \* 30

# Aufbau des FB100 (AWL) zur Veranschaulichung der Funktionsweise :

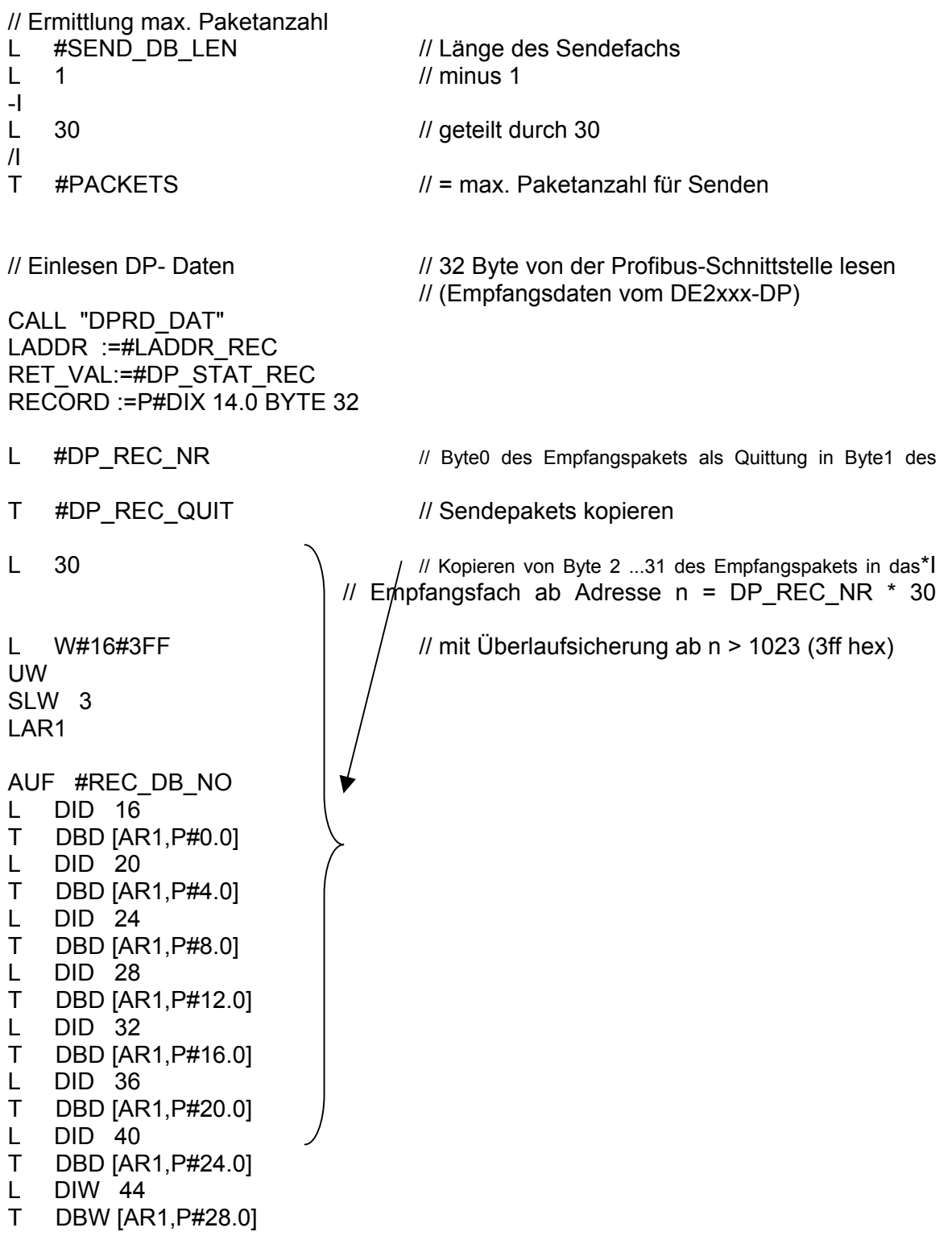

\_\_\_\_\_\_\_\_\_\_\_\_\_\_\_\_\_\_\_\_\_\_\_\_\_\_\_\_\_\_\_\_\_\_\_\_\_\_\_\_\_\_\_\_\_\_\_\_\_\_\_\_\_\_\_\_\_\_\_\_\_\_\_\_\_\_\_\_\_\_\_\_\_\_\_\_\_\_\_\_\_\_\_\_\_\_\_\_\_\_ // Überprüfung auf Sendequittung des Slaves L #DP\_SEND\_QUIT // Kopiere Byte1 des Empfangspakets in Byte0 des T #DP\_SEND\_NR // Sendepakets als Quittung L #PACKETS // Ist die Nummer des Sendepakets größer oder gleich der max. >=I // Paketanzahl ? SPBN SEND // nein, dann springe nach "SEND" L #DP SEND NR // ja, dann das Paket als "letztes Paket" kennzeichnen L B#16#80 // durch Setzen des höchstwertigen Bits von DP\_SEND\_NR OW  $\sqrt{7}$  bzw. DP\_SEND\_NR = DP\_SEND\_NR "ODER" 80hex T #DP\_SEND\_NR L #PACKETS //Überlaufsicherung wg. ind. Adressierung T #DP\_SEND\_QUIT SEND: L #DP SEND QUIT \ // Kopieren von 30 Byte aus dem Sendefach L 30  $\frac{1}{2}$   $\frac{1}{2}$  ab Adresse n = DP\_SEND\_QUIT \* 30 in das Sendepaket\*I  $\frac{1}{2}$  ab Byte 2...31 mit Überlaufsicherung ab n > 1023 (3ff hex) L W#16#3FF UW SLW 3 LAR1 AUF #SEND\_DB\_NO L DBD [AR1,P#0.0] T DID 48 L DBD [AR1,P#4.0] T DID 52 L DBD [AR1,P#8.0] T DID 56 L DBD [AR1,P#12.0] T DID 60 L DBD [AR1,P#16.0] T DID 64 L DBD [AR1,P#20.0] T DID 68 L DBD [AR1,P#24.0] T DID 72 L DBW [AR1,P#28.0] T DIW 76 CALL "DPWR\_DAT" // 32 Byte auf Profibus-Schnittstelle ausgeben

LADDR :=#LADDR SEND // (Sendedaten für DE2xxx-DP) RECORD :=P#DIX 46.0 BYTE 32

BEA // Bausteinende

RET\_VAL:=#DP\_STAT\_SEND

# 3.2.3.3.3 Einstellen der Profibusadresse des DE2xxx-DP im Menü Schnittstellentreiber

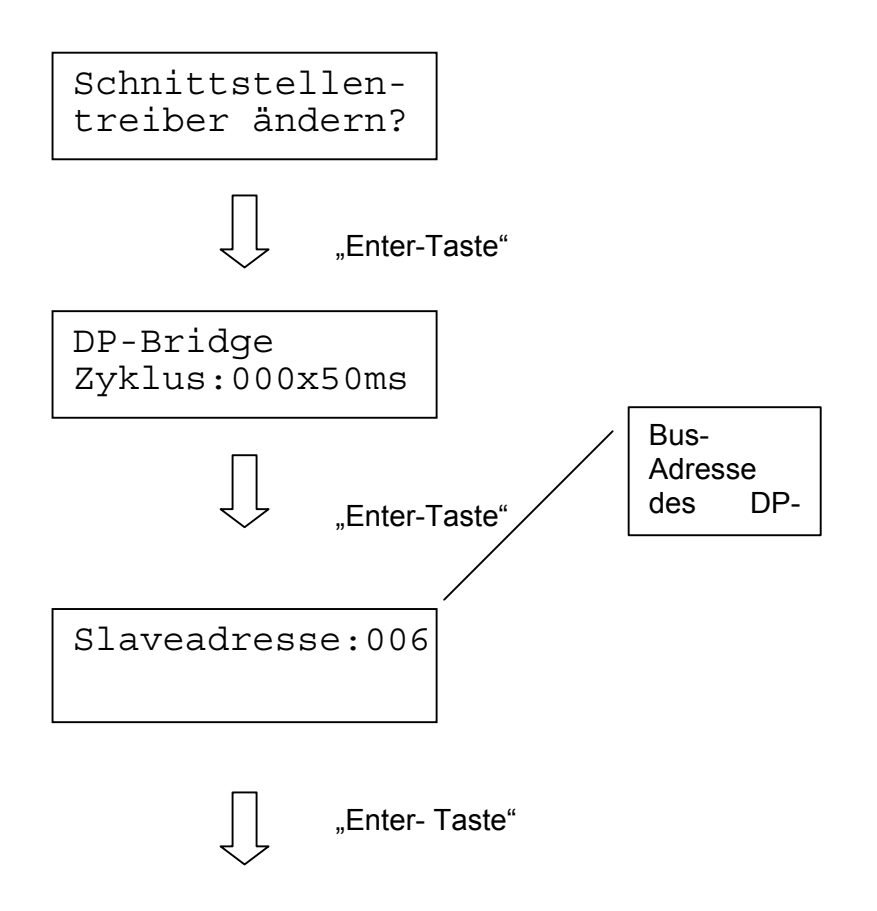

Hinweis: Eingaben werden erst nach Drücken der "Enter"- Taste übernommen!

# **3.2.3.4 SIEMENS 3964R Ankopplung**

Die kostengünstigste Steuerungsankopplung ist über die immer vorhandene Programmiergeräte Schnittstelle , bei S7 die MPI Schnittstelle. Diese Schnittstelle ist für 95% der Anwendungen ausreichend und bestens geeignet. Sollen jedoch größere Funknetzwerke realisiert werden stößt man aufgrund der Datenmenge an Grenzen. Hier empfehlen wir für die Ankopplung an die Zentrale eine Kommunikationsbaugruppe in der SPS ( z.B. CP341 oder CP441 bei der S7 300 bzw. 400)

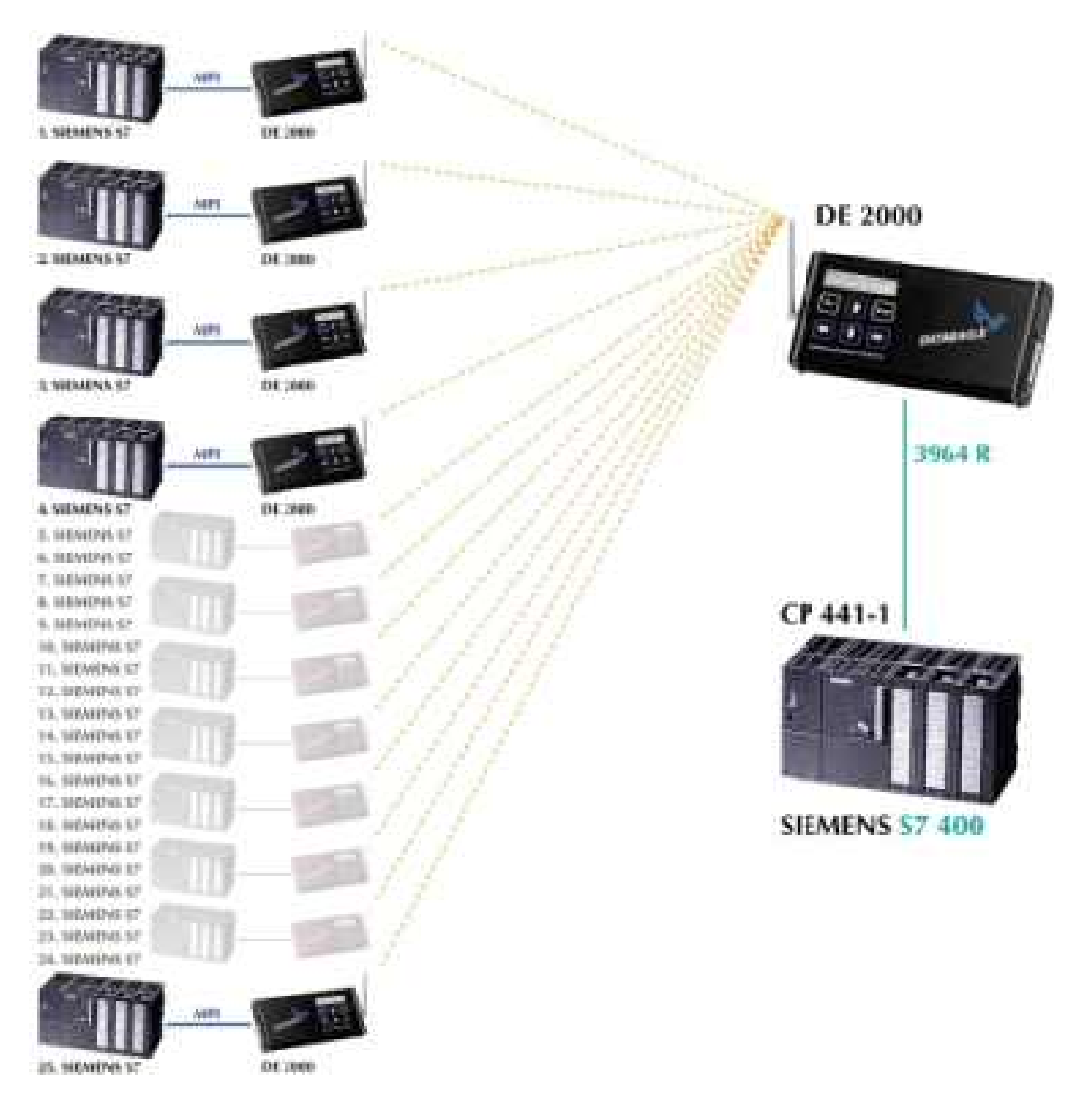

In diesem Beispiel das bei der Motorenfertigung eines großen Automobilkonzerns eingesetzt wird, versorgt eine S7 400 Zentralsteuerung 25 Fahrerlose Transportsysteme, die je über eine S7 300 verfügen, per Funk mit Daten. Die Ankopplung an die Zentrale erfolgte über eine CP441-1 Baugruppe mit 3964R Protokoll. Über diese Ankopplung können bis zu 1000 Datenworte geschrieben und gelesen werden.

Der Aufbau des Sende – und Empfangsfaches ist identisch zur MPI Schnittstelle. Zusätzlich müssen nur die Funktionsbausteine für die CP Baugruppe ins Zyklusprogramm eingebunden werden.

- 3.2.3.4.1 Grundsätzliche Einstellungen am Dataeagle- Kommunikationspartner für die 3964R- Ankopplung:
- Geht RS422 4 draht Betrieb auf der CP Baugruppe oder RS232
- Baudrate: 1200,2400,4800,9600,19200,38400,57600,76800 Baud
- 8 Datenbits
- 1 Stopbit
- Parität gerade
- Priorität am DATAEAGLE hoch, CP 341 niedrig

3.2.3.4.2 Beispiel für einen CP 341 mit 3964R Kopplung (Step7- Hardwarekonfiguration):

Eigenschaften des CP 341:

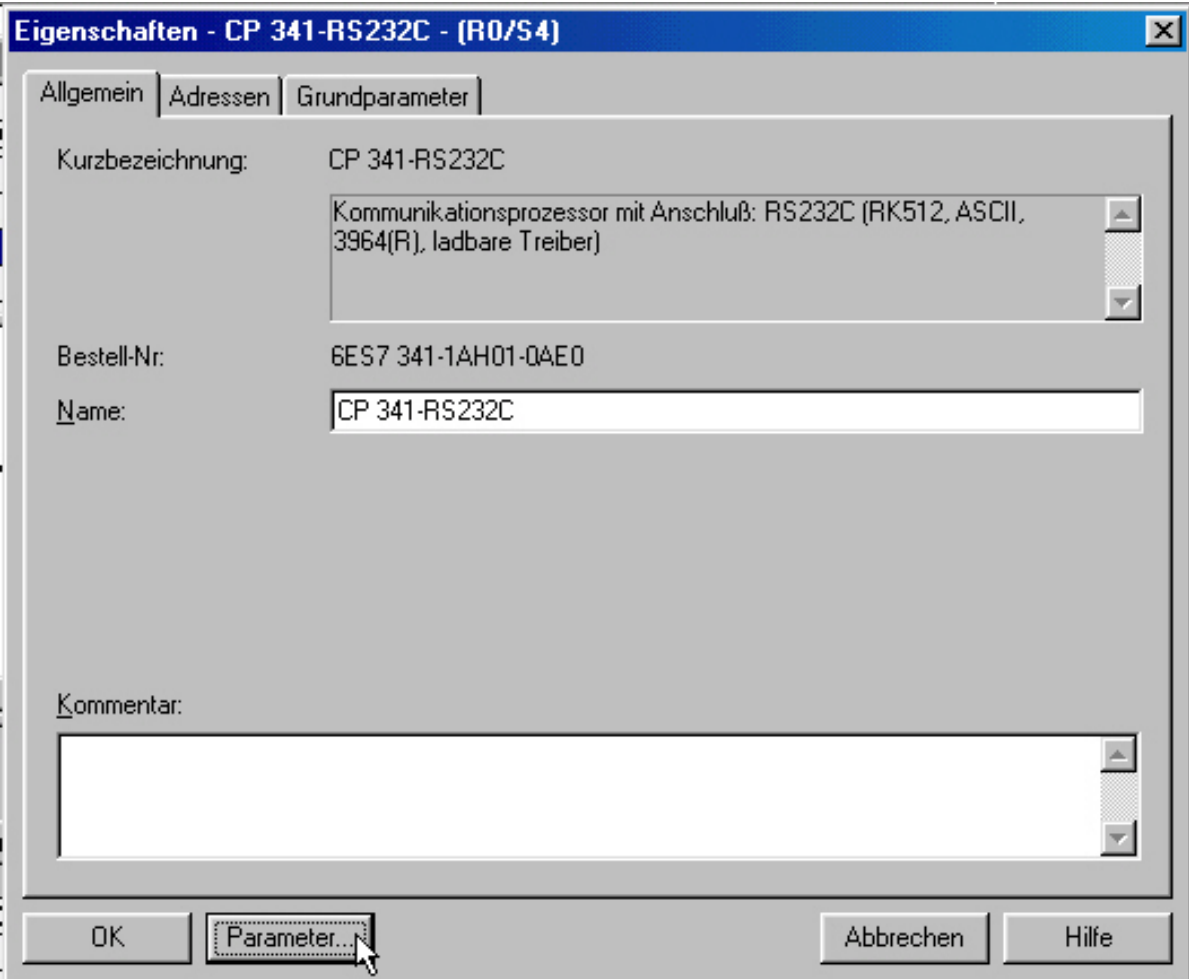

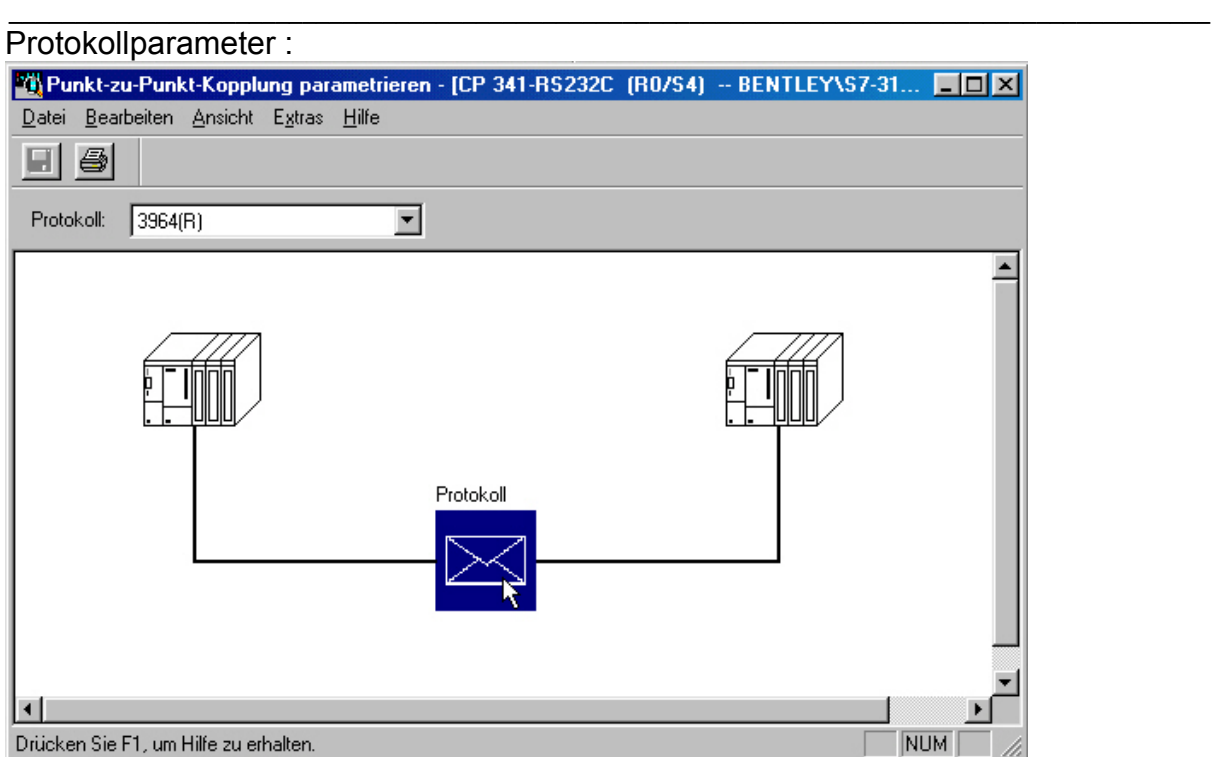

### Schnittstellenparameter :

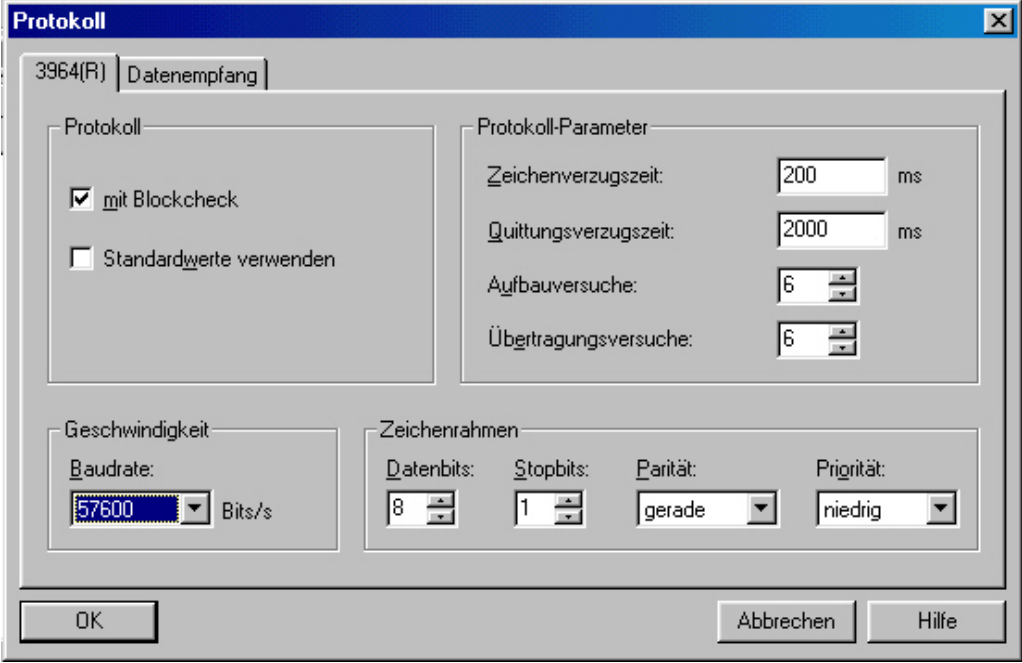

Stellen Sie hier die Baudrate ein.

Einstellbare Baudraten : abhängig von der Einstellung im Menü "Schnittstellentreiber" des Dataeagle.

Der Dataeagle arbeitet auf der seriellen Schnittstelle zum CP341 mit hoher Priorität, entsprechend muss hier für den CP341 niedrige Priorität eingestellt werden. Bei der 3964R Kommunikation muss ein Teilnehmer mit hoher, der Andere auf niedrige Priorität parametriert werden.
### 3.2.3.4.3 Step7-Beispielprojekt für die 3964R- Ankopplung :

Als Basis für das Projekt dient ein S7-Beispielprojekt , das auf der SIEMENS-Konfigurations- CD für den CP 341 mitgeliefert wird. Andere Baugruppen können von diesem Beispiel differieren. Nehmen Sie dieses Beispiel und passen Sie die Kommunikation dann gegebenenfalls an die andern Baugruppen an. Die Firma Siemens beschreibt in Ihrer Dokumentation sehr ausführlich was auf SPS Seite zu tun ist. Verwenden Sie unbedingt die Siemens Dokumentation.

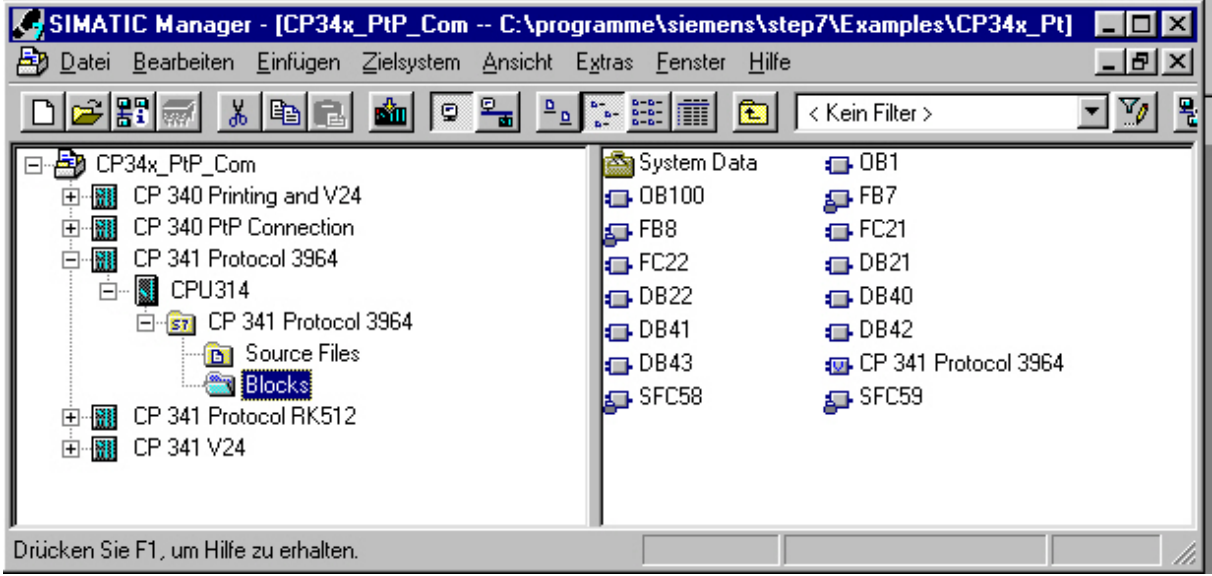

- 3.2.3.4.4 Beschreibung der Bausteine :
- OB 1 : Zyklusprogramm, ruft FC21 und FC22 auf
- FC 21: Funktion "SEND"
- FC 22 : Funktion "RECV"
- FB 7 : geschützter Funktionsbaustein "P\_RCV\_RK" (Empfangen)
- FB 8 : geschützter Funktionsbaustein "P\_SND\_RK" (Senden)
- DB 21: Instanzdatenbaustein "SEND IDB" für FB 8
- DB 22: Instanzdatenbaustein "RECV IDB" für FB 7
- DB 40 : Work DB ... SEND\_WORK\_DB" für FB 8
- DB 41: Work DB "RCV WORK DB" für FB 7
- DB 42: Quell- DB für FB 8 "P\_SND\_RK" (Sendefach für Dataeagle)
- DB 43: Ziel- DB für FB 7 "P\_RCV\_RK" (Empfangsfach für Dataeagle)

Sende- und Empfangs- Fach (Datenbaustein) sind identisch aufgebaut wie unter "DE2000 SIEMENS S7- Ankopplung" beschrieben.

#### 3.2.3.4.5 Parametrierung der Bausteine

Die Funktionen FC 21 und FC 22 müssen für den Betrieb mit Dataeagle abgeändert werden.

### FC 21:

**Hier wird die Nummer und Länge des Sende DB für die Kommunikation eingetragen.** 

L 256 **//LADDR, Basisadresse der CP 341 (HW-Konfig)**  T "SEND WORK DB".P\_SND\_RK\_WORK\_LADDR L 42 **//DB\_NO, DB-Nummer des Sendefachs**  T "SEND WORK DB".P\_SND\_RK\_WORK\_DB\_NO T "SEND SRC DB".P\_SND\_RK\_DB\_NO L 0 //DBB NO, Offset T "SEND WORK DB".P\_SND\_RK\_WORK\_DBB\_NO T "SEND SRC DB".P\_SND\_RK\_DBB\_NO L 200 **// Länge des Sendefachs in Byte ( bitte auf ausreichende Länge achten! )**  T "SEND WORK DB".P\_SND\_RK\_WORK\_LEN//LEN T "SEND SRC DB".P\_SND\_RK\_LEN //LEN // ------------------------ // SEND with Instance-DB // ------------------------ CALL "P\_SND\_RK" , "SEND IDB"  $SF$  :='S' REQ :="SEND WORK DB".P\_SND\_RK\_REQ R :="SEND WORK DB".P\_SND\_RK\_R LADDR :="SEND WORK DB".P\_SND\_RK\_WORK\_LADDR DB\_NO :="SEND WORK DB".P\_SND\_RK\_WORK\_DB\_NO DBB\_NO :="SEND WORK DB".P\_SND\_RK\_WORK\_DBB\_NO LEN :="SEND WORK DB".P\_SND\_RK\_WORK\_LEN R CPU  $NO:=$  $R_TYP :=$ R NO  $:=$  R\_OFFSET:= R CF BYT: $=$  R\_CF\_BIT:= DONE :="SEND WORK DB".P\_SND\_RK\_DONE ERROR :="SEND WORK DB".P\_SND\_RK\_ERROR STATUS :="SEND WORK DB".P\_SND\_RK\_WORK\_STATUS

\_\_\_\_\_\_\_\_\_\_\_\_\_\_\_\_\_\_\_\_\_\_\_\_\_\_\_\_\_\_\_\_\_\_\_\_\_\_\_\_\_\_\_\_\_\_\_\_\_\_\_\_\_\_\_\_\_\_\_\_\_\_\_\_\_\_\_\_\_\_\_\_\_\_\_\_\_\_\_\_\_\_\_\_\_\_\_\_\_\_ Seite 75 Schildknecht Industrieelektronik D -74372 Sersheim Einsteinstraße 10 // ------------------------ // Generate edge P\_SND\_RK\_REQ // ------------------------ Änderung ! //UN "SEND WORK DB".P\_SND\_RK\_REQ //P\_SND\_RK\_REQ // S "SEND WORK DB".P\_SND\_RK\_REQ //set P\_SND\_RK\_REQ **Dataeagle greift selbsttätig auf CP 341 zu, deshalb Auslösen des Sendevorgangs nach Datenempfang.**  O "WORK\_DB\_REC".P\_RCV\_RK\_NDR **// wenn Daten korrekt empfangen**  O "WORK\_DB\_REC".P\_RCV\_RK\_ERROR **// oder Daten fehlerhaft empfangen**  S "WORK\_DB\_SEND".P\_SND\_RK\_REQ **// dann setze Sendeanforderung**  O "SEND WORK DB".P\_SND\_RK\_DONE //P\_SND\_RK\_DONE O "SEND WORK DB".P\_SND\_RK\_ERROR //P\_SND\_RK\_ERROR R "SEND WORK DB".P\_SND\_RK\_REQ //P\_SND\_RK\_REQ // ------------------------------- // Check "Complete without error" // ------------------------------- UN "SEND WORK DB".P\_SND\_RK\_DONE //check P\_SND\_RK\_DONE SPB CHER //if P SND RK DONE equals 0, jump to CHER //and check P\_SND\_RK\_ERROR // ------------------------------- // "Complete without error"  $//$  P\_SND\_RK\_DONE = 1 // ------------------------------- L "SEND SRC DB".P\_SND\_RK\_COUNTER\_OK //"Complete without Error" + 1 //increment counter T "SEND SRC DB".P\_SND\_RK\_COUNTER\_OK NOP 0 NOP 0 //further user functions NOP 0 BE // ------------------------------- // Check "Complete with error"  $// P\_SND_RK\_ERROR = 1$ // ------------------------------- CHER: UN "SEND WORK DB".P\_SND\_RK\_ERROR //check P\_SND\_RK\_ERROR BEB //if no error occured, jump to end // ------------------------------- // "Complete with error"

// ------------------------------- L "SEND SRC DB".P\_SND\_RK\_COUNTER\_ERR //"Complete with error" + 1 //increment counter T "SEND SRC DB".P\_SND\_RK\_COUNTER\_ERR L "SEND WORK DB".P\_SND\_RK\_WORK\_STATUS T "SEND WORK DB".P\_SND\_RK\_WORK\_STATUS\_SAV //save STATUS NOP 0 NOP 0 //Error-Handling NOP 0

**BE** 

### FC 22 :

**Hier wird die Nummer und Länge des Empfangs DB für die Kommunikation eingetragen.** 

L 256 **//LADDR, Basisadresse der CP 341 (HW-Konfig)**  T "RCV WORK DB".P\_RCV\_RK\_WORK\_LADDR L 43 **//DB\_NO, DB-Nummer des Empfangsfachs**  T "RCV WORK DB".P\_RCV\_RK\_WORK\_DB\_NO L 0 //DBB NO, Offset T "RCV WORK DB".P\_RCV\_RK\_WORK\_DBB\_NO // ------------------------ // Enable Receive Data // ------------------------ **SET**  = "RCV WORK DB".P\_RCV\_RK\_EN\_R //P\_RCV\_RK with P\_RCV\_RK\_EN\_R=TRUE // ------------------------ // P\_SND\_RK with Instance-DB // ------------------------ CALL "P\_RCV\_RK" , "RECV IDB" EN\_R :="RCV WORK DB".P\_RCV\_RK\_EN\_R  $R$  := LADDR :="RCV WORK DB".P\_RCV\_RK\_WORK\_LADDR DB\_NO :="RCV WORK DB".P\_RCV\_RK\_WORK\_DB\_NO DBB\_NO :="RCV WORK DB".P\_RCV\_RK\_WORK\_DBB\_NO L TYP  $:=$ L NO  $:=$  L\_OFFSET:= L CF BYT: $=$  L\_CF\_BIT:= NDR :="RCV WORK DB".P\_RCV\_RK\_NDR ERROR :="RCV WORK DB".P\_RCV\_RK\_ERROR LEN :="RCV WORK DB".P\_RCV\_RK\_WORK\_LEN STATUS :="RCV WORK DB".P\_RCV\_RK\_WORK\_STATUS

// -------------------------------

// Check P\_RCV\_RK\_NDR (Receive without error) // -------------------------------

UN "RCV WORK DB".P\_RCV\_RK\_NDR //check P\_RCV\_RK\_NDR

SPB CHER //if P\_RCV\_RK\_NDR equals FALSE, jump to CHER //and check P\_RCV\_RK\_ERROR

// -------------------------------

//  $P_RCV_RK_NDR = 1$  (Receive without error) // -------------------------------

L "RCV WORK DB".P\_RCV\_RK\_WORK\_CNT\_OK //"Receive without error"

- + 1 //increment counter
- T "RCV WORK DB".P\_RCV\_RK\_WORK\_CNT\_OK
- L "RCV WORK DB".P\_RCV\_RK\_WORK\_LEN //save RECEIVE-Length

T "RCV WORK DB".P\_RCV\_RK\_WORK\_SAVE\_LEN

BE

// ------------------------------- // Check "Receive with error"

// -------------------------------

CHER: UN "RCV WORK DB".P\_RCV\_RK\_ERROR //check P\_RCV\_RK\_ERROR BEB //if no error occured, jump to end

// -------------------------------

// "Receive with error"

// -------------------------------

L "RCV WORK DB".P\_RCV\_RK\_WORK\_CNT\_ERR //Error

+ 1 //increment counter

T "RCV WORK DB".P\_RCV\_RK\_WORK\_CNT\_ERR

// ----------------------------

// Save "P\_RCV\_RK\_STATUS"

// ----------------------------

L "RCV WORK DB".P\_RCV\_RK\_WORK\_STATUS

T "RCV WORK DB".P\_RCV\_RK\_WORK\_STATUS\_SAV //save P\_RCV\_RK\_STATUS BE

### 3.2.3.4.6 Diagnose der 3964R Übertragung

Im Dataeagle können Sie im Menü unter "Schnittstellen Treiber" (Enter) "3964R" (Enter) dann "Baudrateeinstellung" (Enter) die 3964R Kommunikation mit der Baugruppe testen. In der obersten Zeile können Sie wie Status Variable die Werte des Sende und Empfangs DB lesen. In der 2. Zeile sehen sie 3 Status Bytes. Läuft die Kommunikation läuft ein Zähler in Byte 1 und Byte 2. Das 3. Byte ist nicht benutzt.

Als Kontrolle ob ein Datenaustausch mit der CP Baugruppe erfolgt können die LED in der CP Baugruppe verwendet werden.

### **3.2.3.5 LOOPBACK Test ohne angeschlossenen Steuerung**

Loopback ist ein Testmodus um mit nur einer Steuerung eine SPS – SPS Kopplung zu simulieren. Dazu wird ein DATAEAGLE an die eine SPS angeschlossen, der 2. DATAEAGLE dagegen läuft im Loopback Modus.

Der DATAEAGLE der im Loopback läuft, benötigt an seiner Hardwareschnittstelle keine angeschlossene Steuerung. Die Funktion besteht darin, ein vom Partnergerät empfangenes Datenpaket zu kopieren und es in das Empfangsfach des Partners zurückzusenden. Dieser Testmodus ist für die Inbetriebnahme gedacht, um die Übertragungsstrecke sowie die Verbindung eines DATAEAGLE zur Steuerung zu testen. Die im Sendefach der Steuerung mit z.B. Steuern/Status-Variable eingegeben Werte erscheinen dann im Empfangsfach.

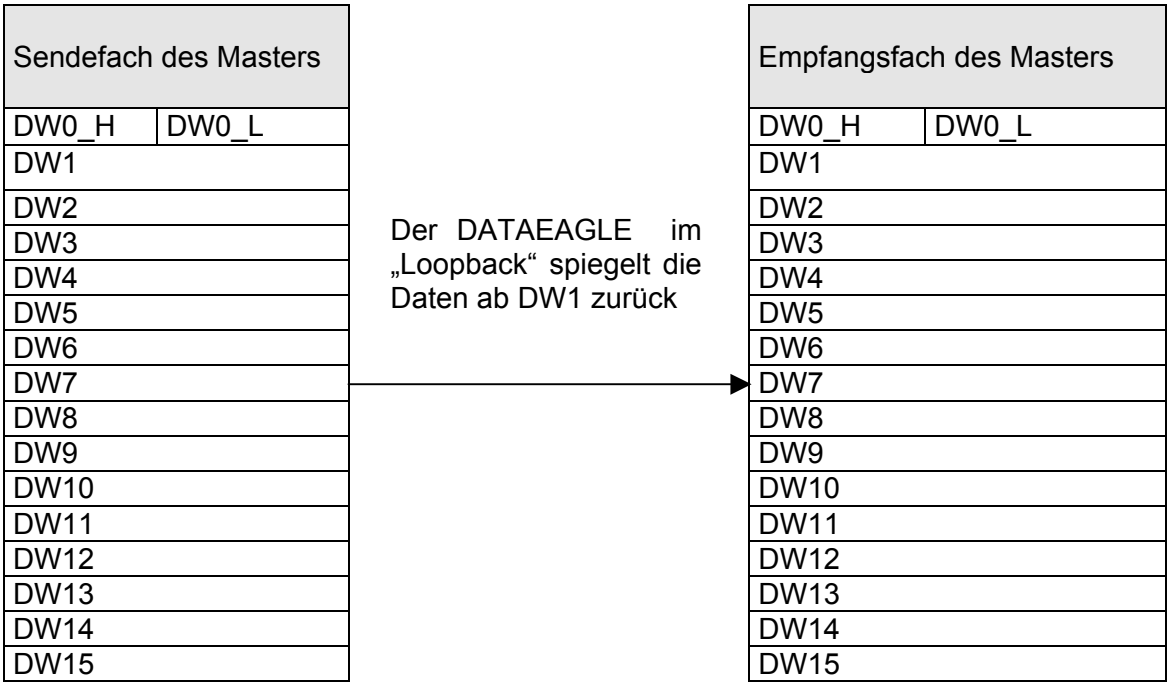

Der Loopback Modus wird über Medium Funktionen bei den Menüs eingestellt.

### **3.2.4 DE 2x000 Positionserkennung mit RFID Transponder**

Ab Hardwarestand H kann der DATAEAGLE mit einer RFID Transponder Erweiterung geliefert werden. Am AUX Stecker wird eine Erweiterungsbox mit der integrierten RFID Antenne angeschlossen. Mit RFID wir die Position z.b. des Fahrzeugs oder des Krans an die Zentrale übermittelt und kann zu einer Vereinfachung der Anlagenkonzeption führen. Funk und Positionserkennung sind nun miteinander verschmolzen. Es wird keine Profibuslösung benötigt, nur um einen Profibus Positionsgeber anzuschließen. Dies senkt die Anlagenkosten. Es können alle RFID Transponder verwendet werden die im 13MHz Band senden und RFID Kompatibel sind. Die Stromversorgung erfolgt über den DATAEAGLE.

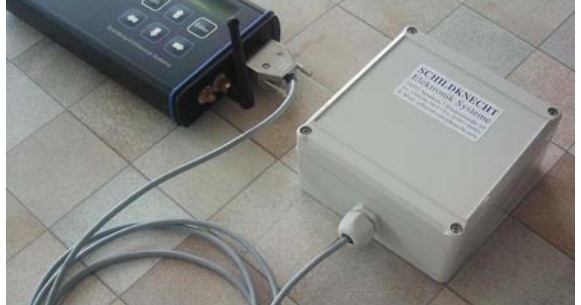

DATAEGLE DE 2000 mit RFID Empfänger

Die Transponder Daten werden im 1. Netto Datenwort übergeben. Der RFID Empfänger muss so angebracht werden , dass festmontierte Transponder bei der Vorbeifahrt. z.B. eines Kranes oder eines Flurförderfahrzeuges gelesen werden können.

### **3.2.5 DE 2x000 Positionserkennung mit GPS**

DATAEAGLE 2000 kann auch mit GPS erweitert werden wie bei Autonavigationsgeräten. Allerdings funktioniert GPS nur außerhalb von Gebäuden mit freiem Empfang des Satellitensignals. Im ersten Nettodatenwort wird die Breite und Länge übergeben.

# **3.3 DE 3000 Familie Funktionsbeschreibung**

Transparente Übertragung von Profibus über Funk

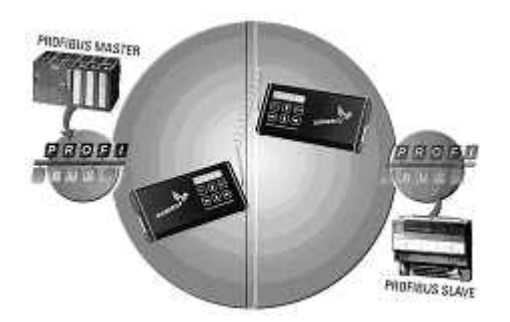

### **3.3.1 DATAEAGLE 3000**

Mit dem DATAEAGLE DE 3000 ist es möglich einen! abgesetzten Profibus Normslave per Funk an einen Master anzubinden. Als Beispiel sei hier die Ankopplung einer SIEMENS ET200 Baugruppe an die SIEMENS S7 Profibus Masterschnittstelle erwähnt. Auf der Profibus Masterseite kann der DE 3000 mit bis zu 12Mbit Profibusgeschwindigkeit an den Bus angekoppelt werden.

Anwendungen sind dort, wo eine Verbindung zu drehenden oder sich bewegenden Systemen hergestellt werden muss. Beispiel sind Kräne, Förderfahrzeuge im Lager , fahrende Roboter, in Kläranlagen drehende Brücken über den Klärbecken. DE 3000 wird verwendet wenn auf mobilen Anlagen keine eigene Steuerung eingesetzt wird. Sollen 2 Steuerungen (z.B. SIEMENS S7 ) gekoppelt werden empfehlen wir die DE 2000 Familie Kopplung.

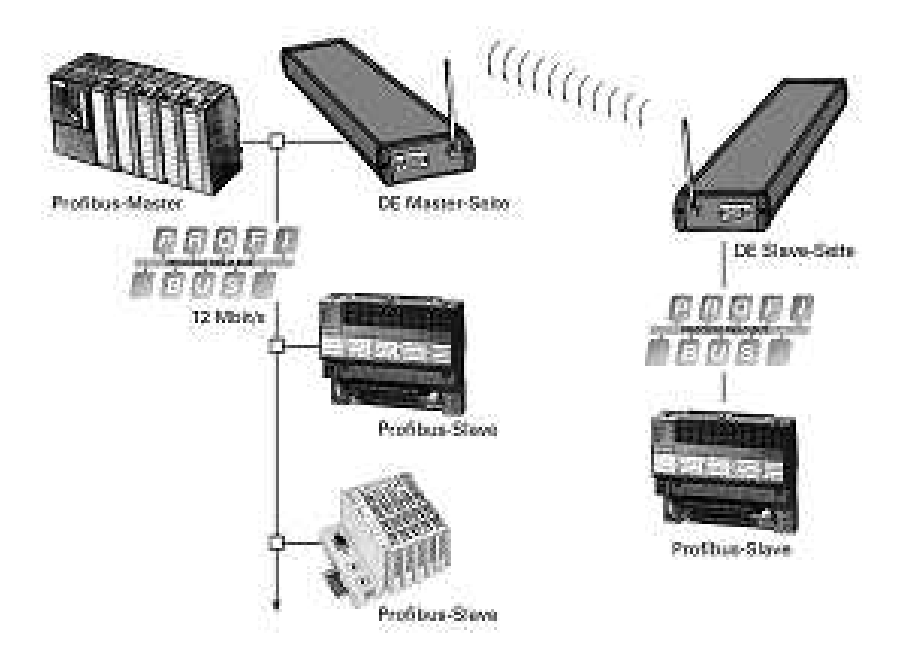

Anwendung DE 3000: Funkverbindung zu einem DP Slave

### **3.3.1.1 Technische Daten DE 3000 PROFIBUS DP Schnittstelle**

DE3000 Masterseite

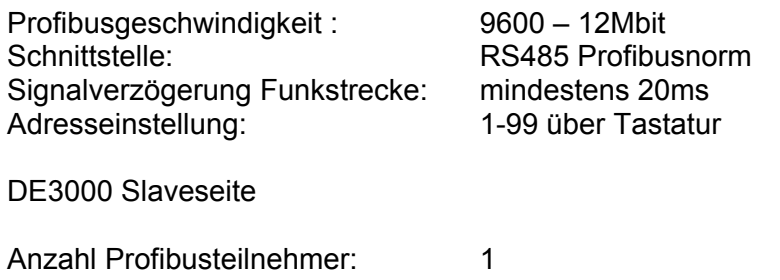

## Schnittstelle: RS485 Profibusnorm Anschlussmöglichkeit alle Normslaves

#### **3.3.1.2 Verhalten von Profibus per Funk**

Funk ist gegenüber Kabel und Lichtschrankenübertragung langsamer. Hier wirkt sich die Signalverzögerungszeit mehrfach aus. Wenn Sie z.B. ein rückgekoppeltes Signal betrachten, wird dies deutlich. Es werden immer 3 Profibus Übertragungszyklen benötigt.

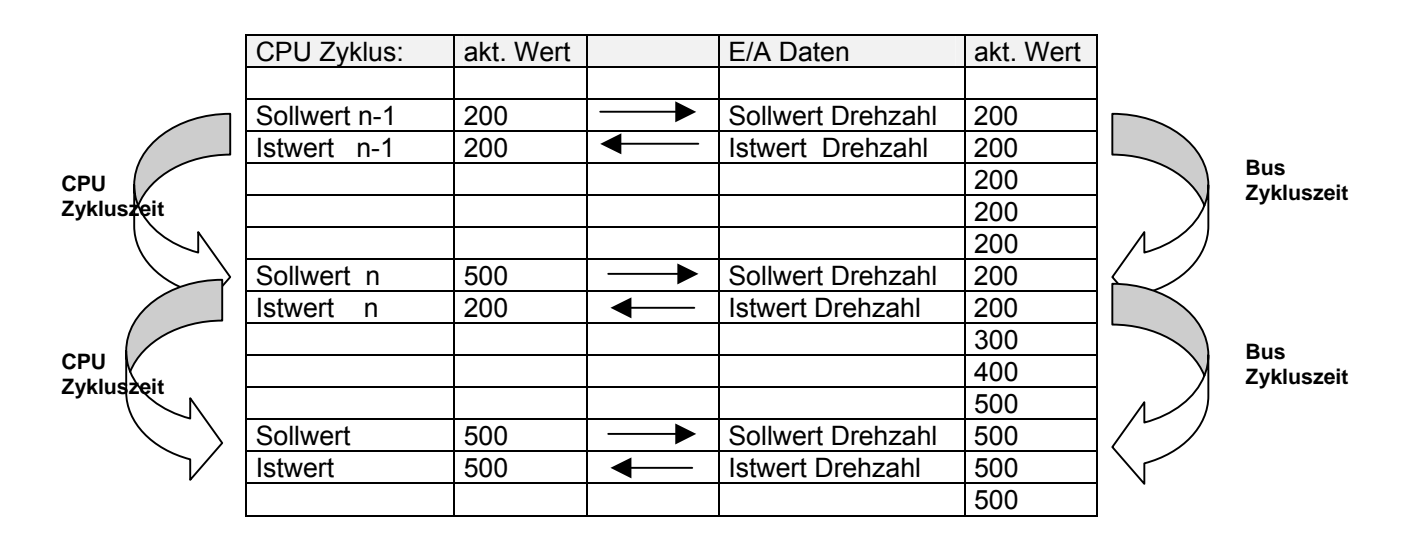

Grundsätzliche Überlegung bei Rückkopplungen (Regelung) :

Soll auf einen Istwert eines Eingangsmoduls reagiert werden, kann das Ergebnis der Reaktion frühestens nach 2 weiteren Buszyklen von der CPU ermittelt werden.

Ist die Buszykluszeit sehr viel kleiner als die CPU- Zykluszeit entscheidet quasi allein die CPU-Zykluszeit über die Gesamtreaktionszeit. Es werden hierbei jedoch mehr Buszyklen nötig. Bei hoher Buszykluszeit bestimmt der Buszyklus die Gesamtreaktionszeit.

Da CPU- Zyklus und Buszyklus selten synchron laufen, muss für die Veranschlagung der Gesamtreaktionszeit entweder ein CPU- Zyklus oder ein Buszyklus hinzuaddiert werden.

### **3.3.1.3 Inbetriebnahme DE 3000 Familie**

Für die Funkübertragung werden 2 unterschiedliche DATAEAGLE benötigt: der "DATAEAGLE Masterseite" übernimmt die Rolle des eigentlichen Profibusslaves (Target) im DP Netzwerk. Per Funk werden die Daten zum DATAEAGLE Partner, dem "DATAEAGLE Slaveseite" gesendet. Dieser übernimmt nun die Ansteuerung des Target.

Für den Profibus Master und den Target ist die Funkverbindung nicht sichtbar.

Der DE 3000 wird ab Werk so parametriert, dass nur noch die Profibus Adresse des über die Funkstrecke abgesetzten Slaves über die Tastatur auf dem Display eingestellt werden muss. Dies entspricht der Adresse, die normalerweise über den Adressschalter am DP Slave eingestellt wird.

#### Achtung Begriffsdefinition! ( siehe auch "verwendete Begriffe")

Der Dataeagle, der per Profibuskabel am DP Master angeschlossen wird, wird als Dataeagle Masterseite bezeichnet. Der DE 3000 Masterseite verfügt über das Profibus- DP- Slave-Interface, wird also direkt in das bestehende Profibus- Netzwerk eingebunden. Er kommuniziert über Kabelverbindung mit dem eigentlichen DP- Master (z.B. Siemens S7).

Am anderen Ende der Funkstrecke übernimmt der DE 3000 Slaveseite die Ansteuerung des DP- Slaves.

Sollen mehrere DP Slaves nach der Funkstrecke angekoppelt werden, so muss der DE 3001 oder DE 3002 verwendet werden.

### **3.3.1.4 Profibusadresse Parametrierung:**

Am DE 3000 Masterseite muss die Adresse des DP Slaves eingestellt werden. Ebenso erfolgt hier die Vergabe einer Masteradresse. Über diese Adresse kommuniziert der DE 3000 Slaveseite mit dem angeschlossenen DP Slave. Die Masteradresse kann sinnvollerweise – muss aber nicht - der Adresse des eigentlichen DP Masters entsprechen.

#### **3.3.1.5 Filter**

Über eine Filtereinstellung in Sekunden kann angegeben werden, wie viele Sekunden die Profibus Übertragung künstlich am Lebengehalten werden soll, wenn keine Funkverbindung vorhanden ist. Dies kann Sinnvoll sein, um ein automatisches Rücksetzen der Ausgangssignale und die Meldung eines Busfehlers zu verhindern.

#### **3.3.1.6 Parametrierung DE 3000 Masterseite :**

• DE3000 Masterseite einschalten.

- mit " $\leftarrow$ " oder " $\rightarrow$ " ins Passwortmenü wechseln.
- Passwort mit den Pfeiltasten einstellen (Defaultwert "00") und mit "Enter" bestätigen.
- mit der " $\rightarrow$ "- Taste ins Menü "Schnittstellentreiber ändern" wechseln. (Enter)
- SA.: (Adresse des DP- Slaves),
- MA.: (Adresse des Profibus Masters)
- Filter=  $x$  s (Enter)
- Mit "ESC" ins Grundmenü wechseln

### **3.3.1.7 Parametrierung DE 3000 Slaveseite :**

Vorgehensweise wie bei der Masterseite, jedoch statt "Master- Seite" mit "↑" oder "↓" auf "Slave- Seite" umstellen. Weitere Einstellungen am DATAEAGLE sind nicht erforderlich.

### **3.3.1.8 DP Slave Baugruppen ohne Baudrate Detect**

Einige Profibus Baugruppen verfügen nicht über eine Baudraten Erkennung. Dazu gehören zum Beispiel die CPU mit integrierter DP Slave Schnittstelle sowie CP342-5DP Baugruppen. In diesem Fall muss die Baugruppe über Step7 auf eine Baudrate von 93,75kbit eingestellt werden. Schalten Sie ebenfalls die Funktion" PG Funktionen freigeben" unter Step 7 aus, da sich diese Baugruppe sonst wie ein DP Master verhält.

# **3.3.1.9 Beispiel Ankopplung ET200 an S7 315 DP**

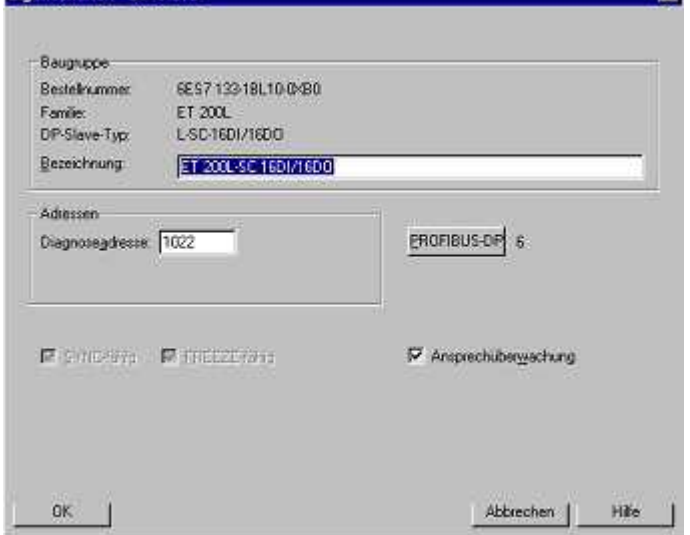

#### **3.3.1.10 Anlagestop Vermeidung**

Der OB 86 zeigt einen Baugruppenausfall an. Dieser OB ist notwenig um zu verhindern, dass die Steuerung in den Stop Zustand geht, wenn es zu kurzzeitigen Störungen bei der Profibus Kommunikation kommt.

Eingänge werden im Fehlerfall typischerweise auf Null gesetzt und sollten dann nicht mehr ausgewertet werden. Um ein Prozessabblid der Eingänge eines Profibus DP Slaves zu retten bevor diese auf Null gesetzt werden sollten Sie folgende Methode anwenden:

- Kopieren Sie die Eingänge eines Slaves zyklisch in einen separaten Bereich
- Wenn der Slave ausfällt wird der OB 86 gestartet. In diesem OB setzen Sie einen Merker der das weitere zyklische Kopieren verhindert
- Diesen Merker setzen Sie im OB wieder zurück, wenn der Slave wieder am Bus ist
- Eventuell wir auch der OB 85 oder der OB 122 vor dem OB 86 gestartet. Diese werden bei Adressierfehlern ausgefallener Slaves aufgerufen. Daher sollten Merker auch in diesen OB gesetzt werden

#### **3.3.1.11 DE3100, DE 3200, DE 3300, DE 3400**

Je nach verwendetem Frequenzband ist die Geräte Bezeichnung unterschiedlich. Dies hat in der Regel jedoch keinen Einfluss auf die Parametrierungen und dem Verhalten der Profibus Schnittstelle.

### **3.3.1.12 DE 3000 Fremdgeräte Freigabeliste**

Prinzipiell können alle Profibus DP Slaves per Funk angesteuert werden. Folgende Profibusslaves wurden von uns bisher selbst getestet und freigegeben.

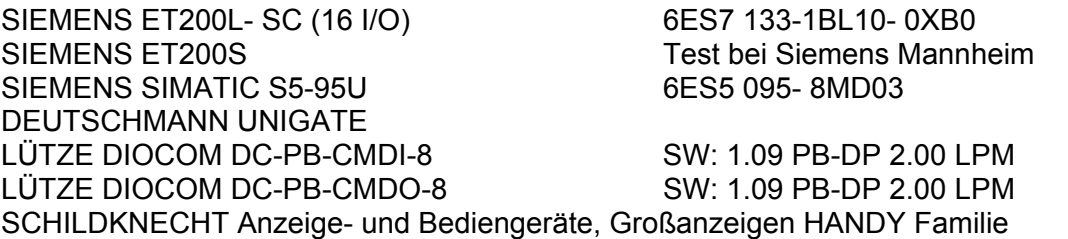

WAGO I/O System

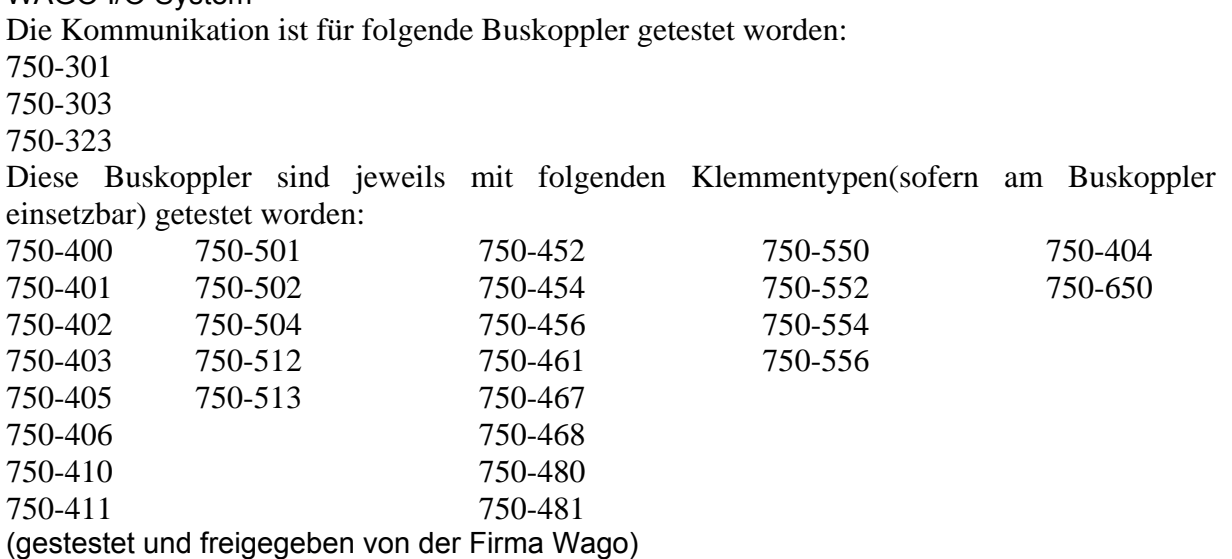

### **3.3.2 DATAEAGLE 3001**

Mit dem DATAEAGLE DE 3001 können mehrere Profibusslavemodule per Funk an einen Master angekoppelt werden. Die Profibusgeschwindigkeit beträgt 93,75kbit und auf der DE Masterseite ist kein weiterer Teilnehmer erlaubt. Das heißt, es ist ein Profibusstrang ausschließlich für DATAEAGLE notwendig. In der Steuerung muss die T-Slot Zeit des Profibus DP angepasst werden 8 Siehe Inbetriebnahme DE 3001)

Der DE 3001 überträgt den Profibus transparent über die Funkstrecke. Aus diesem Grunde können alle DP Slaves verwendet werden.

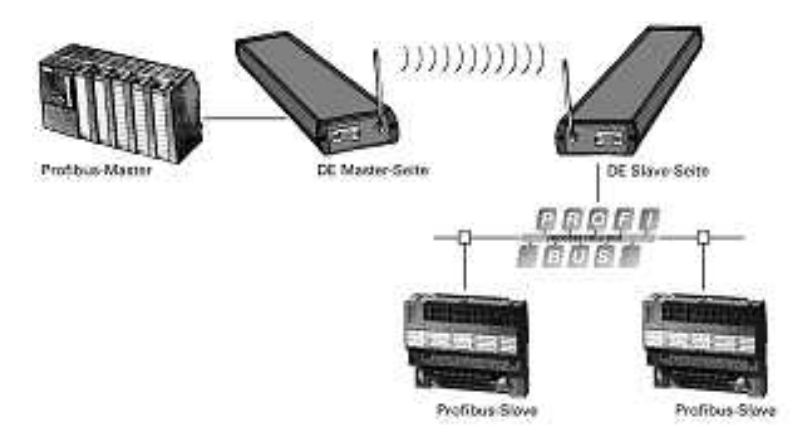

Anwendung DE 3001: Mehrere DP Slaves nach der Funkstrecke

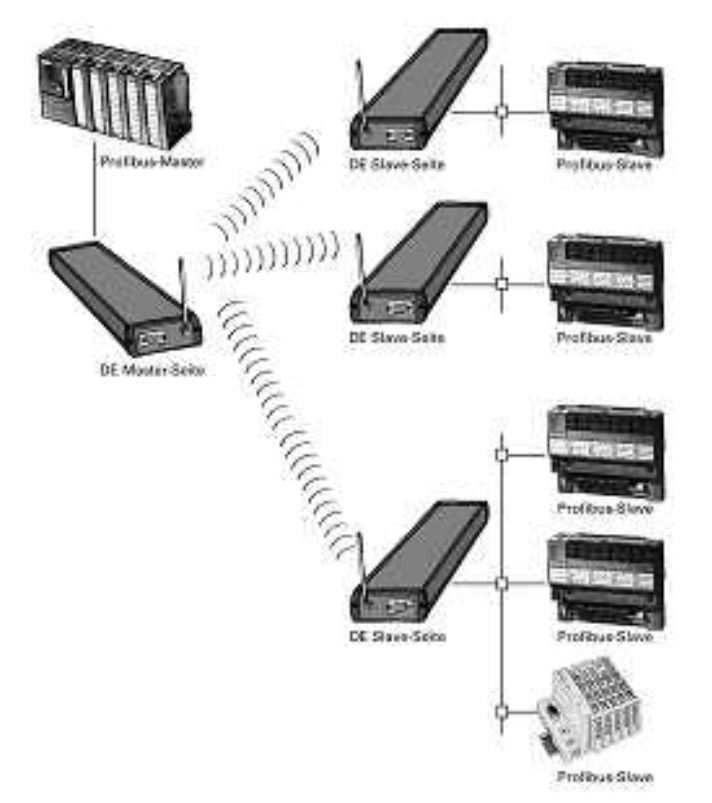

Anwendung DE 3001: Mehrere DP Slaves nach der Funkstrecke

### **3.3.2.1 Punkt zu Punkt oder Funknetz**

Der DE3x01( x steht für alle Funktechnologien) kann als Punkt-zu-Punkt Verbindung oder als Funknetz mit einem Sender und mehreren Empfängern aufgebaut werden. Eingestellt wird dies im DATAEAGLE durch die Funkadressen. Im Punkt-zu-Punkt Betrieb vergeben Sie eine unterschiedliche (jedoch beliebige) Funkadresse für DE Master und DE Slave im Menü Funkadressen unter SA=Stationsadresse (eigene Funkadresse) und PA= Partneradresse. Diese Adressen müssen bei beiden Geräten angegeben werden. Bitte beachten Sie SA beim Master ist PA beim Slave)

Im Funknetzwerk wird im DATAEAGLE Master statt einer festen Partneradresse die Rundspruchadresse 00 eingetragen. In den angeschlossenen Slaves tragen sie als Partneradresse die Stationsadresse des Masters ein.

### **3.3.2.2 Technische Daten DE 3001 PROFIBUS DP Schnittstelle**

#### **DE3001 Masterseite**

Profibusgeschwindigkeit : bis 187,5kbit automatische Baudrateerkennung Schnittstelle: RS485 Profibusnorm Signalverzögerung Funkstrecke: 100ms Profibus Adresseinstellung: Am Profibus Slave

#### **DE3001 Slaveseite**

Schnittstelle: RS485 Profibusnorm Profibusgeschwindigkeit : fix 93,75kbitt Anschlussmöglichkeit alle Normslaves

Anzahl Profibusteilnehmer: entsprechend Profibus Definition

### **3.3.2.3 Inbetriebnahme DE 3001**

Zur Inbetriebnahme des DE3001 muss die T<sub>slot</sub> Zeit über folgende Schritte geändert werden.

Unter Step 7 in die Hardwarekonfiguration gehen und den DP Master anwählen.

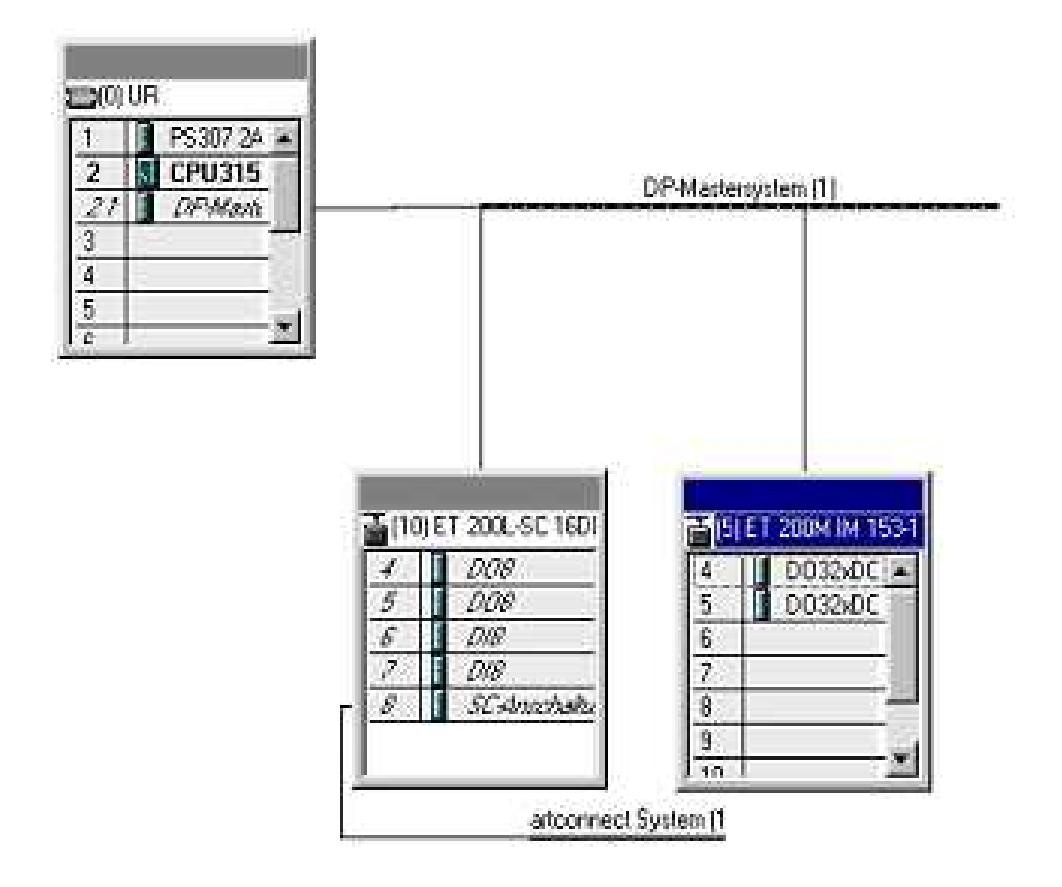

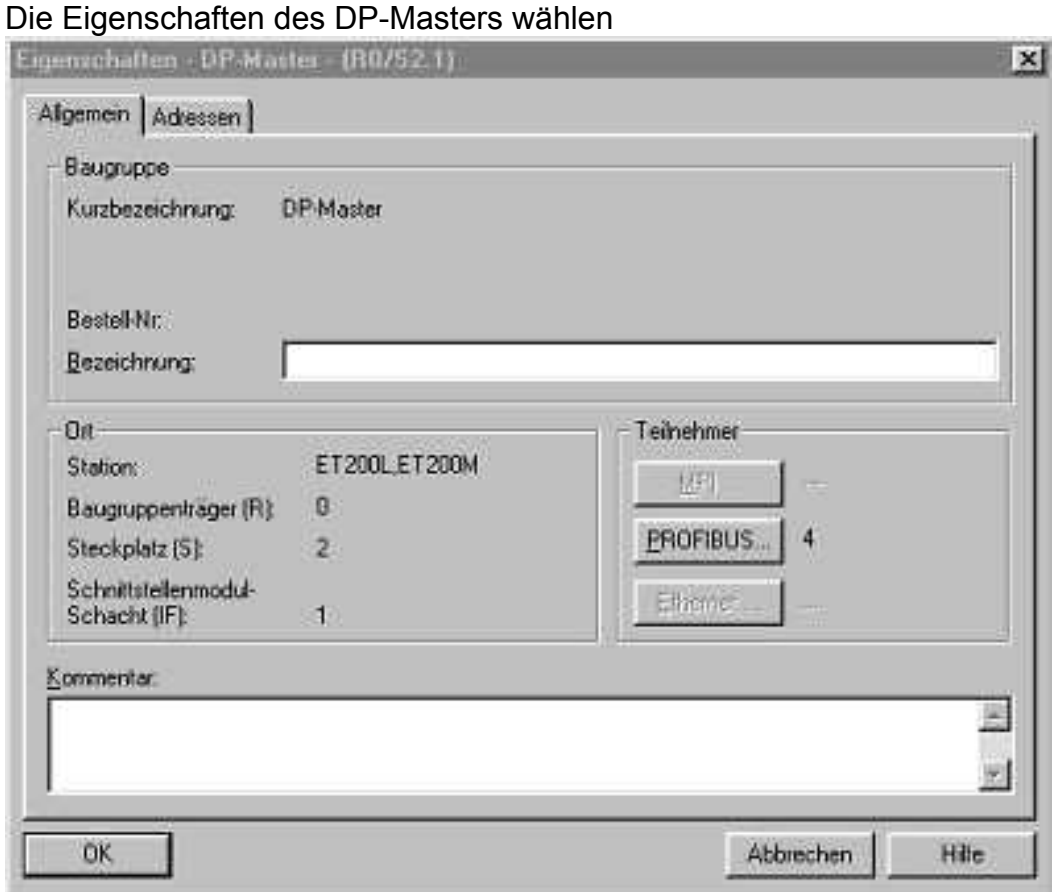

Unter den Eigenschaften "Teilnehmer Profibus-Netzanschluß " wählen Eigenschaften – Netzeinstellungen - Busparameter

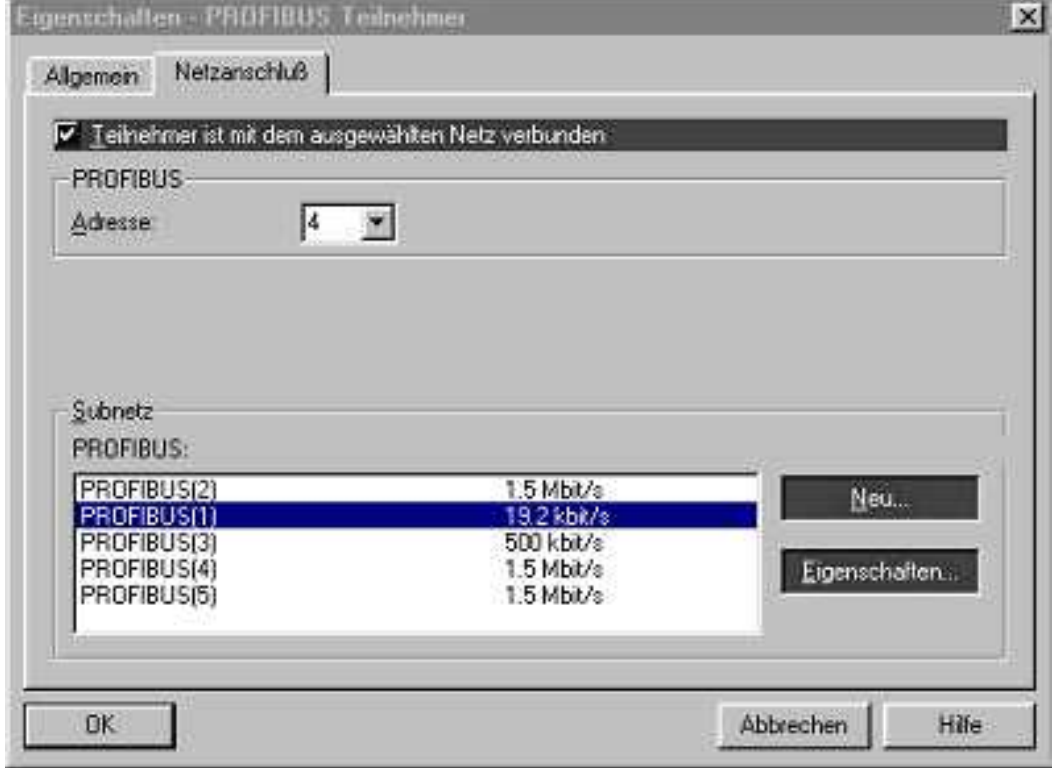

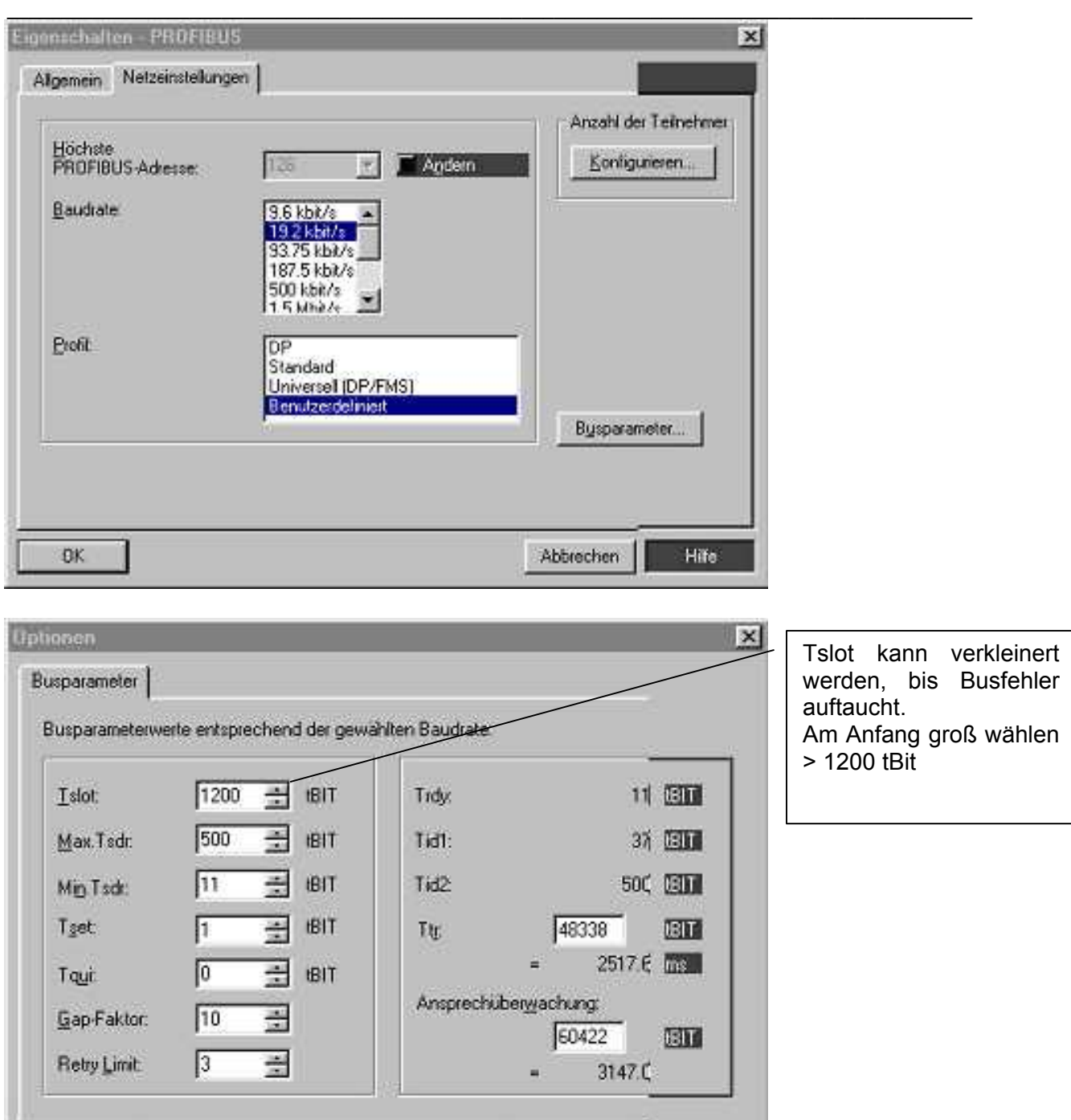

**Abbrechen** 

Tslot zeiten

OK

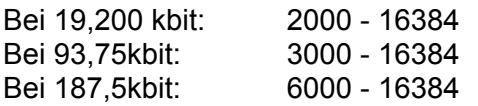

### **3.3.2.4 DE3101, DE 3201, DE 3301, DE 3401, DE 3701**

Je nach verwendetem Frequenzband ist die Geräte Bezeichnung unterschiedlich. Dies hat in der Regel jedoch keinen Einfluss auf die Parametrierungen und dem Verhalten der Profibus Schnittstelle.

Besonderheiten DE 3401

- Max. Baudrate auf der Masterseite 19200 Bd.
- Tslot größer ca. 5000 tBit.
- Retry Limit auf 5 einstellen.
- Ansprechüberwachung des Slaves auf ca. 2 Minuten einstellen.
- Im Schnittstellentreiber- Menü des Dataeagle "Masterseite" für den Parameter Filter "01 \* 0,5 Sek" einstellen. Dadurch wird der Profibus auf der Masterseite für die Dauer der eingestellten Ansprechüberwachungszeit aufrecht erhalten, d.h. es kommt nicht zum Busfehler. Wird der Filter auf "00\* 0,5 Sek" eingestellt zeigt der DP- Master bei einer Funkunterbrechung sofort Busfehler.

### **3.3.3 DE 3002 Profibus und Profisafe**

Dataeagle 3002 ist eine Weiterentwicklung des Dataeagle 3001 und kann diesen in allen Anforderungen direkt ersetzen. Der DE3002 hat folgende Leistungsdaten:

- Auf der Masterseite können weitere DP Teilnehmer angeschlossen werden
- Die maximale Busgeschwindigkeit beträgt 1.5Mbit
- Es sind keine Änderungen an den Busparametern notwendig (z.B. T-Slot Einstellung)
- Es können mehrere DATAEAGLE Empfänger angesprochen werden
- Ein DATAEAGLE Sender kann derzeit bis zu 8 DP Slaves verwalten. (32 in Vorbereitung) Diese können an einem oder mehreren DATAEAGLE Empfängern angekoppelt sein.
- An den DE 3002 können neben Standard Profibus DP auch Profisafe Komponenten verwendet werden
- Auf der Slaveseite werden die Daten mit reduzierter Busgeschwindigkeit weitergeleitet was jedoch keine Auswirkung auf die Gesamtleistung hat
- Unterstützung von DP V1 Diensten

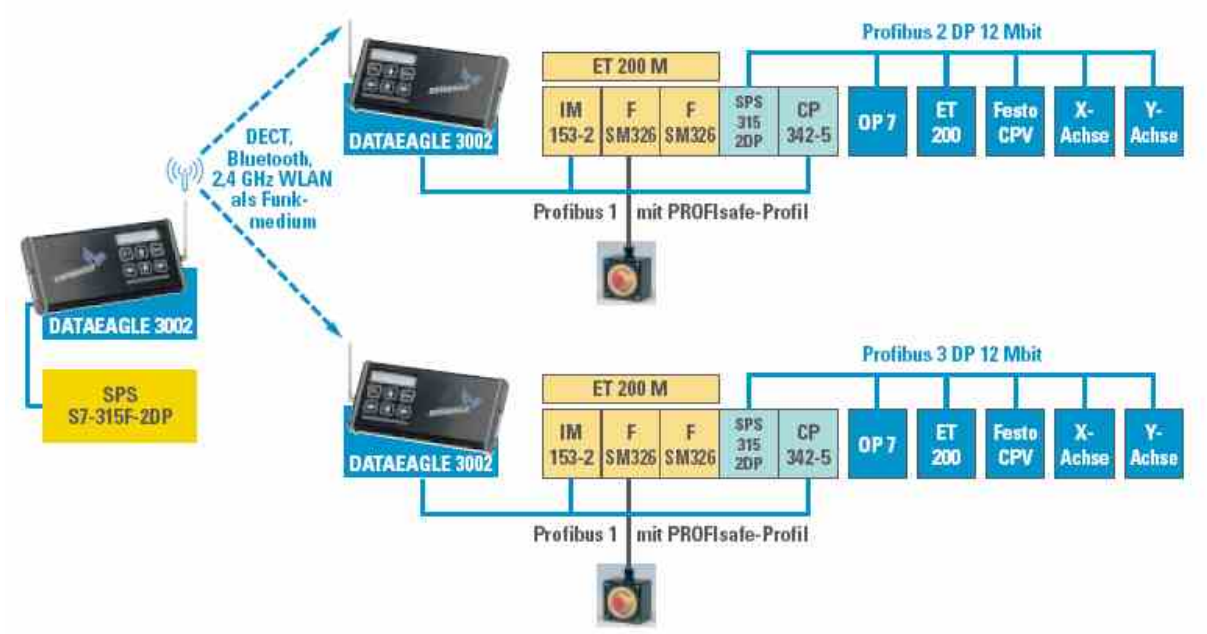

Beispiel mit 2 fahrerlosen Transportsystemen und einer kombinierten Profibus/Profisafe Übertragung. Auf den Fahrzeugen sitzt eine eigene SPS mit Antrieben etc. Von der Zentrale erhalten die Fahrzeugsteuerungen ihre Fahrbefehle über eine Siemens CP342 Profibus Slave Baugruppe. Eine Siemens ET200 IM153 mit Eingangsbaugruppen übernimmt Notaus über Profisafe.

### **3.3.3.1 Einstellungen**

#### 3.3.3.1.1 Einstellungen Funknetz: Punkt zu Punkt oder Funknetz

Der DE3x02 (x steht für alle Funktechnologien) kann als Punkt-zu-Punkt Verbindung oder als Funknetz mit einem Sender und mehreren Empfängern aufgebaut werden. Eingestellt wird dies im DATAEAGLE durch die Funkadressen. Im Punkt-zu-Punkt Betrieb vergeben Sie eine unterschiedliche (jedoch beliebige) Funkadresse für DE Master und DE Slave im Menü Funkadressen unter SA=Stationsadresse (eigene Funkadresse) und PA= Partneradresse. Diese Adressen müssen bei beiden Geräten angegeben werden. Bitte beachten Sie SA beim Master ist PA beim Slave)

Im Funknetzwerk wird im DATAEAGLE Master statt einer festen Partneradresse die Rundspruchadresse 00 eingetragen. In den angeschlossenen Slaves tragen sie als Partneradresse die Stationsadresse des Masters ein. Diese Angaben beziehen sich nur auf die Funkebene. Beim DE 3x02 muss zusätzlich auf der Profibusebene alle angeschlossenen DP Slaveadressen eingetragen werden.

### 3.3.3.1.2 Einstellungen Profibus

Alle Profibus DP Slaveadressen die sich hinter der Funkstrecke befinden müssen beim DATAEAGLE 3002 Master angemeldet werden, in dem man diese Adressen im Schnittstellenmenü eingibt.

Bitte gehen Sie in das Menüsystem bis zum Punkt :

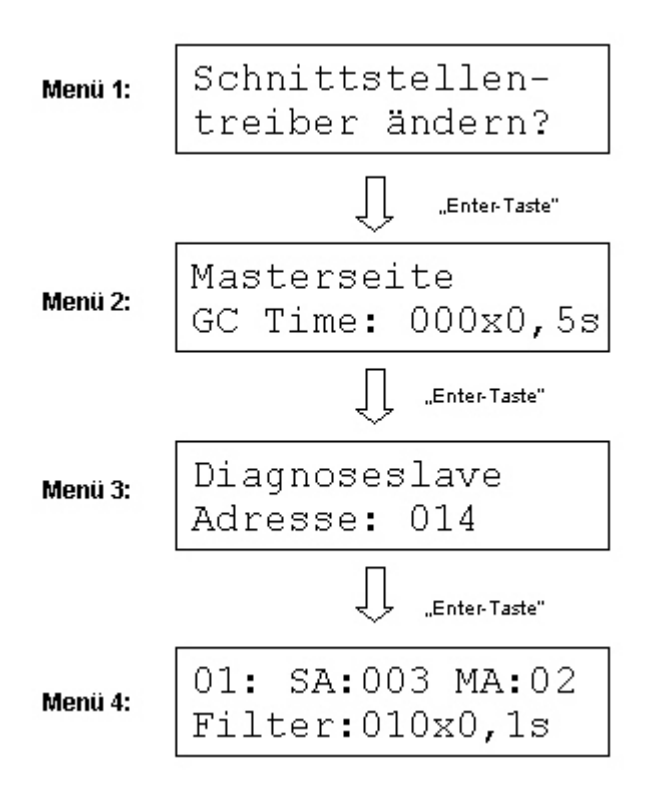

#### Hinweis: Eingaben werden erst nach Drücken der "Enter"- Taste übernommen!

Menü 1: Durch Drücken der Enter-Taste gelangen Sie ins Menü 2.

#### Menü 2: Auswahl Masterseite / Slaveseite

Hier stellen Sie die Funktionsweise des DataEagle als Master oder Slave ein.

#### **Da die Hardware von Master- und Slavegerät unterschiedlich ist, vergewissern Sie sich bitte, daß die hier gemachte Einstellung zur vorliegenden Gerätehardware paßt.**

Ob es sich beim DataEagle um ein Master- oder Slavegerät handelt, entnehmen Sie dem Typenschild auf der Geräterückwand.

- Einstellung des Global-Control- Zyklus (GC Time)

Standardeinstellung ist "000", diesen Wert müssen Sie im Normalfall nicht verändern.

Der DataEagle-Master übermittelt zyklisch und bei Änderung des Betriebszustands des DP-Masters ein Global-Control-Telegramm an alle angeschlossenen Slaves. Bei der Standardeinstellung "000" geschieht dies alle 5 Sekunden. Um eine größtmögliche Kompatibilität mit DP-Slaves unterschiedlicher Hersteller zu gewährleisten, läßt sich diese Zeit in Schritten von 0,5 Sekunden einstellen. Bei einem Wert von 255 wird das zyklische Aussenden des Global-Control-Telegramms ganz unterdrückt.

- Mit Enter gelangen Sie ins Menü 3 (nur beim DataEagle Masterseite)

#### Menü 3: Einstellung der Profibus-Adresse des integrierten Diagnoseslave.

Soll die Funktion Diagnoseslave verwendet werden, tragen Sie hier bitte die Profibusadresse des Diagnoseslaves ein. Wollen Sie ohne Diagnoseslave arbeiten, stellen Sie die Adresse auf 127. (siehe Kap. 3.3.3.4.1)

#### **Wenn der Diagnoseslave verwendet wird reduziert sich die Anzahl der über die Funkstrecke ansprechbaren Slaves um 1.**

- Mit Enter gelangen Sie ins Menü 4 (nur beim DataEagle Masterseite)

#### Menü 4: Adressvergabe und Filtereinstellung

Tragen Sie hier die Profibus-Adressen der Slaves ein, die Sie über die Funkstrecke ansprechen möchten, sowie die Adresse des DP-Masters.

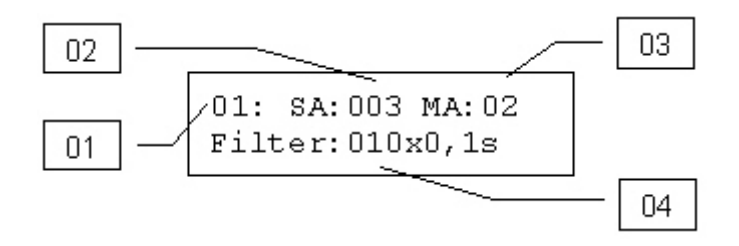

#### 01: Tabellenposition

Der DATAEAGLE verwaltet alle über Funk anzusprechenden DP-Slaves in einer Tabelle. Für jede Tabellenposition kann eine DP-Slaveadresse eingetragen werden. (siehe "02")

Es existieren max. 32 Tabellenpositionen, demnach können bis zu 32 DP-Slaves über den DATAEAGLE angesprochen werden. Die Zuordnung der DP-Slaveadressen zu einer Tabellenposition ist frei wählbar, es dürfen auch "Lücken" enthalten sein.

#### **Hinweis: Derzeit können 8 DP-Slaves per Funk abgesetzt werden. (32 in Vorbereitung)**

#### 02: Busadresse des DP-Slaves

SA steht für Slaveadresse. Hier werden die Busadressen der DP-Slaves eingestellt, die über die Funkstrecke angesprochen werden sollen. Gehen Sie bei der Eingabe wie folgt vor:

- Wählen Sie unter 01 eine unbenutzte Tabellenposition(SA=127)
- Stellen Sie unter SA die Adresse des DP Slaves ein, der über die Funkstrecke angesprochen werden soll
- Bestätigen sie mit Enter die Eingabe
- Sollten weitere Slaves eingetragen werden wiederholen sie diese Schritte

Stellen Sie hier nur die DP-Adressen der Slaves ein, die sich auch tatsächlich hinter STOPI der Funkstrecke befinden. Allen unbenutzten Tabellenpositionen muss die Busadresse 127 zugewiesen werden. Wenn eine Busadresse eingestellt ist, jedoch kein Teilnehmer nach der Funkstrecke angeschlossen ist, verringert sich der Datendurchsatz über die Funkstrecke. Dies kann dazu führen dass Busfehler ausgelöst werden.

#### 03 : Busadresse des DP-Master

Hier muss die Busadresse des Profibus-Masters eingestellt werden.

#### 04 : Filterzeit in Schritten von 100ms

Die Einstellung der Filterzeit ist eine Möglichkeit kurze Funkstörungen zu unterdrücken. Kann ein Slave aufgrund einer Funkstörung nicht erreicht werden, wird dies dem Profibusmaster erst nach Verstreichen der Filterzeit durch einen Busfehler angezeigt. Erst dann gehen die Ausgänge dieses Slaves in den sicheren Zustand

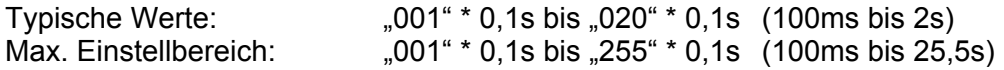

In folgenden Fällen muss die Filterzeit ggf. erhöht werden:

- Slave hat viele E/A- Daten
- es sollen viele Slaves über den DATAEAGLE angesprochen werden
- schlechte Funkqualität aufgrund einer störungsbehafteten Umgebung

\_\_\_\_\_\_\_\_\_\_\_\_\_\_\_\_\_\_\_\_\_\_\_\_\_\_\_\_\_\_\_\_\_\_\_\_\_\_\_\_\_\_\_\_\_\_\_\_\_\_\_\_\_\_\_\_\_\_\_\_\_\_\_\_\_\_\_\_\_\_\_\_\_\_\_\_\_\_\_\_\_\_\_\_\_\_\_\_\_\_ Für die Inbetriebnahme empfiehlt es sich, z.B. einen Wert von "010" =1 Sekunde bzw. "020" einzustellen, dass ein zu frühzeitiges Auslösen des Filters ausgeschlossen werden kann. Anschließend kann die Filterzeit wieder verringert werden.

Wir empfehlen die Filterzeit etwa doppelt so gross zu wählen wie die SIL Monitor Zeit die bei Profisafe eingestellt wird.

#### **Bitte beachten Sie:**

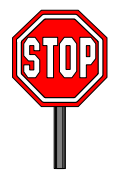

**Je höher die Filterzeit gewählt wird, desto später wird im Fehlerfall ein Busfehler signalisiert. ( Maximal jedoch nur solange wie die SIL Monitor Zeit eingestellt ist) Bitte überprüfen Sie daher, ob Ihre Anwendung mit der eingestellten Filterzeit das geforderte Sicherheitskriterium erfüllt.** 

Hinweis: Mit dem Relaisausgang kann signalisiert werden ob die Funkverbindung besteht. Es hat sich als vorteilhaft herausgestellt, wenn die Filterzeit im Bereich von 1-2 Sekunden relativ unsensibel eingestellt wird dagegen die Signalisierung über den Relaiskontakt sehr empfindlich gewählt wird.

### **3.3.3.2 Profisafe Anwendungen**

Der DE3002 kann mit Profisafe Komponenten arbeiten. Profisafe setzt auf Profibus auf. In den Profibusdaten wird eine zusätzliche Sicherungsschicht untergebracht. Unter Profisafe wird das Übertragungsmedium als "Black Channel" bezeichnet, d.h. er ist kein Teil der Sicherheit. Diese Sicherheit findet in der Siemens F CPU und in den entsprechenden Profisafe Baugruppen statt. Der Dataeagle ist wie ein Kabel völlig transparent und beeinflusst deshalb die Sicherheitsfunktionalität nicht..

In der Anwendung muss jedoch vom Anlagenkonstrukteur geprüft werden ob die Verzögerung oder eine mögliche Unterbrechung der Funkstrecke, und damit das Auslösen des SIL Monitors, Sicherheitskriterien beeinflusst. DATAEAGLE 3002 selbst benötigt keine Profisafe Zertifizierung, er verhält sich wie ein Kabel.

Die Data-Exchangetime zum Profisafe Teilnehmer nach der Funkstrecke beträgt ca 25ms, Es werden also die Daten mit ca 40 Hz auf der Slaveseite aktualisiert. Diese Zeitverzögerung wird durch die Funkstrecke sowie das Profibus Protokollhandling verursacht. In der Praxis hat sich ergeben dass die SIL Monitortime auf mindestens 500ms bis 800ms erhöht werden muss. Diese Zeit wird in der CPU eingestellt und definiert innerhalb welcher Zeit die Sicherheitsfunktionen bei Ausfall der Verbindungsstrecke oder eines Teilnehmers diesen Zustand erkennen und in den sicheren Betriebszustand gehen.

Eine Unterbrechung der Funkstrecke wirkt sich wie eine Profibus Kabelunterbrechung aus.

### **3.3.3.3 DATAEAGLE 3102,3302,3702**

Die Serie 3002 ist auch mit anderen Funksystemen lieferbar wie 1,9GHz DECT als DE3102 und Bluetooth als DE 3702 . Funktionen und Menüs sind identisch zum Standardfunksystem 2.4GHz.

### **3.3.3.4 Integrierter Diagnose Slave**

Ab SW Version 9.60 ist im DE 3x02 (unabhängig von der Funkstrecke) ein Profibus Diagnose Slave (DS) eingebaut. Unter einer eigenen DP Slaveadresse kann der Anwender auf interne Variable des DATAEAGLE zugreifen und damit die Funkübertragung überwachen und visualisieren. Das Besondere an dieser Funktion ist, dass die SPS diese Variable verarbeitet kann.

Das Entwicklungsziel war es dem Anwender Diagnosemöglichkeiten zu geben sowie Langzeiteigenschaften der Funkstrecke sichtbar zu machen. Es wird eine eigene GSD Datei mitgeliefert. Die Variablen werden in mehreren Datenblöcken zur Verfügung gestellt. Durch Übergabe einer Blocknummer an den Diagnoseslave stellt dieser dann einen Teil der Informationen zur Verfügung. Dieses Prinzip wurde gewählt um die Anzahl der E/A Daten gering zu halten und andererseits Erweiterungsmöglichkeiten offen zu lassen, ohne im SPS Projekt eine neue GSD Datei einbinden zu müssen. Wir sind dadurch in der Lage durch Erweiterungen der Blocknummern weitere interessante Messergebnisse zur Verfügung stellen zu können.

Folgende Variable können angezeigt werden:

- 1. Adressliste der im DE Menü eingetragene DP Slaveadressen
- 2. Profibusverbindungsstatus zu den einzelnen DP Slaves
- 3. Data-Exchangezeit zum Slave
- 4. Timeoutzähler Profibus
- 5. Initialisierungszähler Funkseite
- 6. Profibus Neuinitialisierungen nach Busfehler
- 7. Durchschnittliche Datenrate Gesamtsystem (Telegramme / Sekunde)

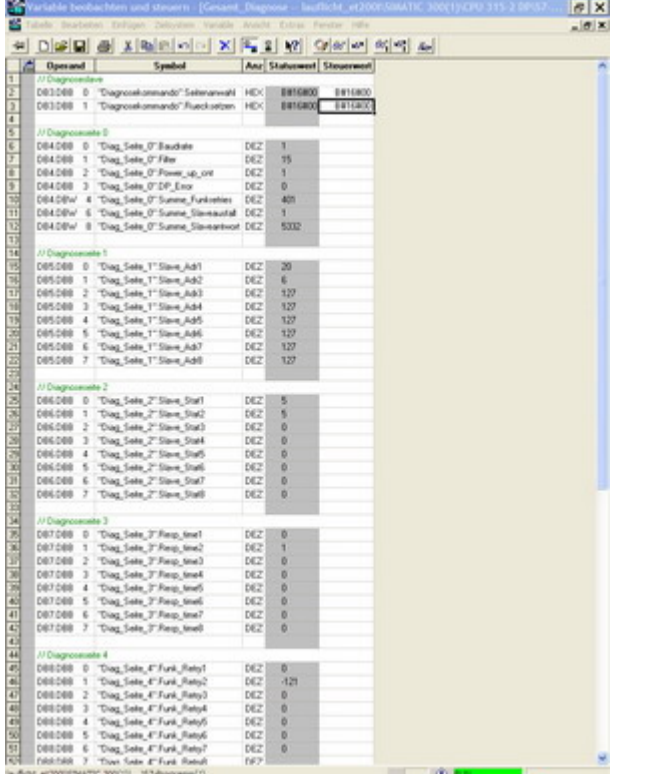

Bildschirmkopie unter Step 7 mit den Variablenblöcken

#### **Anwendungsbeispiel 1 - Verhalten der Funkstrecke beobachten**

Wird eine Funkverbindung schlechter verringert sich die Datenrate und die Reaktionszeit erhöht sich. Bricht die Funkverbindung ab erhöht sich der Timeoutzähler, kommt die Funkverbindung wieder wird der Profibus Initialisierungszähler erhöht.

#### **Anwendungsbeispiel 2 - Optimierung**

Die Kombination von DS mit Einstellungen der Filterzeit erlaubt es das Verhalten der Funkprofibusstrecke für Ihre Anwendung zu optimieren. So kann man Profibus Busfehler an der SPS reduzieren durch eine hohe Filterzeit. Durch Überwachung der Initialisierungszähler Funkseite können Sie kleinste Funkunterbrechungen feststellen, sensibler und schneller bevor diese als Profibusfehler von der Anlage bemerkt werden.

#### **Anwendungsbeispiel 3 - Probleme bei der Inbetriebnahme**

Gelegentlich kommt es vor dass bei der Inbetriebnahme die Funkstrecke nicht läuft. In den meisten Fällen liegt das an falschen Einstellungen wie Funkadressen, fehlenden Profibusadressen, sehr selten auch an Inkompatibilitäten der DP Slaves. Mit der Adressliste kann man auslesen welche DP Slaveadressen beim DE Master eingetragen sind und mit dem Profibusverbindungsstatus ist der Zustand der Profibus Statemaschine im DATAEAGLE Master sichtbar. Dies hilft uns bei der telefonischen Beratung bei Inbetriebnahmeproblemen.

### 3.3.3.4.1 Einstellung der Profibusadresse des Diagnoseslaves

Der Diagnoseslave ist ein DP-Normslave mit 32 Byte Ein- und Ausgangsdaten und wird vom Profibusmaster über eine eigene DP-Adresse angesprochen. Diese ist im Menü "Schnittstellentreiber" am Mastergerät einstellbar. Soll der Diagnoseslave deaktiviert werden, tragen Sie bitte die Diagnoseslave-Adresse 127 ein. Über die mitgelieferte GSD-Datei "DE3002 D.GSD" kann der Diagnoseslave in das Profibusnetz eingebunden werden.

### 3.3.3.4.2 Einbinden des Diagnoseslave in ein Profibus Netz

### *3.3.3.4.2.1 Schritt 1: Einbinden der GSD-Datei DE3002\_D.GSD in Step7:*

- Kopieren Sie die Dateien DE3002 D.GSD und DE3002 D.BMP in das Verzeichnis ..\STEP7\S7TMP
- öffnen Sie die "Hardwarekonfiguration"
- Im Menü "Extras" wählen Sie "GSD-Dateien installieren" aus.
- nach erfolgreicher Installation finden Sie den DE3002 Diagnoseslave im Hardwarekatalog unter "Profibus-DP/Weitere Feldgeräte/Allgemein/DE3002-Diagnose.
- Binden Sie den Diagnoseslave in das Profibusnetz ein und vergeben Sie die Profibusadresse, die Sie am DataEagle-Master für den Diagnoseslave eingestellt haben.
- Laden Sie die Hardwarekonfiguration in Ihren DP-Master.

### 3.3.3.4.2.2 *Schritt 2: Ansprechen des Diagnoseslave über das SPS-Programm:*

Über die Systemfunktionen SFC14 (DPRD\_DAT) und SFC15 (DPWR\_DAT) können Daten mit dem Diagnoseslave ausgetauscht werden.

#### Ansprechen des Diagnoseslave über das SPS-Programm:

// Beispiel: Einlesen der Diagnosedaten und Ablage im DB100 ab DBB0. Speicheradresse des Diagnoseslaves (siehe HW-Konfig) ist 256 (100hex). Fehlercode wird abgelegt in MW0.

CALL "DPRD\_DAT" LADDR  $:= w#16#100$  RET\_VAL:=MW0 RECORD :=P#DB100.DBX 0.0 BYTE 32

// Beispiel Senden von Daten aus DB101 ab DBB0 an den Diagnoseslave. Speicheradresse des Diagnoseslaves (siehe HW-Konfig) ist 256 (100hex). Fehlercode wird abgelegt in MW2.

CALL "DPWR\_DAT"  $L$ ADDR := w#16#100 RECORD :=P#DB101.DBX 0.0 BYTE 32 RET\_VAL:=MW2

### *3.3.3.4.2.3 Schritt 3: Ansteuerung des Diagnoseslave und Auswerten der Anzeigen*

Über das Byte 0 der Sendedaten (im obigen Beispiel DB101.DBB0) können die Diagnoseeinträge des DE3002 (Anzeigeseiten 0 bis 7) ausgewählt werden.

Zum Löschen der Zählerwerte einer Anzeigeseite setzen Sie DBB1.0 auf "1".

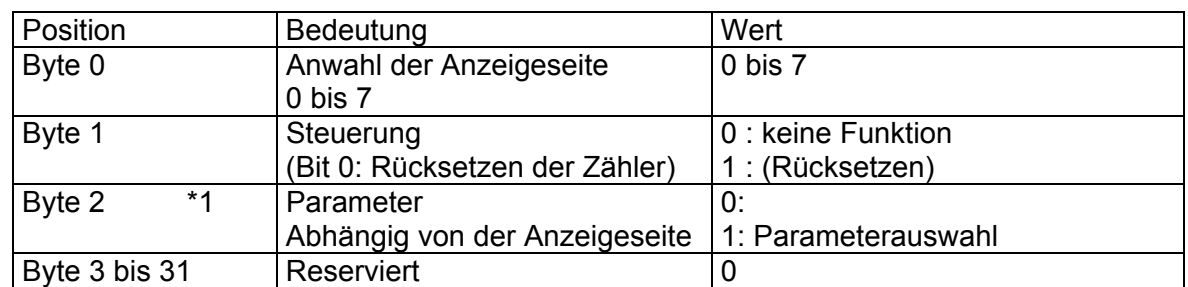

### 3.3.3.4.3 Aufbau der Sendedaten zum Diagnoseslave

#### 3.3.3.4.4 Aufbau der Empfangsdaten vom Diagnoseslave

| Position       |      | Bedeutung                      | Wert                                 |
|----------------|------|--------------------------------|--------------------------------------|
| Byte 0         |      | <b>Baudrate</b>                | $1:1,5$ MBd                          |
|                |      |                                | 2: 500 kBd                           |
|                |      |                                | 3. 187,5 kBd                         |
|                |      |                                | 4: 93,75 kBd                         |
|                |      |                                | 5: 19,2 kBd                          |
|                |      |                                | 6: 9,6 kBd                           |
| Byte 1         |      | Filtereinstellung [100ms]      | $\overline{1}$ – 255 (100ms – 25,5s) |
| Byte 2         |      | Power-Up Zähler                | Zählt die Einschaltvorgänge des      |
|                |      |                                | DataEagle- Master                    |
| Byte 3         |      | <b>Anzahl Profibus- Fehler</b> |                                      |
| Byte 4 / 5     |      | Summe<br><b>Retries</b>        | der Zählt die Anzahl Telegramme, die |
|                |      | Funkschnittstelle              | von den Slaves nicht beantwortet     |
|                |      |                                | werden konnten.                      |
| Byte 6 / 7     |      | Summe Slaveausfälle            | aller<br>funkseitigen<br>Summe       |
|                |      |                                | Verbindungsabbrüche<br>->            |
|                |      |                                | DataEagle-<br>meldet<br>Master       |
|                |      |                                | Busfehler.                           |
| Byte 8 / 9     | $*1$ | aller<br>Slave-<br>Summe       |                                      |
|                |      | Antworttelegramme              |                                      |
| Byte $10 - 13$ | $*1$ | Dataeagle Gerätetyp            | ASCII codiert z.B. "3002"            |
| Byte $14 - 17$ | $*1$ | Dataeagle Softwareversion      | ASCII codiert z.B. "9.75"            |
| Byte 18-21     | $*1$ | Software Profibusinterface     | ASCII codiert z.B. V 42"             |
| Byte 22        |      | Funkkanal                      | Funkkanal<br>EingestellIter          |
|                |      |                                | typabhängig                          |
| Byte 23        | $*1$ | <b>HF Retries</b>              | <b>Eingestellte HF Retries</b>       |
| Byte 24        | $*1$ | <b>HF Power</b>                | Sendeleistung, typabhängig           |
| Byte 25        | $*1$ | Funk Geräteadresse             |                                      |
| Byte 26        |      | <b>Funk Partneradresse</b>     |                                      |
| Byte 27        | $*1$ | <b>Betriebsart</b>             | Master / Slave                       |

*3.3.3.4.4.1 Anzeigeseite 0 : allgemeine Diagnosewerte* 

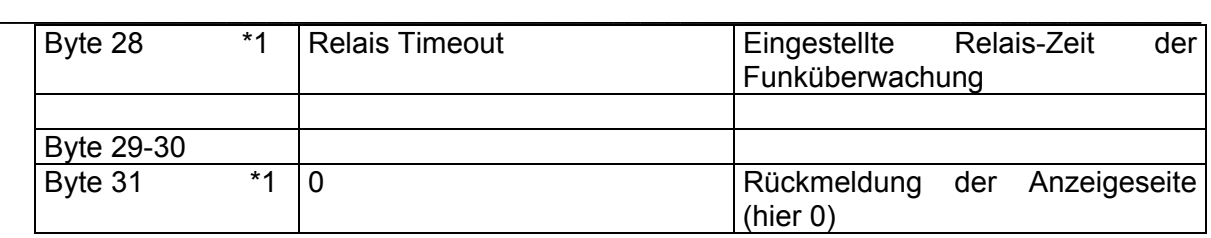

### *3.3.3.4.4.2 Anzeigeseite 1: Slaveadressen*

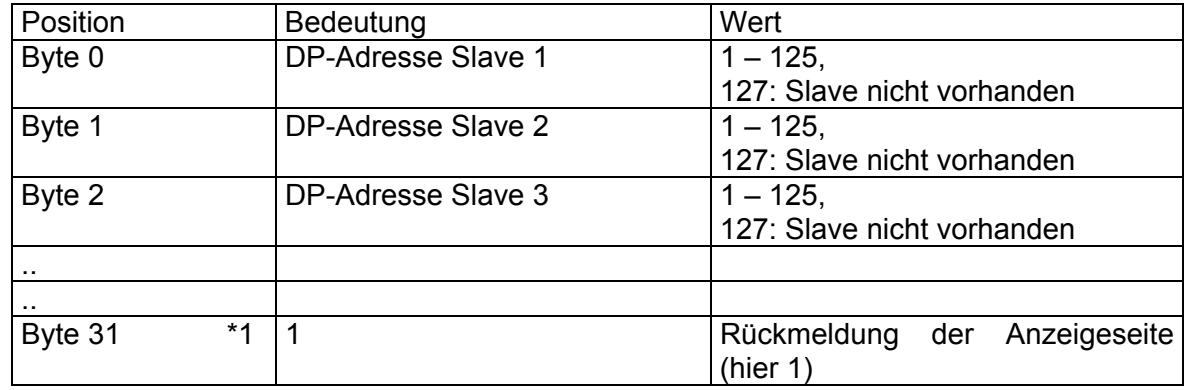

### *3.3.3.4.4.3 Anzeigeseite 2: Status der internen Statemachine*

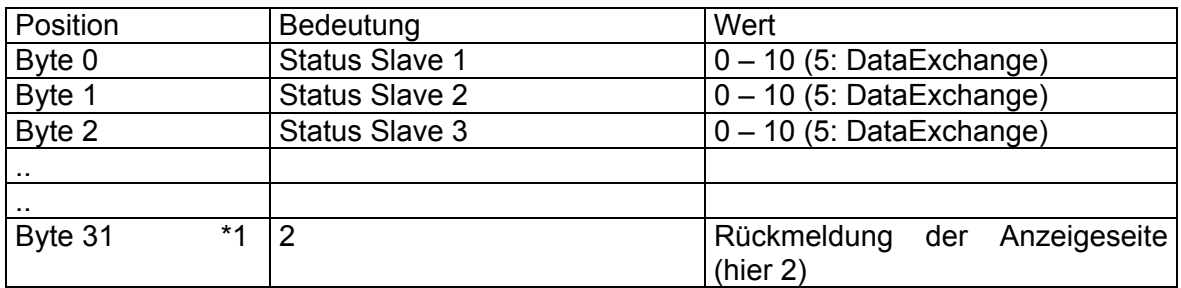

Der Status der internen Statemaschine ermöglicht die Diagnose der internen Profibus Schnittstelle. Im Normalfall steht hier "5". Hängst sich das System auf oder sind die angeschlossenen Slaves nicht kompatibel kann man hier eine Ferndiagnose durchführen.

### *3.3.3.4.4.4 Anzeigeseite 3: Antwortzeit der Slaves*

Die Zeit wird gemessen ab Ende Aufruftelegramm bis Antwort komplett eingetroffen. Diese Variable ermöglicht die Funkstrecke zu überwachen.

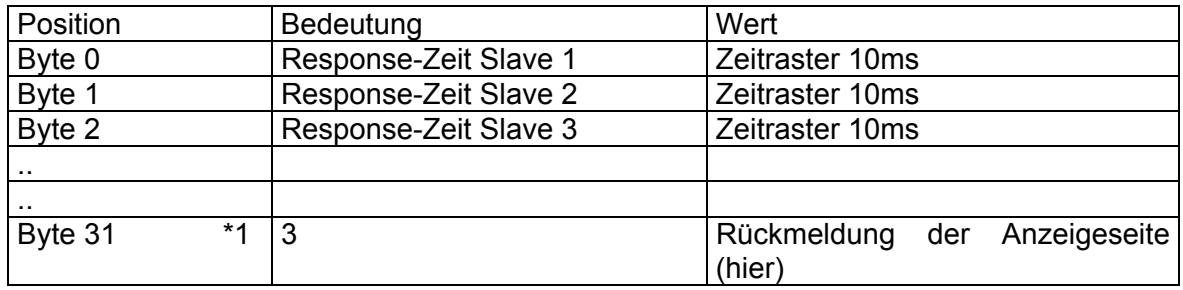

| Position |      | Bedeutung                    | Wert                                     |
|----------|------|------------------------------|------------------------------------------|
| Byte 0   |      | Funk-Retries Slave 1         | 0 bis 255                                |
| Byte 1   |      | <b>Funk- Retries Slave 2</b> | 0 bis 255                                |
| Byte 2   |      | <b>Funk-Retries Slave 3</b>  | 0 bis 255                                |
| . .      |      |                              |                                          |
| . .      |      |                              |                                          |
| Byte 31  | $*1$ | 4                            | Rückmeldung der Anzeigeseite<br>(hier 4) |

*3.3.3.4.4.5 Anzeigeseite 4: Anzahl Wiederholaufrufe wegen Störung (z.B. Funkabriss)* 

### *3.3.3.4.4.6 Anzeigeseite 5: Anzahl Wiederanläufe wegen Störung (z.B. Funkabriss)*

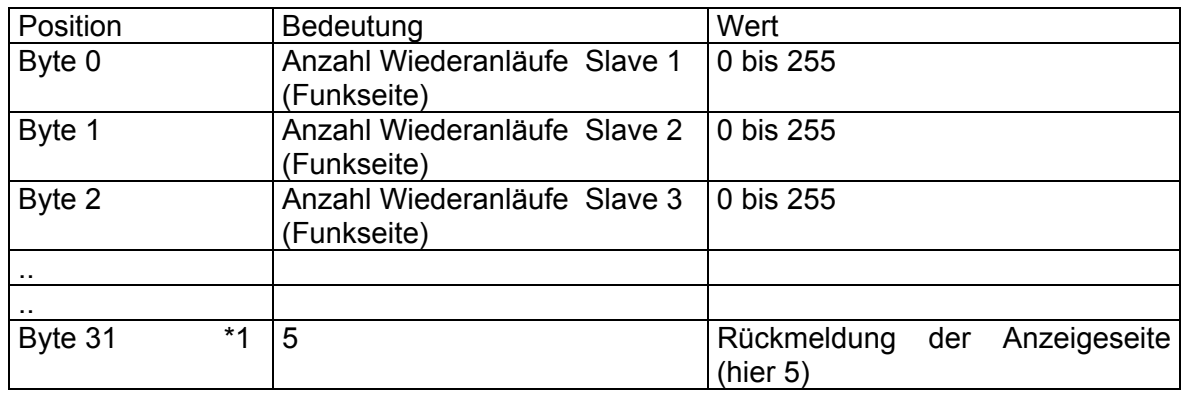

### *3.3.3.4.4.7 Anzeigeseite 6: Anzahl Wiederanläufe der DP-Seite*

| Position             | Bedeutung                                            | Wert                                              |
|----------------------|------------------------------------------------------|---------------------------------------------------|
| Byte 0 bis 7         | Anzahl Wiederanläufe Slave 1                         | 0 bis 255                                         |
|                      | (DP-Seite)                                           |                                                   |
| Byte 1               | Anzahl Wiederanläufe Slave 2 0 bis 255<br>(DP-Seite) |                                                   |
| Byte 2               | Anzahl Wiederanläufe Slave 3 0 bis 255<br>(DP-Seite) |                                                   |
| $\ddot{\phantom{1}}$ |                                                      |                                                   |
| $\ddot{\phantom{0}}$ |                                                      |                                                   |
| Byte 31<br>$*1$      | 6                                                    | Anzeigeseite<br>Rückmeldung<br>der<br>(hier $6$ ) |

z.B. wegen Störungen auf der Profibusleitung zum Master

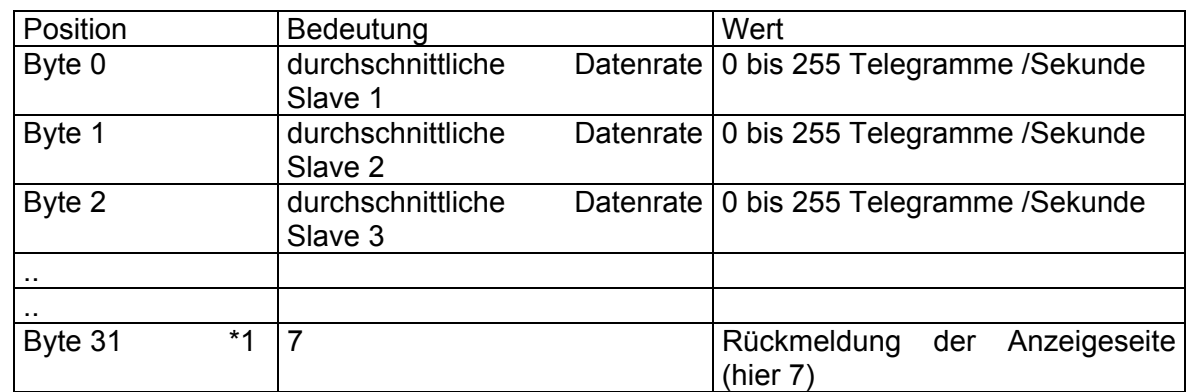

#### *3.3.3.4.4.8 Anzeigeseite 7: durchschnittliche Datenrate des Slave in Telegramme/Sekunde*

Historienverwaltung:<br>
\*1 Diese Funktion

Diese Funktionen sind ab Softwareversion 9.75 aktiv, davor sind diese Werte 0

# **3.4 DE 4000 Familie Funktionsbeschreibung**

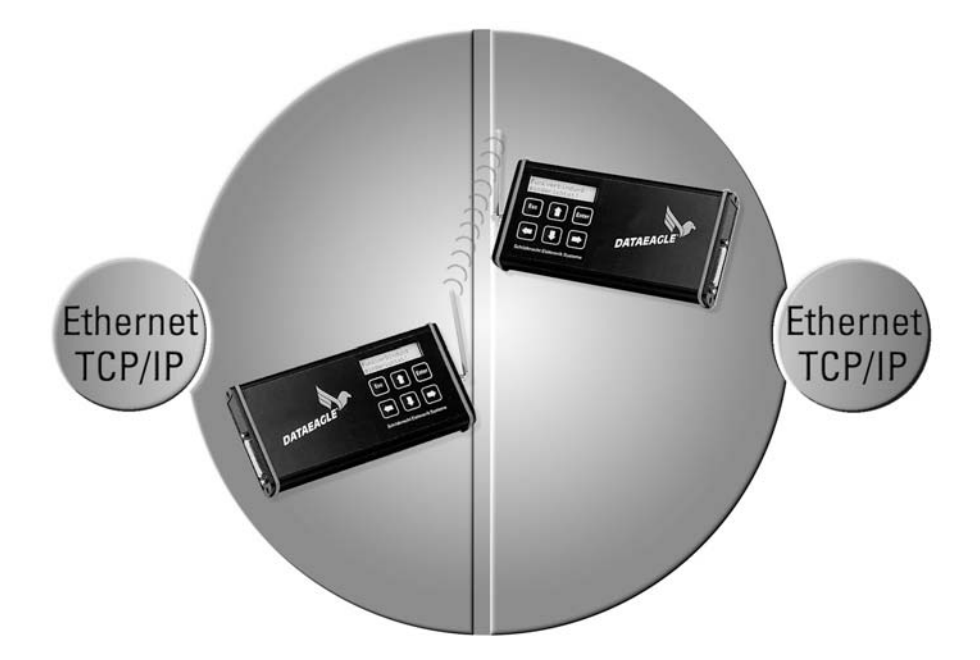

Der zunehmenden Verbreitung von Ethernet in der Automatisierungstechnik haben wir mit der DE 4000 Serie Rechnung getragen. Im Unterschied zu kostengünstigeren "Office" Produkten verwenden wir hier Diversity Antennentechnik für eine stabile Funkverbindung. Außerdem senden unsere Systeme mit 100mW im Gegensatz zu Office Systemen die zu 99 % der am Mark angebotenen Systemen nur mit 30mW senden. Ein großer Unterschied besteht darin, dass wir Ethernet PC unabhängig per Funk übertragen. Wir stellen also vor und nach der Funkstrecke eine RJ45 Steckverbinder zur Verfügung. Trotzdem bleibt auch beim DE4000 die Möglichkeit bestehen, mit Ethernet PC Cards zu kommunizieren. Im Gegensatz zu unseren anderen DATAEAGLE Serien verfügt die Serie DE 4000 nur über LED Statusanzeigen. Die Parametrierung erfolgt durch PC und Browser.

Folgende Anwendungsmöglichkeiten bestehen beim DE 4000:

- Kopplungsmöglichkeit mehrerer Steuerungen über Simatic Net Baugruppen
- Programmierung über Step 7 und Simatic Net Baugruppe
- Programmierung über Step 7 und die MPI Schnittstelle

### **3.4.1 Anschluss RJ 45**

Den Access Point mit einem 1:1 Kabel zum Beispiel an einem Hub anschließen. Den Mobil Point mit einem 1:1 Kabel mit einem Hub verbinden.

### **3.4.2 IP Adressen**

Der Access Point (2 Antennen) hat die **IP Adresse 172.16.232.254** Der Access Point baut mit den Mobil Point`s automatisch eine Verbindung auf. Der Mobil Point 1 hat die **IP Adresse 172.16.232.40** Der Mobil Point 2 hat die **IP Adresse 172.16.232.50** Die IP Adressen sind über eine Parametriersoftware änderbar.

# **3.5 DE 5000 Familie Funktionsbeschreibung**

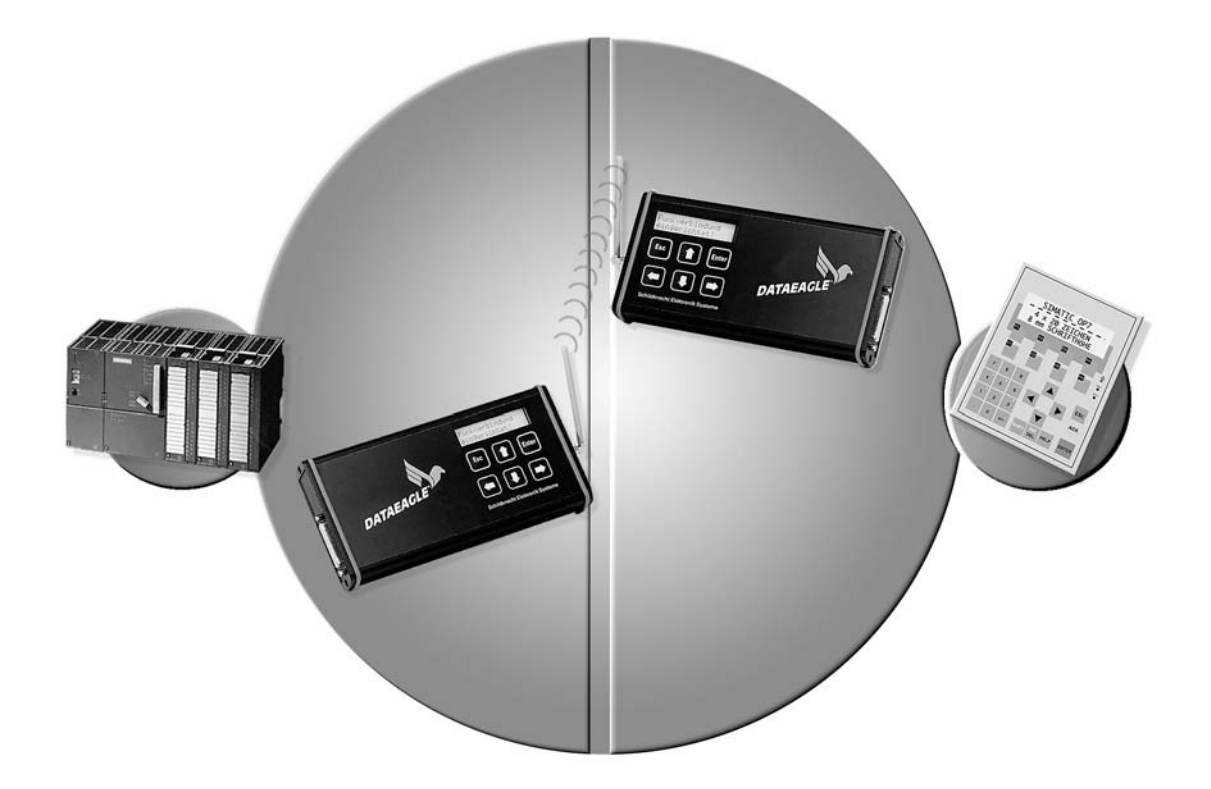

Der DATAEAGLE DE 5000 ist baugleich mit der DE2000 MPI Variante verfügt jedoch über eine andere Softwarefunktionalität. Bei DE 5000 werden alle MPI Telegramme komplett über die Funkstrecke übertragen und dort wieder ausgegeben. Die Busgeschwindigkeit beträgt hier 187,5kbit. MPI ist eine Siemens spezifische Erweiterung auf Profibusbasis. Momentan kann nach der Funkstrecke nur ein MPI Teilnehmer vorhanden sein. Am AG jedoch gibt es keine Einschränkungen. Hier können ja ,je nach CPU Typ bis zu 4 oder 16 aktive MPI Teilnehmer angeschlossen werden. Der DE 5000 hat ein geringfügig geändertes Menü beim Schnittstellentreiber.

### **CPU Seite / PG Seite CPU: xx PG:yy**

Bei xx und yy werden die entsprechend verwendeten MPI Adressen eingestellt. DATAEAGLE überträgt nur Protokolle mit den hier eingestellten Adressen.

Die Einstellung CPU/ PG Seite bezieht sich auf den Steuerungspartner aus Sichtweise des jeweiligen DATAEAGLE.

### **3.5.1 Inbetriebnahme DE 5000 Familie**

Im Menü "Schnittstellentreiber ändern?" müssen die MPI Adressen der beiden MPI-Kommunikationspartner eingestellt werden. In diesem Beispiel 2 für die S7 und 0 für das PG. Der DATAEAGLE der an der S7 Seite angeschlossen wird, bezeichnen wir als "CPU Seite" und der nach der Funkstrecke als "PG Seite". (In der Annahme, dass ein PG per Funk angekoppelt wird). Zwischenzeitlich wurden ach schon diverse OP (Operator Panels) per Funk angeschlossen. Prinzipiell kann nur eine Punkt zu Punktverbindung hergestellt werden.

Mit  $\iff$  bzw.  $\Longrightarrow$  zur Passworteingabe wechseln.

- \_\_\_\_\_\_\_\_\_\_\_\_\_\_\_\_\_\_\_\_\_\_\_\_\_\_\_\_\_\_\_\_\_\_\_\_\_\_\_\_\_\_\_\_\_\_\_\_\_\_\_\_\_\_\_\_\_\_\_\_\_\_\_\_\_\_\_\_\_\_\_\_\_\_\_\_\_\_\_\_\_\_\_\_\_\_\_\_\_\_ Passwort mittels  $\hat{I}$  bzw.  $\hat{I}$  verändern und mit "Enter" bestätigen. (Defaultwert für Passwort: "00").
- Mit ins Menü "Schnittstellentreiber ändern?" wechseln und mit Enter bestätigen.
- Neben den PG Adressen müssen auch die Funkadressen , wie bei allen anderen DATAEAGLE Versionen eingestellt werden ( Siehe Funkadressen einstellen)
- Einstellungen mit Enter bestätigen und mit "ESC" ins Leerlaufmenü wechseln.
- Der DE5000 ist nun bereit für die "transparente" MPI- Kommunikation.

Dieses Beispiel zeigt die MPI Adresseinstellungen

DATAEAGLE PG Seite DATAEAGLE S7 Seite

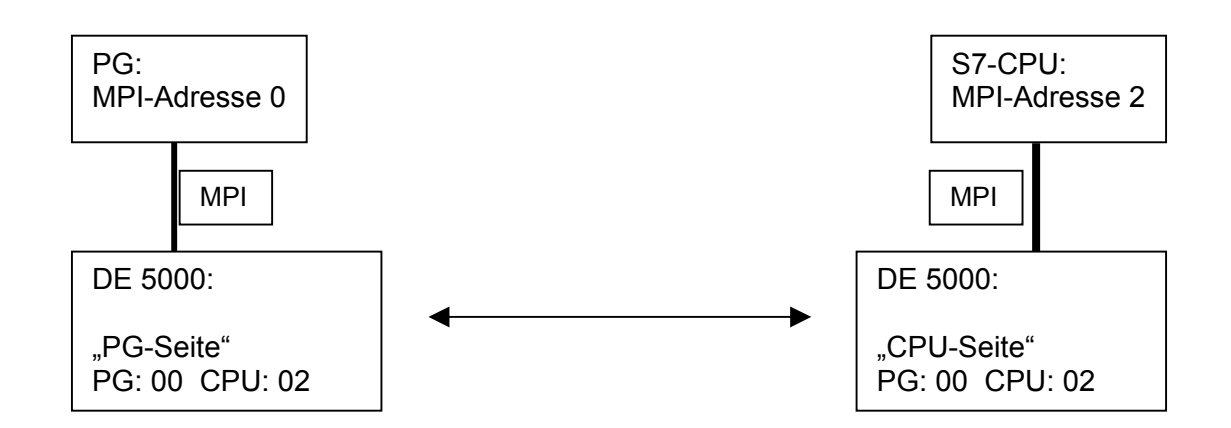

### **3.5.2 Mobilfunk transparent für die MPI Schnittstelle mit dem DE 5500**

Mit der Version DE 5500 ist eine transparente MPI Verbindung auch über Mobilfunk möglich. Der MPI Bus wird mit 187,5kbit bedient. Die Daten selbst werden über GSM mit 9600baud übertragen. Die angeschlossenen Teilnehmer am MPI Bus bemerken nichts davon. Für den Anwender ist lediglich die Übertragungszeit länger. Das Gesamtsystem ist um Faktor 20 gegenüber einer direkten Kabelverbindung langsamer. MPI Schnittstelle und GSM Strecke sind voneinander entkoppelt, sodass es keine Rückwirkungen gegeneinander gibt.

Interessant ist dieses System für die weltweite Fernwartung. Für beide Teilnehmer werden entsprechende SIM Karten mit Datenfreischaltung benötigt. Das Menü im DE 5500 wurde um die Punkte "Telefonnummer eingeben" und "SIM Code" erweitert.

# **3.6 DATAEAGLE WOPY 2x00 - Wireless Operatorpanel**

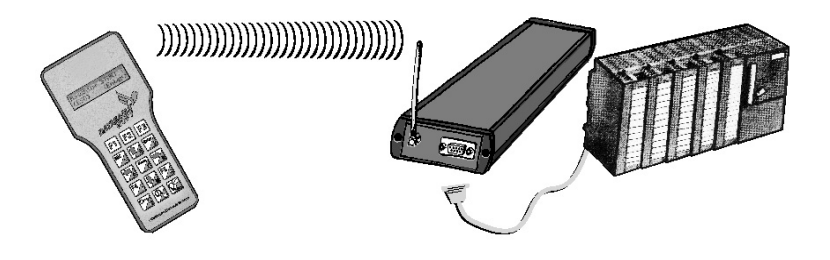

Wir haben die Elektronik des DATAEAGLE in ein handliches Kunstoffgehäuse integriert und zusammen mit der Funktechnik und einem Akku und einer Tastatur erweitert. Diese Gehäuseform nennen wir DATEAGLE WOPY Serie.

DE WOPY ist von der Softwarestruktur ein DE 2x00 der jedoch nicht über eine SPS Ankopplung verfügt, sondern die empfangenen Zeichen vom Sendefach der Zentrale im Display darstellt und einen Tastendruck ins Empfangsfach der Zentrale schreibt. Der DE WOPY kann somit als normaler SLAVE in ein DATAEAGLE De 2x00 Netzwerk eingebunden werden.

Als Schnittstellen zur Steuerung sind MPI, Profibus DP Slave und 3964R über CP341, Ethernet möglich. Aus Sicht des Zyklusprogramms kommunizieren wir über 2 Datenbausteine. Das Sendefach der SPS wird als Meldungsübergabe aus der SPS verwendet werden. Die Texte liegen also in der SPS und werden per Funk auf das Display ausgegeben. Die Tasten des DATAEAGLE werden als Bitinformation im Empfangsfach der SPS übergeben. Zusätzlich gibt es ein Strobebit das dem Zyklusprogramm die Eingabe eines neuen Tastendrucks signalisiert, sowie ein Tasten Toggelbit, das bei jedem Tastendruck den Zustand wechselt. Dadurch ist es vom Programm aus leicht möglich, Mehrfachtastendruck sicher zu erkennen. DATAEAGLE WOPY kann auch im Netzwerkbetrieb gemischt mit DE2x00 als Slaves eingesetzt werden. Der Aufbau des Sende und Empfangsfaches ist kompatibel zur Betriebsart Steuerungskopplung.

DATAEAGLE WOPY wird mit eingebauten Akkus geliefert für einen völlig mobilen Einsatz. Aus Gründen des Stromverbrauches ist aktuell sind nur WOPY 2100 mit DECT Funktechnologie und WOPY 2700 mit Bluetooth lieferbar. Je nach Akku Kapazität sind Standzeiten von 12 Stunden und mehr möglich. Das WOPY wird mit 8 x 14 stelligen Display geliefert.

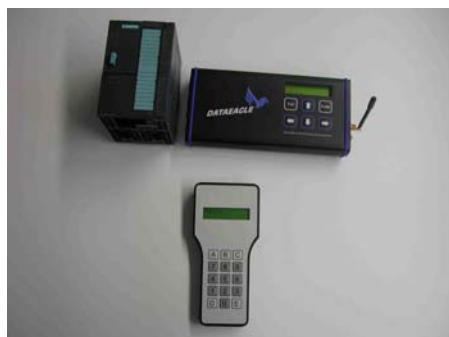

Das Bild zeigt die benötigten Komponenten: S7 mit DATAEAGLE DE2x00 und WOPY

### **3.6.1 Inbetriebnahme WOPY**

#### Einschalten

Das Ausschalten wird durch die rechte obere Taste (Tastencode 83) beim WOPY Grafik und durch eine frei wählbare Taste im WOPY Grafik Revision 2 (ab 3/05) durchgeführt (Standard ab Werk ist die Taste "OFF" Tastencode 91). Dazu die Taste für ca. 3 Sekunden gedrückt halten. Durch Betätigen der oberen rechten Taste (Tastencode 83) wird das WOPY eingeschaltet. Hierbei kann der Funkverbindungsaufbau bis zu 10 Sekunden dauern!

### Laden

Das WOPY II hat eine interne Akku-Ladeschaltung, welche genau auf die mitgelieferten Akkus abgestimmt ist. Bitte daher keine anderen Akkus verwenden!! Ersatzakkus erhalten Sie bei uns. Zur Info für WOPY Geräte mit LED:

Während der Ladephase blinkt die LED alle 2 Sekunden kurz auf. Die LED leuchtet dauerhaft, wenn die Ladung beendet ist, d.h. es sind ca. 5 Stunden seit dem Einstecken des Netzteiles vergangen oder die Akkus sind voll! Leuchtet die LED sofort ist ein Akku vermutlich tiefentladen und muss daher "aufgefrischt" werden. Dies kann in einem externen Ladegerät erfolgen. Während der Ladung muss das WOPY im Standby Modus sein!<sup>5</sup>

### Achtung:

- Nur das mitgelieferte Netzteil verwenden, da das WOPY sonst zerstört werden kann!
- Akkus nicht total entladen!
- Dies kann passieren, wenn sich das WOPY länger im Standby  $^6$  befindet, oder das Gerät kurz vor Akkuende nicht geladen wird. Deswegen muss regelmäßig geladen werden!
- Das Zuschalten der Hinterleuchtung benötigt ca. 70% mehr Energie. Das sollte bei der Bedienung bezüglich Akkulebensdauer beachtet werden!

\_\_\_\_\_\_\_\_\_\_\_\_\_\_\_\_\_\_\_\_\_\_\_\_\_\_\_\_\_\_\_\_\_\_\_\_\_\_\_\_\_\_\_\_\_\_\_\_\_\_\_\_\_\_\_\_\_\_\_\_\_\_\_\_\_\_\_\_\_\_\_\_\_\_\_\_\_\_\_\_\_\_\_\_\_\_\_\_\_\_ <sup>5</sup> Wenn das Gerät eingeschaltet bleibt, werden die Akkus innerhalb 5 Stunden möglicherweise nicht vollgeladen!  $^6$  Nach voll geladenen Akkus kann das WOPY bis zu ca. 4 Wochen im Standby sein.
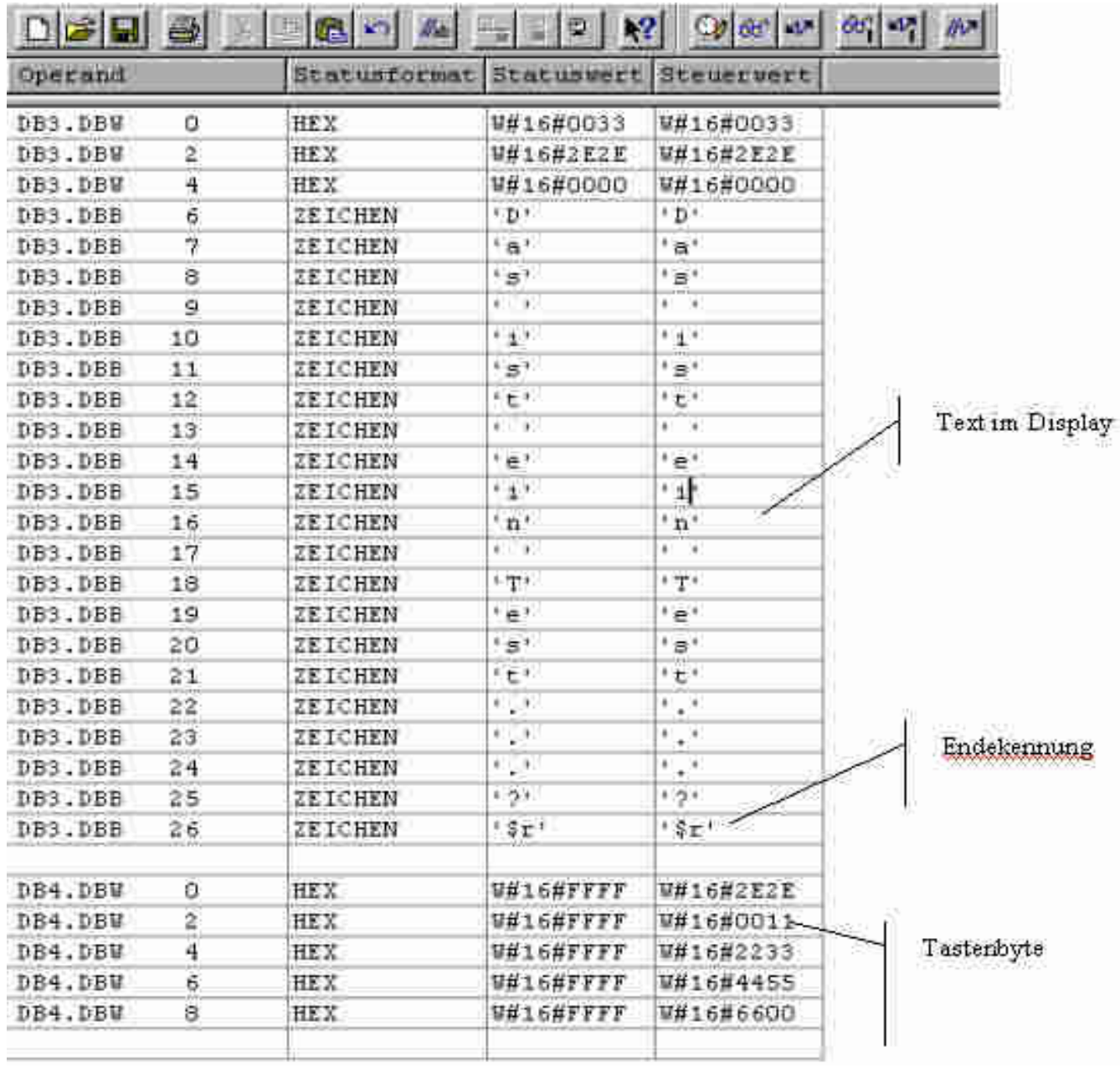

### **3.6.2 S7 Textausgabe über Datenbaustein ins Display**

Der Displaytext wird im Datenbaustein (in diesem Beispiel ab dem DBB 6) ausgegeben. Es können alle ASCII Zeichen dargestellt werden. Als Endekennung für den ASCII Text im DB wird "\$r" verwendet (entspricht Step 7 Darstellung =Hex OD).

### **3.6.3 DATAEAGLE WOPY Parametrierung im Menüsystem**

Das Display des WOPY wird für 2 Funktionen benutzt: 1. Anzeige der Daten aus der Steuerung im "Transparentmodus" und die Einstellung der Funkparameter des WOPY im "Menümodus". Beim Einschalten des WOPY sind sie im Transparentmodus.

Um in den Menümodus zu kommen muss das Gerät ausgeschaltet sein. Dann Enter Taste drücken und dann Gerät einschalten. Sie sehen die Meldung "Leerlauf"

sowie die Anzeige der Funkadressen. Jetzt ist das normale DATAEAGLE Menü aktiviert.

### **3.6.3.1 WOPY Ankopplung an DATAEAGLE 2x00**

Unter Schnittstellentreiber muss "Terminal" gewählt werden. Dieser Modus ist nur geeignet wenn als Sender ein DATAEAGLE 2x00 arbeitet.

### **3.6.3.2 WOPY Ankopplung an DATAEAGLE 1x00**

Soll das WOPY als reines ASCII Terminal an einem DATAEAGLE DE 1x00 betrieben werden, so ist das Menü "ASCII –Terminal" bei Schnittstellentreiber auszuwählen.

Aus diesen Modis kommen Sie nur heraus wenn unter Schnittstellentreiber "Terminal" eingestellt ist und Sie Aus und Einschalten.

### **3.6.4 Bluetooth Master Nummern Eingabe**

Bei Bluetooth ist eine Kommunikation nur möglich wenn Sender und Empfänger miteinander gepairt werden. Dabei wird eine Verbindung nur auf dieser feste Bluetoothnummer durchgeführt. Dies entspricht der IP Nummer bei TCP/IP. Dadurch ist es fremden Geräten nicht möglich sich in eine Verbindung einzuwählen. Um die Bluetooth Nummer einzugeben muss das Gerät ausgeschaltet sein. Dann Taste "Pfeils rechts" und Einschalten (Taste oben rechts). Es erscheint die Meldung im Display bei Bluetooth:

Master: yy Nr. xxxxx

Es können hier bis zu 4 Bluetooth Master eingetragen werden zu denen sich das Wopy ankoppeln darf. Diese Funktion ist gedacht , wenn ein WOPY an mehreren Maschinen eingesetzt werden soll.

### **3.6.5 DECT ARI Nummern Eingabe**

Um die DECT Ari Nummer einzugeben muss das Gerät ausgeschaltet sein. Dann Taste "Pfeils rechts" und Einschalten (Taste oben rechts). Es erscheint die Meldung im Display bei Bluetooth:

Master: yy Nr. xxxxx

### **3.6.6 Zeichensatz Umschaltung beim WOPY 816**

Beim DE Wopy mit Grafikdisplay kann die Zeichenhöhe umgeschaltet werden. Dies erfolgt mit einem Modusbyte in den Nettodaten des Datenbausteins

#### *Modusbyte: (Erstes Nettowort Senden)*

- Wert=0 Default:
- Wert=1: Beim WOPY Grafik obere Displayhälfte Normalschrift und untere Displayhälfte ist Großschrift (maximal 6 numerische Zeichen!)
- Wert=2: Beim WOPY Grafik obere und untere Displayhälfte Großschrift. 2x6 numerische Zeichen

#### **3.6.7 Tasteneingabe**

Bei einem Tastendruck wird ein entsprechender Tastencode zur SPS übertragen sowie ein Strobe – und Toggelbit um einen Tastendruck zu signalisieren.

Tastenbyte: (Erstes Nettowort)

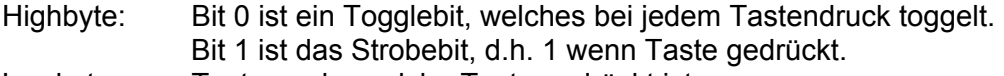

Lowbyte: Tastencode, welche Taste gedrückt ist.

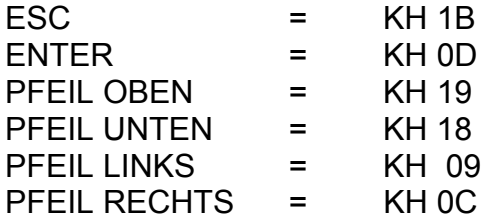

#### **3.6.8 Display Hinterleuchtung**

Per Tastendruck kann die Display Hinterleuchtung ein und ausgeschaltet werden.

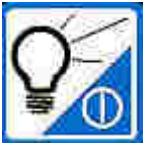

### **3.6.8.1 Tastaturfolie**

Die Tastenbedruckung ist kundenspezifisch möglich, wobei die Tastencodes momentan fix sind. Hierzu das Tastenlayout mit den entsprechenden Tastencodes im Lowbyte.

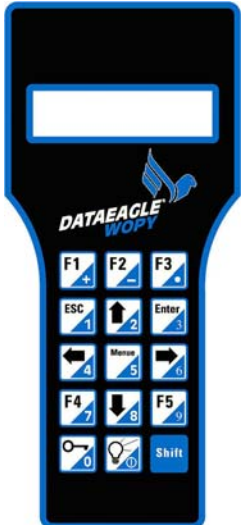

WOPY mit Tastaturfolie Typ 2

### **3.6.8.2 Tastencode**

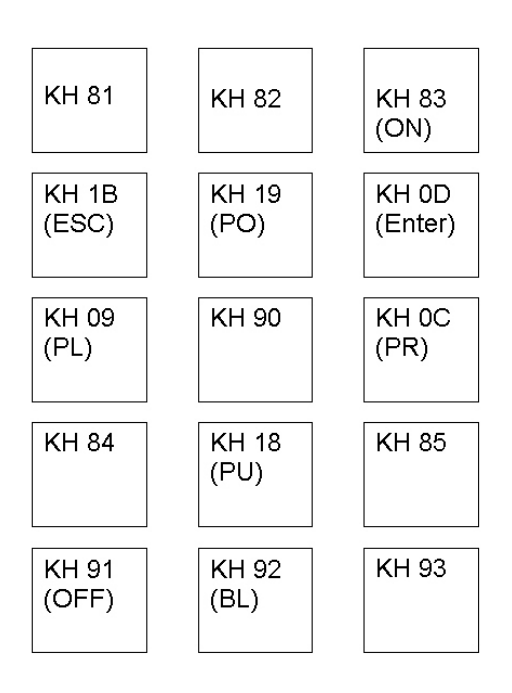

### **3.6.9 Roaming -Mehrzellenbetrieb**

Unter Mehrzellenbetrieb versteht man, wenn an einer Steuerung mehrere DATAEAGLE 2x00 Basisstationen angeschlossen sind und damit mehrere Funkzellen aufgebaut werden. Sinnvoll ist dies um zum Beispiel um die Reichweite zu erhöhen in jedem Stockwerk einer Fabrikanlage eine Verbindung zu einer Maschine zu erhalten.

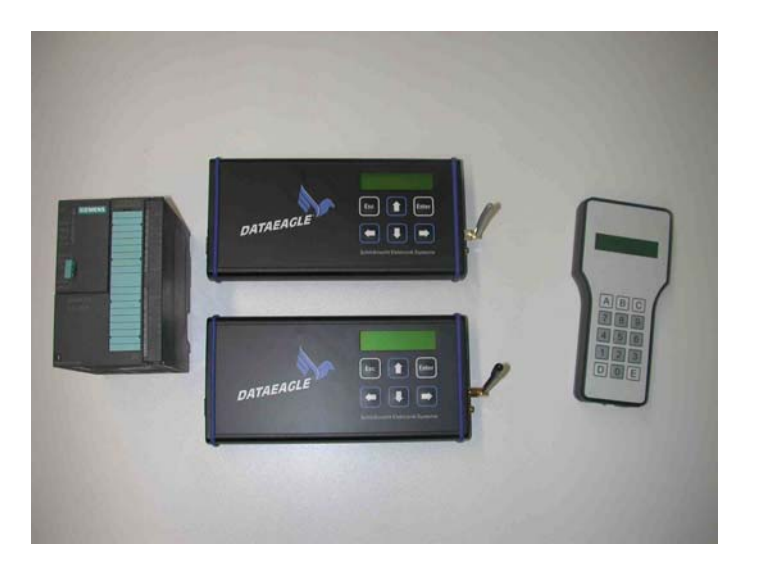

1 WOPY kann z.B. im Keller und im Obergeschoss in jeweils eigenen Funkzellen mit der S7 arbeiten

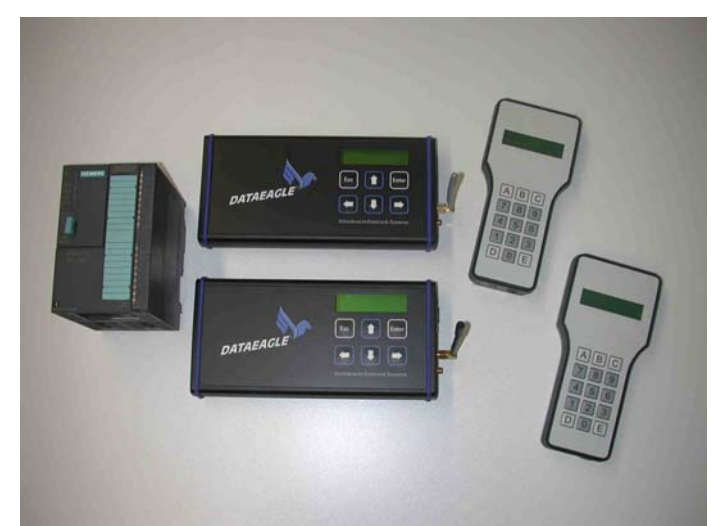

Mehrzellenbetrieb mit mehreren DATAEAGLE WOPY. Beide Geräte buchen sich bei demjenigen Sender ein der den besten Empfang hat. Dieser Zellenwechsel wird automatisch durchgeführt.

### **3.6.10 Multidropbetrieb**

Ein WOPY kann auch für mehrere Maschinen verwendet werden an der jeweils eine eigene SPS sitzt. Im WOPY können die Nummern von bis zu 4 Bluetooth Mastern hinterlegt werden die dann durch Tastendruck ausgewählt werden können.

#### **3.6.11 Stromversorgung DATAEAGLE WOPY**

Das Wopy kann automatisch mit dem Wandhalter mit integriertem Ladegerät geladen werden. Sind die Akkus trotzdem mal leer, können geladene normale NiMh Akkus ins Ladefach eingesteckt werden. Dazu sind nur 2 Schrauben auf der Unterseite zu entfernen.

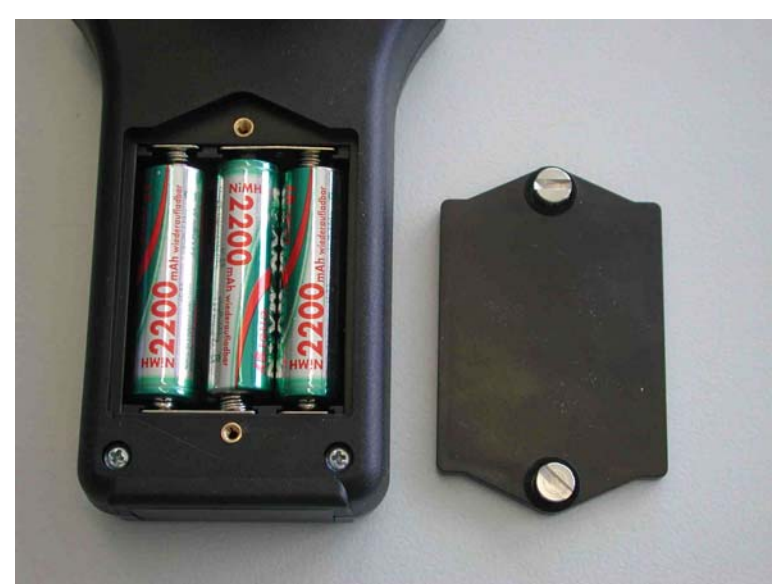

DATAEAGLE WOPY wird mit normalen NiMH Akkus betrieben.

Mit 3 x AA NiMH Akkus 2200mAh ist eine Betriebszeit von über 12h möglich.

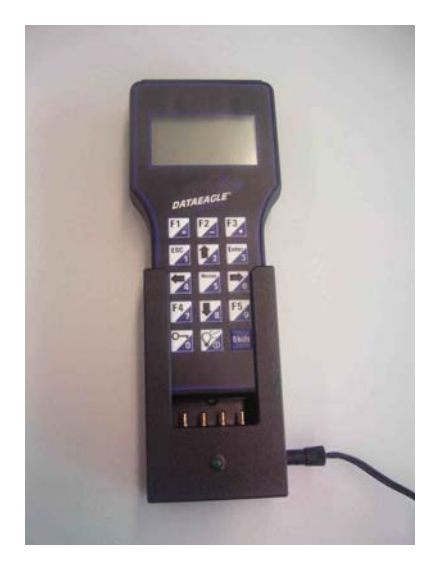

Wandhalter mit integriertem Ladegerät

### **3.6.12 Parametrierung WOPY**

Das Display und die Tastatur haben eine Doppelfunktion. Im normalen "Terminal Modus" werden Texte aus der SPS dargestellt. Zur Parametrierung muss das WOPY in den Parametriermodus geschaltet werden. Im ausgeschalteten Zustand die "Pfeil rechts" Taste drücken und dann das Gerät einschalten. Jetzt ist man im vom DATAEALGE DE 2100 bekannten Parametriermodus. Über Pfeil rechts kommt man über die Passwortabfrage ins Menü. Hier kann man die Funkadressen und über "Mediumfunktionen" die DECT ARI Nummern einstellen. Im Schnittstellentreiber wird die Funktion "Terminal" eingestellt. Durch ein aus -und einschalten ist man dann wieder im Terminalmodus.

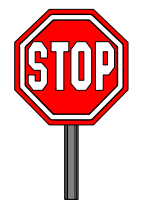

Die Geräte sind ab Werk vorparametriert. Eine Parametrierung ist nur notwendig, wenn eine Erweiterung der Anlage oder ein Gerätetausch erfolgt.

Soll ein Funktest vom DATAEAGLE Master mit MPI Schnittstelle zum WOPY durchgeführt werden, bitte die MPI Schnittstelle zur SPS abziehen.

#### **3.6.13 Akkuzustand**

Die Akkuspannung wird auf dem WOPY gemessen und als Akkuzustandsbyte an den Funkmaster in das Empfangsfach der SPS übertragen. Damit können Meldungen ausgelöst werden, um beispielweise den Bediener zum Laden zu bringen bzw. die Kommunikation zu beenden, damit keine Fehlbedienung möglich ist. Die Akkuzustandswerte in Datenwort 6 sind nicht kalibriert und können von Gerät zu Gerät abweichen! Bei der Auswertung sollte ein Schwanken der Werte berücksichtigt werden!

Wertetabelle für WOPY Grafik Revision 2 (ab 3/05) DBW6 = 1024 \* Batteriespannung in Volt / 6,6 V

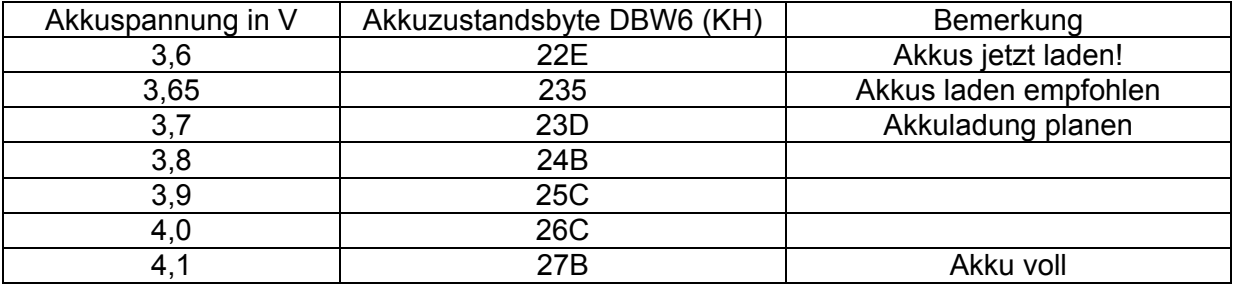

### **3.6.14 Strombedarf WOPY**

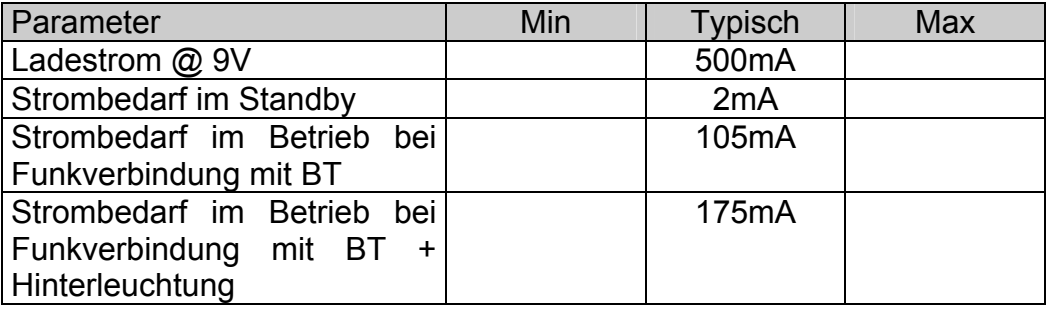

#### **3.6.15 WOPY Lokalisierung**

Beim DE Wopy kann optional eine Art Lokalisierung oder Wirkungseingrenzung erfolgen. Hintergedanke ist eine Möglichkeit zu schaffen die Fernbedienung durch das WOPY einzugrenzen. So kann es z.B. sinnvoll sein, Meldungen über die größt mögliche Reichweite von der Maschine auf das Display zu erhalten, jedoch keine Funktionsauslösung außerhalb eines eng eingegrenzten Wirkungsfeldes zu erlauben. Dies erreichen wir mit zusätzlichen codierten Infrarot Sendern. Es können einer oder mehrere dieser Sender im Wirkungskreis der Maschine platziert werden. Die Reichweiten reichen variabel bis zu 40m. Empfängt das WOPY einen IR Code, können, vom SPS Programm aus verwaltet, bestimmte Funktionen freigegeben werden. Wird kein IR Code empfangen können Funktionen gesperrt werden.

# **3.7 DATAEAGLE Compact 2x00 – Integrierte Ein/Ausgänge**

### **3.7.1 Dataeagle Compact Betriebsarten**

Der Dataeagle Compact (kurz DE Compact) arbeitet in folgenden Betriebsarten:

- a.) DE2x00 interner IO Port als Funkslave Hier ist der DE Compact ein Funkslave und benötigt einen DE Classic Master als Kommunikationspartner.
- b.) DE2x00 im Klemmen-Klemmen Betrieb als Funkmaster oder Funkslave. Änderungen der 4 Eingangszustände I0-I3 werden auf die 4 Ausgänge Q0-Q3 des entfernten Gerätes und umgekehrt abgebildet. Hier ist nur ein Punkt zu Punkt Betrieb möglich. Die Eingänge I4-I7 haben keine Funktion.

### **3.7.2 Einrichtung des DE Compact**

Aufgrund des fehlenden Displays und Tastatur erfolgt die Einstellung der Betriebsart über Hyperterminal auf einem PC. Das Menüsystem ist dabei völlig identisch zum DE Classic.

Die Einstellung der Geräteadressen, Funkmaster/Slave und den Schnittstellentreiber sind im Gerätehandbuch zu entnehmen.

### **3.7.3 Beispiel für die DE2xxx Anbindung**

Aufbau des Sende- / Empfangsfach im masterseitigen Gerät. DB5 dient als Sendefach und DB6 als Empfangsfach.

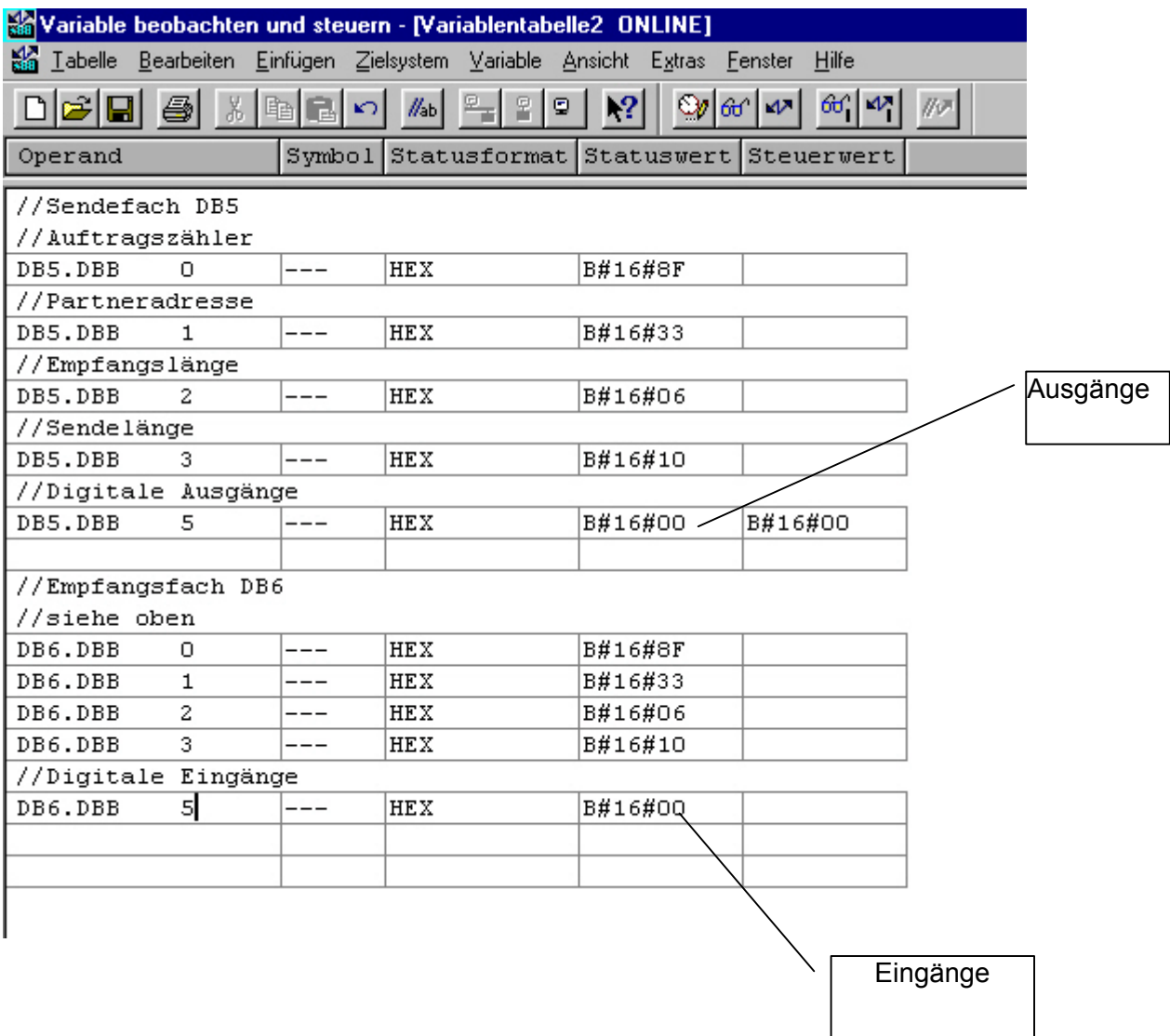

### **3.7.4 Anschlußbelegung**

Beschreibung der Klemmen (Ansicht von vorne):

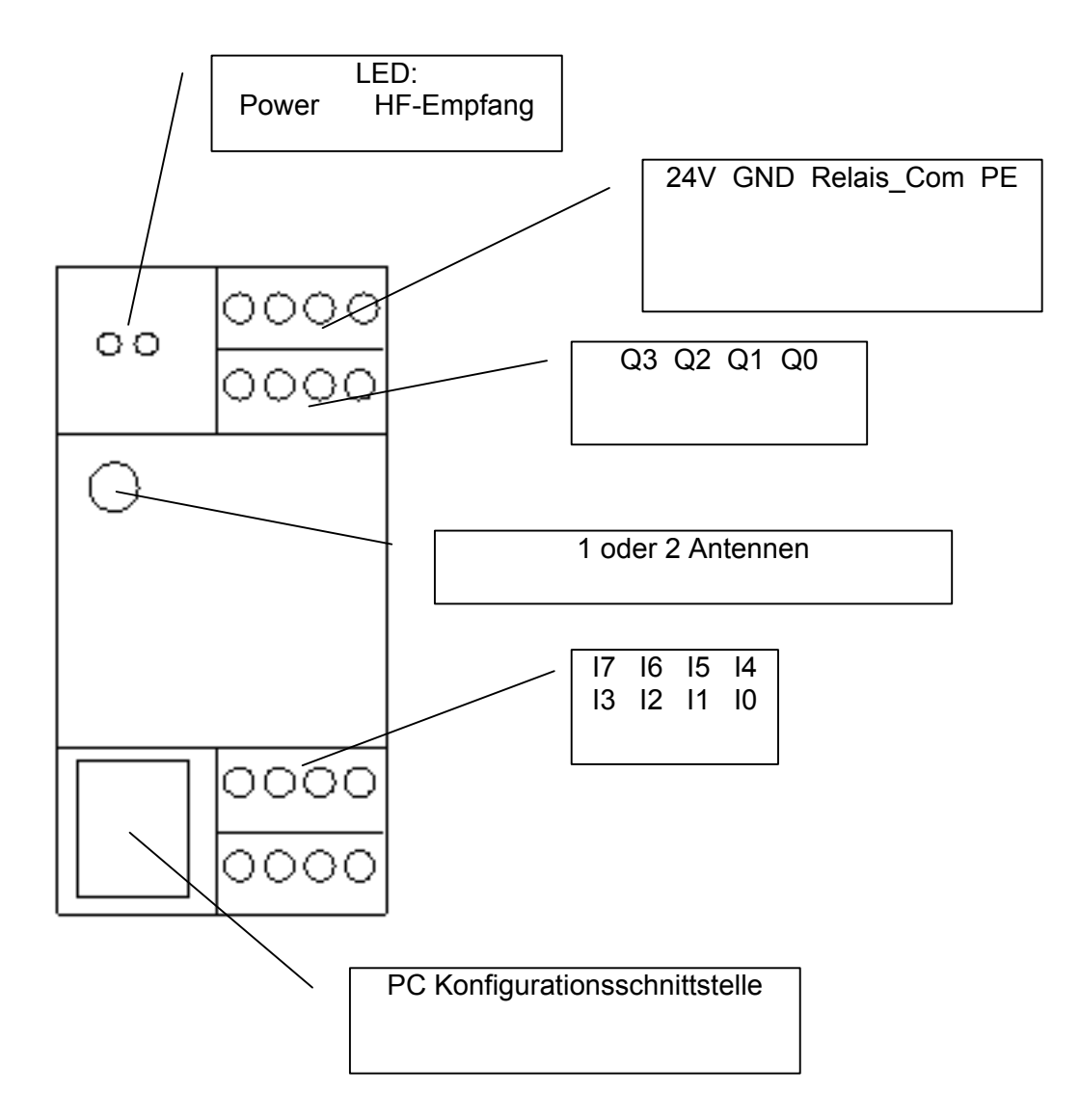

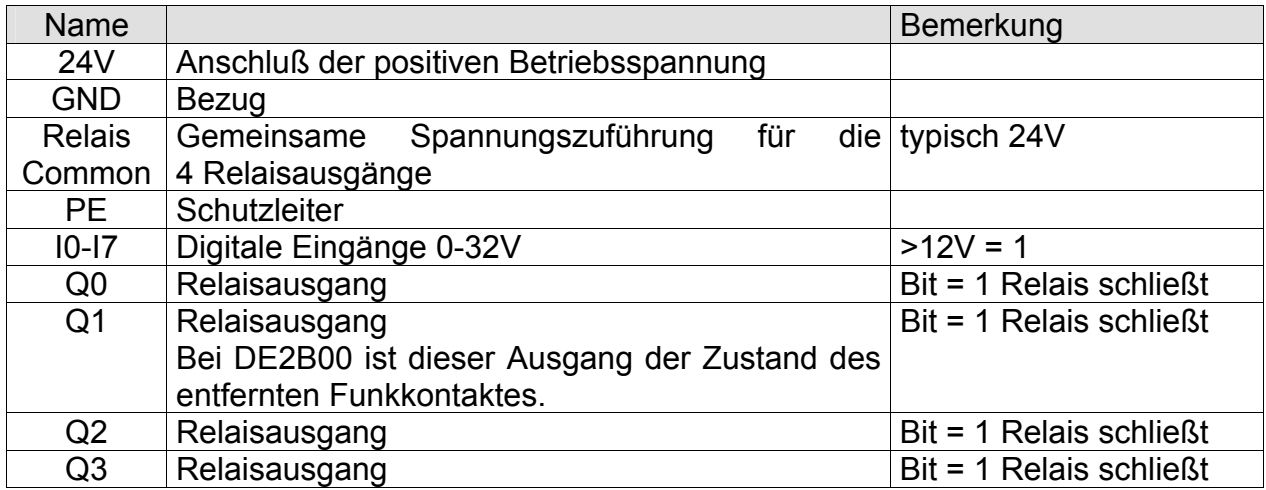

### Optionale Funktionen der Relaisausgänge bzw. digitalen Eingänge:

Über das Menü "Geräteoptionen" - "Relaisfunktion" - "Relais: ....x50ms" stellt man die Funküberwachungszeit ein, nach der der Relaisausgang Q0 auslöst. Ist die Zeit = 0, ist diese Funktion deaktiviert.

Über das Menü "Geräteoptionen" - "Relaisfunktion" - "Klemme: ....x50ms" stellt man die Zeit ein, nach der alle Relaisausgänge bei einem Funkkontaktabriss in den sicheren Zustand (Kontakte offen) gehen. Ist die Zeit = 0, ist diese Funktion deaktiviert.

Die Spannungsüberwachung (Hardwareoption!) kann in dem Menü "Geräteoption" -- "Low Bat?" - "Spannung:.... x 0,1V" gewählt werden.

Die zu überwachende Spannung an den Eingang I7 anschließen und den **Schwellwert** 

in 100mV Schritten wählen. Bei Unterschreitung des Schwellwertes wird der Ausgang Q2 auf dem Partnergerät gesetzt (entspricht aktiven Eingang I2).

### **3.7.5 Technische Daten**

Breite: 45 mm Bautiefe: 118mm Höhe: 90mm

Stromversorgung: 9 – 33V DC Ausgänge sind als Relaiskontakte ausgeführt Maximale Belastung der Kontake 100mA. Eingänge sind nicht galvanisch getrennt.

### **3.7.6 Konfiguration über den PC und Hyperterminal:**

Für die Einrichtung des DATAEAGLE Compact muß das mitgelieferte Kabel und PC seitig die Software "Hyperterminal" verwendet werden. Dazu Schnittstellenparameter auf 115k und Terminalemulation VT100J einstellen.

#### Datenfunkübertragung DATAEAGLE®

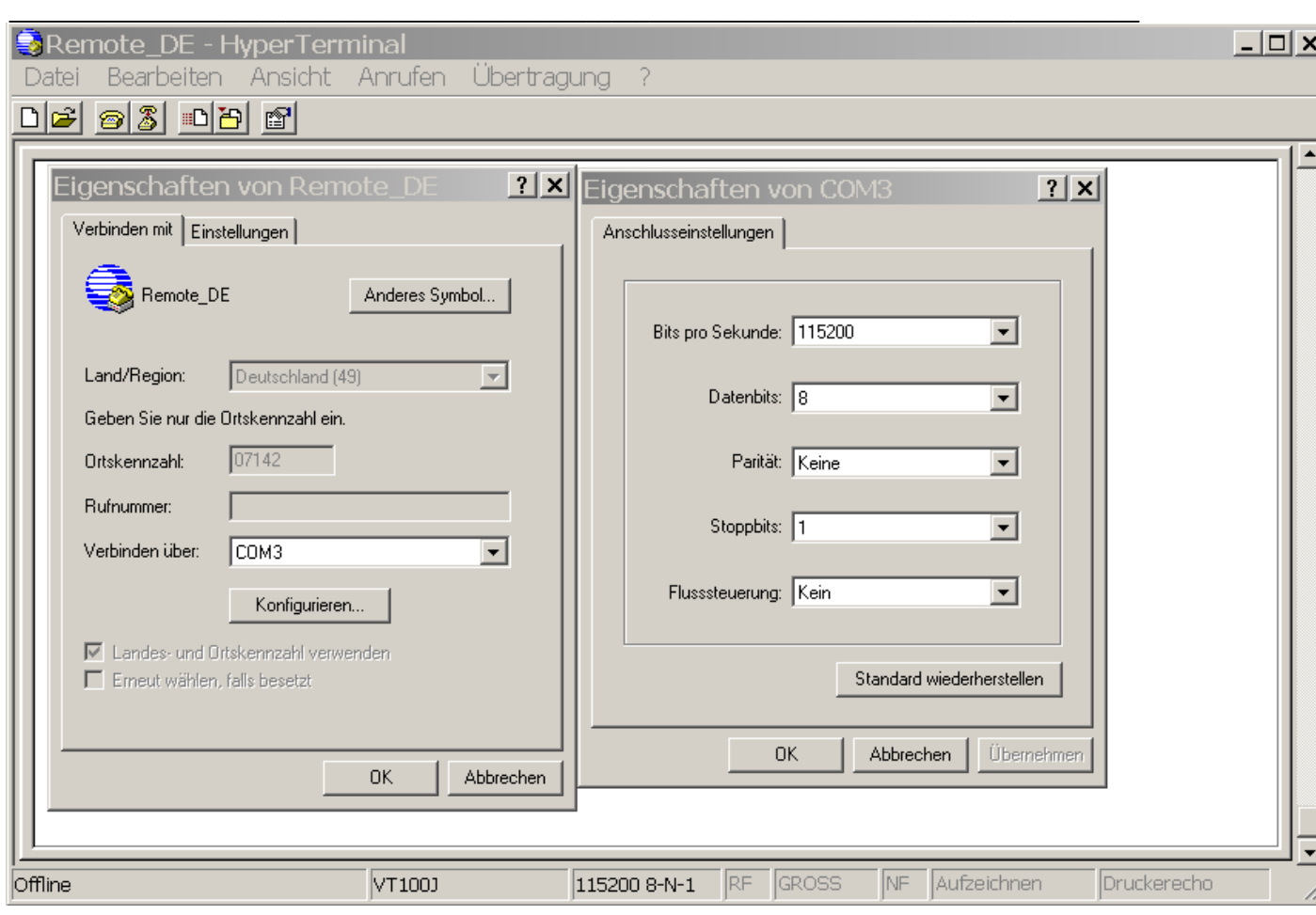

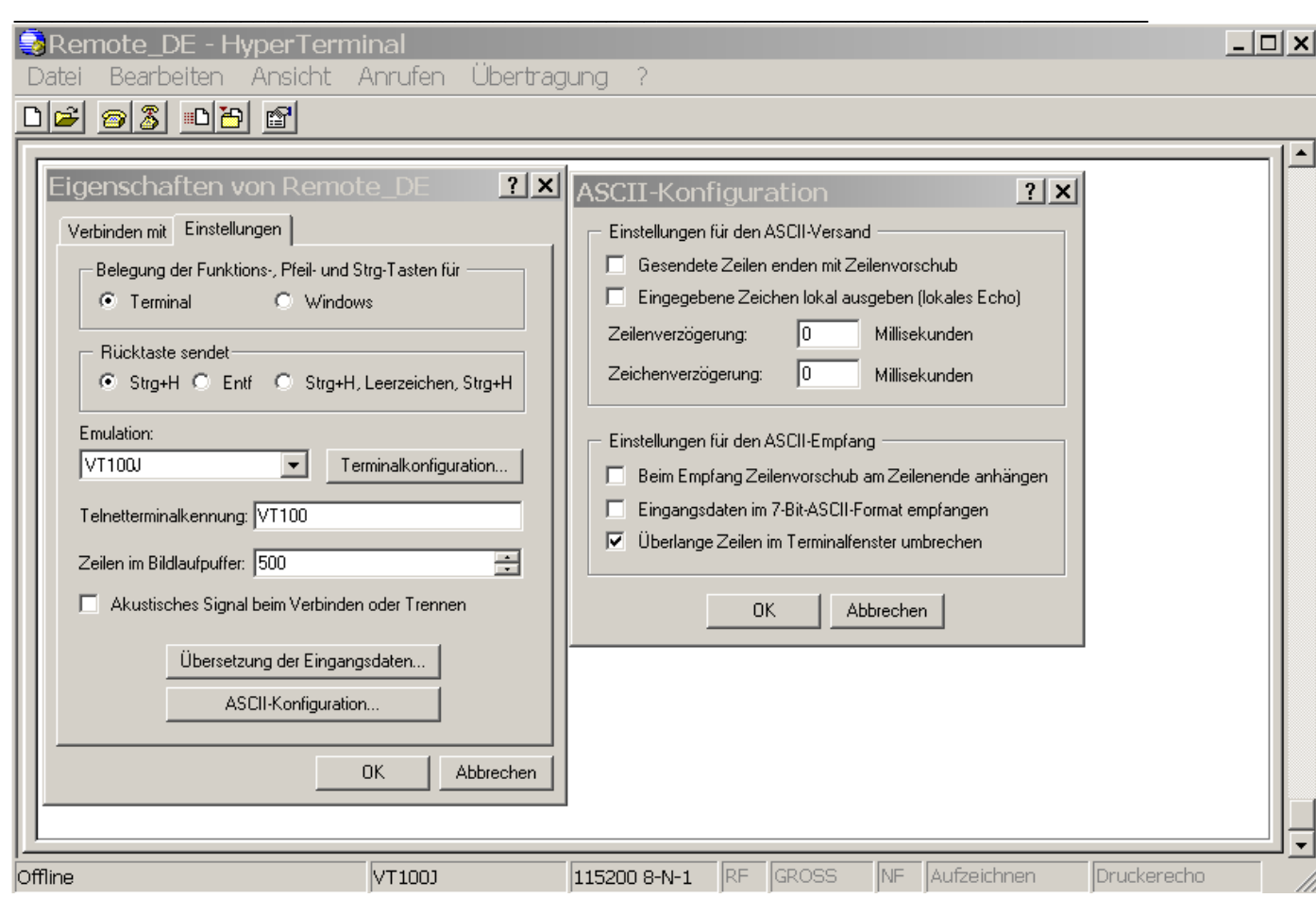

Im Hyperterminal erscheinen die Menüs gemäß Dokumentation im Handbuch für Versionen mit LCD Display.

In das Pfeil rechts Powerup Menü (Einstellung der Medium Ids) kommt man durch die Taste F2. Hier wird die empfangene ID des Senders bzw. Bluetooth/DECT Nummer angezeigt. Durch "Enter" wird die empfangene ID bzw. neue ARI/DECT Nummer übernommen.

# **4 Allgemeine Inbetriebnahme**

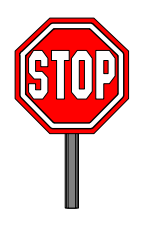

DATAEAGLE ist sofort einsatzbereit (Ausnahme DE 4000). Benötigt werden 2 Antennen je DATAEAGLE. Diese müssen nach dem Auspacken auf die Antennenbuchsen der Funkmodule montiert werden. Optimale Funkverbindung erhalten Sie bei Sichtverbindung, gleich ausgerichteten Antennen, großzügigem Abstand zu Störquellen, Wänden und Metallkonstruktionen. Die besten Ergebnisse erhält man, wenn die DATAEAGLE an einem erhöhten und freien Standort montiert werden.

Bei der Erstinbetriebnahme empfehlen wir die Geräte zunächst ohne angeschlossene Steuerung mit einem Abstand von ca. 2 m aufzubauen und entweder direkt mit 24 VDC, oder über Steckernetzteile mit Spannung zu versorgen.

Auch ohne angeschlossene Steuerung können sich 2 DATAEAGLE über einen Testmodus finden und die Güte der Funkstrecke testen. Über eine LCD Anzeige im DATAEAGLE kann das Messergebnis dargestellt werden. Damit ist es sehr einfach möglich, die optimalen Standorte und Einstellungen zu finden.

(Siehe Messung der Übertragungsgüte )

### **4.1 Geräteversionserkennung**

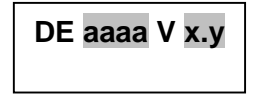

aaaa: Typbezeichnung

:x.y: bezeichnet den Software Revisionsstand.

Den Hardwarerevisionstand können Sie auf dem Typenschild auf der Geräterückseite erkennen. Dieser Schlüssel gibt den Leiterplattenstand wieder. Sämtliche mechanische und schaltungstechnische Änderungen sind an einem erweiterten Nummernschlüssel zu erkennen. Wir empfehlen aus Gründen der Kompatibilität immer Geräte mit gleichem Hardware und Software Revisionsstand zusammen zu verwenden. Sollte dies aus Gründen der Anlagenerweiterung nicht möglich sein, informieren Sie sich bitte im Werk über die Geräteverträglichkeit.

### **4.2 Einschalten der Versorgungsspannung**

Die Nennversorgungsspannung beträgt 24V DC. Die DATAEAGLE sind jedoch für einen Betriebsspannungsbereich von 9V – 33V DC ausgelegt. Die Eingangsklemmen sind verpolungssicher und mit Eingangsschutzfilter versehen. Eine selbstheilende 0,7A Sicherung befindet sich im Eingangskreis. Diese Sicherung kann nicht getauscht werden. Löst die Sicherung aus muss das Gerät für ca. 2 Minuten von der Versorgungsspannung entfernt werden. Bevor Sie die Versorgungsspannung dann wieder einschalten, vergewissern Sie sich bitte ob die Versorgungsspannung 9 bis 33 V DC liefert. Der Ausgang der 230V AC Steckernetzteile werden ebenfalls an diese Buchse angeschlossen.

Nach dem Anlegen der Versorgungsspannung meldet sich der DATAEAGLE mit folgender Meldung im Display:

# **4.3 Verbesserung der EMV Festigkeit**

Die Datenfunkgeräte DATAEAGLE sind nach dem neuesten Stand der Technik aufgebaute elektronische Geräte. Sowohl der robuste mechanische Aufbau als auch die Ausführung der Elektronikkomponenten sind für den industriellen Einsatz ausgelegt.

Trotzdem sind beim Aufbau der Geräte in Anlagen gewisse Maßnahmen zu beachten, die für einen störungsfreien Betrieb wichtig sind. Werden diese nicht beachtet, werden damit die im Gerät getroffenen Maßnahmen zur Erreichung einer hohen Stör- und Zerstörfestigkeit teilweise wirkungslos. Die Störfestigkeit der Gesamtanlage hängt maßgeblich vom korrekten Einbau, Aufbauort und der Verdrahtung ab. Vor der Inbetriebnahme ist zu prüfen, welche Aufbauvorschriften der Hersteller der Steuerung für einen gesicherten Betrieb verlangt. Diese sollten mit den hier gegebenen Empfehlungen in Einklang gebracht werden.

Wir haben einige Grundregeln für Sie zusammengestellt:

- Die über Versorgungs- und Signalleitung in das Gerät eingekoppelten Störspannungen, sowie durch Berührung übertragene Elektrostatische Spannungen, werden auf den Erdungspunkt abgeleitet. Dieser Erdungspunkt muss niederohmig mit möglichst kurzem Kupfer Leiter mit dem Schutzleiter PE (Schutzerde) Anschluss des Gerätes verbunden werden.
- Verwenden Sie sowohl bei Schnittstellenleitungen wie Stromversorgungsleitungen immer geschirmte Kabel. Sie reduzieren damit die "Störwahrscheinlichkeit" um bis zu Faktor 100 gegenüber ungeschirmten Leitungen und sogar um Faktor 1000 wenn zusätzlich eine Schleifenbildung vermieden wird. Die Dichte des Schirmgeflechtes sollte mindestens 85% betragen. Damit die auf dem Kabelschirm eingekoppelten Störströme nicht selbst zu Störquellen werden, ist eine impedanzarme Verbindung zum Erdungspunkt besonders wichtig
- Verlegen Sie Busleitungen mindestens 20cm von Energieleitungen entfernt, möglichst in getrennten Kabelkanälen.
- Legen Sie den Schirm immer auf beiden Seiten auf die EMV Masse (in der Regel PE)
- Legen Sie alle unbenutzten Adern einer Leitungen immer beidseitig auf PE
- Nehmen Sie metallische oder metallisierte Steckergehäuse. Der Schirm des Kabels sollte immer auf das Steckergehäuse gelegt werden
- Montieren Sie alle elektronischen Geräte immer auf einer verzinkten Montageplatte im Schaltschrank. Diese Montageplatte bildet die EMV Masse (Sternpunkt) und ist maßgeblich für die Störunterdrückung verantwortlich. Nur so kann die Störenergie direkt zur Störquelle zurückfließen. Vermeiden Sie beschichtete Oberflächen wie Eloxal, gelb chromatiert. Eine Ausreichende Ableitung der HF Felder über das PE Netz ist wegen der hohen Leitungsimpedanz nicht möglich. Daher ist das PE –Netz nicht gleichzusetzen mit der EMV Masse, obwohl sie elektrisch direkt einander verbunden sind.
- Führen Sie alle Verbindungen mit der EMV Masse möglichst kurz und großflächig aus. Achten Sie darauf, dass alle metallischen Gehäuse einen guten Kontakt zur verzinkten Montagefläche besitzen.
- Achten Sie darauf, dass alle elektronischen oder elektrischen Bauelemente, die als Störquelle von HF Feldern in Frage kommen, ein geschlossenes Metallgehäuse besitzen.
- Verlegen Sie den Schutzleiter der einzelnen Systemkomponenten sternförmig zur Potentialausgleichsschiene. Dadurch vermeiden Sie, dass über PE Leiterschleifen, die wie Antennen wirken können, Störungen eingekoppelt werden. Ungünstige Schutzleiteranschlüsse und Leiterschleifen können EMV Maßnahmen überbrücken und wirkungslos machen

• Achten Sie bei der Schaltschrankverdrahtung unbedingt auf eine Trennung von N (Nulleiter) mit PE (Schutzerde).Messen Sie mit einer Stromzange, ob Ausgleichströme über den PE Schaltschrankleiter fliesen. Hier dürfen nicht dauerhaft Ströme fliesen.

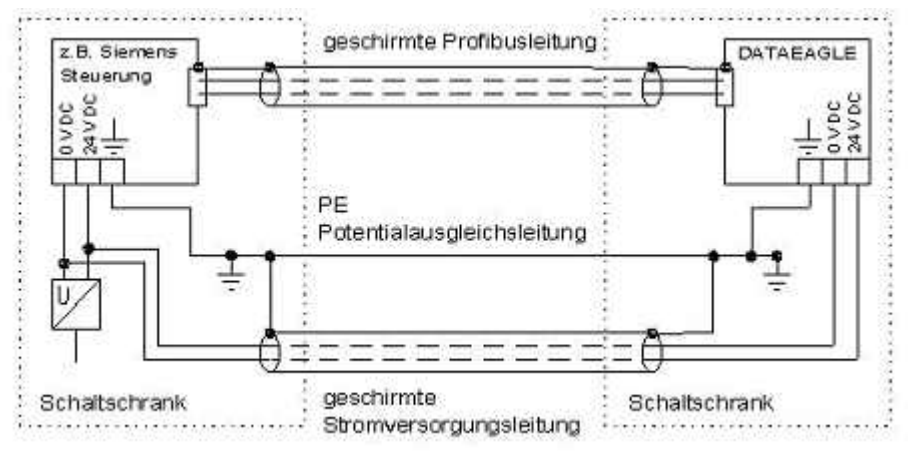

• Bei sehr gestörten Umgebungsbedingungen, wie sie zum Beispiel in Industriehallen mit Induktionsöfen auftreten können, empfehlen wir den PE freien Aufbau (siehe Zeichnung). Die verzinkte Montageplatte kann wegen großer Spannungsdifferenzen auf den unterschiedlichen Erdungspunkten der Halle nicht geerdet werden. Da der Dataeagle nur mit 24V DC versorgt wird, ist eine Erdung nicht zwingend vorgeschrieben. Deshalb wird hier nur eine HF Masse benötigt. Fliest bei einer direkten Masseverbindung (2) ein Ringstrom über den Schirm (zu messen mit einer Stromzange), so sollte eine galvanische Trennung über einen X Kondensator 100nF /230V hergestellt werden. Der Kondensator wirkt niederohmig gegenüber hochfrequenten Störpegeln verhindert jedoch Ringströme.

Achtung!: Bei diesem Aufbau darf die Montageplatte nicht über PE geerdet werden.

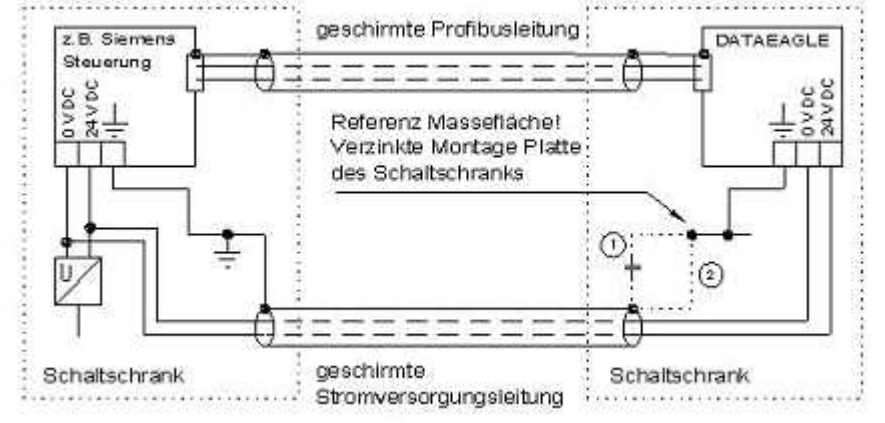

Masseflächen Aufbau bei stark gestörtem PE

## **4.4 Displayanzeige im Leerlauf**

Nach ca. 1 Sekunde nach dem Einschalten erscheint die Standardmeldung:

**<- Leerlauf -> P:aa S:bb F:cc**

aa ist die unter "Funkadressen" eingegebene Partneradresse. bb ist die unter "Funkadressen" eingestellte eigene Stationsadresse. cc ist der Funkkanal.

Im Auslieferungszustand erscheinen folgende Meldungen im Display:

Dataeagle 1 Dataeagle 2

**<- Leerlauf -> P:01 S:02 F:01**

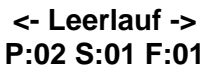

Jetzt ist das Gerät in Grundstellung und es kann eine Gütemessung durchgeführt werden. Siehe Messung der Übertragungsgüte

Bei aktiver Datenübertragung erscheint die Meldung "Kommunikation".

**<Kommunikation> P:01 S:02 F:01**

Im Funknetz mit mehreren Slaves kann bei den Slaves gelegentlich die Anzeige Leerlauf erscheinen. Bei der "Kommunikationsanzeige" handelt es sich lediglich um eine Monoflop Funktion die bei empfangenen Daten getriggert wird. Ein Umschalten Kommunikation/Leerlauf hat nichts zu bedeuten.

## **4.5 Geräteeinstellungen über Tastatur und Display**

Alle Einstellungen des DATAEAGLE werden in einem EEPROM auch nach Spannungsausfall gespeichert. Die Einstellung erfolgt über die 4 Pfeil Tasten, Abbruch (ESC) und Bestätigung (Enter) und das Display.

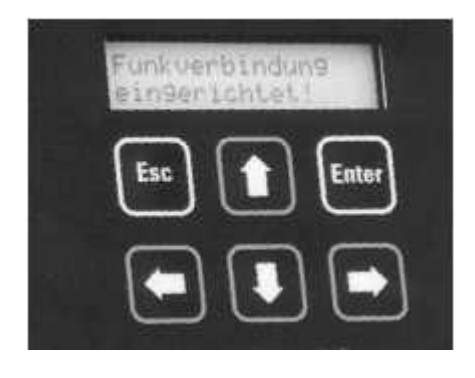

Mit den **Pfeil rechts** und **Pfeil link***s* Tasten kann innerhalb einer Menüebene gesprungen werden um zum Beispiel eine andere Funktion auszuwählen.

Mit den **Pfeil rauf** und **Pfeil runter** Tasten können Parameter und Zahlenwerte geändert werden. Eine korrekte Eingabe wird mit Enter abgeschlossen, und der eingegebene Parameter wird im Gerät gespeichert. Mit ESC verlässt man die Eingabe ohne Speicherung und springt zurück in die nächst höhere Menüebene.

Das Einstellmenü ist über ein 2 stelliges Passwort gegenüber zufälligen Eingriffen geschützt. Das Passwort ist bei Auslieferung 00. Die Eingabe erfolgt mit den Pfeiltasten. Das Passwort kann im Menü "Passwort ändern" eingestellt werden.

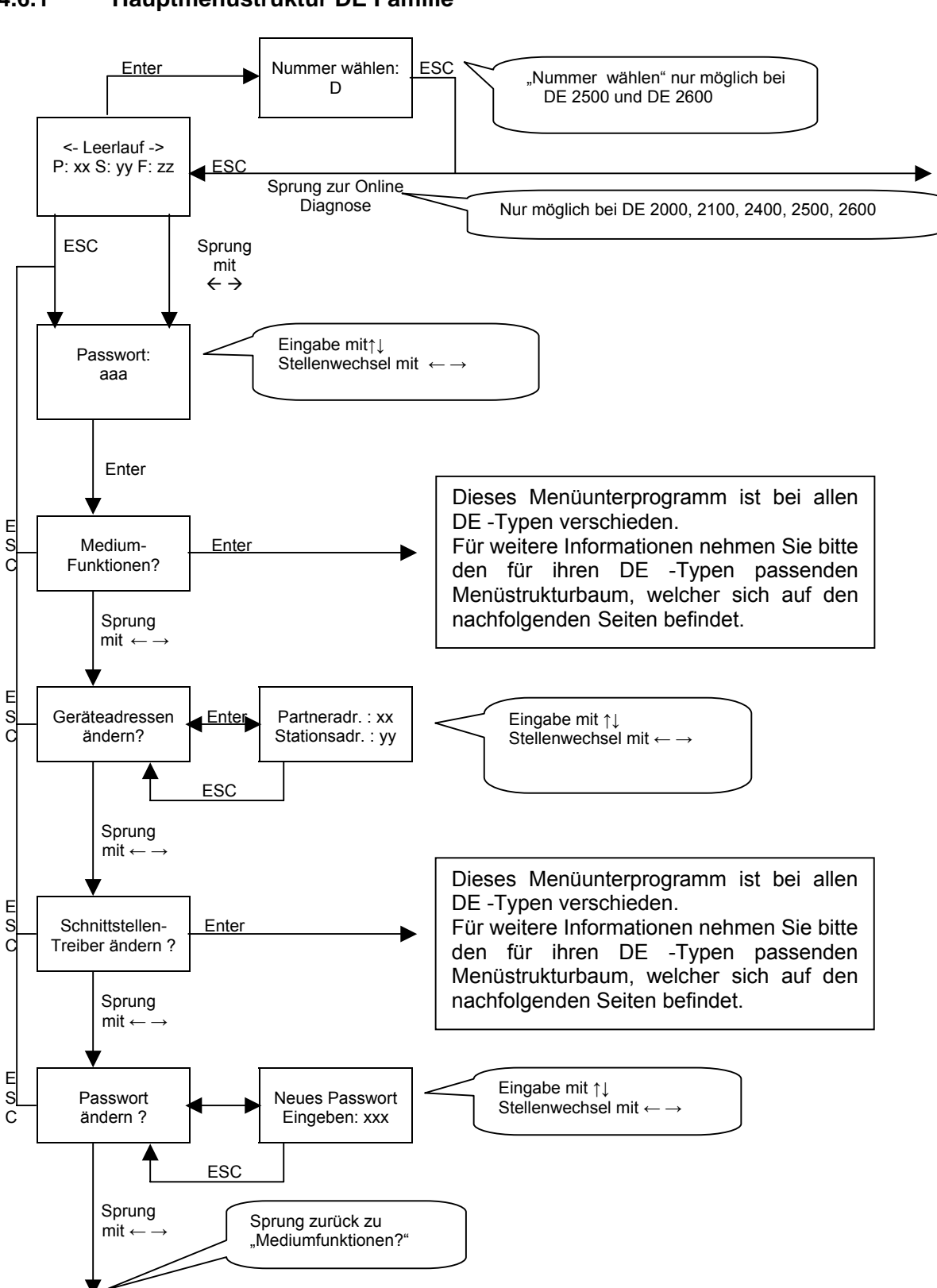

#### **4.6 Bedienungsstruktur 4.6.1 Hauptmenüstruktur DE Familie**

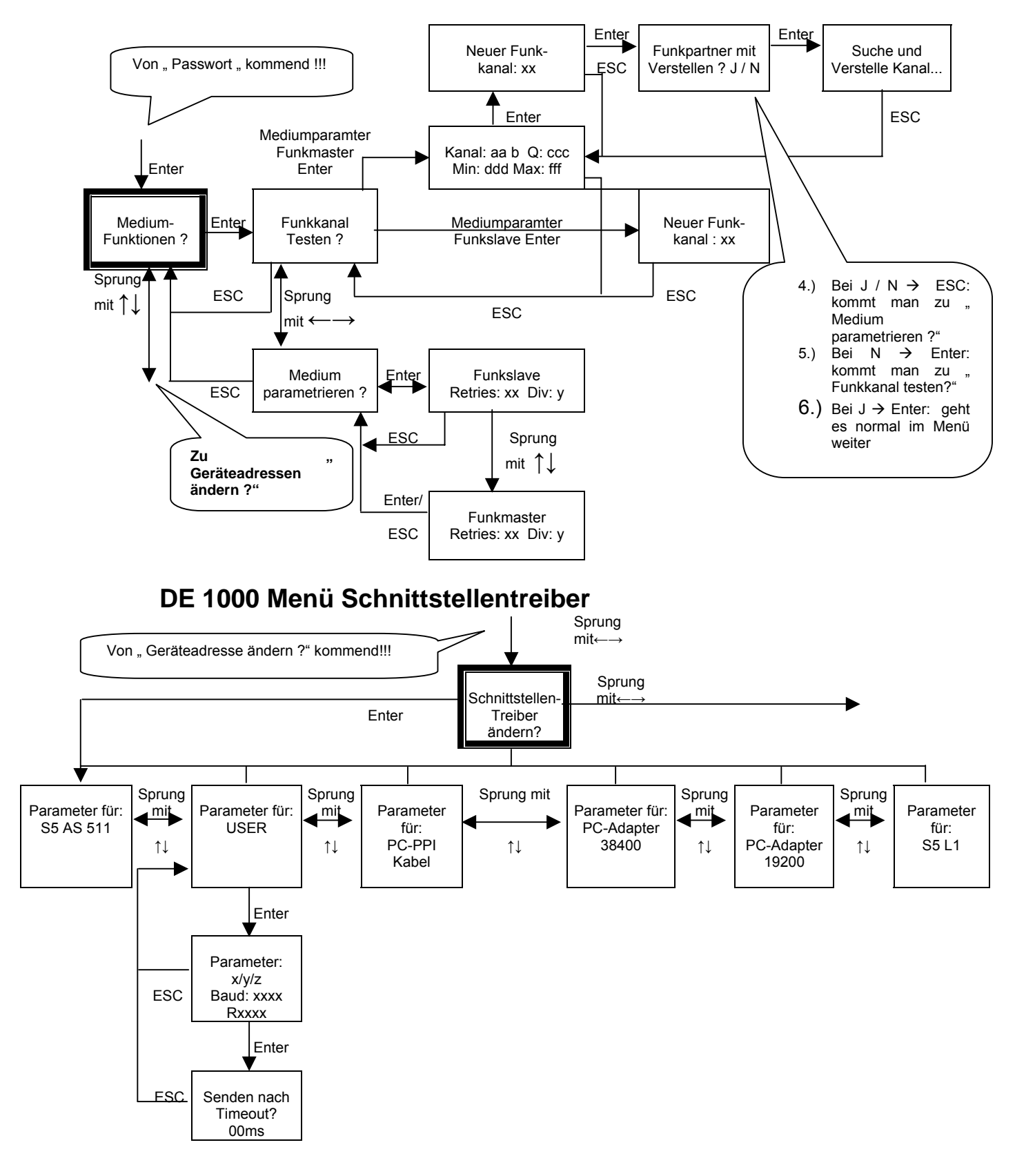

#### **4.6.2 DE 1000 Menü Mediumfunktionen**

### **4.6.3 DE 2000 Menü Mediumfunktionen**

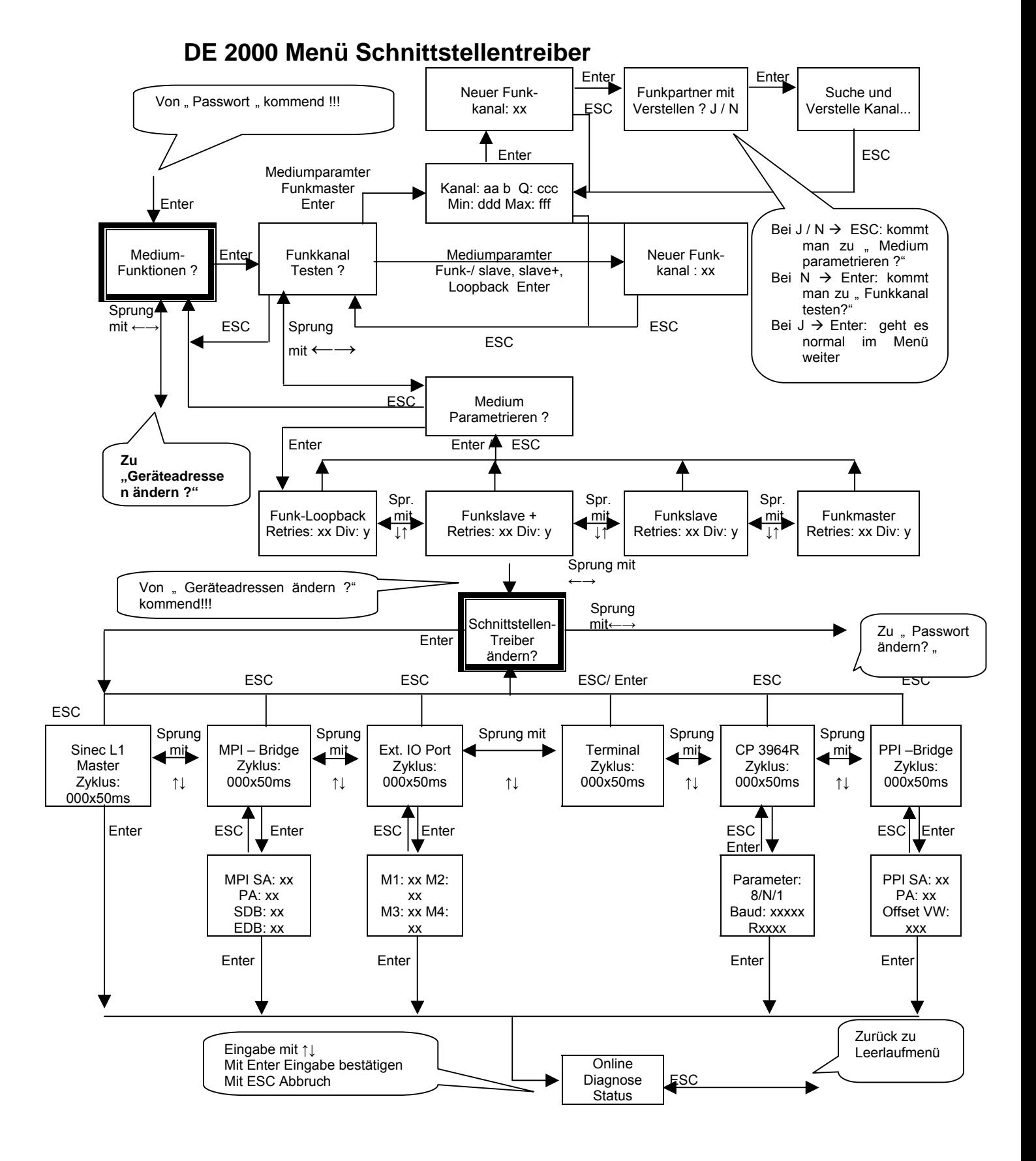

Seite 130

Tel ++49 (0)7042 84106-0

### **4.6.4 DE 2100 Menü Mediumfunktionen**

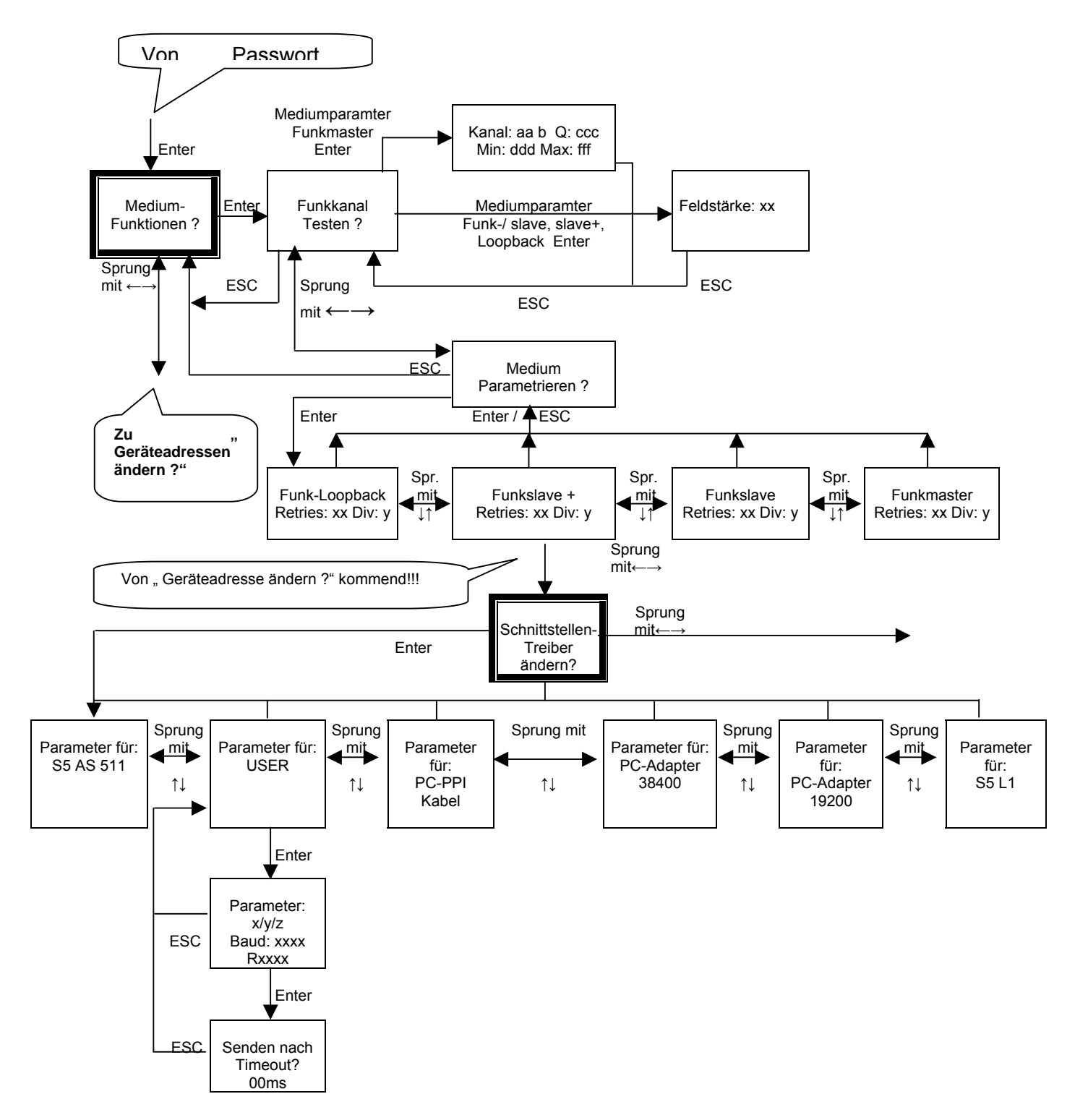

### **DE 2100 Menü Schnittstellentreiber**

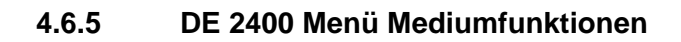

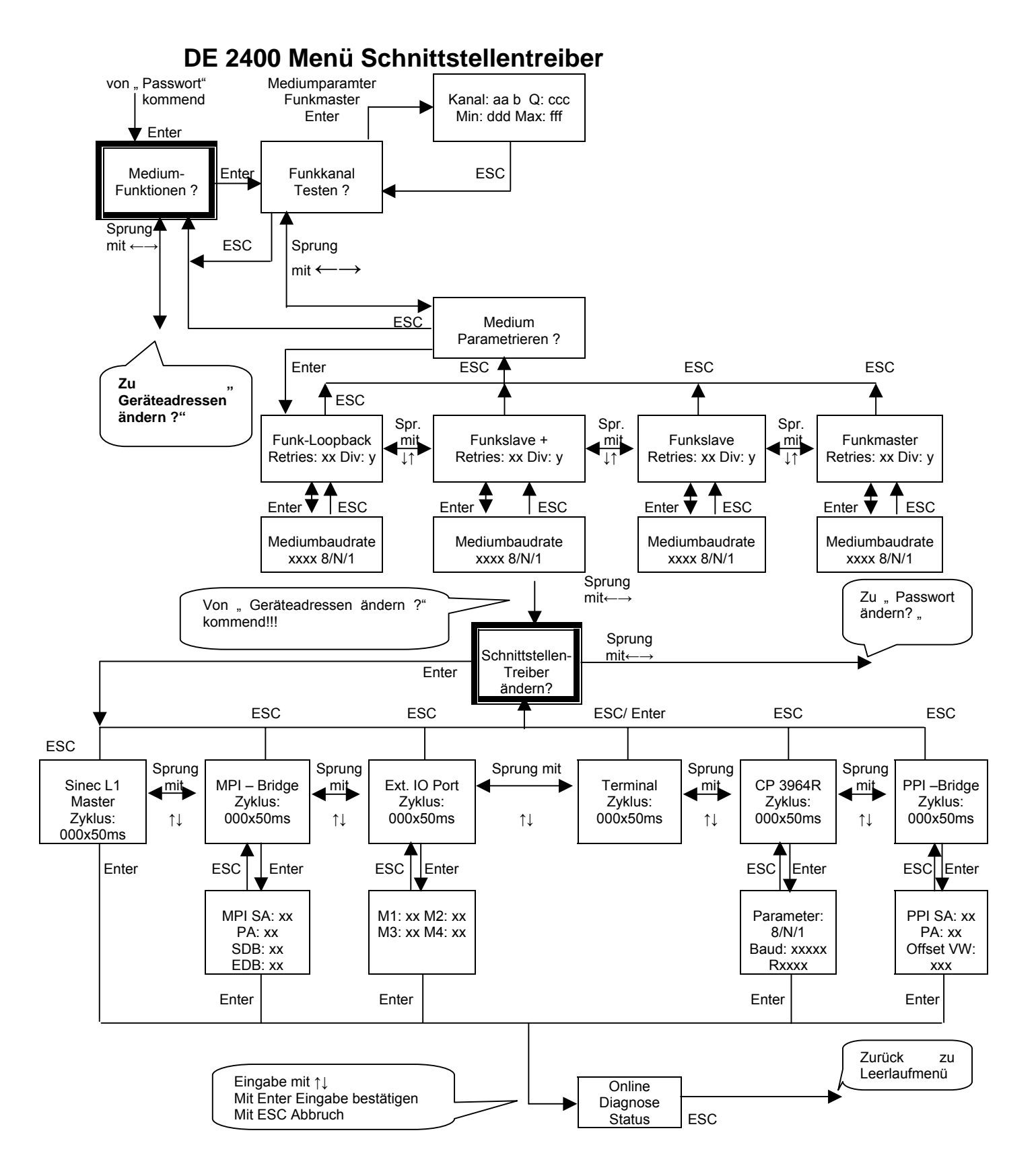

### **4.6.6 DE 2500 Menü Mediumfunktionen**

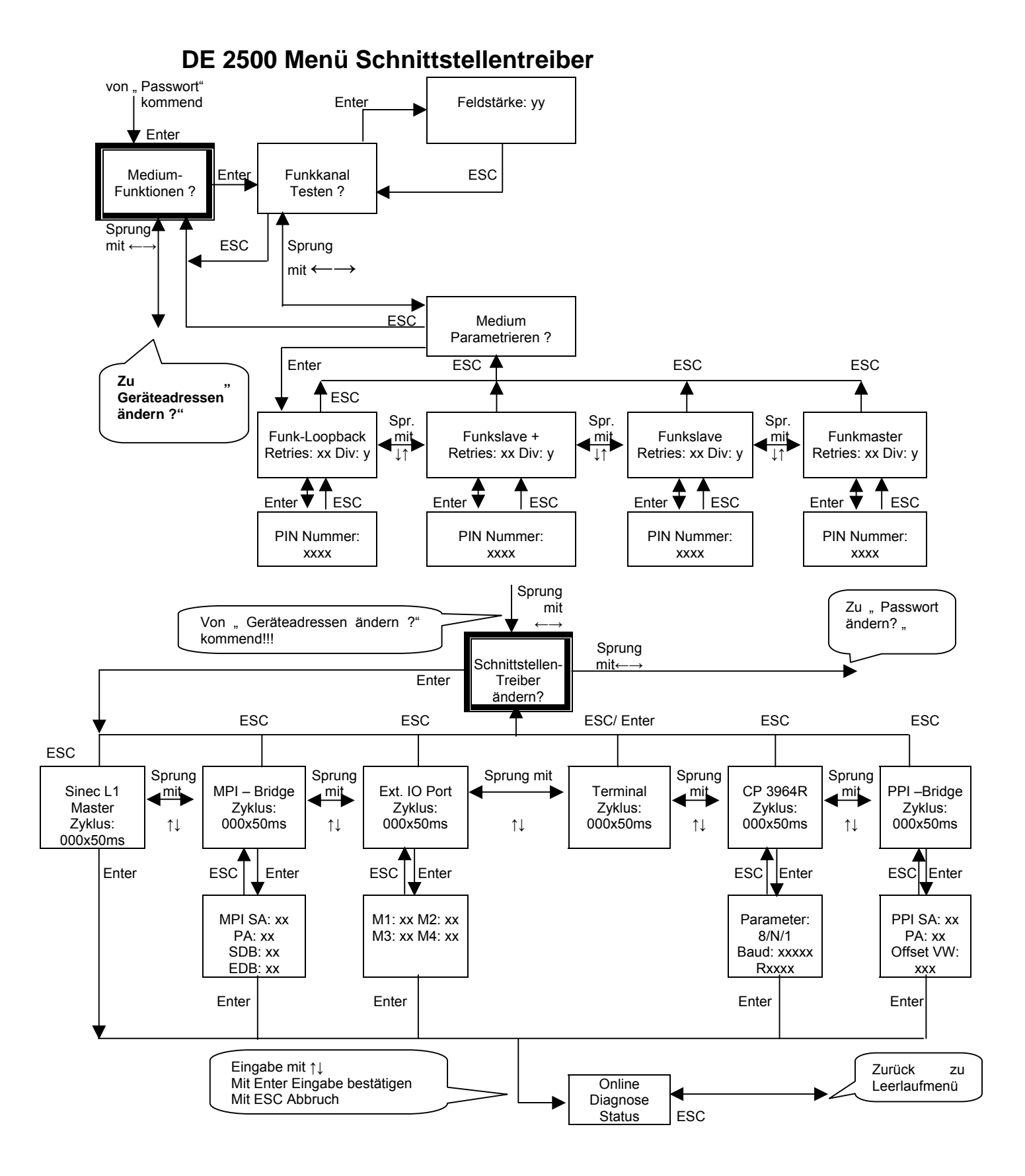

### **4.6.7 DE 2600 Menü Mediumfunktionen**

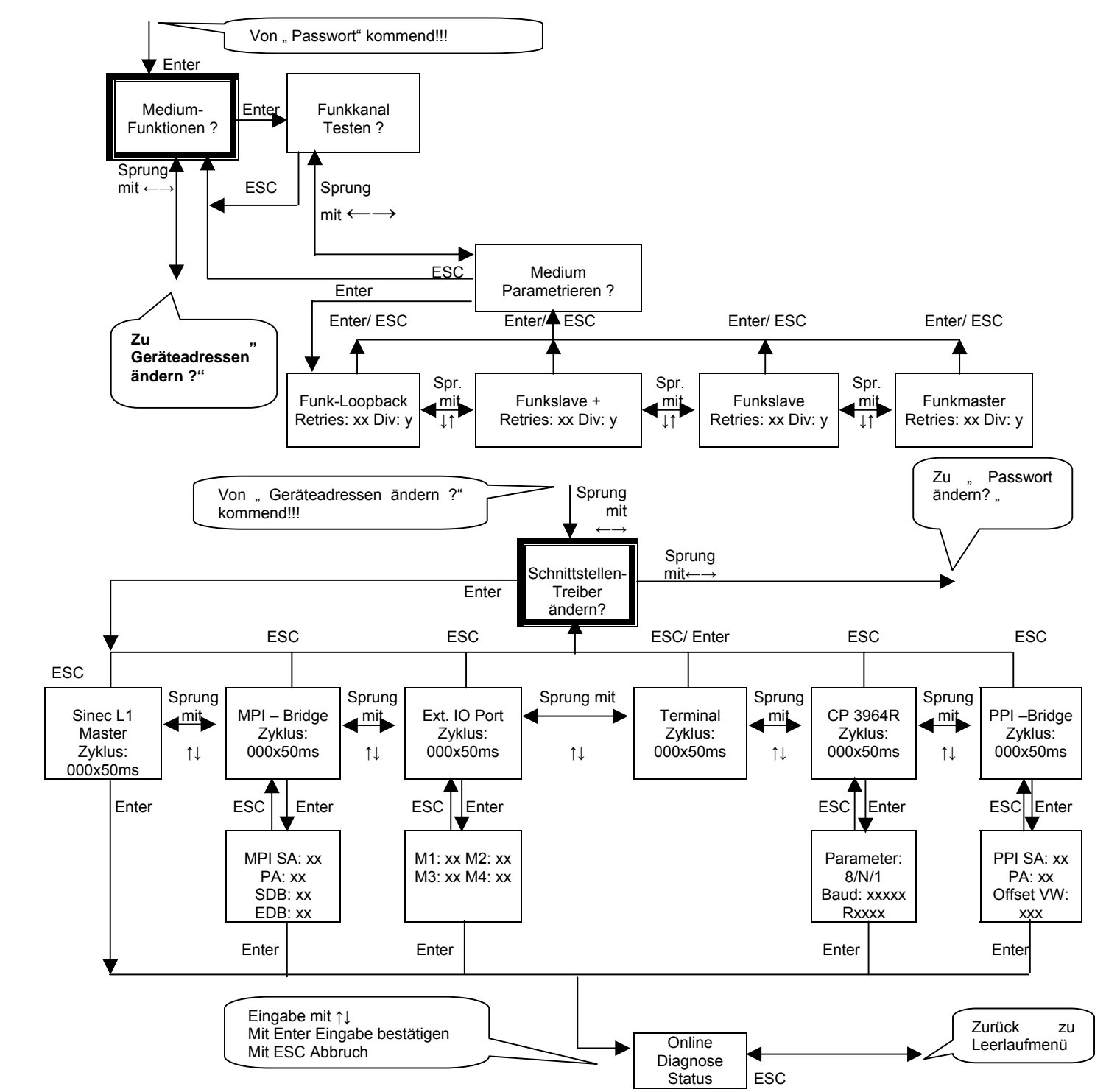

### **DE 2600 Menü Schnittstellentreiber**

### **4.6.8 DE 3000 Menü Mediumfunktionen**

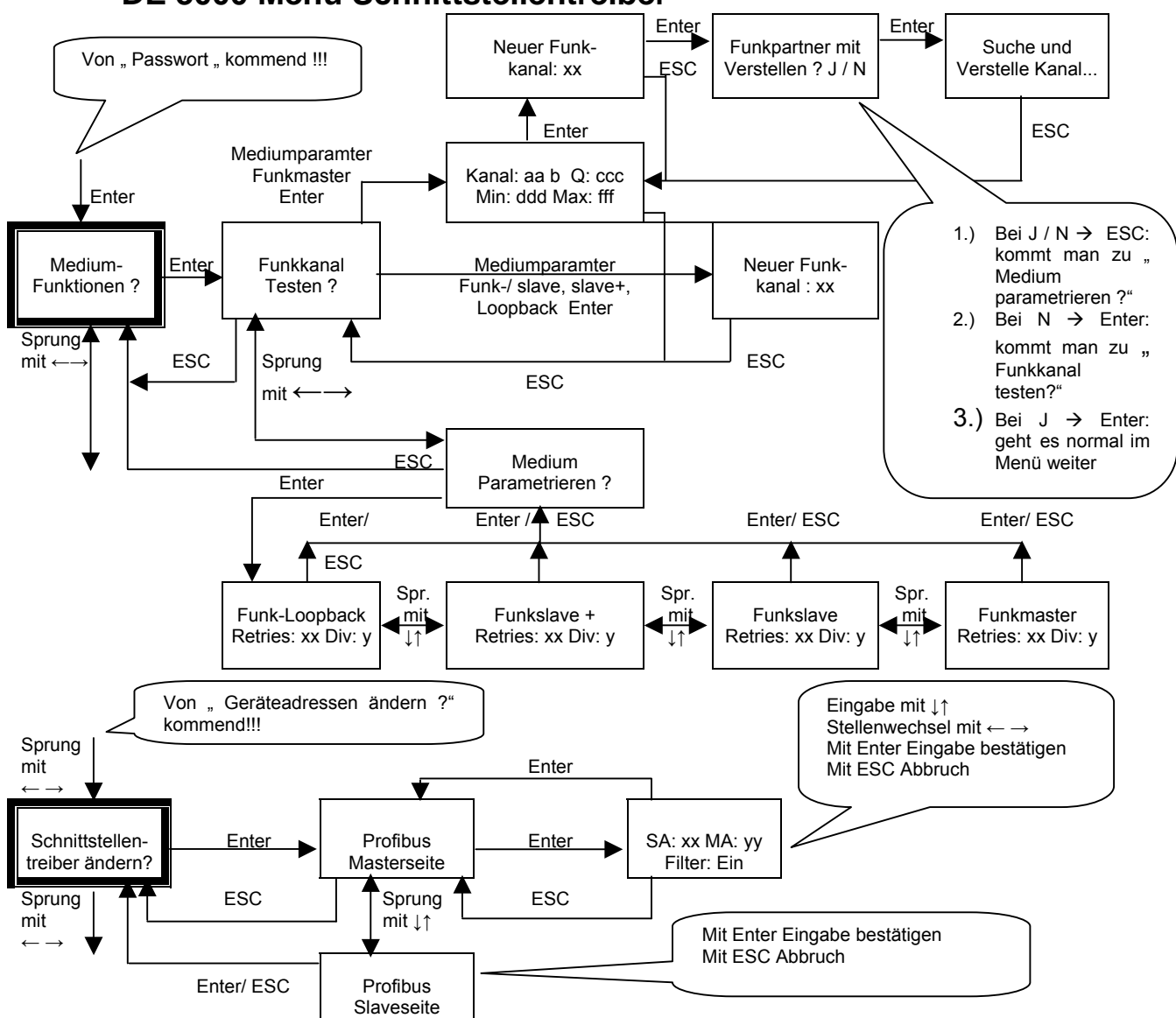

### **DE 3000 Menü Schnittstellentreiber**

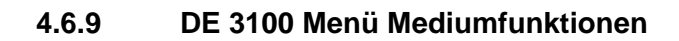

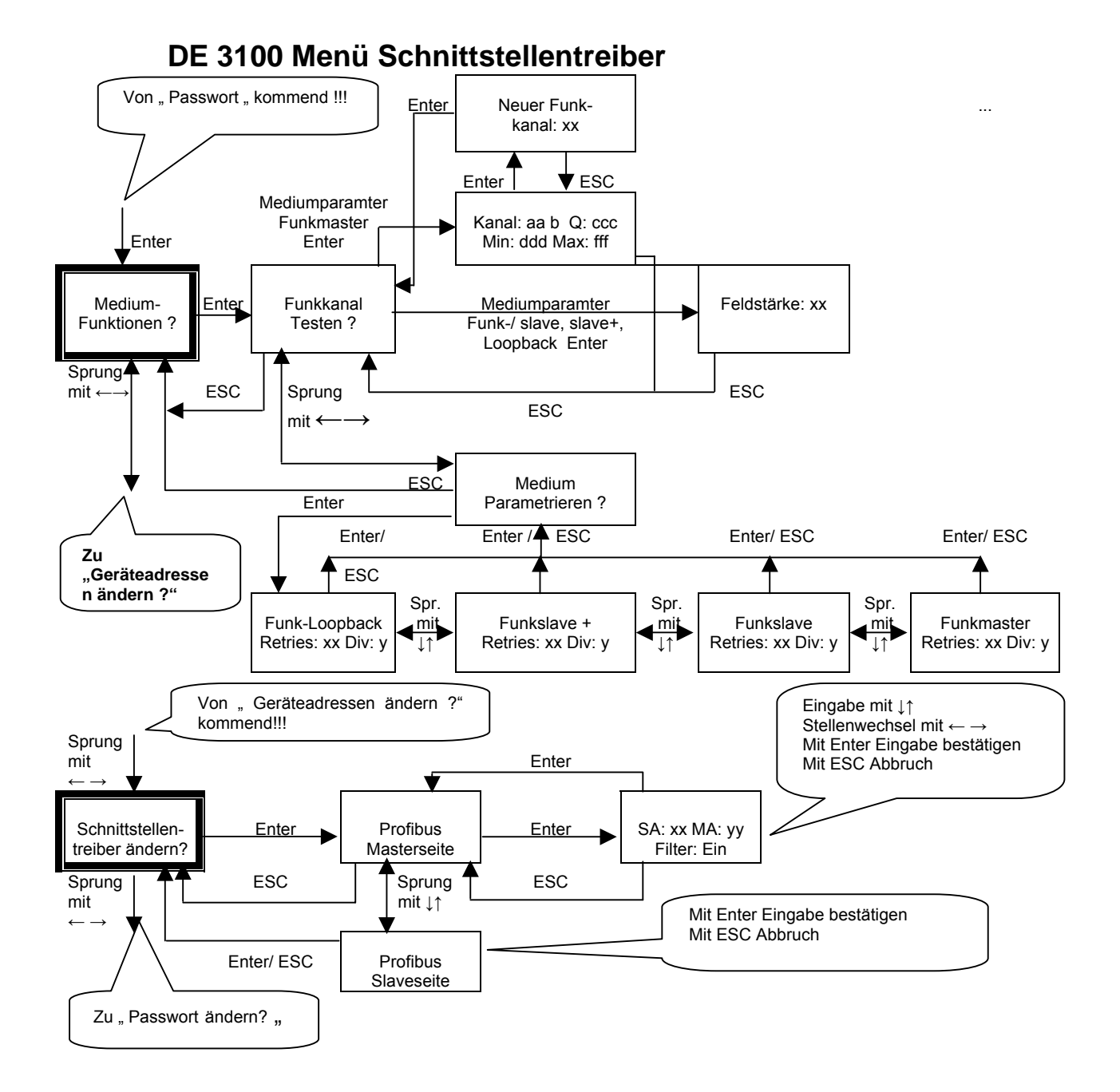

Seite 136

### **4.6.10 DE 5000 Menü Mediumfunktionen**

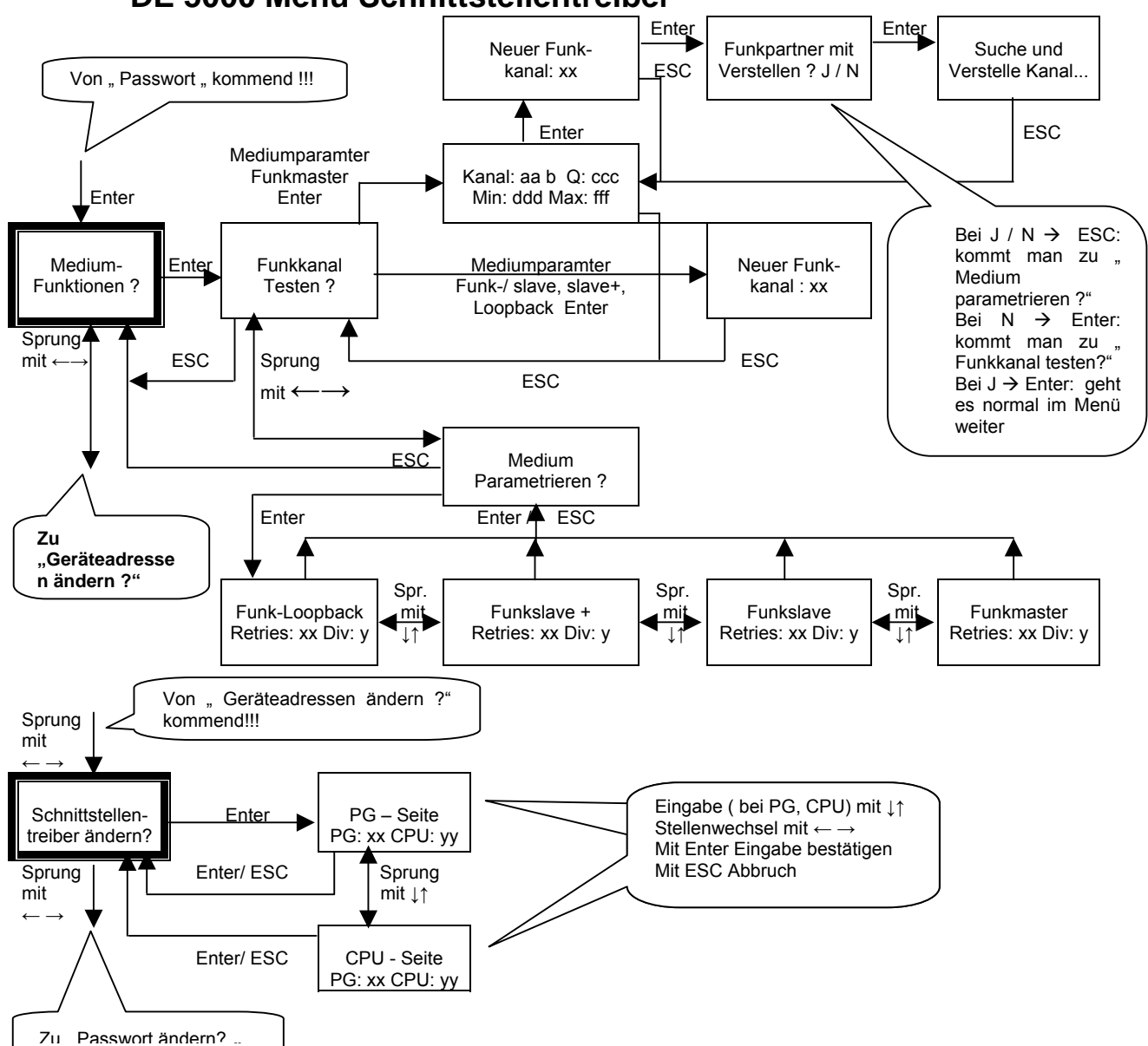

### **DE 5000 Menü Schnittstellentreiber**

### **4.6.11 DE 5100 Menü Mediumfunktionen**

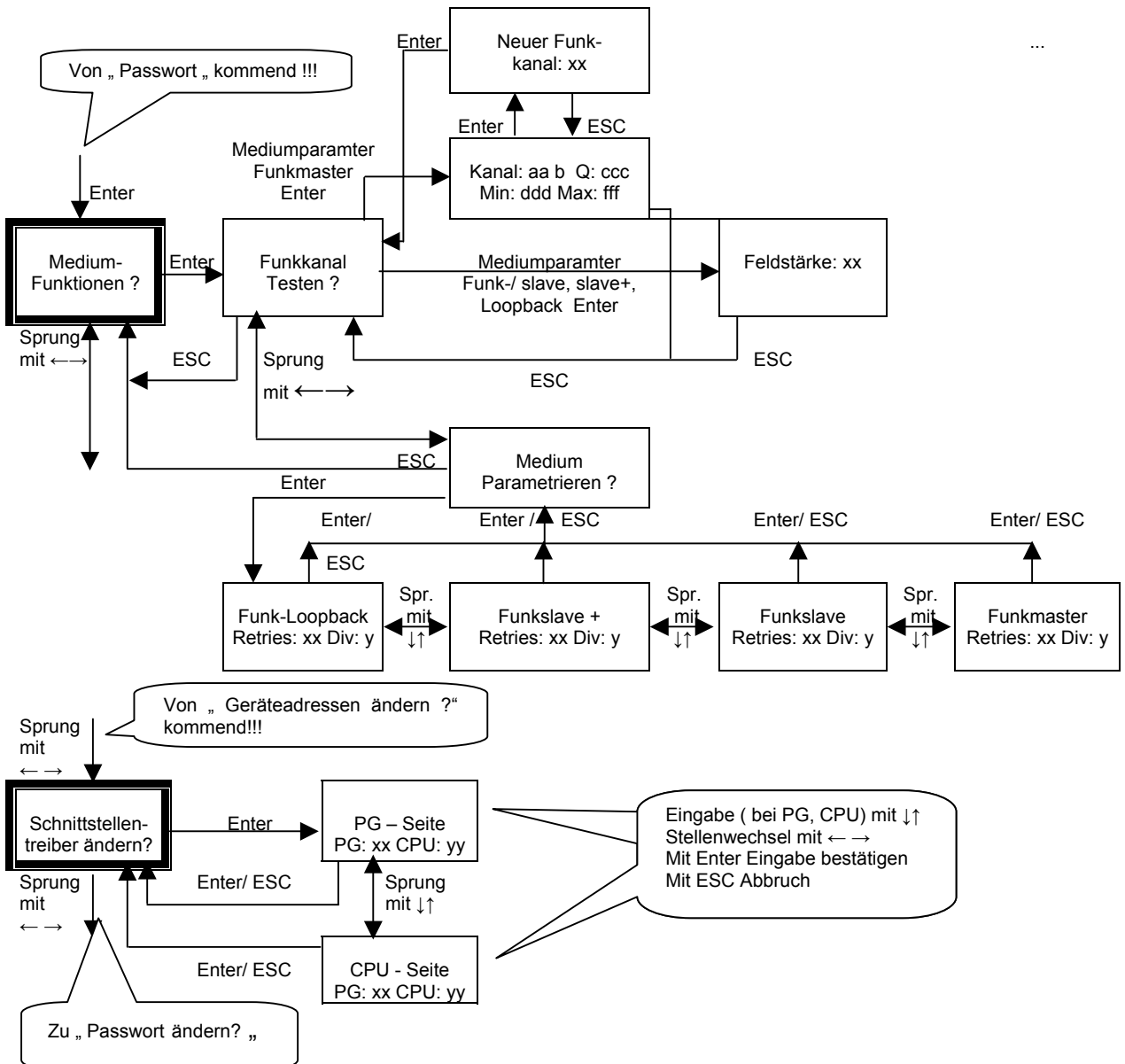

### **DE 5100 Menü Schnittstellentreiber**

# **4.7 Messung der Übertragungsgüte**

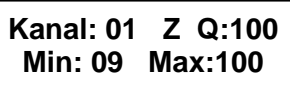

Kanal: zeigt bei 2.4GHz Funkmodul den Funkkanal an sonst 01

- Z: ist ein laufender Übertragungszähler
- Q: gemessene Güte
- Min: Innerhalb der Messdauer der Mindestwert der Güte
- Max: Innerhalb der Messdauer der Maximalwert der Güte

Im Menüpunkt **"Mediumfunktionen"** und dann "**Funkkanal testen"** können Sie eine Gütemessung durchführen. Dies kann nur vom Funkmaster aus gestartet werden. Mit dieser Funktion kann sehr einfach getestet werden, ob der Kanal von anderen Teilnehmern belegt ist und ob die Partnerstation erreichbar ist. Dazu sendet ein DATAEAGLE Datenpakete, die vom Partner empfangen und zurück gespiegelt werden. Der Sender testet nun den Datendurchsatz. Es erfolgt eine Anzeige zwischen 0 und 100. 100 bedeutet die Übertragung mit dem maximal möglichen Datendurchsatz. Da das Funkprotokoll fehlertolerant ist, sind auch Werte unter 100 für eine Datenübertragung geeignet. Eine Güte von z.B. 90 bedeutet, dass der maximale Datendurchsatz 90% beträgt. In der Praxis bedeutet dies, dass die Übertragungszeit auf der Funkseite um ca. 10 % ansteigt.

In der Praxis werden Sie werte zwischen 50 und 100% erreichen.

Bei einem schlechten Wert für die Güte muss das Funktelegramm mehrere Übertragungsversuche starten, bis eine erfolgreiche Übertragung möglich ist. Bei Werten unter 50 wird empfohlen einen anderen Funkkanal zu wählen. Erscheint " --- " dann ist keine Übertragung möglich. Mögliche Fehlerursachen sind:

- Zu große Entfernung der Partnerstation
- Partner nicht auf richtigen Kanal, Stations- oder Partneradresse eingestellt.
- Antennen falsch oder nicht montiert
- Störungen auf der Funkseite

Neben der aktuell gemessenen Übertragungsgüte werden auch noch der minimal – und maximal erreichte Gütewert dargestellt. Damit ist es möglich Langzeitmessungen durchzuführen. Eine sinnvolle Anwendung wäre zum Beispiel die Messung auf einem bestimmten Funkkanal über Nacht um festzustellen ob zu jeder Zeit gesendet werden konnte. Mit der Windows Diagnosesoftware DEMon kann über einen PC ebenfalls eine Gütemessung durchgeführt werden, jedoch bei laufendem Betrieb.

### **4.8 Einstellung Funkkanal und Funkwiederholrate (HF Retries) 4.8.1 Funkkanal Einstellung DATAEAGLE mit 2.4GHZ Modul**

Das ISM 2,4GHz Band erlaubt die Einteilung in 58 Kanäle. Nur innerhalb eines gleichen Kanals können Teilnehmer miteinander kommunizieren. Da diese Kanäle auch von anderen Teilnehmern verwendet werden können, ist es erforderlich die Übertragungsgüte des Kanals zu testen und gegebenenfalls zu wechseln. Bei DECT, 448/459/869 MHz GSM ist keine Kanaleinstellung möglich.

Aus dem Menüpunkt **"Mediumfunktionen" dann "Funkkanal testen"** kommen Sie durch Drücken der Enter Taste in das Untermenü zum Verstellen des Kanals.

In der obersten Zeile steht der aktuell eingestellte Kanal. Durch Drücken der **Enter** Taste erscheint die Kanaleingabemaske. Der Kanal kann dann einfach mit den Pfeil Tasten **Hoch**  und **Runter** verstellt werden. Mit den Pfeiltasten links und rechts kann die Stelle verändert werden.

**Neuer Kanal: 02**

Nach dem Drücken von "Enter" wird gefragt ob der andere DATAEAGLE über ein Funkkommando ebenfalls auf den neuen Kanal umgestellt werden soll.

Im Eingabefeld HF Retries kann eingestellt werden wie oft DATAEAGLE versucht eine fehlerhafte Funkübertragung funkseitig auszuführen, bevor neue Daten gesendet werden. Dies ist nur relevant bei Störungen auf der Funkstrecke. Die Default Einstellung ist 10.

Der Eintrag HF Retries geht stark in die Übertragungsgeschwindigkeit besonders beim DE 3001 ein. Hier sind Werte unter 3 sinnvoll. In diesem Fall übernimmt der Profibus die Wiederholungssteuerung. Zu hohe Werte können dazu führen, dass der Profibus Master häufiger Busfehler signalisiert.

### **4.8.2 Funkkanal Einstellung sonstige DATAEAGLE**

Bei DECT, BLUETOOTH, 868MHz, 448 MHz, 459MHz sowie GSM ist keine Kanal- und HF Retry Einstellung möglich. Im Display des DATAEQAGLE erscheint bei F: --.

### **4.9 Einstellung der Partner- und Stationsadresse**

Jeder DATAEAGLE benötigt eine Stationsadresse. Die Stationsadresse des Partnergerätes ist die sogenannte Partneradresse und muss ebenfalls bei beiden Funkmodems eingegeben werden. Die Einstellung erfolgt im Menü **Geräteadressen** ändern. Für den einwandfreien Betrieb ist die richtige Einstellung der Partner- und Stationsadressen sehr wichtig. Im Funktelegramm werden die Adresse des Senders (Stationsadresse) und die des Empfängers (Partneradresse) übergeben. Nur der Empfänger nimmt die Daten an, für den die Adresse übereinstimmt. Sie können Werte von 0 – 99 eingeben.

Partneradresse 0 bedeutet Rundspruch. Beim DE1000, DE2000, DE3001 ist damit die Übertragung zu mehreren Dataeagle Empfängern möglich.

Beispiel:

DATAFAGLE 1 DATAFAGLE 2 Stationsadresse 10 Stationsadresse 20 Partneradresse 20 Partneradresse 10

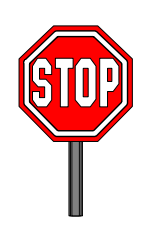

Eine Besonderheit ist der Funknetzwerkbetrieb beim DE 2000. Hier können mehrere Partner im Sende und Empfangsfach in der Steuerung angegeben werden. Die Partneradresse wird in diesem Fall nur für die Gütemessung verwendet und im laufenden Betrieb dann von der Steuerung übernommen. Die Adressierung des aktuellen Partners erfolgt im Datenbaustein im Variabelenfeld "Partneradresse"

# **4.10 Zurücksetzen auf Default Parameter (Werkseinstellung)**

Die Grundeinstellung des DATAEAGLE DE1000/2000/3000/5000 erfolgt, indem man das Gerät zunächst ausschaltet und die ESC Taste gedrückt hält und dann das Gerät einschaltet.

Defaultwerte DE 1000:

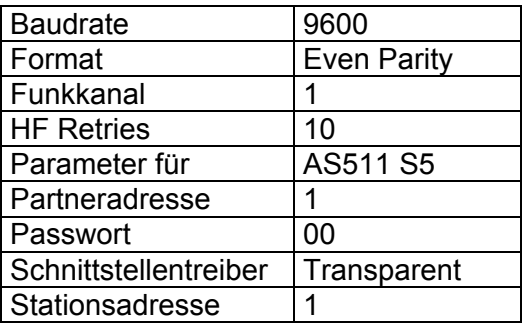

Defaultwerte DE 3000:

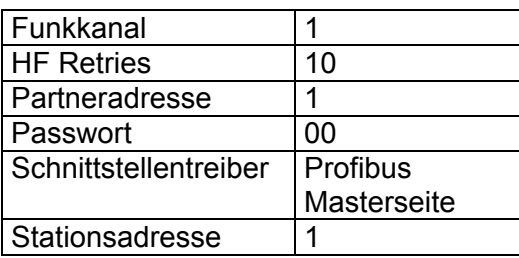

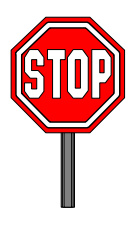

Mit dieser Defaulteinstellung ist keine Kommunikation zwischen 2 DATAEAGLE möglich! Es müssen zuerst auf beiden Seiten unterschiedliche Stations- und Partneradressen eingestellt werden.

### **4.11 Montagemöglichkeiten des Funkmodems**

Hutschienen Montage für Schaltschrankeinbau Standard Großflächige Klettverbindung and Deptional Halteklammer Hochkant **Contract Contract Contract Contract Contract Contract Contract Contract Contract Contract Contract Contract Contract Contract Contract Contract Contract Contract Contract Contract Contract Contract C** Halteklammer Waagrecht **Optional** Einbau in Wandgehäuse **Optional** 

Für den Außenbereich liefern wir fertig aufgebaute Einheiten mit montierten Antennen.

Steht kein Schaltschrank zur Verfügung empfehlen wir die Verwendung eines Kunststoffgehäuses für die Wandmontage.

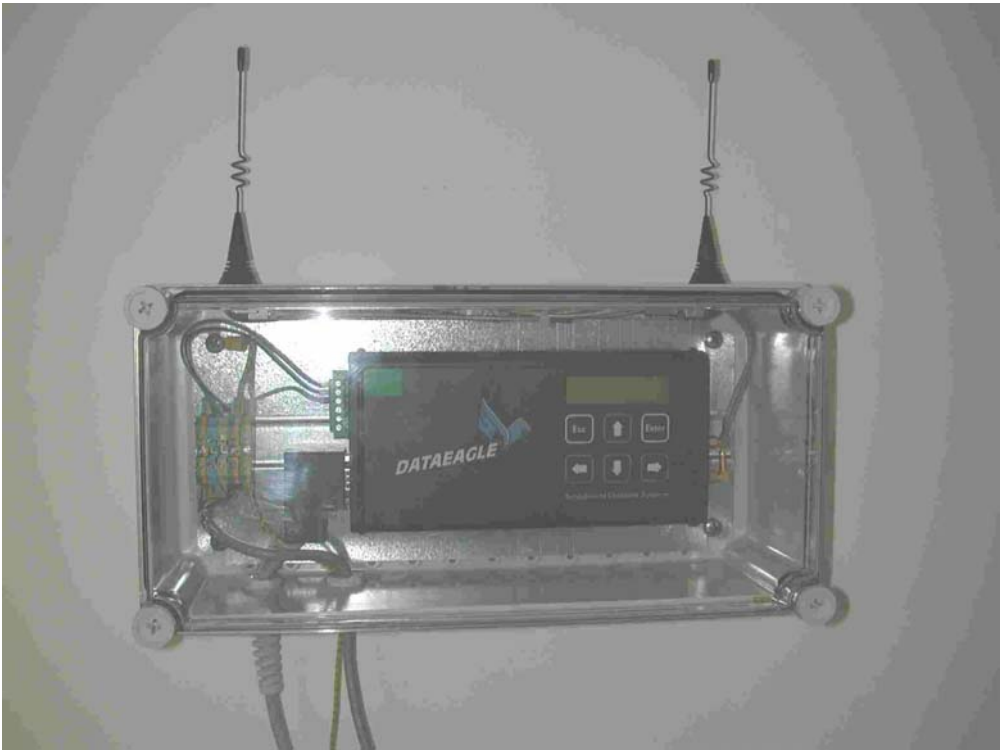

Gehäuse Art.Nr. 10578 Maße 380 x 190 x 130 IP 67 Polykarbonat Temperaturbereich –40°C bis + 80°C Farbe RAL grau 7035 Brennbarkeit UL 94-V2

Montierte Antennen 2 x 10277 Rundstrahlantenne PG Klemme für Kommunikationsanschluss (MPI , Profibus) PG klemme für Stromversorgungsanschluss Verzinkte Rückwand mit Hutschiene

# **5 Antennen**

Antennenangaben enthalten einen sogenannten Antennengewinn. In Wirklichkeit wird aber keine Energie gewonnen. Während eine Antenne mit 0dbi Gewinn die Energie in alle Richtungen ausstrahlt, konzentriert eine gerichtete Antenne die Energie auf bestimmte Winkelsegmente des Raumes, wobei die Antennen eine bevorzugte Strahlungsrichtung haben. Man kann den isotropen Kugelstrahler mit einem Luftballon vergleichen. Drückt man diesen von oben und unten, entsteht eine typische Charakteristik der Rundstrahlantenne.

Eine Richtantenne erhält man indem zusätzlich eine Halbseite Seite über Reflexion auf die andere geklappt wird. Der Gewinn wird in Bezug zum isotropen Kugelstrahler angegeben und erhält dann die Einheit dbi.

Ein weiteres Merkmal einer Antenne ist ihr Öffnungswinkel. Er wird gebildet durch die Punkte im Strahlungsdiagramm bei denen die Strahlungsleistung um 3 db abgefallen sind.

Bei einigen Funktechnologien verwenden wir 2 Anschlüsse das sogenannte Antennendiversity. Dies hat sehr grosse Vorteile bei mobilen Anwendungen und führt zu einer hohen Verfügbarkeit und Stabilität der Funkverbindung. Beim Diversity wird der 2. Empfangskanal verwendet um automatisch zu einem besseren Empfangssignal umzuschalten.
### **5.1 Antennen für 2,4GHz**

### **5.1.1 DATAEAGLE SMA Antennenanschluss**

Der DATAEAGLE mit 2.4GHz Funksystem (DEx000) verfügt über 2 getrennte HF Eingänge und dadurch auch 2 SMA Antennenanschlüsse. Antenne 1 sendet und empfängt, Antenne 2 empfängt nur. Dabei wird automatisch auf den besseren Empfangskanal geschaltet. Es ist deshalb zu empfehlen bei externen Antennen, diese möglichst weit voneinander entfernt zu montieren. Bei Datenübertragungen zu bewegten Objekten (z.B. Kräne) ist die Montage der Antennen entscheidend für die Güte der Übertragung. Den Betrieb mit 2 Antennen bezeichnen wir als DIVERSITY Modus.

Ansicht DATAEAGLE von der Antennenanschlussseite mit SMA Anschlüssen

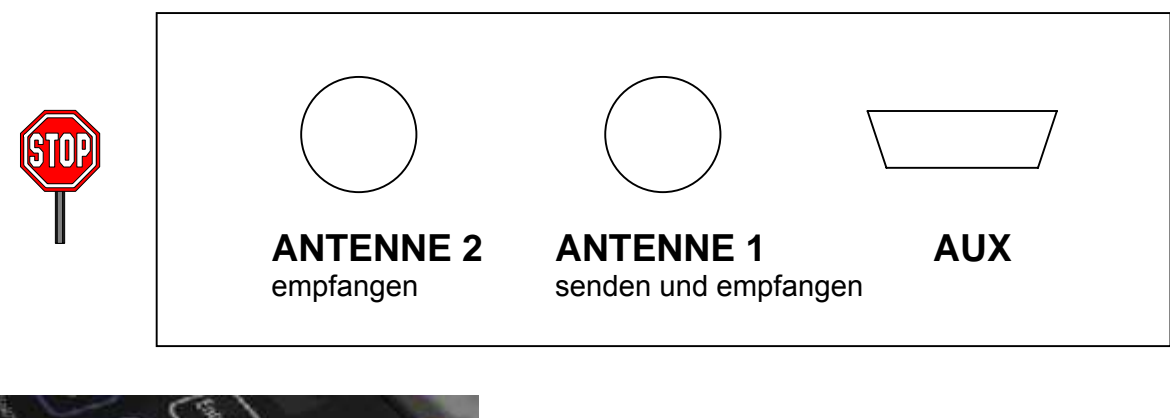

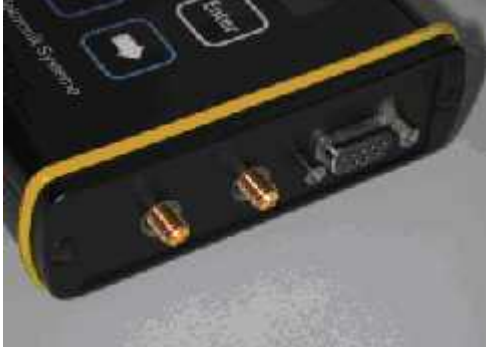

Es müssen immer beide Antennen angeschlossen werden, ansonsten kann es zur Zerstörung der HF Ausgangsstufe kommen. Werden externe Antennen angeschlossen, so sollten die beiden Antennen 20 cm bis 100 cm voneinander montiert werden.

### **5.1.2 Antennen mit Gewinn**

Der Gesetzgeber hat die maximale abgestrahlte Leistung (EIRP) bei 2.4GHz mit 20dbi = 100mW festgelegt. Aus diesem Grund ist die Verwendung von Antennen mit Antennengewinn zum Senden nur bedingt erlaubt. Dieser Wert setzt sich aus der Sendeleistung des DATAEAGLE sowie dem Antennengewinn zusammen. DATAEAGLE sendet mit 18db + 2 db Antennengewinn. Durch Kabel und Anschlussdämpfung von weiteren ca. 2 db können externe Antennen mit insgesamt 4db Gewinn noch zum Senden verwendet werden, ohne die allgemeine Zulassung zu verlieren. Gewinnantennen mit mehr als 4db benötigen ein Dämpfungsglied oder dürfen nur auf der Empfangsseite bei Antenne 2 angeschlossen werden. Mit dem Diversity Mode haben wir die Möglichkeit durch den Einsatz von Antennen mit hohem Antennengewinn auf der Empfangsseite die Reichweite erheblich zu erweitern ohne die allgemeine Betriebserlaubnis zu verlieren.

### **5.1.3 Lieferbare Antennentypen 2.4GHz**

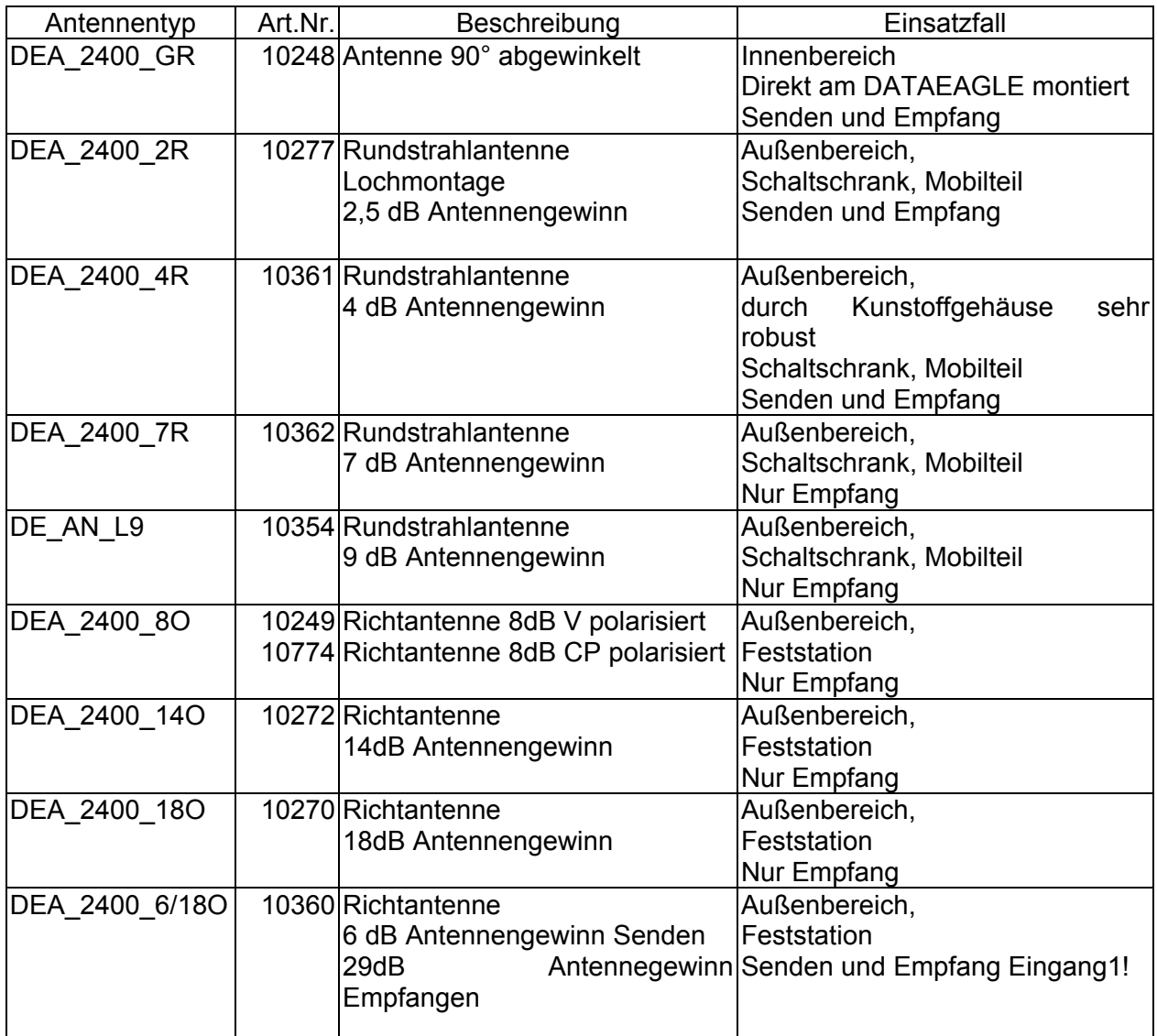

Für die Antenne Art.Nr. 10360 wird eine Stromversorgung und ein DC Einspeiseglied benötigt

**5.1.3.1 Rundstrahlantenne 10277 Schaltschrankeinbau** 

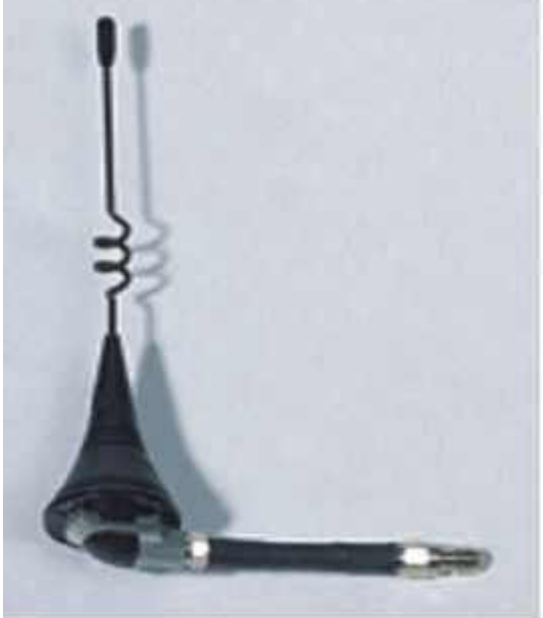

Antenne mit Kabel zu Anschrauben

Höhe 140mm Antennengewinn 2,5 db IP 65 Schutzart für Außenmontage geeignet

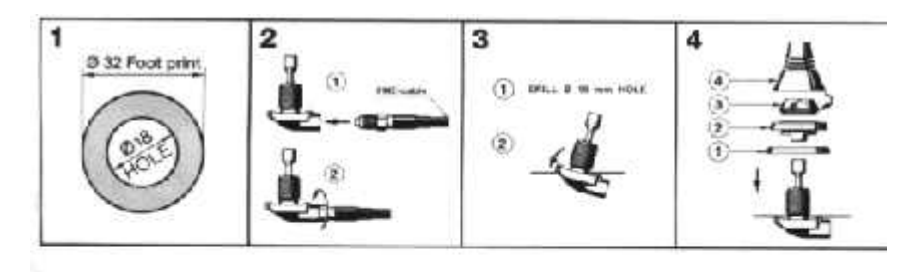

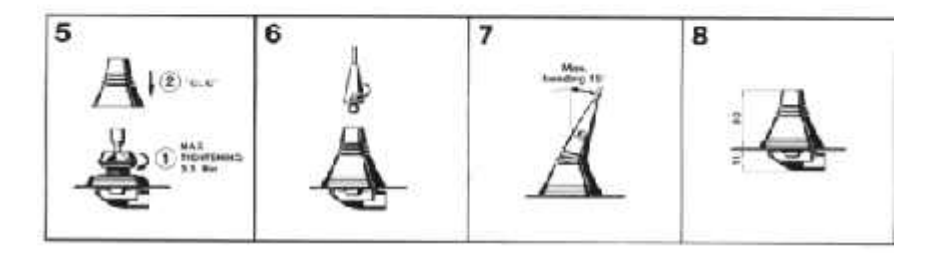

Zusammenbau Anleitung für Rundstrahlantenne 10277

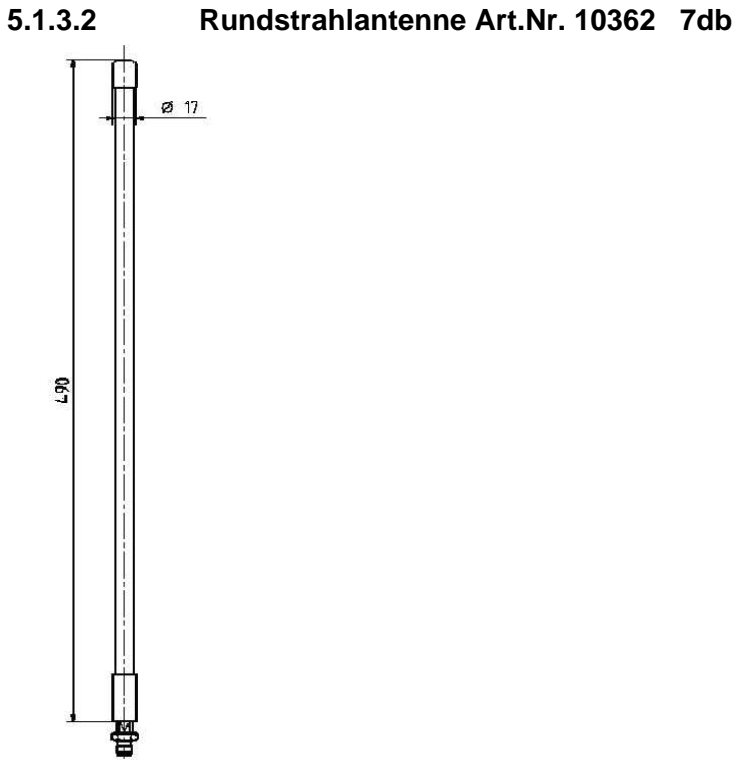

Antennegewinn 7db Länge 490mm

### **5.1.3.3 Rundstrahlantenne Art.Nr. 10361 4db**

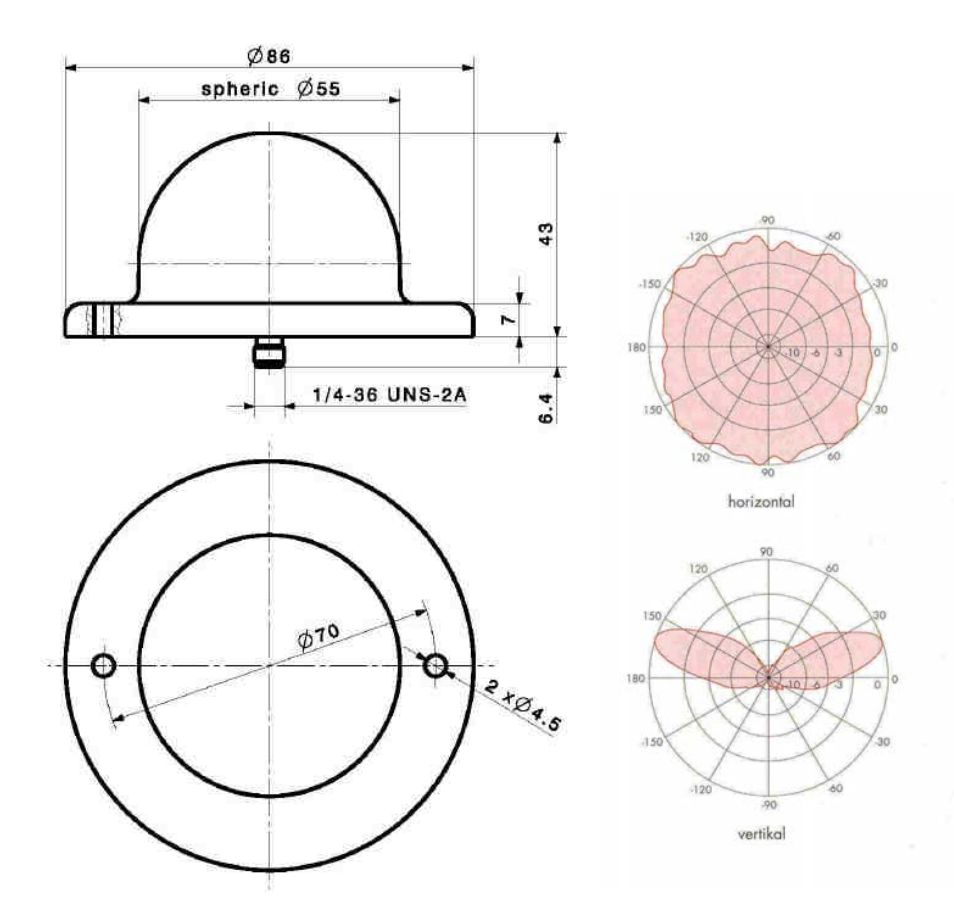

\_\_\_\_\_\_\_\_\_\_\_\_\_\_\_\_\_\_\_\_\_\_\_\_\_\_\_\_\_\_\_\_\_\_\_\_\_\_\_\_\_\_\_\_\_\_\_\_\_\_\_\_\_\_\_\_\_\_\_\_\_\_\_\_\_\_\_\_\_\_\_\_\_\_\_\_\_\_\_\_\_\_\_\_\_\_\_\_\_\_

Fax ++49 (0)7042 840051 Email: office@schildknecht.info Internet: www.dataeagle.de

\_\_\_\_\_\_\_\_\_\_\_\_\_\_\_\_\_\_\_\_\_\_\_\_\_\_\_\_\_\_\_\_\_\_\_\_\_\_\_\_\_\_\_\_\_\_\_\_\_\_\_\_\_\_\_\_\_\_\_\_\_\_\_\_\_\_\_\_\_\_\_\_\_\_\_\_\_\_\_\_\_\_\_\_\_\_\_\_\_\_ Antenne Art.Nr. 10361Montageplan und Abstrahlcharakteristik

Diese Antenne hat ihre Hauptstrahlrichtung nicht waagrecht sondern ca 15 Grad in die Höhe!

### **5.1.3.4 Richtantenne Art.Nr. 10249 /10360/10368/10773/10774**

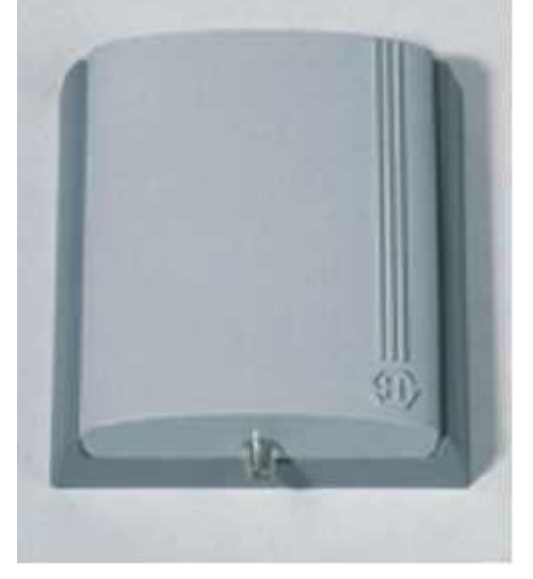

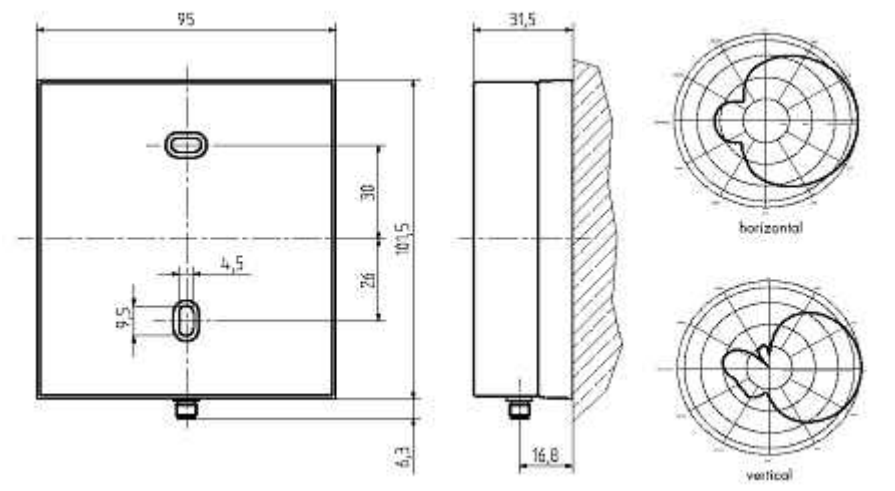

Antenne Art.Nr. 10249 /10360/10368 Montageplan und Abstrahlcharakteristik

### **5.1.3.5 Richtantenne Art.Nr. 10270**

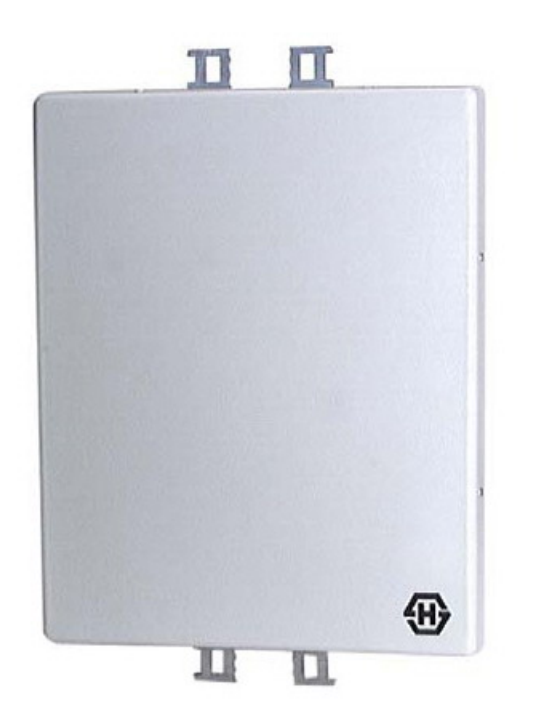

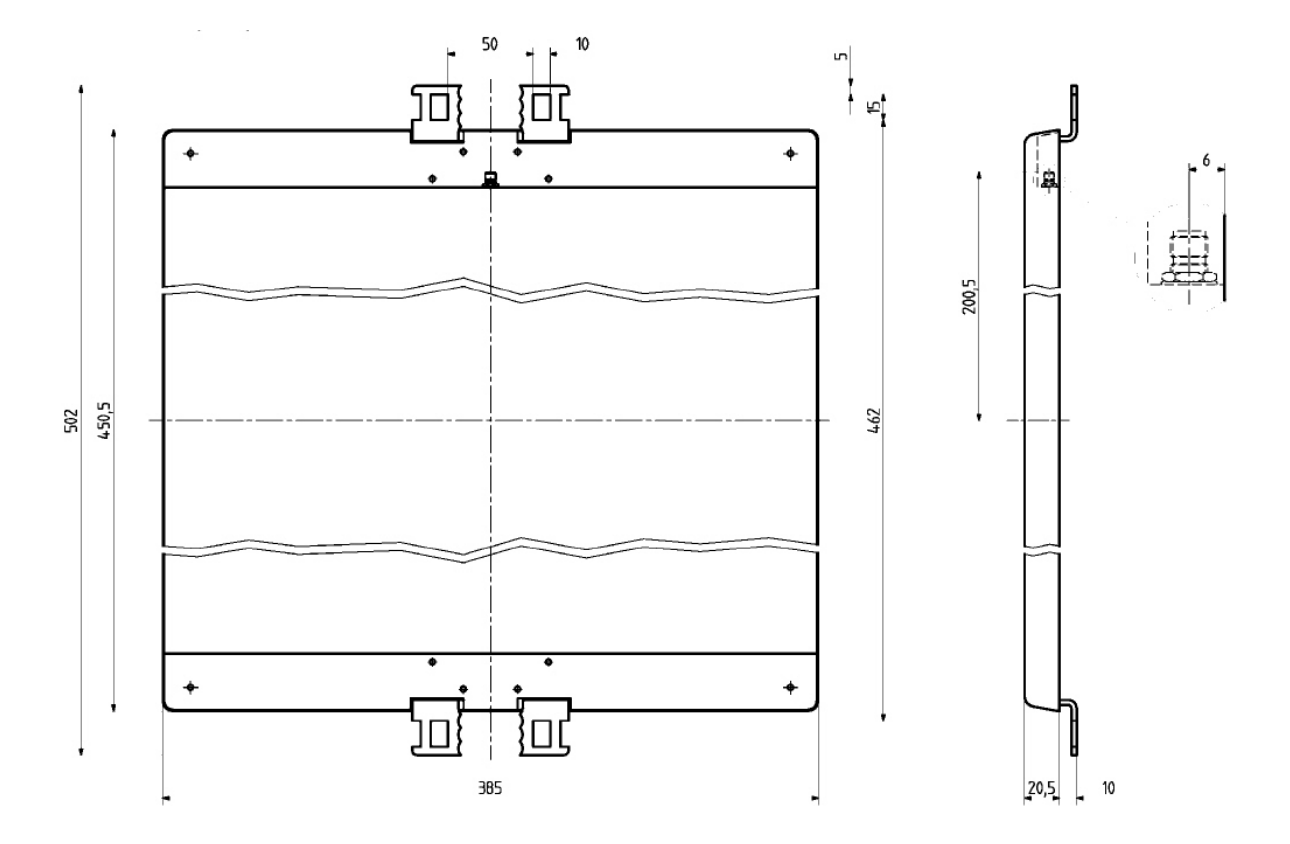

### 18db Richtantenne 20° Öffnungswinkel CP Polarisierend Farbe weiß Geeignet für Außenmontage

\_\_\_\_\_\_\_\_\_\_\_\_\_\_\_\_\_\_\_\_\_\_\_\_\_\_\_\_\_\_\_\_\_\_\_\_\_\_\_\_\_\_\_\_\_\_\_\_\_\_\_\_\_\_\_\_\_\_\_\_\_\_\_\_\_\_\_\_\_\_\_\_\_\_\_\_\_\_\_\_\_\_\_\_\_\_\_\_\_\_

Fax ++49 (0)7042 840051 Email: office@schildknecht.info Internet: www.dataeagle.de

### **5.1.4 2,4GHz Antennen Kombinationen**

Folgende Kombinationen sind sinnvoll

- 2 Stück Rundstrahlantennen 10277
- Eine Rundstrahlantenne 10277 und eine 9 db Rundstrahlantenne zum Empfang
- Eine 4dB Richtantenne zum Senden und eine 14 db Richtantenne zu Empfangen

Mobile Einheiten werden i.d.R. mit Rundstrahlantennen ausgerüstet. Richtantennen haben einen Öffnungswinkel von ca. 30-80°. Der Vorteil von Richtantennen liegt im wesentlich in der Eigenschaft, dass reflektierende und sich überschneidende Wellen weniger störende Einflüsse haben.

### **5.1.5 Antennenkabel**

An die SMA Anschlüsse können spezielle Antennenkabel angeschlossen werden. Im Lieferprogramm haben wir Kabel von 0,5m bis 4 m Länge. Prinzipiell können auch längere Kabel verwendet werden, jedoch ist die Kabeldämpfung bei dieser hohen Frequenz so stark, dass bei ca. 10m Antennenleitung nur noch die halbe Sendeleistung zur Verfügung steht. Bei einer kombinierten Antennen - Kabelbestellung liefern wir immer die passenden Adapter mit.

### **5.2 Antennen für 448/459 MHz**

### **5.2.1 Richtantennen**

Für eine Datenübertragung über 3km wird die in der Anlage 2 gelistete Yagi Antenne empfohlen.

Die Antenne ist für Mastmontage ausgelegt. Mit einem Antennengewinn von 6,2 dbi sind Reichweiten bei Sichtverbindung bis 20km möglich. Im Stadtbereich ist eine Reichweite von 3km, bei entsprechender Antennenmontage, erreichbar.

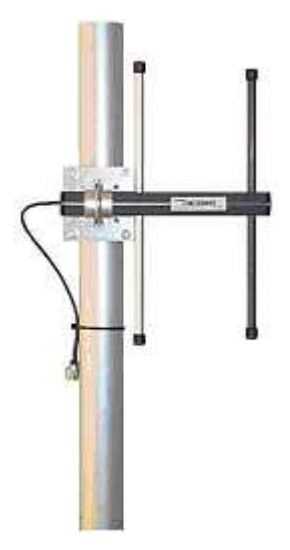

Art. Nr. 10388 Yaggi Antenne

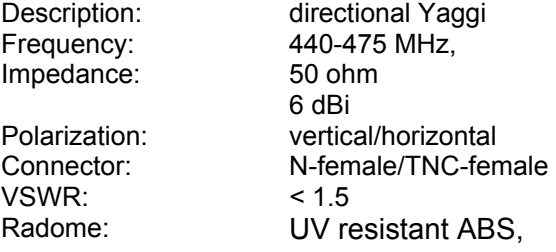

PU foam filling,

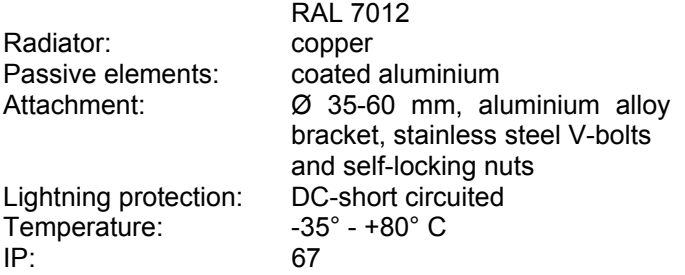

### **5.2.2 Rundstrahlantennen**

Wenn ein Funknetzwerk aufgebaut wird, erhält der Funkmaster in der Regel eine Rundstrahlantenne.

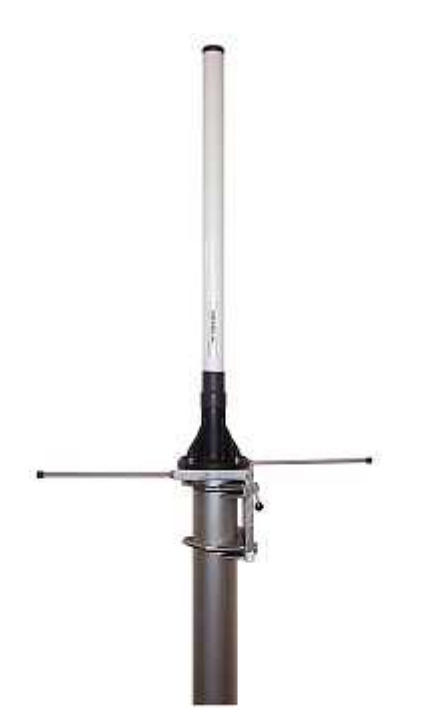

Impedance: 50 ohm<br>Gain: 6 dBi Gain: 6 dBi<br>Polarization: 6 vertical Polarization:<br>Connector: VSWR: < 1.5<br>Radome: UV re

Description: omnidirectional ground plane Frequency: 446-454 MHz, 456-464 MHz, N-female/TNC-female UV resistant fiberglass,

PU foam filling,

Radiator: copper

Temperature: -35° - +80° C<br>IP: 67

white Attachment: Ø 35-60 mm, aluminium alloy bracket, stainless steel Vbolts and self-locking nuts Lightning protection: DC-short circuited, -grounded 67

Artikel Nummer 10387 6 db Rundstrahler

#### **5.3 Antennen für 869MHz 5.3.1 Rundstrahlantennen**

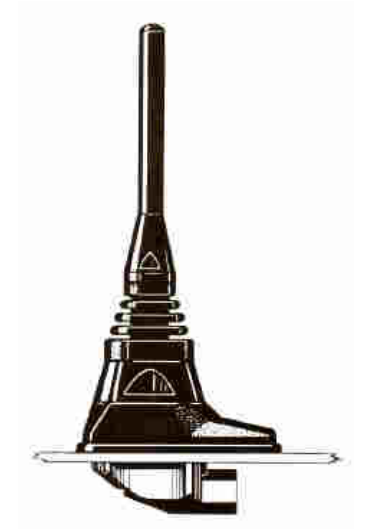

Antennengewinn 0db Höhe 82mm Die Antenne wird über ein 18mm Loch montiert Anschluss FME Artikel Nummer 10461

#### \_\_\_\_\_\_\_\_\_\_\_\_\_\_\_\_\_\_\_\_\_\_\_\_\_\_\_\_\_\_\_\_\_\_\_\_\_\_\_\_\_\_\_\_\_\_\_\_\_\_\_\_\_\_\_\_\_\_\_\_\_\_\_\_\_\_\_\_\_\_\_\_\_\_\_\_\_\_\_\_\_\_\_\_\_\_\_\_\_\_ **5.3.2 Richtantenne 869Mhz Außenmontage**

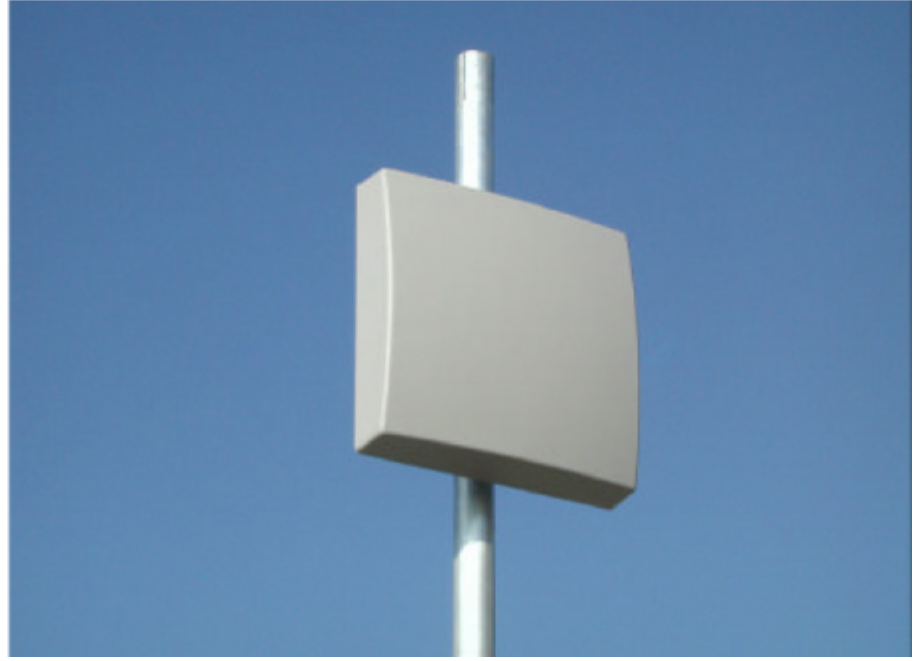

Antennengewinn 10db Artikelnummer 10678 TNC Steckverbinder

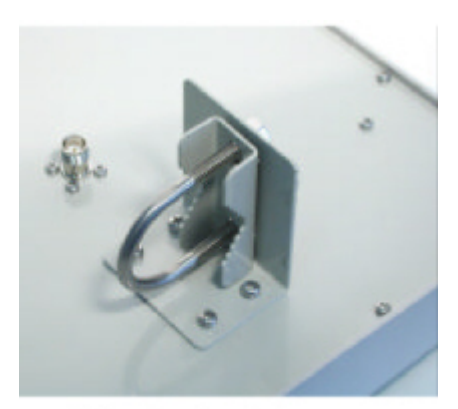

Standardschelle

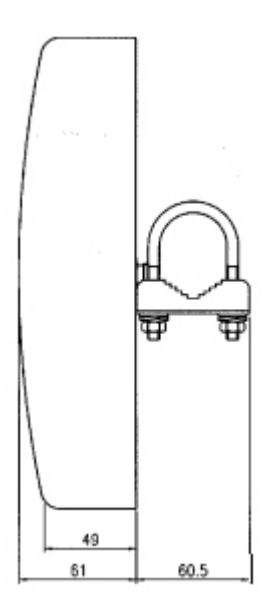

### **5.4 Antennen für GSM Mobilfunk**

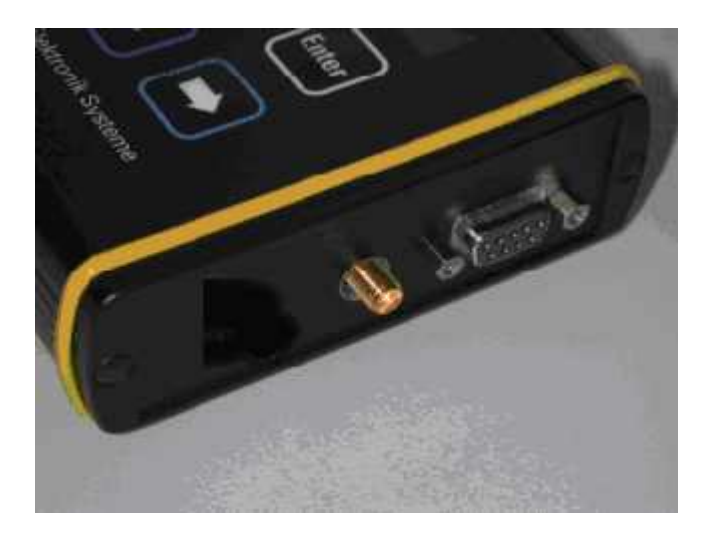

Ansicht DATAEAGLE von der Antennenanschlussseite mit SMA Anschluss Beim DE 2500/5500 GSM wird die Externe Antenne an die SMA Buchse angeschlossen. Es gibt keine Antennendiversitry.

Artikel Nummer 10549 GSM Antenne Wasserdichte Dachmontage

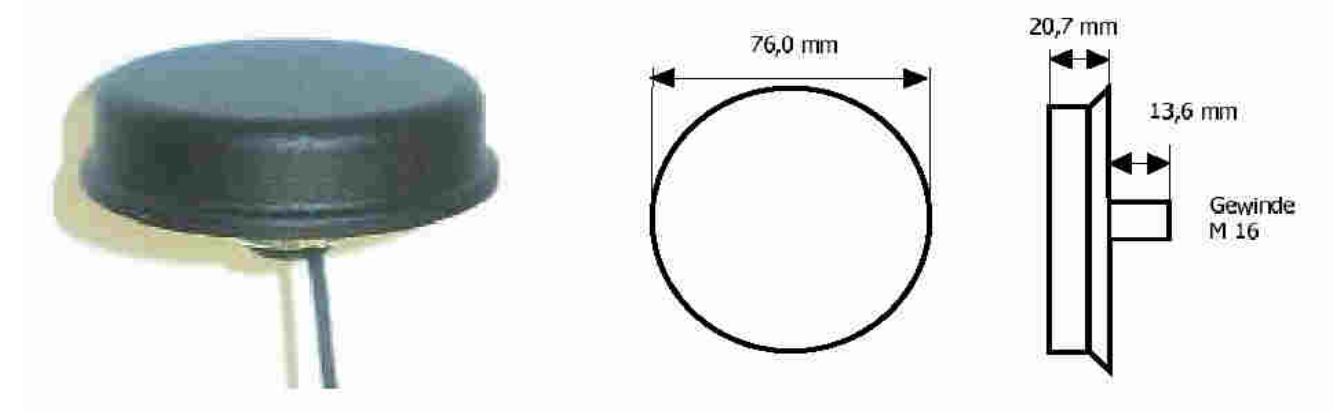

Diese Antenne wir mit 3m Antennenkabel sowie Adapter für SMA geliefert.

### **5.5 Antennen für 1.9GHz DECT**

Der DATAEAGLE mit DECT verfügt über 2 getrennte HF Eingänge und Ausgänge und dadurch auch 2 SMA Antennenanschlüsse. Auf jeder Antenne kann gesendet und empfangen werden. Dabei wird vom DE automatisch auf den besseren Empfangskanal geschaltet. Es ist deshalb zu empfehlen bei externen Antennen, diese 20- 100cm voneinander entfernt zu montieren. Bei Datenübertragungen zu bewegten Objekten (z.B. Kräne) ist die Montage der Antennen entscheidend für die Güte der Übertragung. Der Betrieb mit 2 Antennen bezeichnen wir als DIVERSITY Modus.

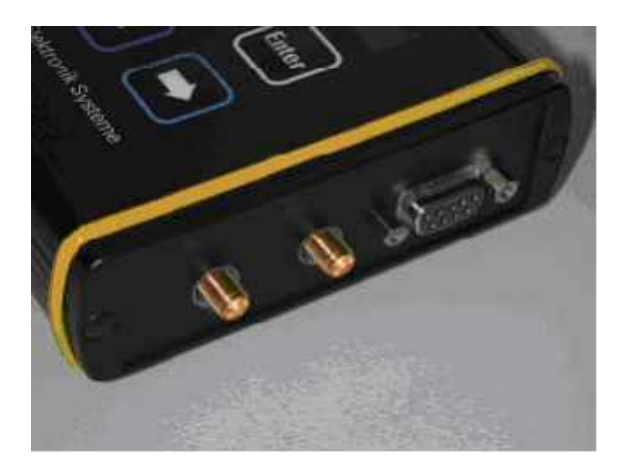

Ansicht DATAEAGLE von der Antennenanschlussseite mit SMA Anschlüssen

Für DECT stehen ebenfalls Rundstrahl- und Richtantennen zur Verfügung. Es können hier bis zu 12db Gewinnantennen angeschlossen werden. DECT unterstützt Antennendiversity.

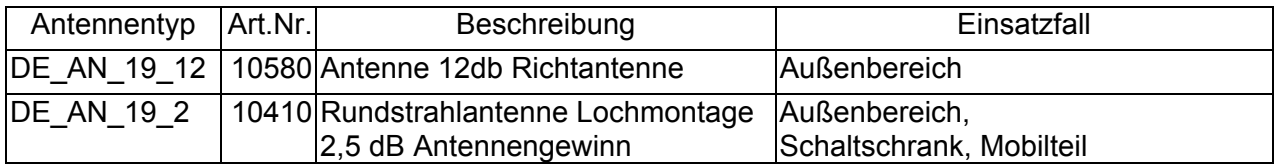

#### **5.5.1 DECT Rundstrahlantennen**

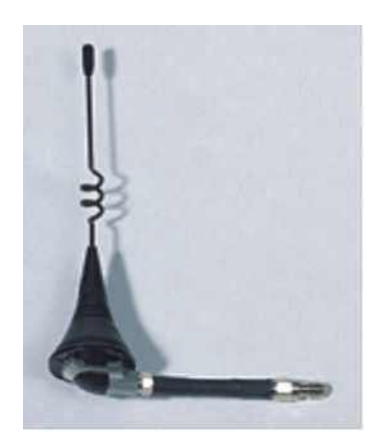

2,5db Antenne Art.Nr. 10410 DECT Rundstrahlantenne benötigt eine Masse Grundfläche Bauform identisch zu 10277

#### **5.5.1.1 DECT 4db Rundstrahlantenne Art.Nr. 10884**

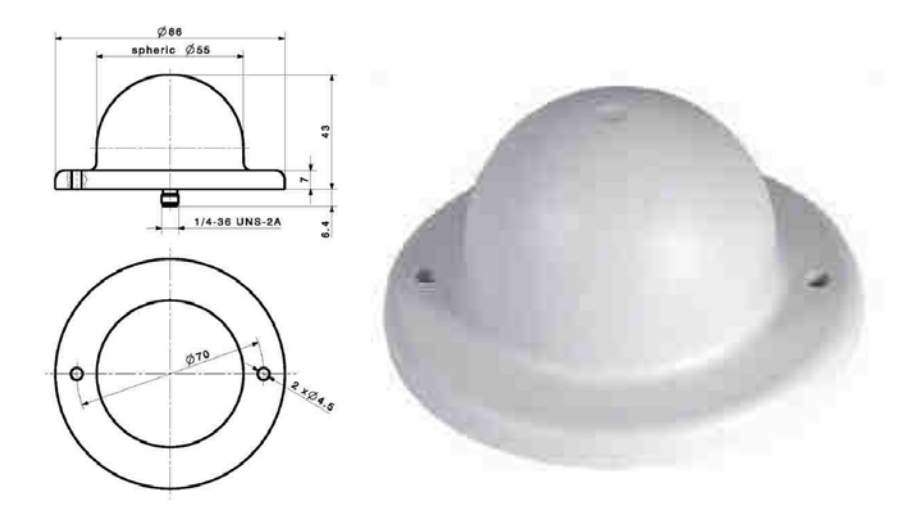

#### **5.5.2 DECT Richtantennen**

### **5.5.2.1 DECT Richtantenne Art.Nr. 10580 12dbi**

Bei DECT kann man Richtantennen mit bis zu 12 db einsetzen.

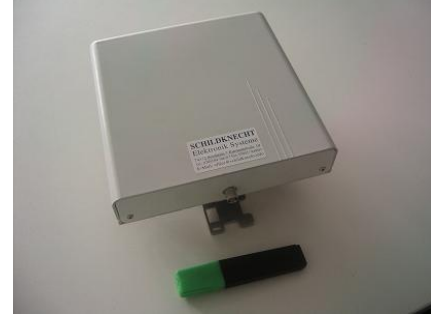

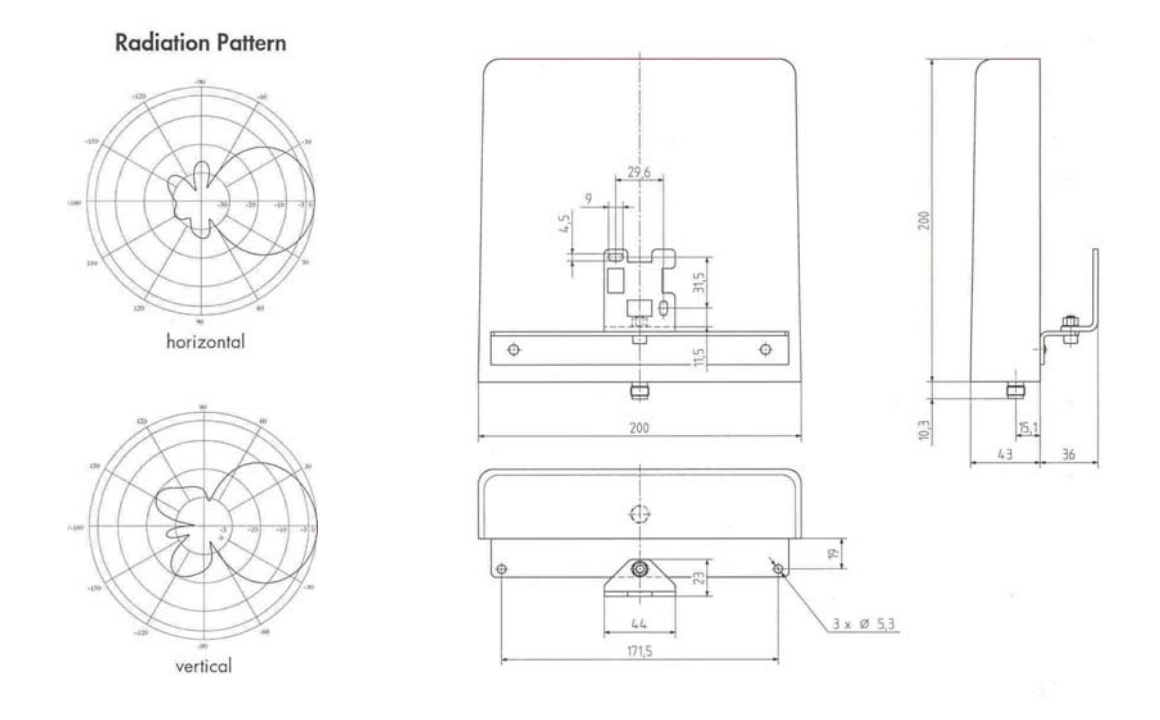

**5.5.2.2 DECT 8db Richtantenne Art.Nr. 10773** 

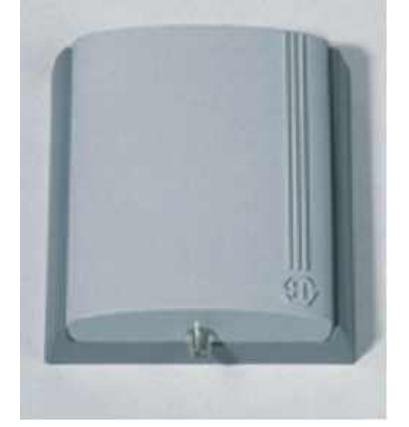

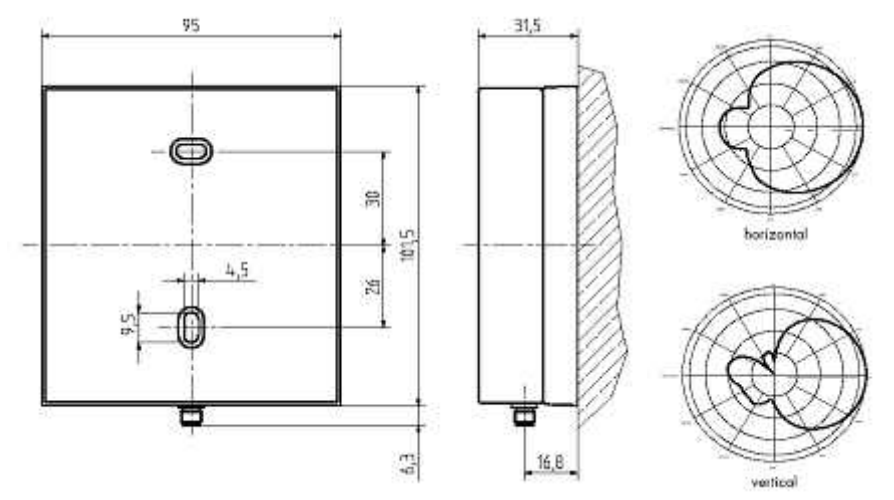

Antenne Art.Nr. 10773Montageplan und Abstrahlcharakteristik

# **5.6 Antennenzubehör**

**5.6.1 Montage** 

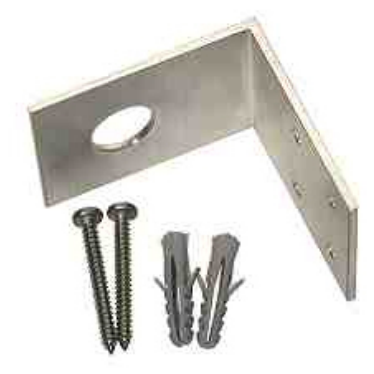

Montagewinkel für 10277, 10410,10461

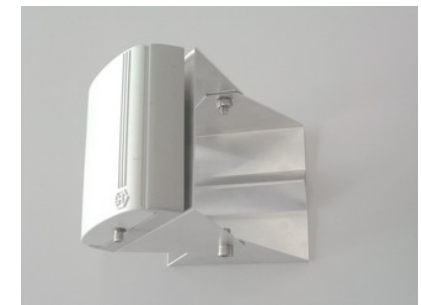

Montagewinkel beweglich 10519 für Richtantennen

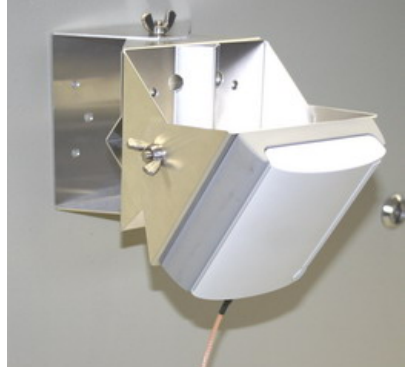

2 x Montagewinkel 10519 hintereinander

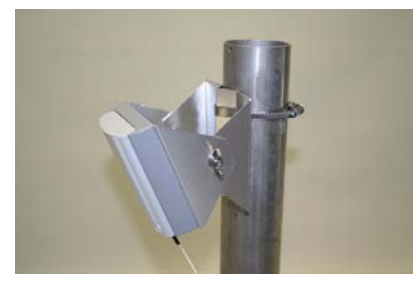

Montagewinkel 10519 auch für Mastmontage

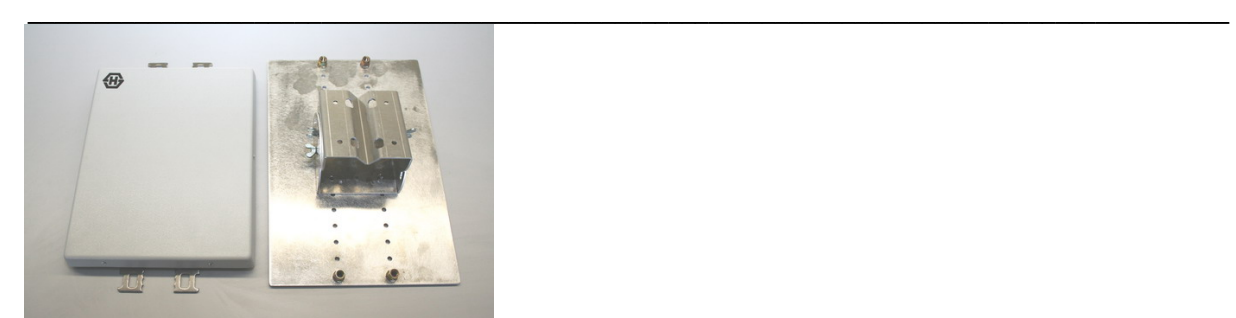

Montageplatte 10849 für Montagewinkel 10519 für Antenne 10270

### **5.6.2 Antennensplitter**

Im Lieferprogramm haben wir Antennensplitter, mit denen es möglich ist, mehrere Antennen parallel anzuschließen. Lieferbar sind 2 und 3 fach Splitter. Der Einsatz von Antennensplittern kann z.B. dann sinnvoll sein, wenn je eine Antenne Außen und Innen montiert werden muss. Durch den Einsatz von Splittern teilt sich jedoch die Sendeleistung auf 2 Antennen auf, dadurch reduziert sich auch die Reichweite entsprechend.

#### **5.6.3 Blitzschutz**

Der Blitzschutz wird in die Antennenleitung zwischen DATAEAGLE und Antenne eingefügt. Wichtig dabei ist eine kurze und gute Verbindung zu PE.

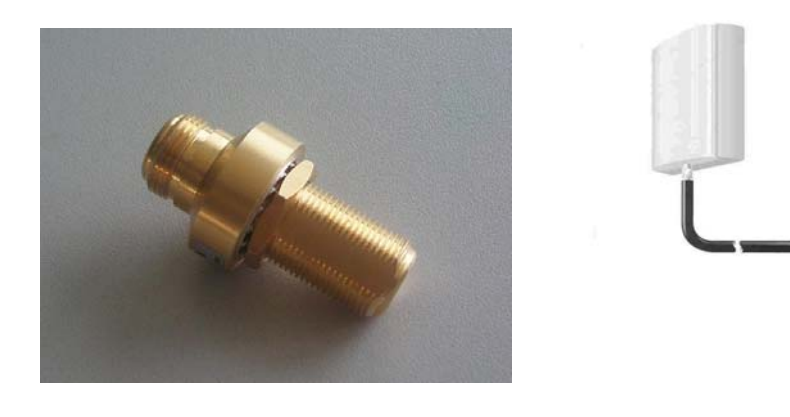

### **5.7 Richtlinien für die Antennen Montage**

Grundsätze einer guten Antennenmontage

- Am DATAEAGLE immer beide Antennen anschließen
- Abstand bei externen Antennen untereinander zwischen 10 und 100cm
- Antennen der beiden DATAEAGLE möglichst auf gleicher Höhe montieren
- Antennen gleich ausrichten, z.B. vertikal

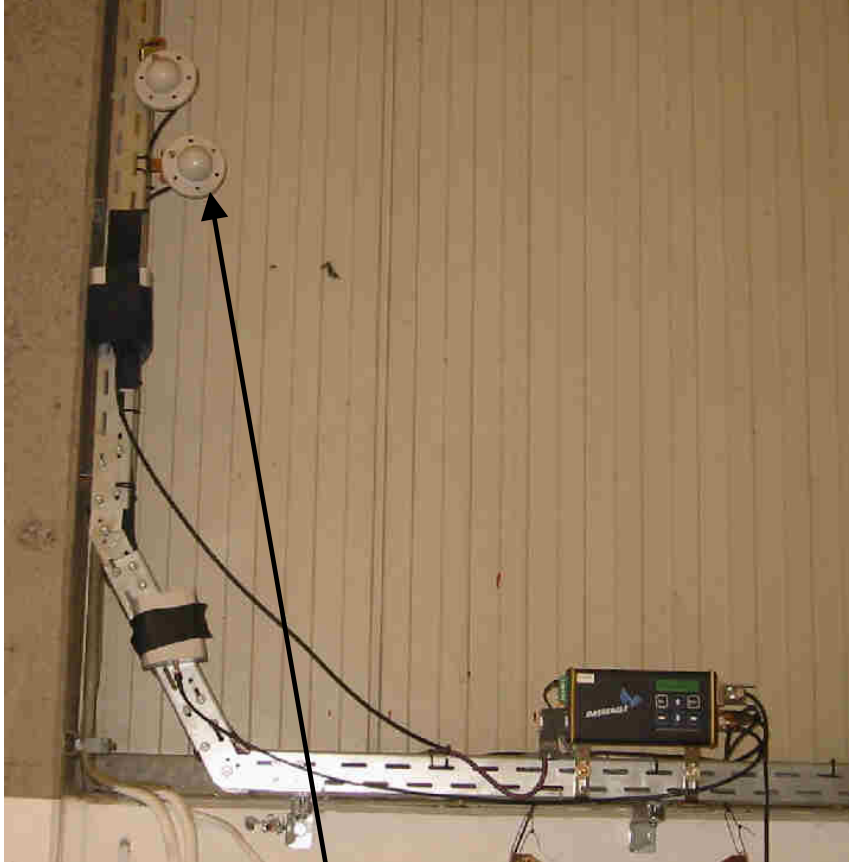

Falsch: 90° verdreht montierte Antennen 10361 **Ungünstig**: DATAEAGLE ohne Gehäuse & ohne verzinkte Rückwand

- Abstand zu Metallteilen und Wänden,
- für freie Abstrahlung der Antennenleistung sorgen
- möglichst großer Abstand zu Motoren und Frequenzumrichtern oder sonstigen Störquellen,
- Für eine gute Funkverbindung empfehlen wir Sichtverbindung, Die besten Ergebnisse erhält man, wenn die DATAEAGLE an einem erhöhten und freien Standort platziert werden.
- Antennen nicht im Schaltschrank montieren

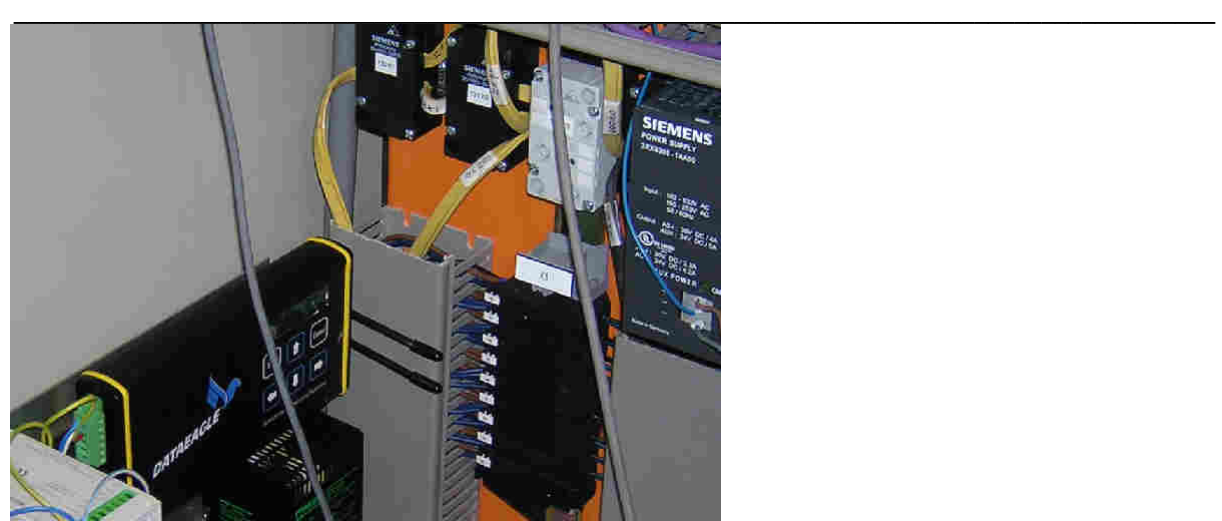

**Falsch**: Keine internen Antennen im Schaltschrank montieren!

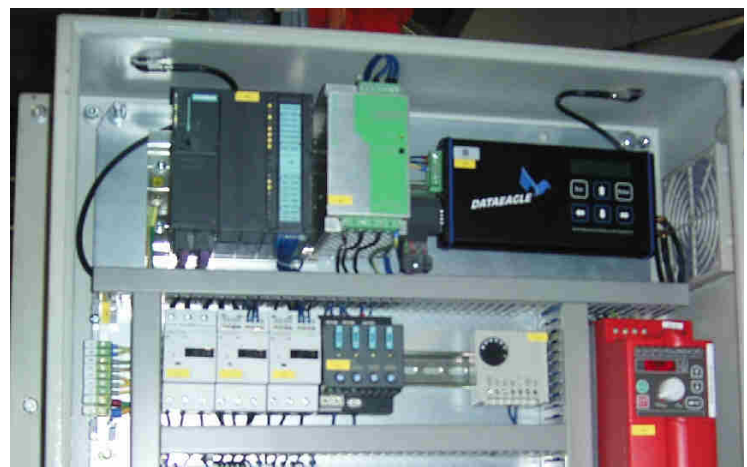

Richtig: Antennen oberhalb des Schaltschrankes montieren

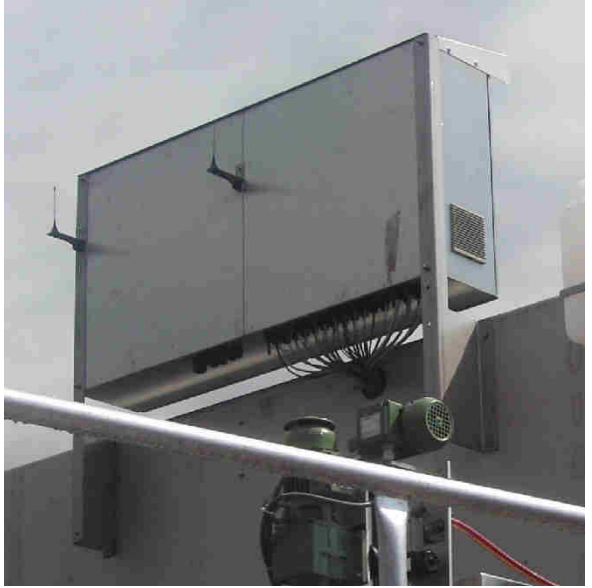

Richtig: Antennen über Montagewinkel befestigt

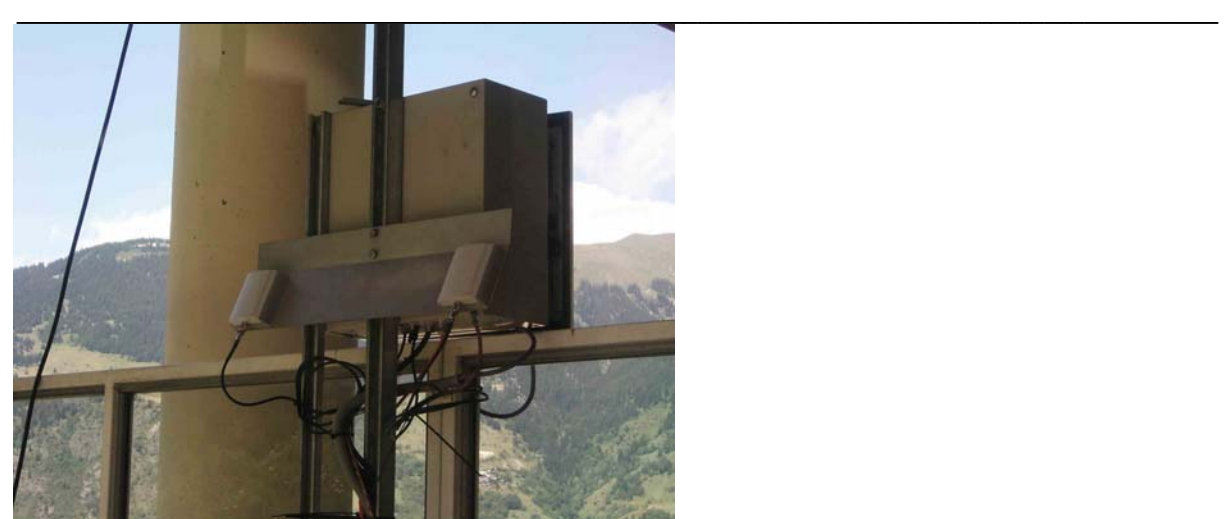

Richtig: Richtantennen Winkel der Abstrahlcharakteristik beachten und einplanen

### **5.8 Reichweiten**

Die Reichweite wird bestimmt durch den "Link Buget" . Dies setzt sich zusammen aus der Sendeleistung+ Antennengewinn und dem Betrag der Empfängerempfindlichkeit. Eine hohe Empfängerempfindlichkeit wirkt genauso wie eine Erhöhung der Sendeleistung. Je höher die Datenübertragungsrate, desto schlechter wird jedoch die Empfängerempfindlichkeit. Eine niedrigere Datenrate auf der Luftschnittstelle drückt sich ebenfalls in einer höheren Reichweite aus. Entgegen dem Trend im Bürobereich mit immer höheren Datenraten, ist es bei industriellen Anwendungen in der Regel wichtiger eine höhere Reichweite zu erhalten. Bei unserem 2.4GHz Modul haben wir die Datenrate deshalb auf 1 Mbit ( Statt bis zu 104Mbit im Bürobereich) begrenzt. DECT und Bluetooth arbeiten ebenfalls mit niedrigen Datenraten auf der Funkschnittstelle. Dies drückt sich in einem über 20dB höheren Linkbugdet aus. Siehe Absatz 2.2 Eigenschaften Funktechnologien.

### **5.8.1 Fresnelzone**

Für die Reichweite im Außenbereich ist die Einhaltung der Fresnelzone notwendig. Die Fresnelzone der Hüllkurve eines Sprungseils. Sichtverbindung bedeutet bei 500m dass ein ca 8 m breiter Korridor freigehalten werden muss. Eine Verletzung der Fresnelzone z.B. durch eine Hauswand wirkt wie eine Dämpfung durch eine Betonwand.

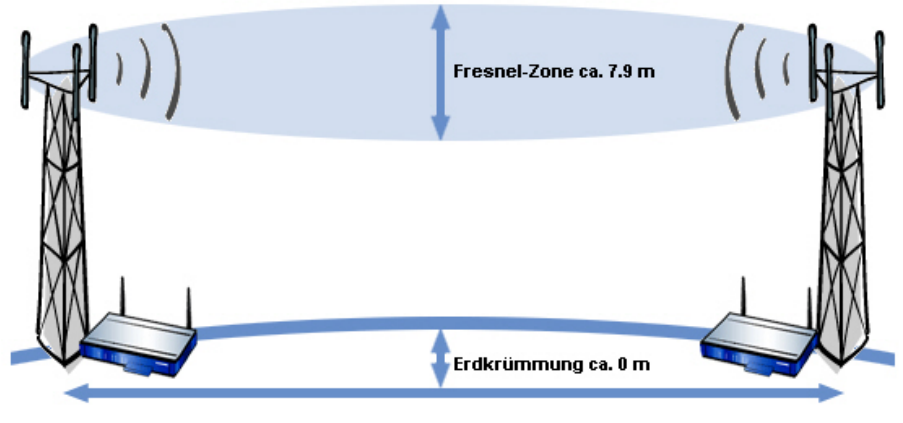

Entfernung: 500 m

Die Antenne sollte bei der Frequenz von 2,4 GHz mindestens in einer Höhe von 4 M montiert werden.

### **5.8.2 Dämpfungswerte von Materialien**

Je höher die Frequenzen desto höher ist die Dämpfung in der Luft. Eine Sichtverbindung über 300m hat ca. 40db Dämpfung. Entgegen vielen anderslautenden Aussagen, dämpft Wasser 2.4GHz nicht besonders. Es gibt hier keine Resonanzfrequenz oder ähnliche physikalische Effekte. Ein Wassermolekül oder auch ein Wassertropfen liegt in seinen Dimensionen deutlich unterhalb der Wellenlänge von ca 13cm. Bei Regen erhöht sich die Dämpfung einer 300m Übertragungstrecke um ca 1 db. Dies gilt auch linear für alle anderen Übertragungsfrequenzen. Durch Wasser kann es jedoch zu Reflexionen der Wellen kommen. Lockerer Pulverschnee hat kaum eine Dämpfung dagegen hat nasser gepresster Schnee ein Dämpfung von bis zu 90%. Holz und Wände können durch die enthaltene Feuchtigkeit dämpfen. Sind Personen im Raum ist mit einer Reserve von 20-30db im Linkbuget zu kalkulieren.

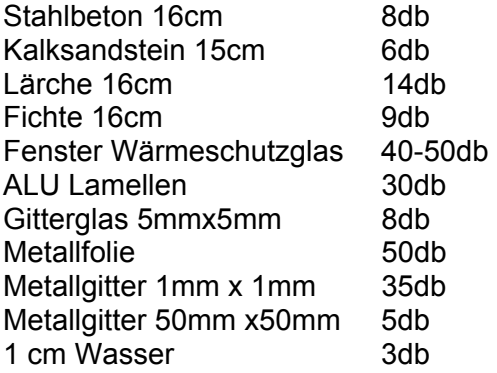

### **5.8.3 Reichweiten unserer Geräteserien**

### **5.8.3.1 Reichweiten DE 1000, DE 2000, DE 3000 im 2,4GHz ISM Band DSSS**

Der Gesetzgeber hat die Sendeleistung auf 100mW limitiert. Die angegebenen Reichweiten sind Richtwerte und können je nach Umgebungsbedingungen wie Stahl, Beton, Temperatur, Wetterlage etc. schwanken. . Bei Tests zu einem Weinberg mit Sichtverbindung konnten wir 3,8km erreichen. Durch den Diversity Modus ist es erlaubt für den Empfangskanal (Antenne 2) Antennen mit einem uneingeschränkt hohen Antennengewinn zu verwenden. Die angegebenen Entfernungen sind konservative Angaben und bei 90% der Anwendungen so seit Jahren erprobt. Bei diesen Werten handelt es sich gegenüber Entfernungsangaben von Office WLAN Systemanbietern um Praxiswerte. Office WLAN 802.11 sendet überwiegend mit 30mW und hoher Datenrate. Gegenüber diesen Systemen haben wir eine ca. 3 fach höhere Raumausleuchtung.

Gebäude über Stockwerke oder durch Wände bis zu 30 m Luftlinie Halle bis zu 300m Sichtverbindung 1km –3km Diversity Mode mit Empfangsrichtantennen 14db bis 4 km bei Sichtverbindung

### **5.8.3.2 Reichweiten DE 2100, DECT 1,9 GHz Band**

Trotz höherer Sendeleistung von 250mW spezifizieren wir keine höheren Reichweiten gegenüber 2.4GHz. DECT hat jedoch eine bessere Raumausleuchtung in Industriehallen. Dank Gewinnantennen kommt man auf ein Sendeleistungsäquivalenz von ca. 700mW. Praktische Erfahrungen haben wir in großen Industriehallen mit 300 x 300m und einer Funkzelle.

#### **5.8.3.3 Reichweiten DE 2300, im 869 MHz Band**

869MHz mit 500mW deckt den Zwischenbereich zwischen 2.4GHz / DECT und zulassungspflichtigen Bändern im Entfernungsbereich um 1km ab. Allerdings ist hier ein Takt/Pausenverhältnis vorgeschrieben. Durch Einstellung am Dataeagle kann der Rhythmus für den Datenaustausch so parametriert werden, dass die Zulassungsvorgaben eingehalten werden.

#### **5.8.3.4 Reichweiten DE 2400, im 448MHz Band**

Beim Einsatz von 448MHz Zeitschlitzsystemen sind Sendeleistungen von bis zu 6 Watt erlaubt. Damit sind Reichweiten von bis zu 20km möglich.

#### **5.8.3.5 Reichweiten DE 1700, 2700, 3700, 5700 Bluetooth 2.4Ghz**

Mit 100mw Bluetooth Klasse 1 werden vergleichbare Reichweiten zur 2.4GHz DSSS Übertragungstechnik ( Direct Sequenz Spread Spectrum erreicht.

## **6 Technische Daten**

### **6.1 Stromversorgung für alle DATAEAGLE**

Die Stromversorgung besteht aus einem 24V DC Eingang am DATAEAGLE (9V DC bis 33V DC). Optional ist ein externes 230 V AC Steckernetzteil lieferbar. Die 24V Versorgung kann direkt mit den 24V des Schaltschrankes verbunden werden.

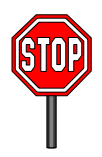

PE muss mit der Schaltschrankerde verbunden werden! Ohne Beschaltung des PE Anschlusses kann das Entstörfilter Störimpulse auf der 24 V DC Stromversorgungsleitung nicht ausfiltern. Dies kann zu Störungen, Fehlern oder der Zerstörung des Gerätes führen. Fordern Sie bitte dazu unbedingt unsere Dokumentation "EMV Maßnahmen in Industrieumgebungen an"

### **6.1.1 Steckerbelegung Stromversorgung**

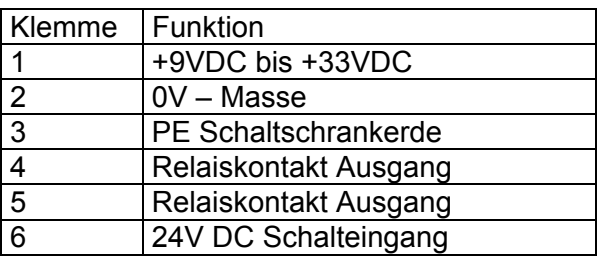

Die Anschlüsse 4,5 ist ein potentialfreier Relaiskontakt. Anschluss 6 ist ein digitaler 24 V DC Eingang.

Die Funktionen können im Menü "Geräteoptionen" parametriert werden.

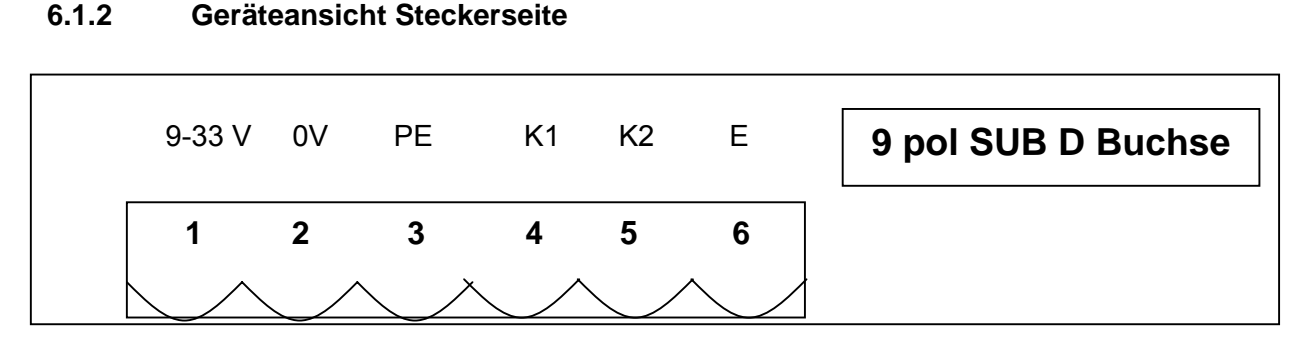

Achtung! Es befinden sich 2 Stück 9 polige Sub D Buchsen am Gerät. Für die Kommunikation ist nur diese Buchse geeignet. Die auf der Antennenseite befindliche Buchse ist ein AUX Anschluss für Test, Diagnose und Betriebssystem Update.

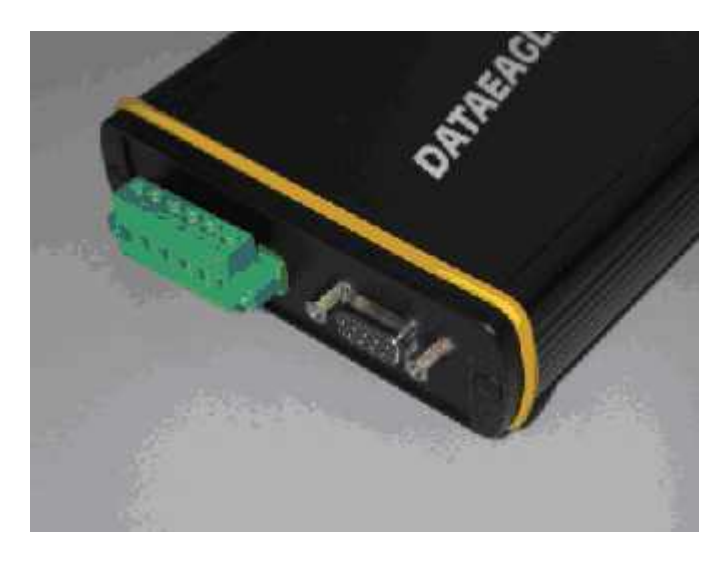

Kommunikationsanschluss für Profibus, MPI und serielle Verbindungen

### **6.1.3 Versorgungsspannungsbereich**

9 V DC bis 33 V DC Stromaufnahme max. 0,4A bei 12V DC beim Einschalten

ca 300mA bei 12VDC Normalbetrieb ca 200mA bei 24VDC Normalbetrieb

### **6.1.4 Schutzeinrichtung der Versorgungsspannung**

Eingangsschutzfilter für 8kV Burst Verpolungsschutz Selbstheilende 1A Sicherung

#### **6.1.5 Batteriebetrieb**

Mit der Akkustation Art.Nr. 10246 ist ein autarker Betrieb über 8 Stunden möglich. Zum Laden des Akkus ist ein Ladegerät Art.Nr. 10280 lieferbar.

### **6.2 Serielle Kommunikationsschnittstelle**

### **6.2.1 DE 1000/2000/CP341 RS232/RS485 Steckerbelegung Sub D Buchse 9**

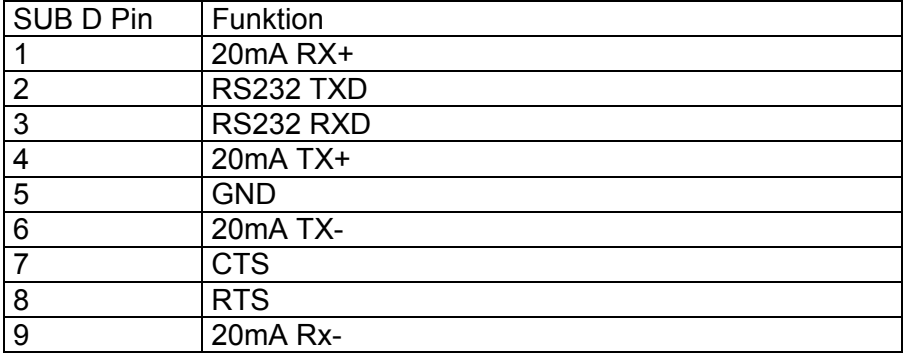

### **6.2.2 DE 2000/3000/5000 MPI und Profibus Steckerbelegung Sub D Buchse 9**

Eine 9 polige SubD Buchse wird bei MPI (DE2000/DE5000) und Profibus (DE2000, DE3000, DE3001) verwendet. Die Buchse ist folgendermaßen beschaltet:

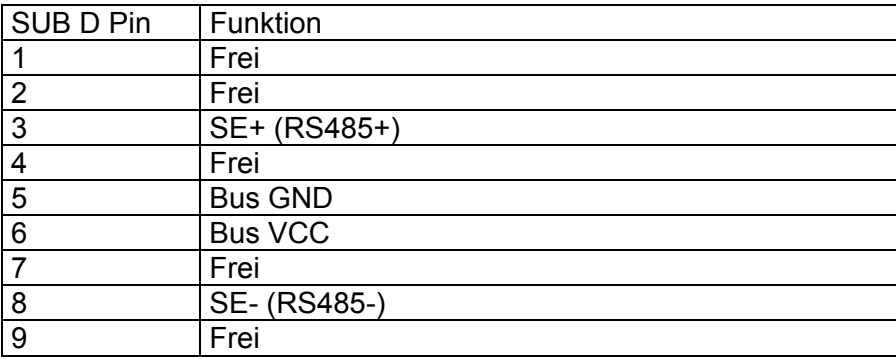

GND und VCC sind galvanisch getrennt zur DATAEAGLE Stromversorgung und dienen zum Feldbusabschluss.

### **6.2.3 DE 1000 RS485**

Eine 9 polige SubD Buchse wird bei RS485 2 und 4 Draht Betrieb verwendet. Die Buchse ist folgendermaßen beschaltet:

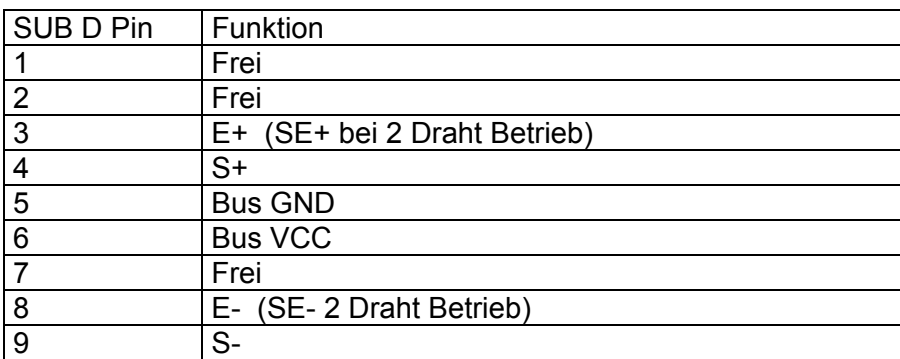

 $E =$  Empfang

S = Senden

E wird mit S des Partnergerätes verbunden + mit + ; - mit -

GND und VCC sind galvanisch getrennt zur DATAEAGLE Stromversorgung und dienen zum Feldbusabschluss.

Im USER Menü muss die Einstellung RTS=1 eingestellt sein, der RS485 Treiberbaustein aktiv wird ( TX enable)

### **6.2.4 DE 1000 RS422/RS485 Schnittstellenabschluss**

Bei RS422 und RS485 muss der letzte Teilnehmer am Bus mit 3 Widerständen abgeschlossen (terminiert) werden.

Diese 3 Widerstände können am Stecker des Kabels montiert werden.

### **6.2.5 DE 1000 Schnittstellenparameter**

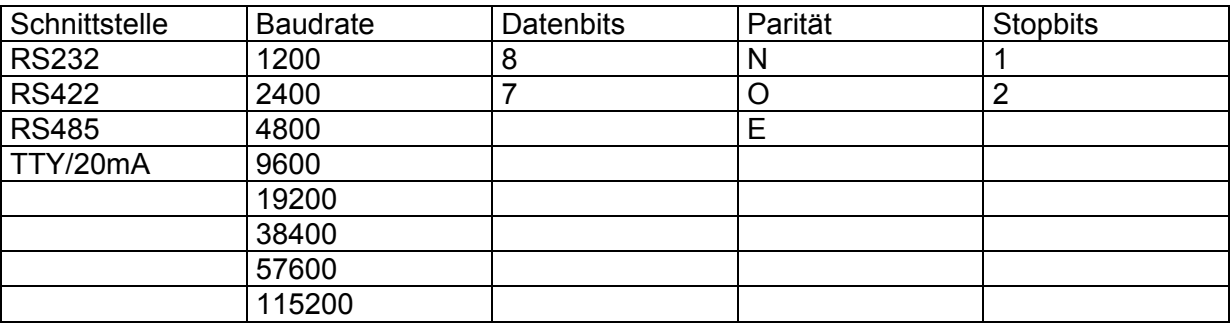

### **6.2.6 Kabelverbindungen**

Als Kommunikationsschnittstelle wird eine 9 polige SUB D Buchse verwendet. Dadurch können bei RS232 Verbindungen kostengünstige PC Kabel verwendet werden.

#### **6.2.6.1 Kabel DE 1000 - S5 PG Schnittstelle Art.Nr. 10375**

Die Ankopplung an Siemens S5 erfolgt über 20mA

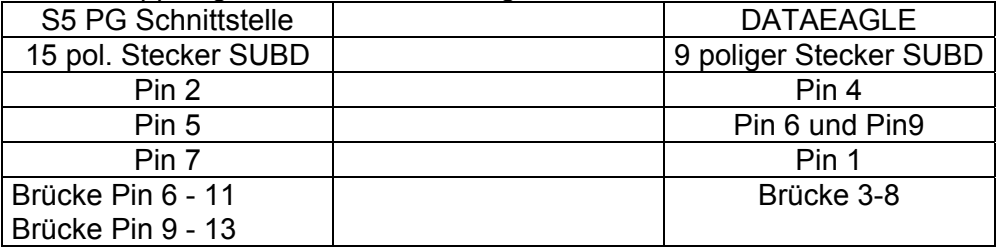

#### **6.2.6.2 Kabel DE 1000 - PC Art.Nr. 10172**

Die Ankopplung erfolgt über die RS232 Schnittstelle

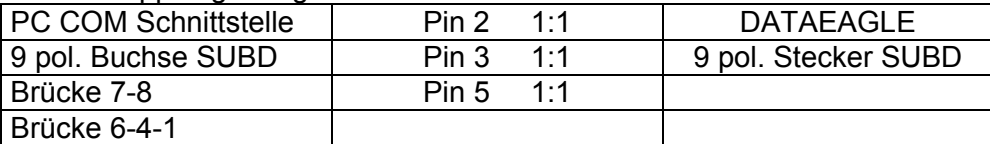

Für das Siemens Programmiergerät PG 740 wird zusätzlich noch ein Genderchanger 25 Stecker – 9 Stecker verwendet.

#### **6.2.6.3 Kabel DE 1000 – S7 Smartcable MPI Interface**

Die Ankopplung erfolgt über die RS232 Schnittstelle

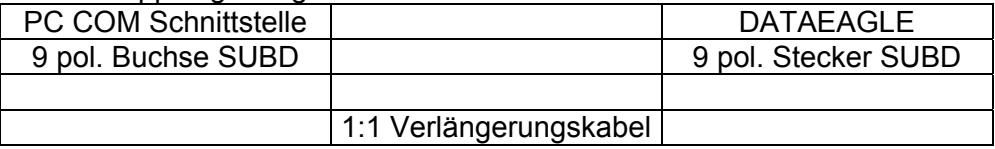

#### **6.2.6.4 Kabel DE 2000/3000/5000 – MPI/Profibus**

Die Ankopplung erfolgt über die RS485 Schnittstelle

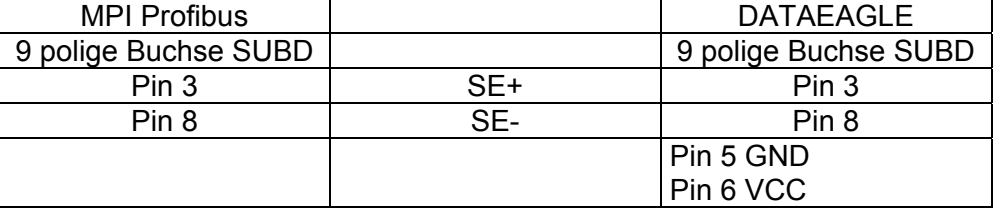

Das Kabel muss zwingend ein geschirmtes Profibuskabel sein VCC und GND dienen der Profibus Terminierung

### **6.2.6.5 Kabel DE 1000 Lieferumfang Kombi Paket Art.Nr. 10236**

Je nach Anwendung werden für die Steuerungen unterschiedliche Kabel verwendet:

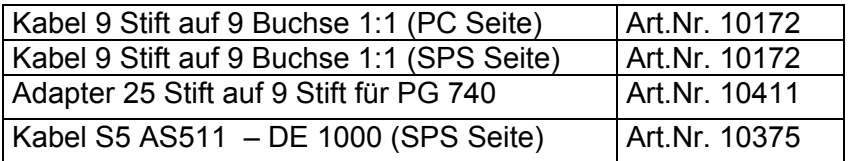

### **6.2.6.6 Kabel DE2400 – TCU + Satel Modem**

9 polig männlich

15 polig männlich

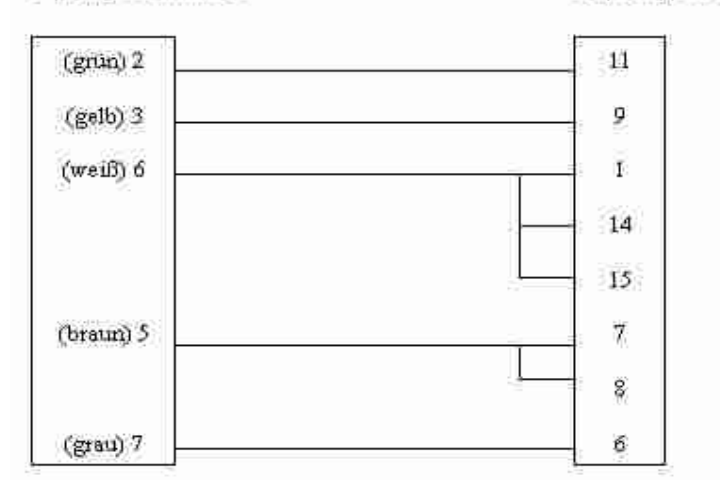

### **6.3 AUX Schnittstelle**

Auf der Antennenseite ist eine 9 polige SUBD Buchse vorhanden. Diese Schnittstelle ist für externe Funksysteme beim DE 2400 sowie für Diagnose geeignet. Diese Schnittstelle bitte nur mit geeigneten Kabeln und Testgeräten betreiben. Sie ist nicht für den normalen Benutzer vorgesehen. Ein Anschluss mit ungeeigneten Kabeln kann zur Zerstörung des Gerätes führen.

Für die Inbetriebnahme steht eine Diagnosesoftware DEMon zur Verfügung. Diese kann den Funkverkehr mit Sekundenauflösung protokollieren und auf Festplatte abspeichern. Eine überragende Eigenschaft ist jedoch, die permanente Anzeige der Funkgüte zu jedem Teilnehmer, die Anzahl der Datenpakete pro Sekunde und bei Abbruch der Funkverbindung und die Dauer der Funkstörung.

### **6.4 Funktionen des Signaleingangs und Relaisausgangs**

Neben der Stromversorgung sind am 6 poligen Phoenix Stecker auch noch ein 24 V DC Eingang sowie ein potentialfreier Relais Ausgang aufgelegt.

Die Funktion ist einstellbar im Menü unter "Geräteoptionen" dann "Relaisfunktionen"

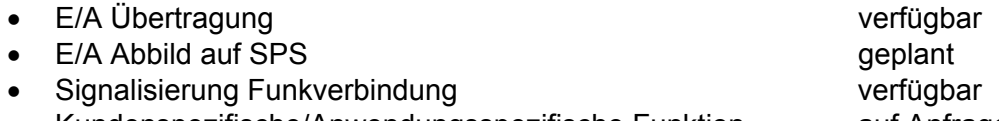

### • Kundenspezifische/Anwendungsspezifische Funktion auf Anfrage

### **6.4.1 Signalübertragung**

Bei der E/A Übertragung wird der Digitale Eingang auf den Ausgang des andern DATAEAGLE abgebildet. Neben der seriellen Steuerungskopplung kann somit noch ein digitales Signal übertragen werden. Liegt der Eingang fest auf 24V DC kann damit auch als ein Signal für eine bestehende Funkverbindung verwendet werden.

### **6.4.2 Signalisierung der Funkverbindung**

Der Relaisausgang kann so parametriert werden, dass damit die Verfügbarkeit der Funkstrecke signalisiert werden kann. Die Einstellung der Schwelle erfolgt in 50ms Schritten. Beim Wert "000" ist diese Funktion ausgeschaltet. Ändern sie diesen Wert auf 001 und Funkunterbrechungen in der Größe ab 50ms werden erkannt. Es empfiehlt sich diesen Wert sehr sensibel ( 001) zu stellen wenn Sie erfassen wollen wie gut Ihre Funkübertragung wirklich ist.

### **6.5 Übersicht Siemens SPS Ankopplungen**

Die folgende Aufstellung zeigt mögliche Ankopplungen an SIEMENS Steuerungen.

- SIEMENS S5 über AS511 PG Schnittstelle
- SIEMENS S7-200 über PC-PPI Kabel (PC-Adapter) 6ES7 972-0CA21-0XA0
- SIEMENS S7-300/400 über PC-MPI Kabel (PC-Adapter) 6ES7972-0CA22-0XA0
- Andere Steuerungen auf Anfrage

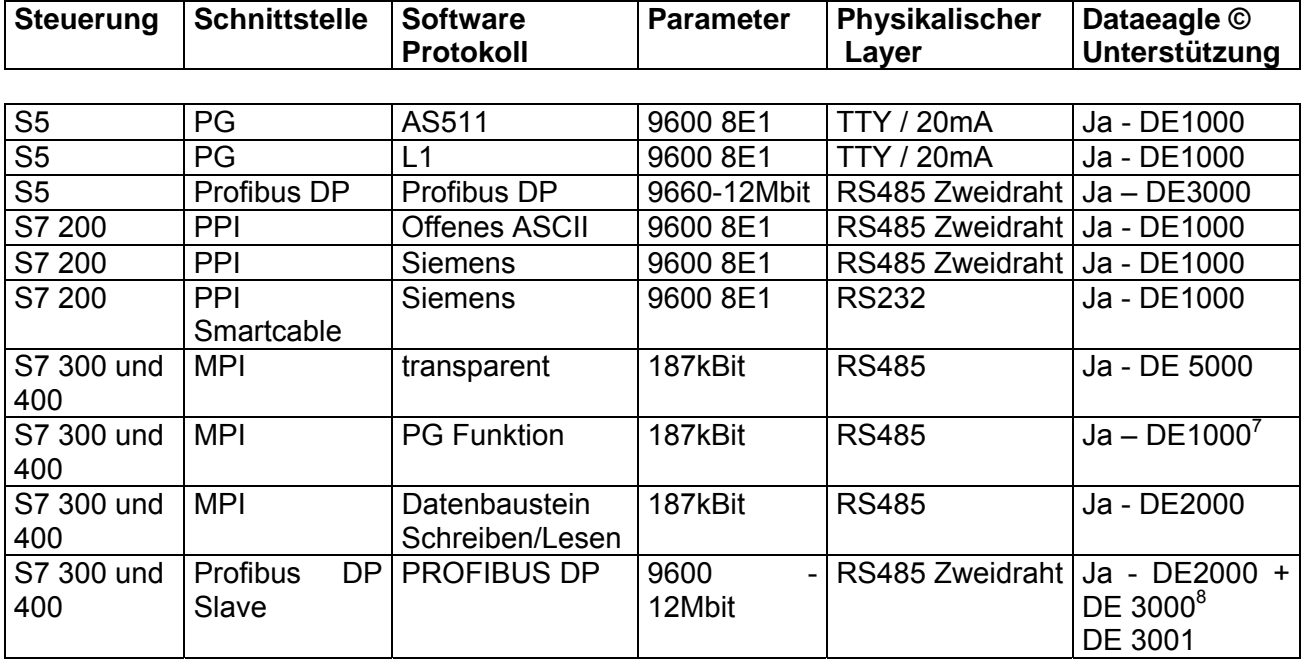

### **6.6 Temperaturbereich**

Betriebstemperatur -10°C bis +60°C Lagertemperatur -30°C bis +75°C Erweiterter Betriebstemperaturbereich -25°C bis +60°C optional lieferbar

Bei Unterschreitung des Temperaturbereiches unter –10° ist das Display nicht mehr ablesbar. Bei Überschreitung von 75°C kann sich die Tastaturfolie vom Gehäuse ablösen. Die Elektronik der Geräte arbeitet von –20° bis + 80°C. Bei Verwendung des optionalen erweiterten Temperaturbereichs wird ein Heizelement im DATAEAGLE integriert.

 7 mit externem MPI Adapter

 $8$  DE 2000 im Postfachbetrieb – DE 3000 als abgesetzter DP Slave

### **6.7 Funkübertragungstechnologien für DATAEAGLE**

### **2.4GHZ WLAN 802.11 Funkprotokoll**

DE1000, DE2000, DE3000/3001/3002, DE4000, DE5000 2,4GHz ISM Band, digitale Übertragung 58 Kanäle einstellbar Direct Sequenz Spread Spectrum (Spreizbandtechnik) Sendeleistung 100mW (20dbm)

3 völlig getrennte Übertragungen möglich. Zusätzliche parallele Funkstrecken reduzieren die Übertragungsrate

Datenübertragungsgeschwindigkeit Funkkanal bis zu 1 Mbit pro Sekunde

Zulassungspapiere für Europa

Weltweit ist dieses Band für ISM Anwendungen verfügbar. Es können jedoch zusätzliche nationale Zulassungsabnahmen notwendig sein. Erkundigen Sie sich bitte vorher über diese Vorschriften.

### **1,9 GHz DECT Band**

DE1100, DE2100,DE3100, DE4100,DE5100 Genormte und zertifizierte Übertragungstechnik im Frequenzhopping Verfahren Sendeleistung bis 250mW

Verwendung von Gewinnantennen bis zu 12db erlaubt.

Zulassungsfrei in Europa. In USA, Kanada und Japan ist keine Zulassung möglich, da diese Bänder dort bereits anderweitig vergeben sind

### **869 MHz zulassungsfrei 500mW Sendeleistung**

DE1300 DE2300, DE 3300 Keine Gewinnantennen erlaubt, Takt / Pausenverhältnis vorgeschrieben Datenübertragungsgeschwindigkeit Funkkanal bis zu 19200 bit pro Sekunde

### **448MHz zulassungspflichtig im Zeitschlitzverfahren**

DE2400, DE3400 Sendeleistung 6W Es dürfen 6 Sekunden pro Minute gesendet werden Datenübertragungsgeschwindigkeit Funkkanal bis zu 19200 bit pro Sekunde Antennen mit Antennengewinn ausdrücklich vorgeschrieben

### **459MHz zulassungspflichtig**

DE2410 Sendeleistung 6W Limitiert auf maximale Datenmenge pro 24 Stunden , Datenübertragungsgeschwindigkeit Funkkanal bis zu 19200 bit pro Sekunde Keine Rundstrahlantennen mit Antennengewinn erlaubt, jedoch Richtantennen

### **GSM 900MHz zulassungspflichtig**

DE2500, DE3500 Sendeleistung 2W Datenübertragungsgeschwindigkeit Funkkanal bis zu 9600 bit pro Sekunde

**2.4GHZ Bluetooth Funkübertragungstechnologie**  DE1700, DE2700, DE3700/3701/3702, DE 5700 2,4GHz ISM Band, digitale Übertragung Frequenz Hopping Spread Spectrum (Spreizbandtechnik) Sendeleistung 100mW (20dbm) Bis zu 200 völlig getrennte Übertragungen möglich. Datenübertragungsgeschwindigkeit Funkkanal bis zu 700kbit pro Sekunde Zulassungspapiere für Europa

Weltweit ist dieses Band für ISM Anwendungen verfügbar. Es können jedoch zusätzliche nationale Zulassungsabnahmen notwendig sein. Erkundigen Sie sich bitte vorher über diese Vorschriften.

### **6.8 Zulassungen**

### **6.8.1 2.4GHz ISM Band**

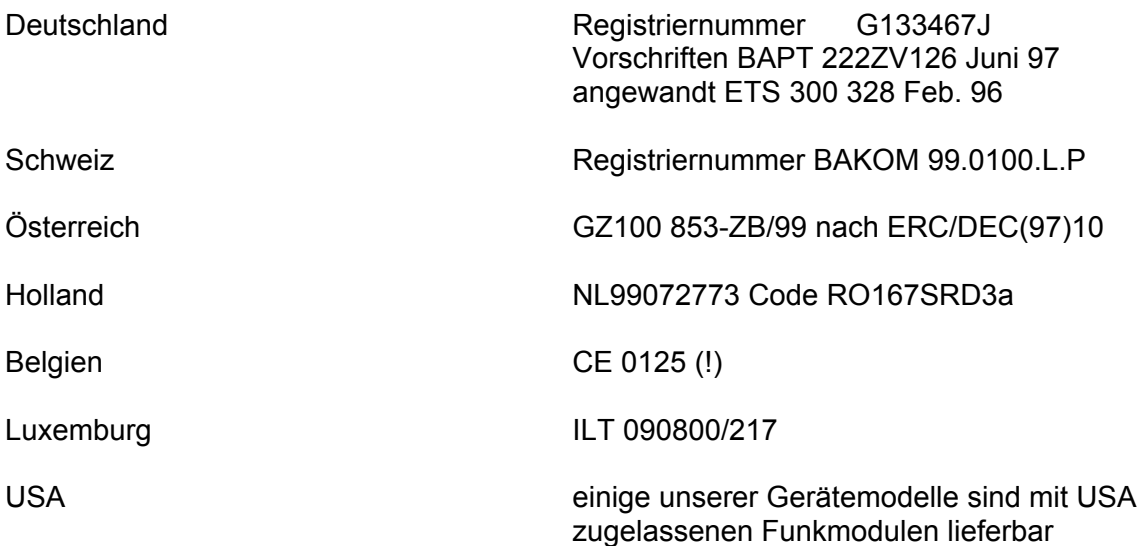

In der EG erfolgt seit 8.4.2000 die Genehmigung nach der neuen Richtlinie 1999/5/EG. Dies bedeutet eine weitere wesentliche Vereinfachung. Folgende Kennzeichnung wird dafür angebracht: CE 0125(!)

### **6.8.2 1,9 GHz DECT**

Es existiert für EUROPA eine Allgemeinzulassung des Funkmodulhersteller. Außerhalb Europas dürfen diese Geräte nicht eingesetzt werden, da dort die Bänder von anderen Anwendungen (meist Mobilfunk) verwendet werden.

#### **6.8.3 868 MHz SRD**

868MHz Module sind zulassungsfrei in Europa. Es ist auf ein Takt/Pausen Verhältnis von 10% zu achten. Dies wird durch Einstellung der Funkpollrate erreicht.

### **6.9 Gehäusemaße und Gewichte**

ALU IP 54 230 x 105 x 30 mm

Gewicht ohne Antenne 700g

Beachten Sie bitte auch die Montagemöglichkeiten des Funkmodems

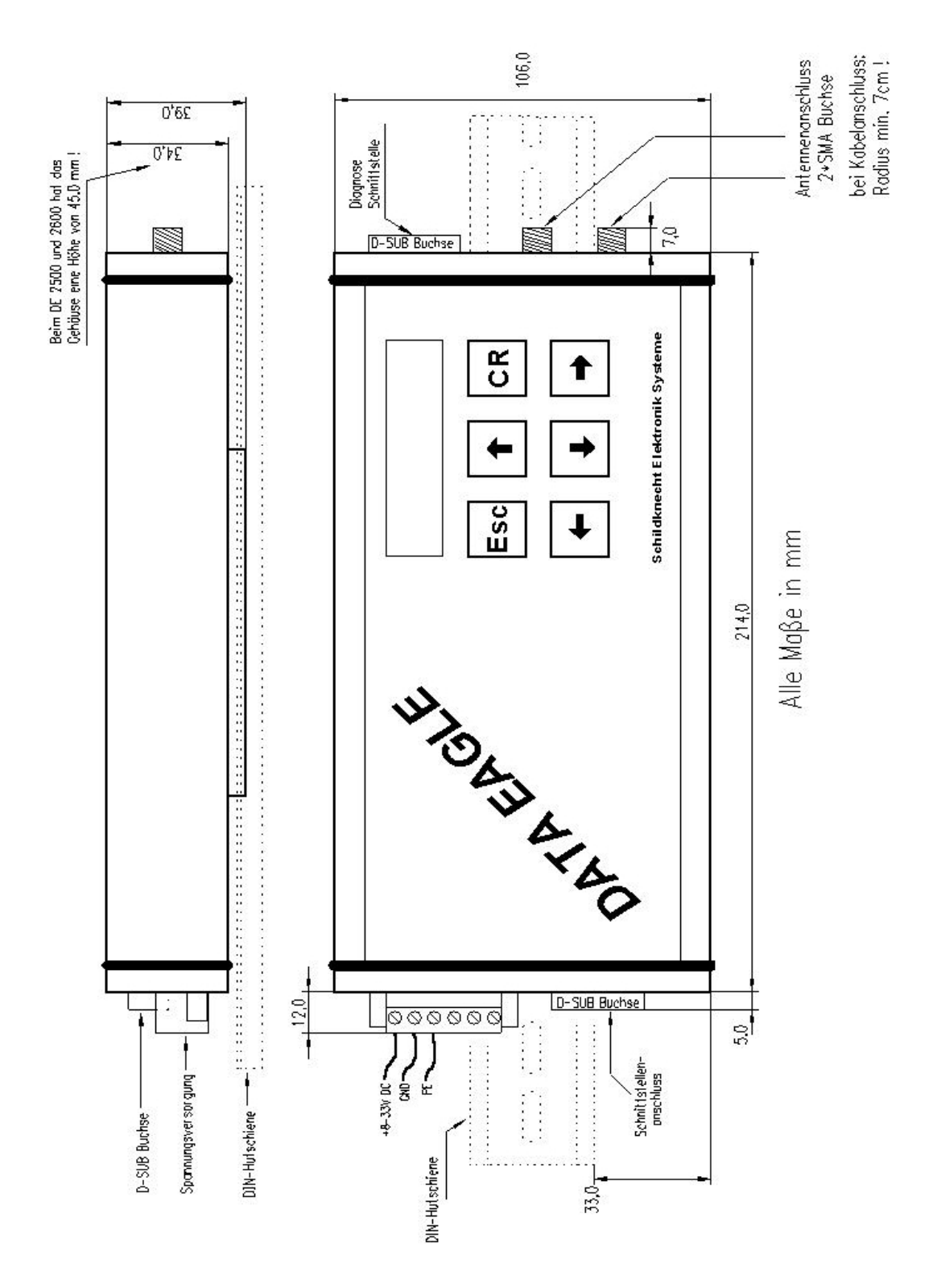

Gehäuse DATAEAGLE WOPY Außenmaß 85 x 180 x 30 ( ohne Gürtelclip) Außenmaß 85 x 180 x 40 ( mit Gürtelclipmontageplatte)

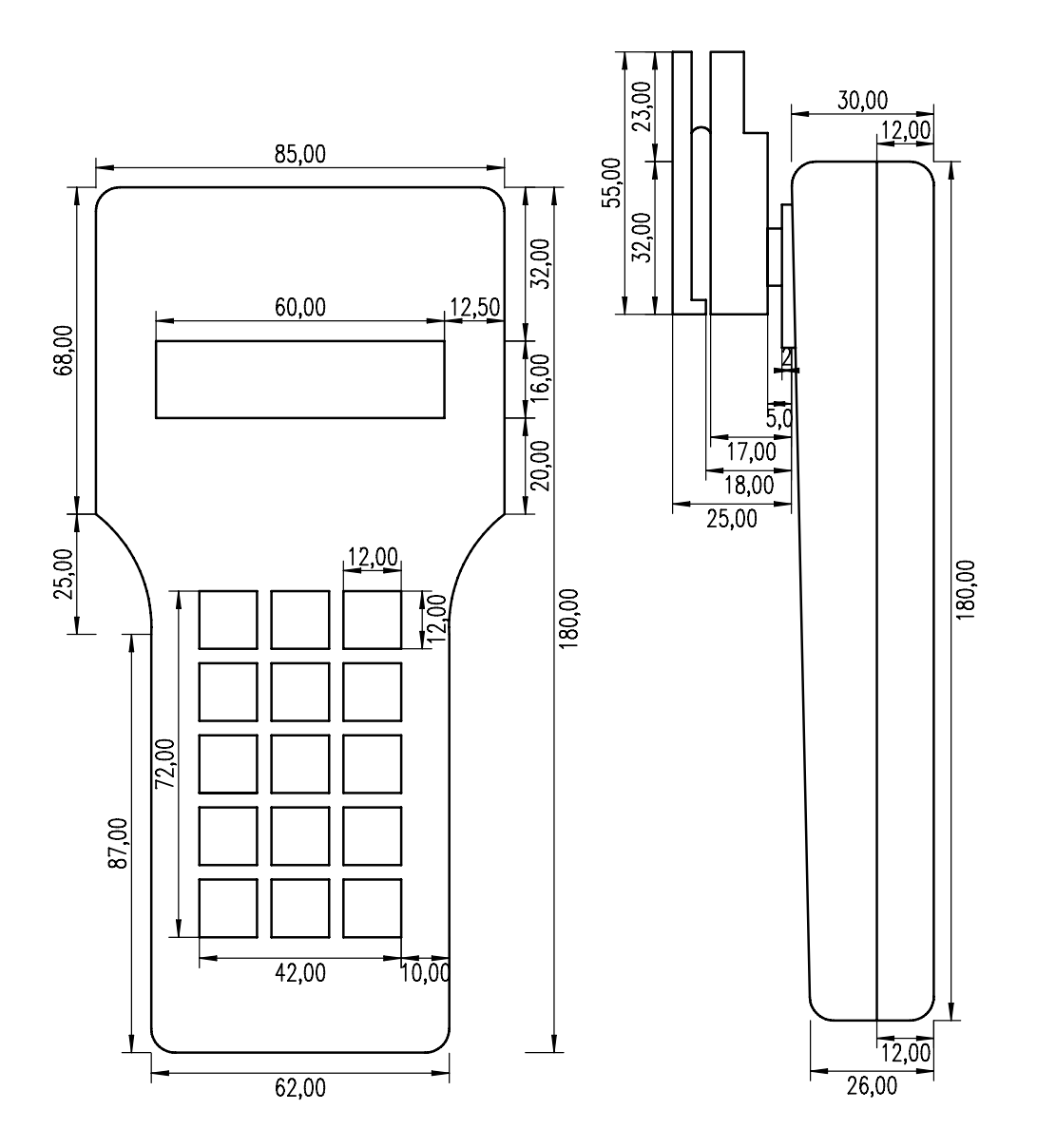

Bei der Seitenansicht ist der Gürtelclip mit eingezeichnet.

### **6.10 Blockschaltbild DATAEAGLE**

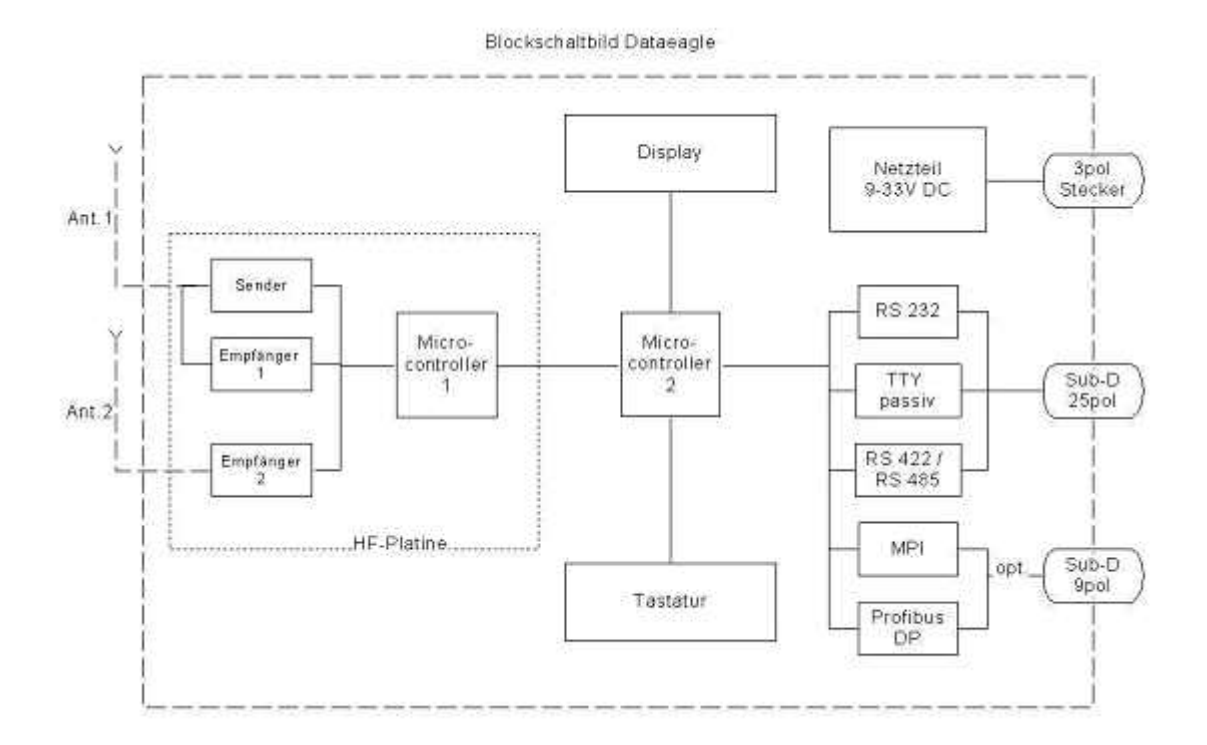
# **7 Produktabgrenzung**

# **7.1 Negative bekannte Effekte**

Die verwendeten Breitbandfunksysteme 2.4GHz und 1.9GHz sind bestens für industrielle Anwendungen geeignet. Bei Funk als "shared Medium" kann jedoch nicht ausgeschlossen werden, dass es zu kurzzeitigen Übertragungsengpässen kommen kann. Als Anwender bemerken Sie dies z.B. durch eine kurze Totzeit bei einer Änderung der Zustände. Bei der DE3000 Profibus Familie haben die angeschlossenen Profibusteilnehmer ein Eigenleben und überwachen die Verbindung selbst. So ist es nicht ausgeschlossen, dass eine 100ms Unterbrechung auf der Funkseite dazu führt, dass ein Busfehler am Profibus Master erkannt wird. In der Regel wird dieser Fehler nach ca. 2 Sekunden wieder von der Steuerung zurückgesetzt. Diesen Effekt haben einzelne Kunden zwischen 1 mal am Tag , 1 mal in der Woche, 1 mal im Monat bis 1 mal im Jahr. Es ist unbedingt bei der Projektierung zu beachten, welche Einflüsse auf das System die Unterbrechung des Profibusses nach sich zieht. Als Alternative ist unser System DE 2000 wesentlich robuster gegenüber kurzzeitigen Funkunterbrechungen, da hier die Steuerungen keine eigene Fehlerüberwachung durchführen.

# **7.2 Datensicherheit**

Ein wichtiger Gesichtspunkt stellt das Thema Datensicherheit dar. Häufig wird von Anwendern die Frage nach der Sicherheit der Funkstrecke gestellt.

Dieser Themenkomplex soll hier unter folgenden Gesichtspunkten betrachtet werden:

- Datensicherheit auf der Hardwareschnittstelle
- Übertragungskontrolle durch die Steuerung
- Übertragungssicherheit auf der Funkseite
- Verfügbarkeit der Funkstrecke

#### **7.2.1 Übertragungssicherheit Hardwareschnittstelle**

Auf der Hardwareschnittstelle werden Protokolle entsprechend den Normen und Schnittstellendefinitionen verwendet. SIEMENS S7 MPI und PROFIBUS DP haben ausgeklügelte Sicherungs- und Fehlererkennungsverfahren, SIEMENS S5 L1 verfügt über eine nur einfache Checksummen Kontrolle. Die hohe Marktakzeptanz von Profibus ( MPI ist ebenfalls Profibus jedoch mit spezieller Siemens Dateninterpretation). In der Datensicherungsschicht sind des Profibus sind auch die Mechanismen der sicheren Datenübertragung gewährleistet. Die Hammingdistanz ist ein Kriterium, um die Qualität einer Datenübertragung beurteilen zu können. Profibus hat eine spezifizierte Hammingdistanz von 4. Dabei werden folgende Fehler erkannt:

- Zeichenformatfehler
- Protokollfehler
- fehlerhafter Start/End Delimiter
- fehlerhafte Frame Checking Sequence
- falsche Telegrammlänge

#### **7.2.2 Übertragungskontrolle durch die Steuerung**

Eine Kontrolle aus SPS Programmsicht kann einfach dadurch realisiert werden, dass ein Nutzdatenwort als Steuerflag verwendet wird. Hier kann über einen Auftragszähler, der bei jeder Änderung der Nutzdaten inkrementiert und vom Slave zurückgespiegelt wird, festgestellt werden, ob die letzten Nutzdaten angekommen sind. Auf jeden Fall muss vom Anwenderprogramm ein zeitweißer oder auch dauernder Ausfall der Funkverbindung erkannt und entsprechend abgefangen werden.

#### **7.2.3 Übertragungssicherheit auf der Funkseite 7.2.3.1 2,4GHz**

Auf der Funkseite handelt es sich um ein verschlüsseltes, digitales Signal das im sogenannten Direct Sequenz Spread Spectrum (Spreizband) Verfahren arbeitet. Die Daten werden dabei im allgemeinen Frequenzrauschen übertragen. Das Softwareprotokoll selbst entspricht IEC 802.11 aus dem WLAN Office Bereich. Im Unterschied dazu wird jedoch mit einem optimierten Barkercode gearbeitet. Empfang, Manipulation und Störung durch Hacker sind nicht mit WLAN Hilfsmitteln möglich.

Ein eigenes Softwareprotokoll mit Checksummenberechnung stellt sicher, dass es keine unbemerkte Datenmanipulation geben kann. Der technische Aufwand zum unbefugten Abhören oder Manipulieren der Funkübertragung ist erheblich und vergleichbar mit DECT und GSM Übertragungstechniken. Störungen auf der Funkseite werden durch CRC Checksummenberechnungen sicher erkannt und die Software verhindert, dass diese Störungen als gültige Daten interpretiert werden.

#### **7.2.3.2 1,9GHz DECT**

DECT besitzt eine eigene Sicherungsschicht auf der Funkebene, die aus der Telefonie kommt. So besitzt DECT z.B. eine 128bit Verschlüsselung deren Schlüssel dynamisch im Sekundenrhythmus geändert werden.

#### **7.2.3.3 2.4GHZ Bluetooth**

Bluetooth ist in Bezug auf die Funktechnologie das jüngste System. Hier wurde schon bei der Entwicklung alle Sicherheitsbereiche berücksichtigt. DATAEAGLE mit Bluetooth Funktechnologie werden durch pairing miteinander fest verbunden. BT gilt als abhör- und manipulationssicher.

#### **7.2.4 Verfügbarkeit der Funkverbindung**

Bei einem freien Frequenzband wie ISM 869MHz, 2,4GHz und DECT 1,9GHz ist bei der Anlagenauslegung immer davon auszugehen, dass bedingt durch andere Sender und Störungen, kurzzeitig keine Verbindung zwischen den Funksystemen möglich ist. Beim DE2000 ist dies für die Anwendung in der Regel unkritischer als für den DE3000.

Kurzzeitige Störungen von 1-2 Sekunden sind systembedingt möglich. Dies ist vergleichbar mit dem "Belegt" des Telefonsystems oder dem Abziehen des Kabels von der Steuerung. Die Datenübertragung startet automatisch sofort wieder, wenn die Funkstrecke wieder verfügbar ist.

 Legen Sie Ihre Applikation immer so aus, dass solche Störungen toleriert werden. In der Praxis treten solche Unterbrechungen zwischen 1 x am Tag und 1 x pro Monat auf. Da pro Sekunde bis zu 20 Datenübertragungen erfolgen können entsprich dies einer Verfügbarkeit von >99,9%.

Die Verfügbarkeit der Funkstrecke ist ab HW Revision D und SW 8.3 für DE2000, DE2400, DE3000, DE3001 über unsere Windows PC Software DEMon überprüfbar.

#### **7.2.5 Zusammenfassung Sicherheit**

Datenfunk mit DATAEAGLE ist nicht der limitierende Faktor für das Thema Sicherheit. Die angeschlossenen Steuerungen müssen die Aufgabe der Eigensicherheit selbständig lösen. Ähnlich einer Schleifringübertragung oder einer Datenlichtschranke verhält sich Datenfunk. Wir können jedoch die Datenkonsistenz im Rahmen der Erkennungsmöglichkeiten mit CRC16 Check garantieren, d.h. werden Daten ausgetauscht, kann mit hinreichender Sicherheit garantiert werden, dass keine Datenverfälschungen unerkannt bleiben. Die Funkstrecke verhält sich in diesem Fall wie eine kurzzeitig unterbrochene Kabelverbindung. DATAEAGLE fordert dann automatisch eine neue Datenübertragung an.

Mit dieser Argumentationskette sind Kundenapplikationen in Kränen, Flurförderfahrzeugen und Elektrohängebahnen bisher auch immer ohne Probleme bei TÜV und Berufsgenossenschaften abgenommen worden.

## **7.3 Beeinflussung durch andere Funksysteme**

#### **7.3.1 DATAEAGLE mit 2,4GHz WLAN Funksystemen**

DATAEAGLE wurde entsprechend der CE Konformität getestet. Andere Funksysteme in anderen Bändern werden weder gestört, noch werden die DATAEAGLE Funkmodule selbst davon gestört. (z.B. Mobilfunktelefone 900 &1800 MHz, 1.9GHz DECT, 433MHz, 869MHz, Kranfernsteuerungen). Trotzdem empfehlen wir eine großzügige räumliche Trennung der Antennen wenn mehrere Funksysteme parallel betrieben werden.

Eine besondere Situation entsteht wenn Funksysteme auf dem gleichen Frequenzband senden. 2,4GHz ist ein freies Band und auch für andere Teilnehmer offen. Durch die Verwendung der Direct Sequenz Spread Spectrum (DSSS) Technologie wird das Nutzsignal durch Spreizung im Rauschen übertragen. Dadurch ist das System sehr unempfindlich gegenüber Störungen. Technisch einfache Systeme wie z.B. Babyphones verwenden diese Technologie nicht. Praktische Versuche haben gezeigt, dass die Übertragungsgüte beim DATAEAGLE hier um 2-5% schlechter werden kann, wenn ein Babyphone in unmittelbarer Nähe und exakt auf dem gleichen Kanal sendet. Dies wirkt sich schlimmstenfalls in einer um den gleichen Prozentpunkt längeren Übertragungszeit aus. Durch Änderung des Funkkanals kann man jedoch diesem Konflikt entgehen.

Auch der Übertragungsstandard "Bluetooth" sowie Wireless LAN im Bürobereich senden auf 2,4GHz. Bluetooth verwendet das Frequenzhopping Verfahren. Auch hier ist nur mit einer geringen Beeinflussung beim DATAEAGLE zu rechnen in Form von reduziertem Datendurchsatz und dadurch erhöhter Übertragungszeit. DATAEAGLE erhöht für diese Systeme das Grundrauschen. Dies kann eventuell zu Reduzierungen der Reichweite bei Bluetooth Systemen führen. WLAN nach 802.11b sendet ebenfalls mit DSSS. Insgesamt sind im 2.4GHz Band 3 völlig getrennte Übertragungsbereiche möglich. Sollen z.B. in einer Fabrikhalle auch WLAN verwendet werden, kann ein Ausweichen auf DECT sinnvoll sein, oder DATAEAGLE auf einen anderen Kanal einzustellen.

#### **7.3.1.1 DATAEAGLE Störtest mit Wireless LAN System**

Es wurde ein Störtest mit einer Wireless LAN ( IEE 802.11a) Teststrecke durchgeführt. Getestet wurde dabei das Störverhalten einer DATAEAGLE Funkstrecke sowie der Einfluss von DATAEAGLE auf WLAN.

Das linke Bild zeigt das Signal/Rauschverhältnis der ungestörten WLAN Strecke. Am rechten Bild ist zu erkennen, dass DATAEAGLE zu einer geringfügigen Reduzierung des Signal/Rauschverhältnisses führt. Die DATAEAGLE Funkstrecke zeigte mit unveränderten 100% Güte keinerlei messbaren Einflüsse durch WLAN.

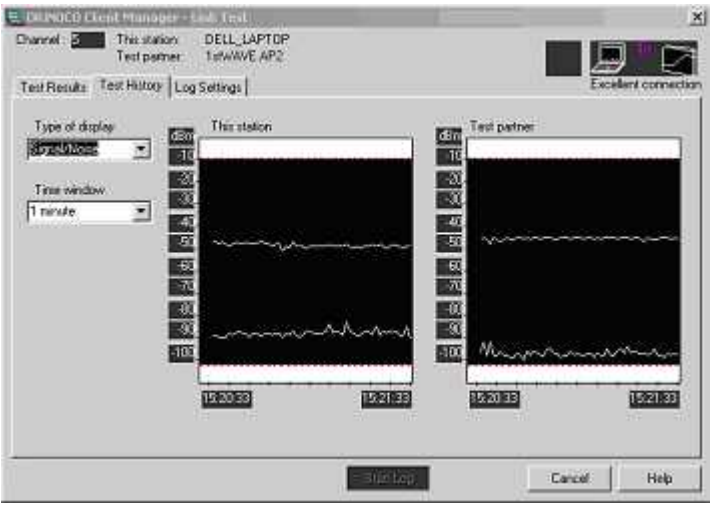

Ungestörte WLAN Strecke

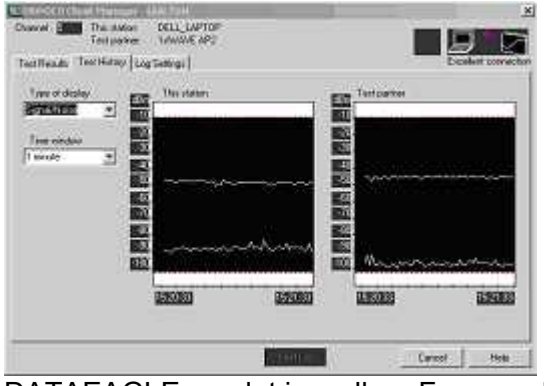

DATAEAGLE sendet im selben Frequenzbereich wie WLAN

#### **7.3.2 DATAEAGLE mit Bluetooth**

Bluetooth ist ein Frequenzhoppingsystem und wirkt dabei für andere als schmalbandiger Störer. WLAN unterdrückt durch das verwendete DSSS Verfahren diesen Sender was somit nur sehr geringe Auswirkungen in Form von einem niedrigeren Nutzstörsignal bewirkt. DATAEAGLE mit Bluetooth wird durch andere WLAN Systeme in der Funkzelle ca. 33% langsamer.

#### **7.3.3 DATAEAGLE mit DECT 1,9GHz**

Der DECT Standard ist mit dem Ziel definiert worden mehrere unabhängige Funkstrecken parallel betreiben zu können. Auf diesem Band dürfen nur DECT kompatible Systeme senden. DECT verwendet ein Frequenz/Zeit Multiplex Verfahren, so dass 128 Sende und Empfangskanäle vorhanden sind.

#### **7.3.4 DATAEAGLE mit 448 MHz Zeitschlitztechnik**

Dieses Band wird von der Bundesnetzagentur zugewiesen und steht für eine Zeit von 6 Sekunden exklusiv für die Benutzung zur Verfügung. Selbst wenn andere Systeme auf diesem Band zur gleichen Zeit senden würden, erkennt DATAEAGLE den Konflikt. Durch ausgeklügelte Checksummen kann kein versehentliches Akzeptieren eines fremden oder korrupten Telegramms erfolgen.

#### **7.3.5 DATAEAGLE mit 459 MHz Zeitschlitztechnik**

DATAEAGLE mit 459 MHz beruht auf der gleichen Telegramm- und Datensicherungsschicht wie 448MHz. Jedoch ist der Bereich 459 nicht exklusiv für den Anwender und wird auch von anderen Nutzern verwendet.. Hier kann es vorkommen, dass andere Teilnehmer senden, was jedoch nur zu Verzögerungen in der Telegrammzustellung zum Partner führt. Durch eine Begrenzung des Datenvolumens für einen Tag wird eine Dauerbelegung, durch einen Sender vermieden.

#### **7.3.6 DATAEAGLE mit 868 MHz**

Das 868 MHz Band ist in Europa zulassungsfrei und verglichen mit den Breitbandfunktechniken bei 2.4GHz vergleichsweise störempfindlich. Mit 500mW steht die höchste zulassungsfreie Sendeleistung zur Verfügung, mit jedoch wenig Bandbreite. Senden andere Teilnehmer auf diesem Band kann es zu Datenkollisionen auf der Luftschnittstele kommen. Es ist dann solange kein Datenaustausch möglich, solange andere Sender das Band belegen. Die Nutzungsbedingungen für dieses Band sehen deshalb ein Takt/Pausenverhältnis von 10% Senden 90%Pause vor um anderen Teilnehmern einen Zugriff zu ermöglichen. Beim DATAEAGLE 2310 und 3310 kann man 10 überlappungsfreie unabhängige Kanäle einstellen.

### **7.4 Parallelbetrieb mehrerer Funkstrecken in einer Funkzelle**

#### **7.4.1 ISM 2,4GHz**

Es können bis zu 4 unabhängige Funkstrecken parallel in einer räumlichen Anordnung betrieben werden, ohne dass eine Beeinflussung erfolgt. Zuerst müssen alle DATAEAGLE eine individuelle Funkadresse erhalten. Anschließend die Funkkanäle für jede Strecke im Bereich 1-59 einstellen. Selbst wenn mehrere Funkstrecken auf einem Funkkanal betrieben werden, erhöht sich lediglich die Reaktionszeit, ähnlich dem Kollisionsverhalten bei Ethernet Kabelverbindungen. Wir empfehlen zwischen 2 Funkstrecken eine Kanaldifferenz von größer 20. z.B. Kanal 1 und Kanal 21. Zwischen benachbarten Kanälen z.B. 1 und 2. findet technisch bedingt ein Übersprechen statt, das aber Dank der Geräteadressierung keine Falschinterpretation auf der andere Funkstrecke bewirkt.

Anwendungen mit bis zu 7 Funkstrecken (DE 3001) in einer Funkzelle wurden bereits realisiert. Je nach eingesetztem DATAEAGLE Typ kann es jedoch zu unerwünschten Effekten kommen. Besonders die Serie DE 3001-Profibus und DE5000-MPI sind die angeschlossenen Teilnehmer wie oft auch die Anwendungen sehr zeitkritisch. Hier können wir maximal nur 4 Parallelverbindungen empfehlen.

Die folgende Tabelle zeigt den Zusammenhang zwischen WLAN Kanalnummern und DATAEAGLE Kanalnummern. DATAEAGLE ist in der Lage feinere Zwischenschritte durchzuführen.

Spalte 1: Mittenfrequenz Spalte 2: zugehörige DATAEAGLE Kanalnummer Spalte 3:zugehörige WLAN Kanalnummer Spalte 4: optische Darstellung der Bandbreite von 22MHz für eine Verbindung Spalte 5: Empfehlung Kanal für eine 2. DATAEAGLE Funkstrecke Spalte 6: Empfehlung Kanal für eine 3. DATAEAGLE Funkstrecke Spalte 7: Empfehlung Kanal für eine 4. DATAEAGLE Funkstrecke Spalte 8 und 9: Empfehlung für einzustellende WLAN Kanalnummern

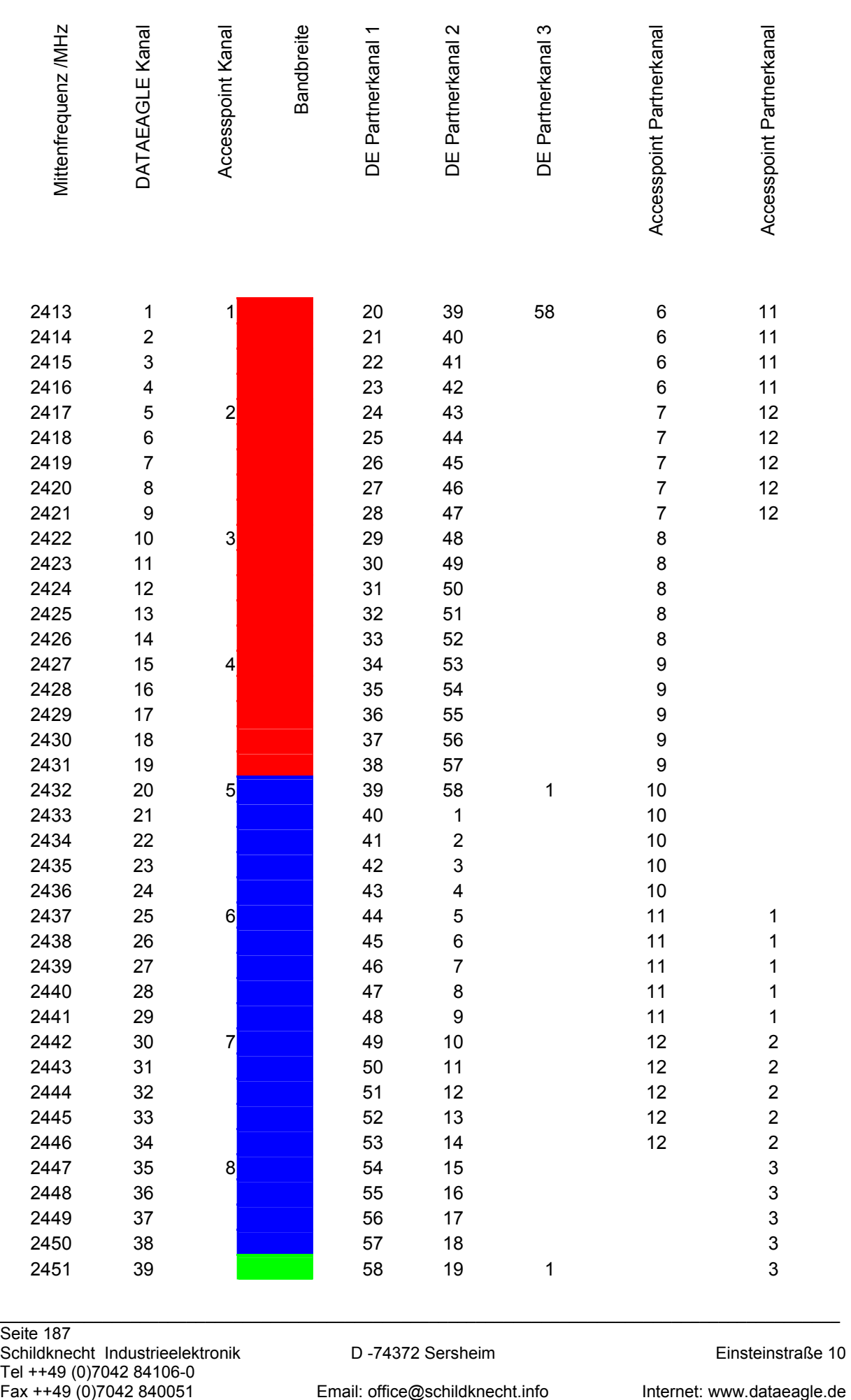

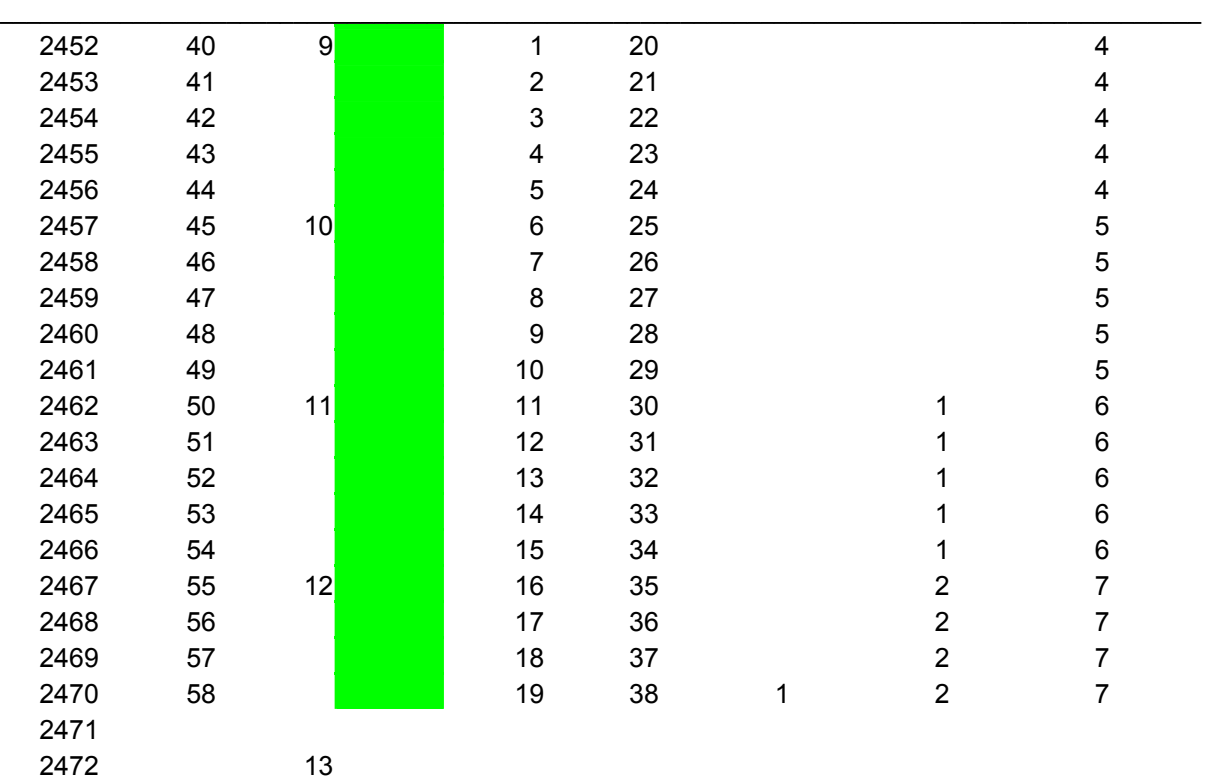

#### **7.4.2 DECT 1,9GHz**

Bei DECT können theoretisch bis zu 128 unabhängige Funkstrecken in einer gemeinsamen Funkzelle betrieben werden. Praktisch haben wir mit bisher maximal 44 Funkstrecken positive Erfahrungen gesammelt.

#### **7.4.3 Bluetooth 2.4GHz**

Bei Bluetooth können bis zu 200 unabhängige Funkstrecken in einer gemeinsamen Funkzelle betrieben werden.

#### **7.4.4 868MHz**

10 Funkkanäle sind einstellbar, DATAEAGLE adressiert Datenpakete selbst nocheinmal. Es ist ein Taktverhältnis von 10% vorgeschrieben. In der Praxis haben wir bisher lediglich mit 4 parallel betrieben Systemen Erfahrungen gesammelt.

# **7.5 Elektro- Smog**

Momentan findet eine sehr starke Diskussion über den Einfluss von Mobilfunkstrahlung auf menschliches Gewebe in der Öffentlichkeit statt. Über dieses Thema wird sehr konträr argumentiert. Leider ist es kaum möglich über dieses Thema rein sachlich zu argumentieren und Risiken kritisch zu bewerten. Aktuell gibt es weder wissenschaftliche Studien die eine Unbedenklichkeit beweisen wie auch Studien die einen Einfluss auf den Menschen nachgewiesen haben. Alle Studien befassen sich aber nur mit Sendeleistungen über 2 Watt.

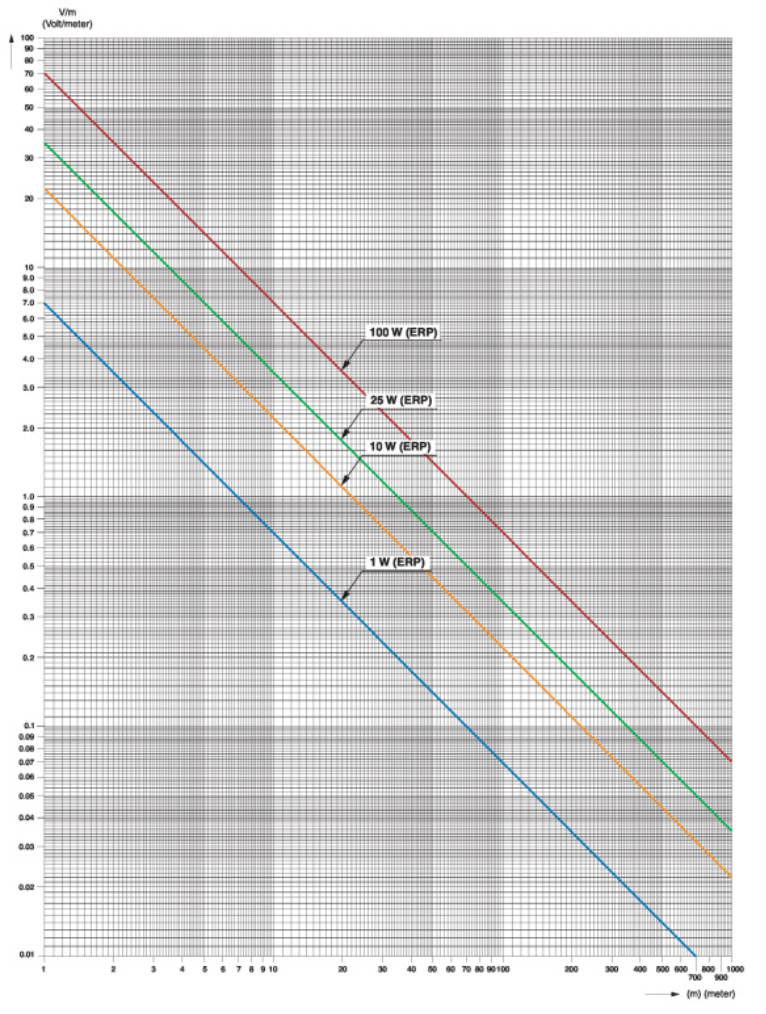

Bild: Feldstärke zur Entfernung

Besonders in der Diskussion stehen Mobilfunksender in Wohngebieten die mit bis zu 20 Watt senden. DATAEAGLE sendet mit 0,1 Watt bei 2.4GHz bzw. 0,25W bei 1.9GHz . Ein Handy sendet mit bis zu 2 Watt, die zudem meistens direkt am Körper (Kopf) einwirken. Nach heutigem Kenntnisstand kann die Elektro- Smog Belastung durch DATAEAGLE im Vergleich zu Mobilfunksystemen und sonstigen Sendesystemen wie Fernseh-, Rundfunk- und Amateurfunk vernachlässigt werden. Es gibt Radio -und Fernsehsender die mit bis zu 10000 Watt senden.

Auf einer Messe kann es zum Beispiel auf einer Fläche von 500 x 500m und Beispielsweise 10000 Besuchern mit je einem Handy zu vergleichsweise extremen Belastungen kommen. Ab einer Entfernung von ca. 5 Metern ist bereits sehr schwer selbst mit einem empfindlichen Spektrum Analyser eine HF Energie von 0,1W zu messen.

# **8 Diagnosesoftware DEMon**

Ab Hardwarerevision D1 kann über die AUX Buchse eine Windows 95/98/NT4 Diagnosesoftware den Datenverkehr auf der Funkstrecke darstellen und speichern. Über Langzeitmessungen ist somit eine qualitative Aussage über die Funkverbindungen, Anzahl der Übertragungsversuche usw. möglich. DEMon benötigt 2 serielle Schnittstellen ( bei Laptops z.B. über PC Card) und kann kostenlos vom Internet heruntergeladen werden.  $int of$ 

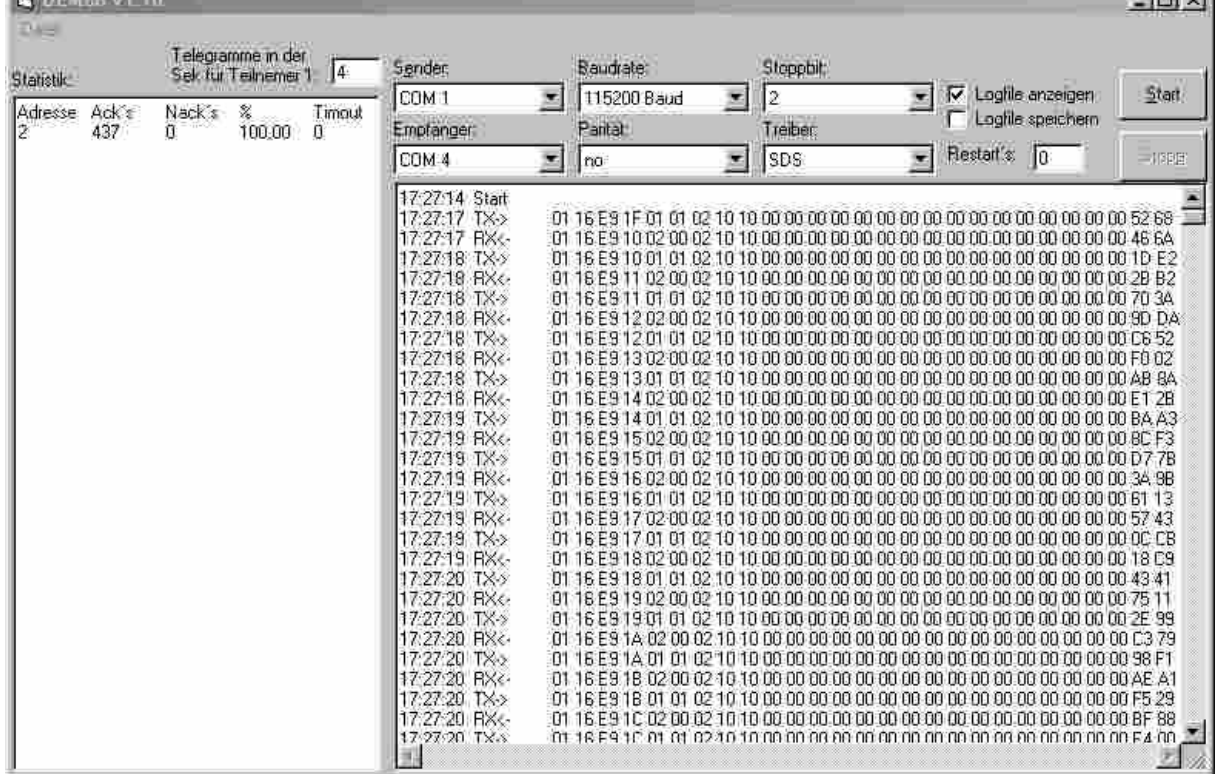

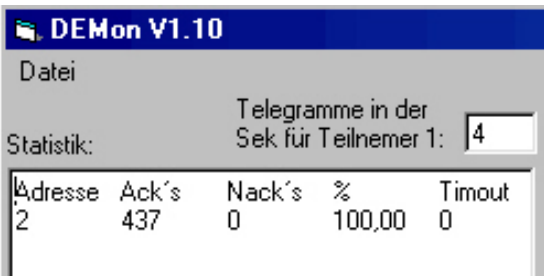

Im linken Fenster kann man die zusammengefasste Statistik hier mit Slaveadresse 2 sehen. Es haben 437 Übertragungen stattgefunden ohne Fehler (NACK =0). Im Timeout Fenster steht die Zeit in Sekunden mit der längsten Unterbrechung der Funkstrecke. Im Netzwerkbetrieb werden hier alle angesteuerten Slaves dargestellt. Es wird ein spezielles Kabel verwendet, da für die Diagnose 2 serielle Schnittstellen verwendet werden. Die Ankopplung erfolgt immer am DATAEAGLE Master. In einem eigenen Fenster in frei definierbaren Intervallen die Funkverbindung bis in den Sekundenbereich mit Zeitstempel protokolliert werden.

Die Übertragungsgüte kann in parametrierbaren Zeitintervallen (1 Sekunde bis 1 Stunde) als Logfile gespeichert werden

# **9 Sonstiges 9.1 Verwendete Begriffe**

Tel ++49 (0)7042 84106-0<br>Fax ++49 (0)7042 840051

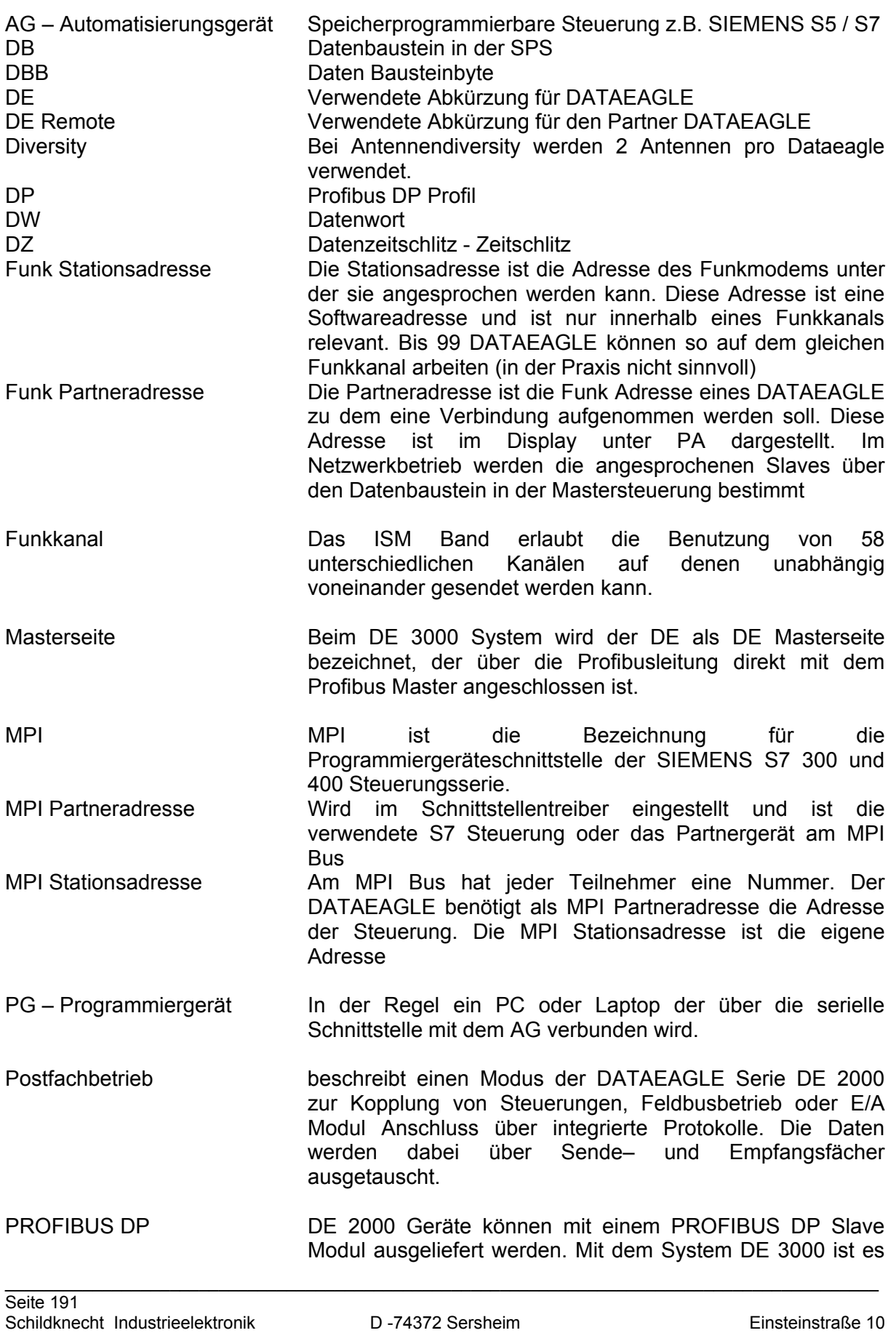

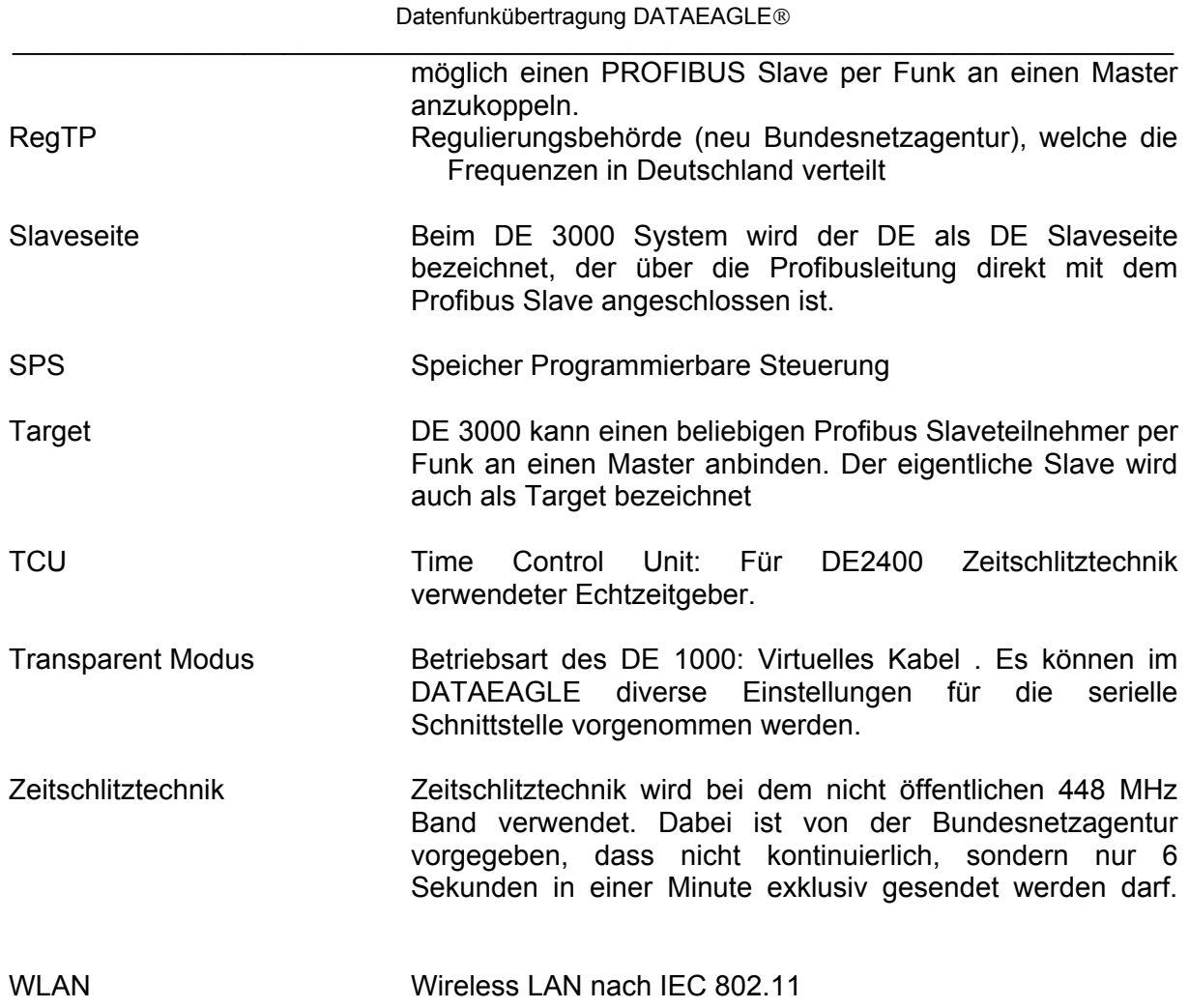

# **9.2 Umrechnungstabelle dBm – Leistung**

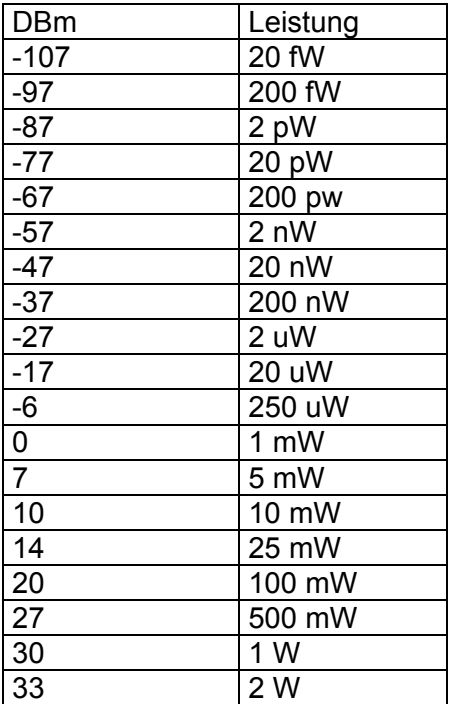

### **9.3 Index**

448MHz 33 459 MHz Band 38 Änderung des Funkkanals 141 Antennen für 2,4GHz 146 Antennen für 448/459 MHz 153 Antennen für DECT 157 Antennen für GSM 156 Antennen Montage 162 Antennenkabel 152 Antennensplitter 161 Antennentypen 147 AUX Schnittstelle 174 Batteriebetrieb 169 Blitzschutz 161 Datensicherheit 182 DE 1000 Anwendungen 26 DE 1000 Produktabgrenzung 26 DE 3000 Profibusadress Parametrierung 83 Eigenschaften Funktechn ologien 13 **Funkkanalfunktionen** 140 Funknetzwerk 29, 63, 80 Funknetzwerkbetrieb 142

Gehäusemaße 179 **Geräteadressen** 142 HF Retries 141 Inbetriebnahme 124 Loopback 79 Montagemöglichkeiten 144, 179 MPI 28, 170 Profibus 81, 170 S7 Ankopplung 50 Schnittstelle E/A 174 Serielle Schnittstellen 170 Stationsadresse 142 Statusabfrage MPI 61 Stromversorgung 168 Telefon 39 TSU -Time Slotl Unit 36 Übertragungsgüte 124, 127, 140 Übertragungszeiten 57 Verbesserung der EMV 125 Versorgungsspannungsbereich 169 Werkseinstellung 143 Zeitschlitztechnik 33

## **9.4 Dokumentationshistorie**

Doku Version Änderung and Bearbeiter Datum V 1.0 Grundversion Sch Sch 07.1998 V 2.0 Menübaum Sch 11.1998 V 3.0 **Postfach S5,S7, E/A** Sch 04.2000 V 3.1 Funkpollrate,Maßbild Antenne, WinE Sch 07.2000 Geräteoptionen V 3.2 Anhang, DE 3000 Sch 67.2000 V 3.4 Dok Struktur umgestellt Sch Sch 10.2000 V 3.5 Dok Struktur und Schrift umgestellt Sa 10.2000 V 3.6 Menüstruktur Menübaum,Inbetriebnahme Sa 12.2000 V 3.9 DE 3001, Inbetriebnahme Sa/Sch 12.2000 V 4.0 Kabelplan, Timing Berechnung DE2000 Sch 03.2001 V 4.1 HW Rec D, DE2600 Sch 97.2001 V 4.3 DE3001/93,75;DE2001;Antenneneinbau Sch 10.2001 DE4000/DE5000, Verfügbarkeit,DEMon Sch 02.2002 V 4.6 DE 2100/5500, Inbetriebn.indizierte Bilder Sch 06.2003 V 4.7 Menü alle Geräte Sch Sch 08.2003 V 5.1 DECT,GSM,Antennen, Sch,OH 04.2004 V 5.2 Bluetooth Sch 07.2004 V 5.3 Dok Struktur,RFID,Inbetriebnahme MPI Sch 08.2004 V 5.4 3002,2000 Profibus DP, E/A entfernt Sch 08.2005 V 5.5 3002 Diagnoseslave, DE Comapct DE2000 S5 Ankopplung entfernt Sch 5 11.2005 V 5.6 DE Comapct Carrier Communication School School 06.2006